UNIVERSIDAD TECNOLÓGICA INDOAMÉRICA

FACULTAD DE INGENIERÍA EN SISTEMAS

## CARRERA DE INGENIERÍA EN SISTEMAS

TRABAJO DE TITULACIÓN PREVIO A LA OBTENCIÓN DEL TÍTULO DE INGENIERO EN SISTEMAS

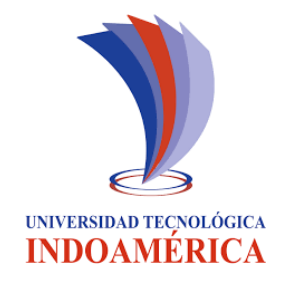

## TEMA

DESARROLLO DE UNA APLICACIÓN MÓVIL PARA EL CONTROL Y SEGUIMIENTO DEL RENDIMIENTO ACADÉMICO DE LOS ESTUDIANTES DE LA UNIDAD EDUCATIVA "SAN VICENTE FERRER"

AUTOR

## RIBADENEIRA MANTUANO VICTOR MANUEL

ASESOR

ING. LIGIA JÁCOME

Ambato - Ecuador Julio, 2017

## **APROBACIÓN DEL ASESOR**

En mi calidad de catedrático Asesor del Proyecto de grado previo a la obtención del título de Ingeniero en Sistemas, titulado "Desarrollo de una aplicación móvil para el control y seguimiento del rendimiento académico de los estudiantes de la Unidad Educativa "San Vicente Ferrer" elaborado por el señor estudiante: Ribadeneira Mantuano Víctor Manuel. Certifico que dicho proyecto ha sido revisado en todas sus partes y considero que reúne los requisitos y méritos suficientes para ser sometido a la presentación pública y evaluación por parte del tribunal examinador que se designe.

> Ing. Ligia Jácome **ASESOR**

## **DECLARACIÓN DE AUTENTICIDAD**

El abajo firmante, declara que los contenidos y resultados obtenidos en el presente proyecto, como requerimiento previo para la obtención del título de Ingeniero en Sistemas, son absolutamente originales, auténticos, personales y de exclusiva responsabilidad legal y académica del autor.

Ribadeneira Mantuano Víctor Manuel C.I. 1600401572

## **APROBACION DEL TRIBUNAL**

Los Miembros del Tribunal Examinador designado por la Comisión Académica aprueban el trabajo de titulación cuyo tema es: "Desarrollo de una aplicación móvil para el control y seguimiento del rendimiento académico de los estudiantes de la Unidad Educativa "San Vicente Ferrer", de acuerdo con las disposiciones reglamentarias emitidas por la Universidad Tecnológica Indoamérica para la obtención del Título de Ingeniero en Sistemas. Por lo tanto, autorizamos al postulante para su impresión, empastado y sustentación pública.

Ambato, Julio 2017

Ing. Patricio Lara

\_\_\_\_\_\_\_\_\_\_\_\_\_\_\_\_\_\_\_\_\_\_\_\_\_\_

Ing. Mario Miranda VOCAL 1 VOCAL 2

\_\_\_\_\_\_\_\_\_\_\_\_\_\_\_\_\_\_\_\_\_\_\_\_\_\_

Ing. Jenny León **PRESIDENTE** 

\_\_\_\_\_\_\_\_\_\_\_\_\_\_\_\_\_\_\_\_\_\_\_\_\_\_

# ÍNDICE

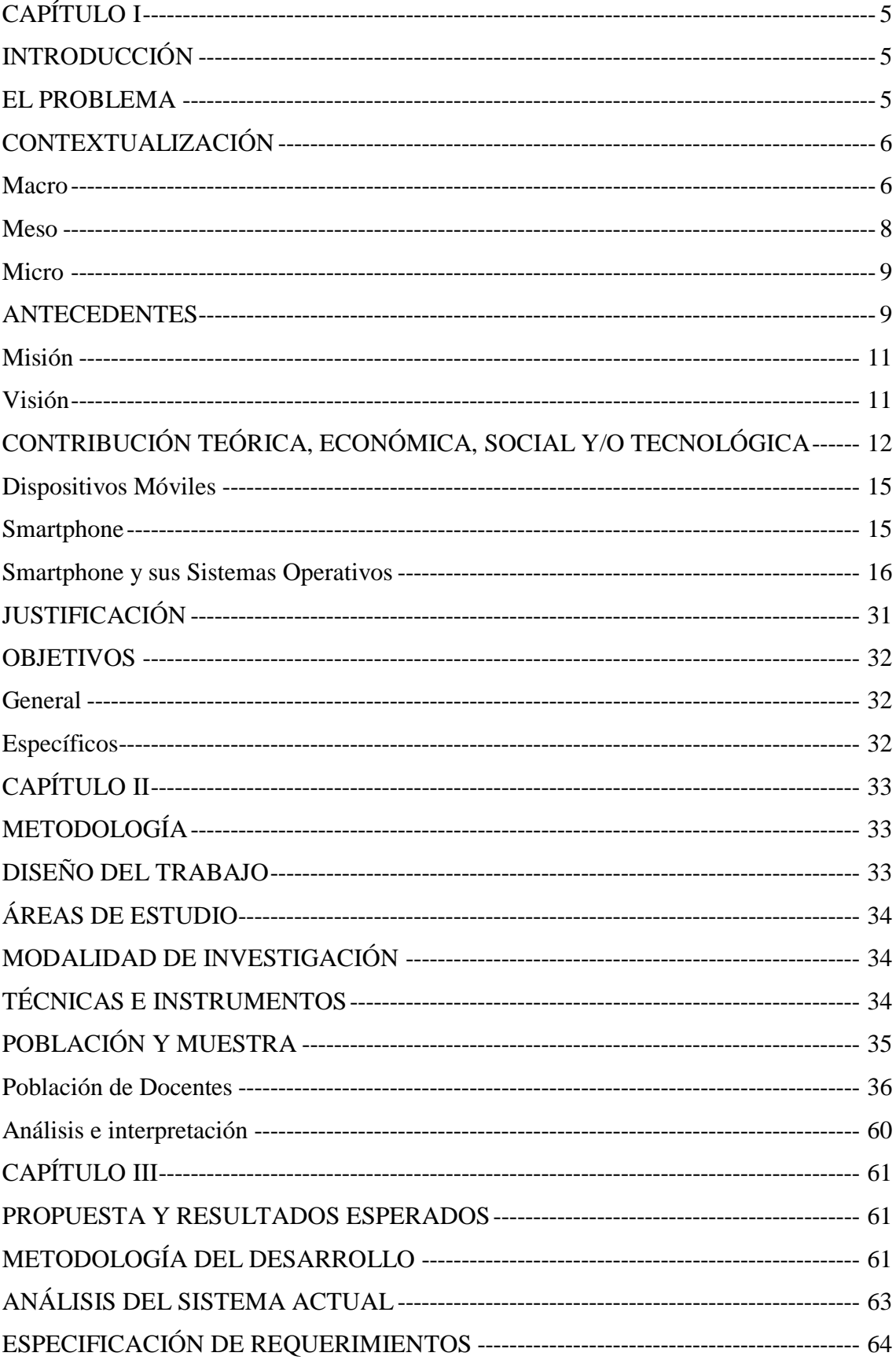

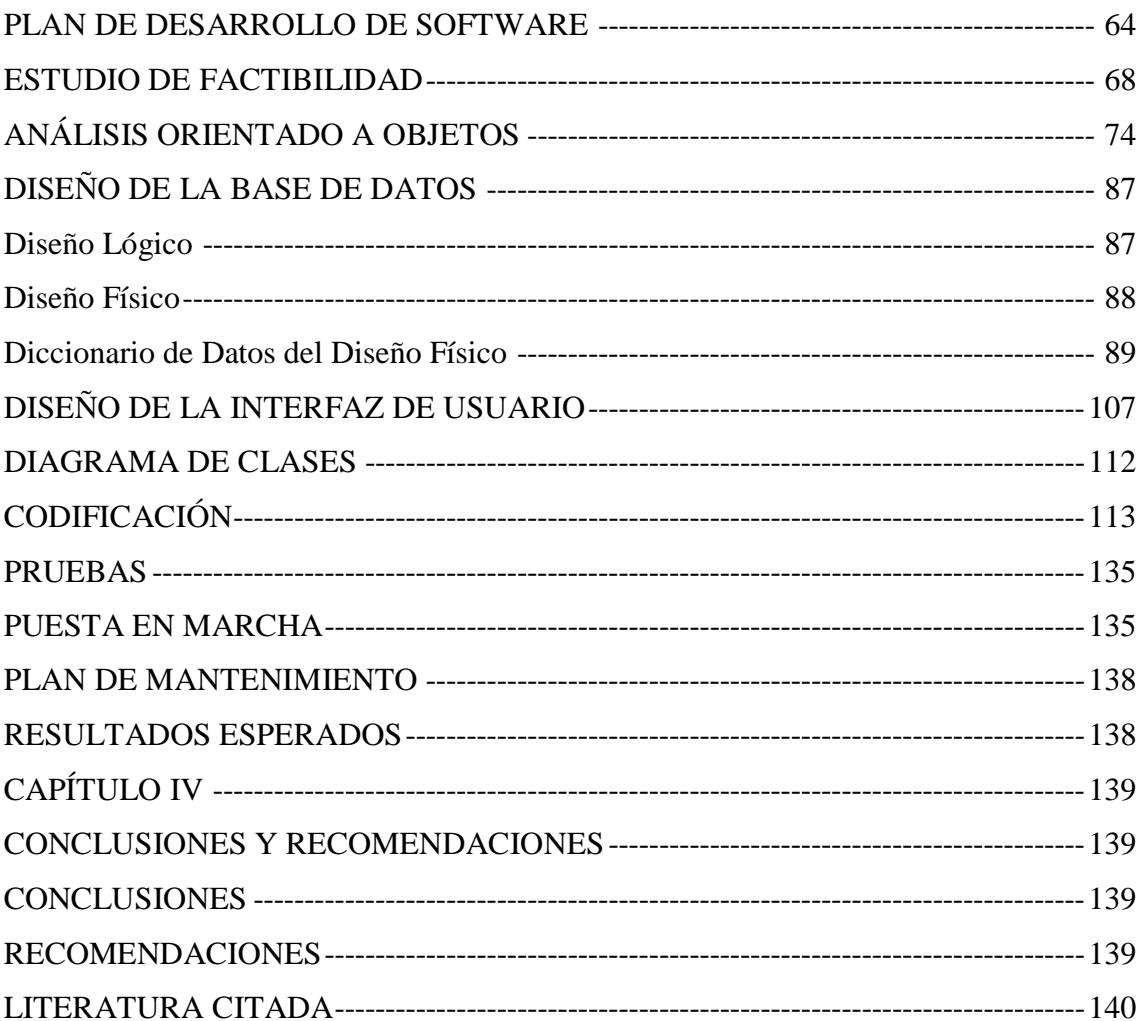

## **UNIVERSIDAD TECNOLÓGICA INDOAMÉRICA FACULTAD DE INGENIERÍA EN SISTEMAS CARRERA DE INGENIERIA EN SISTEMAS**

## **TEMA:** DESARROLLO DE UNA APLICACIÓN MÓVIL PARA EL CONTROL Y SEGUIMIENTO DEL RENDIMIENTO ACADÉMICO DE LOS ESTUDIANTES DE LA UNIDAD EDUCATIVA "SAN VICENTE FERRER"

## **AUTOR:** RIBADENEIRA MANTUANO VÍCTOR MANUEL **ASESORA:** ING. LIGIA NARCIZA JÁCOME AMORES

#### **RESUMEN EJECUTIVO**

Se vive en una época en la cual los dispositivos móviles son el complemento esencial para diferentes actividades que los usuarios requieran realizar de manera fácil y rápida. Es por ello que considerando su importancia se planeó ejecutar una aplicación móvil original, dinámica, práctica, que resulte de gran beneficio, tanto para estudiantes como para padres de familia, de la Unidad Educativa "San Vicente Ferrer". De este modo, se podrá contar con una herramienta útil e inmediata para el control de calificaciones y por ende la verificación del avance y rendimiento académico. Conociendo la problemática en que la comunicación es insuficiente en la institución y basándonos en la entrevista a rectorado y una encuesta tanto de padres, docentes y alumnos, se realiza un estudio que junto con las autoridades y representantes resuelve crear una aplicación móvil para el control y seguimiento del rendimiento académico. De esta manera se podrá agilizar procesos administrativos obteniendo como resultado la satisfacción de todas las personas vinculadas en el proceso. Al ejecutar la aplicación en los teléfonos móviles que son parte de nuestro diario vivir y consecuente a estos resultados tendremos un avance más en la educación, utilizando nuevas tecnologías que servirán para mejorar la socialización en este plantel educativo.

PALABRA CLAVES: Aplicación móvil, comunicación, rendimiento académico, control y seguimiento, procesos administrativos.

## **UNIVERSIDAD TECNOLÓGICA INDOAMÉRICA FACULTAD DE INGENIERÍA EN SISTEMAS CARRERA DE INGENIERIA EN SISTEMAS**

## **THEME:** DEVELOPMENT OF A MOBILE APPLICATION FOR THE CONTROL AND MONITORING OF THE ACADEMIC PERFORMANCE OF THE STUDENTS OF THE EDUCATIONAL UNIT "SAN VICENTE FERRER"

## **AUTHOR:** RIBADENEIRA MANTUANO VÍCTOR MANUEL **ADVISOR:** ING. LIGIA NARCIZA JÁCOME AMORES

#### **ABSTRACT**

We live in an era in which mobile devices are the essential complement to different activities that their users need to perform easily and quickly. That is why considering its importance, it was planned to implement an original, dynamic and practical mobile application, which will be of great benefit to both students and parents of the Educational Unit "San Vicente Ferrer". In this way, it will be possible to count on a useful and immediate tool to control grades and therefore to verify the progress and academic performance. Knowing the problem in which communication is insufficient in the institution and based on the interview made to the headmaster and a survey to parents, teachers and students, a study is carried out that together with the authorities and representatives resolve to create a mobile application for the control and monitoring of academic performance. So, administrative processes can be quicken, resulting in the satisfaction of all people involved in the process. When running the application on mobile phones that are part of our daily life and consistent with these results we will have a further advance in education, using new technologies that will serve to improve socialization in this educational establishment.

KEYWORDS: Mobile application, communication, academic performance, control and monitoring, administrative processes.

## **CAPÍTULO I INTRODUCCIÓN**

## <span id="page-8-2"></span><span id="page-8-1"></span><span id="page-8-0"></span>**EL PROBLEMA**

El mundo actual evoluciona a pasos agigantados, y con él, el desarrollo en el campo de la programación de dispositivos móviles. El incremento de estos equipos y de su consumo ha hecho que se conviertan en objetos del diario vivir, incluso sin tener restricción de edad para su uso; lo ocupan desde niños, hasta ancianos, llevándonos a una verdadera época de revolución virtual. Los dispositivos móviles tienen múltiples funciones, una de ellas es tener libre acceso a la Internet; siendo así, quienes son parte de instituciones educativas: autoridades, docentes, estudiantes y padres de familia, podrían aprovechar esta tecnología para unificarla con la labor académica.

Partiendo de esta idea, es que se pretende indagar y posteriormente implementar en la Unidad Educativa San Vicente Ferrer, una aplicación que permita la revisión permanente de calificaciones, notificaciones, o cualquier otro informativo que brinde la institución a la comunidad educativa, incluidos los padres de familia. En épocas pasadas, se entregaban documentos escritos a mano, posteriormente documentos impresos, hoy en día, se puede tener la oportunidad de abrir una aplicación en el teléfono móvil e informarse de todo lo que acontece en los centros educativos, en cuestión de segundos.

Uno de los problemas que presenta la Unidad Educativa San Vicente Ferrer, es no contar con esta clase de tecnología, por ello, muchos datos e información académica quedan registrados en un ordenador y no son de libre acceso y conocimiento. Las calificaciones parciales de los estudiantes, no pueden ser verificadas por los padres de familia, para quienes acudir al centro educativo muchas veces resulta imposible por falta de tiempo, generándose de ese modo un problema de desconocimiento del rendimiento académico de sus hijos y, por ende, las novedades y sorpresas se presentan al final del año lectivo.

En vista de esto se tiene:

Que el proceso del seguimiento académico se realiza en forma manual.

- Que el padre de familia tiene que realizar indagación con el estudiante sobre el aprovechamiento, y si no tiene evidencia consultar con el docente para la toma de decisiones oportunas.
- Existe pérdida de tiempo para el docente y padre de familia, al acudir al plantel a la entrega del aprovechamiento en atención a padres.
- Desorganización en la información que se maneja en el plantel.

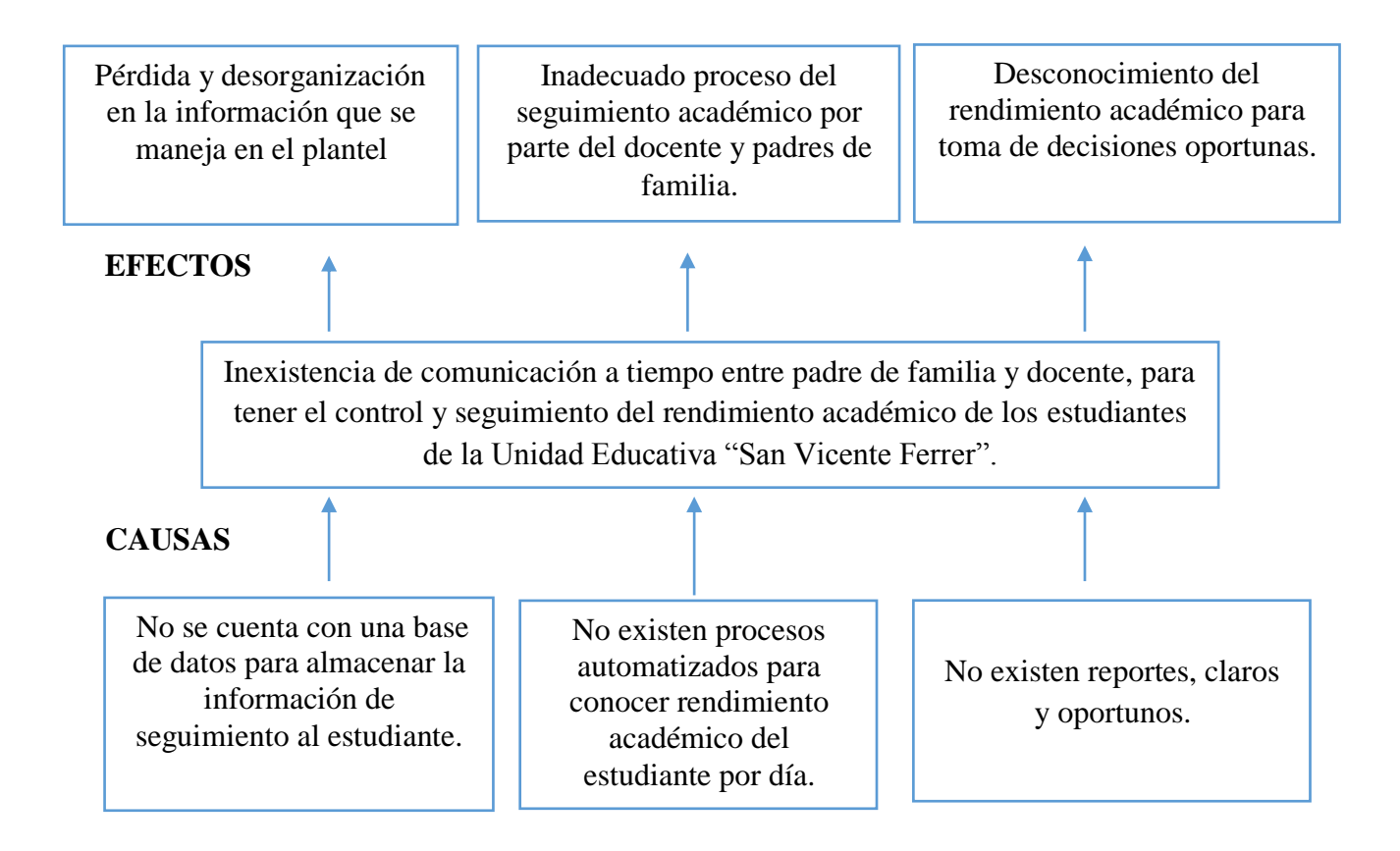

## <span id="page-9-0"></span>**CONTEXTUALIZACIÓN**

## <span id="page-9-1"></span>**Macro**

En el Ecuador, desde 2012 y con la aprobación de la Ley Orgánica de Educación Intercultural (LOEI), se cuenta con un sistema de educación pública que privilegia el desarrollo de habilidades, lo que ha permitido reducir el número de estudiantes que pierden el año y a su vez resolver los problemas de aprendizaje que se presentan durante el año lectivo.

En el año lectivo 2014-2015 se consiguió que 97,5% de los estudiantes matriculados en el sistema público logre pasar de año y solo el 2% reprobó. Además, el 0,8% de estudiantes podrán rendir el examen de gracia para avanzar definitivamente.

Con la inclusión del artículo 26 de la Constitución de la República donde se establece que "La educación es un derecho de las personas a lo largo de su vida y un deber ineludible e inexcusable del Estado. Constituye un área prioritaria de la política pública y de la inversión estatal, garantía de la igualdad e inclusión social y condición indispensable para el Buen Vivir. Las personas, la familia y la sociedad tienen el derecho y la responsabilidad de participar en el proceso educativo"; Que de conformidad con el numeral 11 del artículo 347 de la Carta Magna, será responsabilidad del Estado: "Garantizar la participación activa de estudiantes, familias y docentes en los procesos educativos"; [1]

Con estos antecedentes y la inclusión de los teléfonos celulares que por lo general las personas cuenta con uno de ellos, dotan de muchas funcionalidades que se puede utilizar en nuestro beneficio.

En nuestro país, el campo educativo se encuentra inmerso en la tecnología, sin embargo, estamos acostumbrados a un computador de escritorio, ya sea para alimentar información o consultar en ella, sin darnos cuenta la magnitud de la ayuda que tendríamos con la utilización de dispositivos móviles.

Un gran aporte es que las instituciones educativas a nivel medio y superior han optado por el uso de las nuevas tecnologías para facilitar el acceso a la información, en pos de la transparencia de los centros, y la rapidez del acceso a la documentación desde cualquier parte y/o la comodidad de nuestros hogares.

Se han desarrollado nuevos métodos que permiten al estudiante acceder a su expediente académico, calificaciones de las diferentes asignaturas, costo de las matrículas, horarios de tutorías, entre otros, a través de páginas web y aulas virtuales.

El avance tecnológico en el ecuador también ha ido creciendo conforme al nivel socio económico, que permite acceder con facilidad a la adquisición de teléfonos inteligente, con el fin de estar inmerso en las nuevas aplicaciones sobre todo de nivel social, como Facebook, WhatsApp, twitter, etc.

7

Esto hace que los Smartphone vayan siendo una herramienta de comunicación que sean parte de nuestro diario vivir, dejando una gran ventana para poder utilizar este medio como interacción entre personas.

Un elemento fundamental para su avance es que la sociedad tiene cada día más acceso a la Internet, herramienta poderosa para unir a las personas en un ciberespacio, sin necesidad de estar físicamente juntos. Parte del avance tecnológico, que hoy en día despunta, es el uso de dispositivos móviles y las aplicaciones a las que se tienen acceso en estos equipos. Uno de los campos menos intervenido ha sido el sector educativo, mismo que es indispensable para el desarrollo personal de quienes forman parte de una institución como padres, estudiantes, docentes y autoridades.

#### <span id="page-11-0"></span>**Meso**

En la provincia Pastaza por ser fronteriza existen instituciones educativas públicas, fiscomisionales y privadas que cuentan con sistemas informáticos limitados para el manejo de datos internos, dependiendo del sitio que solo mantiene registros manuales, tanto de estudiantes como docentes, causando de esta manera que el representante no pueda acceder fácilmente o conocer el aprovechamiento de su representado, hay que no se cuenta con un medio de consulta mediante vía web.

Más aun con el apoyo del GAD Municipal de Pastaza, Distrito de Educación Zona 3 y empresas petroleras, que invierten en tecnología a través de equipos informáticos y comunicación, para la administración de la información académica e institucional, es una ayuda muy limitada y no todos tienen acceso a ella.

Las Unidades Educativas cuentan con sistemas de administración y control únicamente de escritorio y de un alcance limitado, ya que la información es distribuida de forma local (Unidad Educativa).

En esta zona Amazónica, por el bajo nivel económico que existe, hay una gran mayoría de hogares que no cuenta con un equipo de cómputo y si lo tiene no cuenta con acceso a internet.

#### <span id="page-12-0"></span>**Micro**

En la Unidad Educativa San Vicente Ferrer, en referente al poco control del rendimiento académico, uno de los problemas que se generan, es al momento de consultar sus calificaciones con cada uno de los docentes, ya que según el cronograma de atención a padres este muy limitado, por la cantidad de estudiantes y el poco tiempo con el que cuentan, no alcanza a comunicar en forma detallada el aprovechamiento del estudiante causando de esta manera inconvenientes con el padre de familia.

El sistema que se utiliza se da de forma manual, donde el profesor registra las calificaciones y entrega a secretaria, para que sea ingresado a un sistema digital interno. Si un representante necesita acceder a verificar el rendimiento y asistencia impreso, solicita a secretaria ese tipo de información, el cual conlleva a una pérdida de tiempo al representante, debido a que se emiten en ciertas fechas, donde existe una mayor aglomeración de padres de familia.

Por lo general cada uno de los estudiantes, en su mayoría conoce de su rendimiento, pero el mismo no es reportado a su representante.

Por otra parte, los docentes no tienen la comodidad para poder comunicar imprevistos urgentes, saber o exponer sí asistió, si presento tareas o sobre su aprovechamiento.

Las familias buscan un mejor porvenir y se claustran en sus diferentes trabajos, dejando a sus hijos a la deriva, sin un control y exponiendo a que su inmadurez de rienda suelta, dando oportunidad al fracaso en problemas como los vicios y pérdidas de año.

#### <span id="page-12-1"></span>**ANTECEDENTES**

En el año de 1959 llegó a Puyo como nuevo Prefecto Apostólico, Monseñor Alberto Zambrano Palacios quien, ante la demanda de varios padres de familia, solicita al presidente, Camilo Ponce Enríquez la creación de un colegio para varones. Para este proyecto muy ambicioso, hubo la colaboración irrestricta del Senador Cap. Luis Arias Guerra y los legisladores Cap. Gonzalo Rúales e Ing. Aurelio Dávila Cajas, diputados por la provincia Napo-Pastaza, así como también la Dra. Isabel Robalino y el padre Enrique

Soto Procurador de la Misión Dominicana. Inmediatamente tienen la aceptación del Presidente de la República y se funda el colegio con el nombre de "San Vicente Ferrer" el 27 de octubre de 1959.

Desde ahí el Vicentino no ha permanecido estático, siempre ha tratado de acrecentar y difundir la cultura, la ciencia y la tecnología inspirado en los principios cristianos. De esta manera, luego de un arduo trabajo por parte de Monseñor Frumen Escudero Arenas, Hno. Miguel Ángel González y con la colaboración de importantes autoridades de la provincia, se transforma en Instituto Técnico Superior, el 9 de junio de 1993. Según Acuerdo Ministerial Nº 3440. Inicia el año lectivo 1993-1994 con la sección Posbachillerato en la especialidad de "Analistas y Programadores de Sistemas" y en el año lectivo 1994- 1995 con la nueva especialidad de "Contabilidad Bancaria".

En el año lectivo 1993-1994 por decisión de las autoridades educativas y bajo la Administración del Hno. Saturnino Álvarez, se transforma el colegio de varones en mixto. Desde el año lectivo 1995-1996 con el fin de satisfacer la demanda de reformar el sistema educativo y elevar el nivel de enseñanza. Posteriormente se reemplaza al Bachillerato en Humanidades Modernas en un Bachillerato General. Su contenido curricular balancea la formación Humanística con el conocimiento de las ciencias exactas y naturales.

En el año lectivo 2003-2004 regresó a ser Colegio manteniendo las especialidades en Ciencias Sociales, Química y Biología, así como también Física y Matemáticas. Con este cambio el maestro labora veinte horas de clase y dos horas de recuperación pedagógica; de igual manera destina dos horas a la semana para atención a padres de familia. El año lectivo 2006-2007 se registra el inicio de la nueva denominación: Unidad Educativa "San Vicente Ferrer" con primero y segundo año de Educación General Básica.

El proyecto de Bachillerato Internacional empezó a funcionar desde el año lectivo 2009- 2010, todo esto bajo la dirección del Hno. Isidro Rodríguez y un gran equipo de trabajo. Convencidos de haber nacido al unísono con los deseos, aspiraciones y gestiones que acompañaron a la creación de la provincia de Pastaza y siendo los pioneros de los planteles educativos a nivel secundario.

## <span id="page-14-0"></span>**Misión**

Los Hermanos de la Sagrada Familia, ofrecen en los centros que dirigen, un proyecto educativo de iglesia, que tiene como misión la evangelización a través de la educación cristiana. La misión de la Unidad Educativa Fiscomisional "San Vicente Ferrer" tiene una doble vertiente: en cuanto a centro educativo participa de la promoción humana y social, y por su carácter cristiano es un ámbito del diálogo fe y cultura que se realiza en la comunidad eclesial. Ambos aspectos hacen de la escuela un lugar de humanización.

Esta misión se concreta en:

- Construir una escuela que se fundamente en la visión cristiana del hombre y del mundo, que pone a la persona del educando en el centro del proceso educativo.
- Formar una persona que integre los distintos aspectos de personalidad, que asume su propio proyecto de vida, es consciente del valor de los otros y está llamada a encontrar en el Evangelio la respuesta a las aspiraciones más profundas de su vida y del mundo.
- Crear una comunidad educativa en la que se integren las diferentes vocaciones y personas, trabajando juntas en la misión común. su núcleo de cohesión es la aceptación y participación responsable en la realización del proyecto Educativo.
- Favorecer que la escuela sea un lugar de encuentro de personas caracterizado por el espíritu de familia, organizada en la clave de pastoral y abierta a su entorno humano cultural.

#### <span id="page-14-1"></span>**Visión**

Los Hermanos de la Sagrada Familia, desean que la Unidad Educativa San Vicente Ferrer sea:

- Una escuela en donde se promueve una educación para la vida, abierta y solidaria con todas las personas; que cultive el enriquecimiento de las personas desde el diálogo, la educación de la conciencia y la promoción de los valores de la familia.
- Comunidad educativa con identidad cristiana, que evangeliza en comunión con la iglesia y con capacidad de integración de otras creencias.
- Escuela abierta a la realidad sociocultural del entorno, ofreciendo unos servicios que responden a las necesidades de la sociedad desde las perspectivas de la identidad propia.
- Centro educativo promotor de una formación cultural sólida, de calidad, atendiendo a la diversidad de su alumnado, y que promueve en sus estudiantes una visión solidaria del mundo y responsable con el entorno y el medio ambiente.
- Comunidad educativa gestionada con los principios de participación y subsidiariedad, en clave de misión compartida. que promueve el desarrollo personal, vocacional y profesional de los miembros de la comunidad educativa, en un ambiente comunitario de espíritu de cuerpo y de familia.

## <span id="page-15-0"></span>**CONTRIBUCIÓN TEÓRICA, ECONÓMICA, SOCIAL Y/O TECNOLÓGICA**

### **Android Estudio**

Android Studio es un entorno de desarrollo integrado para la plataforma Android. Fue anunciado el 16 de mayo de 2013 en la conferencia Google I/O, y reemplazó a Eclipse como el IDE oficial para el desarrollo de sus aplicaciones. La primera versión estable fue publicada en diciembre de 2014. Está basado en el software IntelliJ IDEA de JetBrains, y es publicado de forma gratuita a través de la Licencia Apache 2.0. Está disponible para las plataformas Microsoft Windows, Mac OS X y GNU/Linux. [2]

## **¿Qué es Android y para qué sirve?**

Básicamente que se trata de un Sistema Operativo diseñado por Google para teléfonos móviles o Smartphone basado en el S.O. Linux.

#### **Historia de Android**

La historia ampliada comienza cuando Google decide comprar una empresa de software llamada android. En aquel momento, 'Android' era solo el nombre de una empresa dedicada al software en general, aunque con el tiempo acabaría convirtiéndose en el nombre oficial del Sistema Operativo para móviles de Google.

Fruto de aquella adquisición, google presentaría oficialmente, Android, como sistema operativo para teléfonos móviles a finales del año 2007. A partir de entonces hasta hoy día muchos fabricantes de teléfonos móviles se han decantado por este, para utilizarlo como base para sus modelos de Smartphone, tabletas y otros dispositivos.

La forma rápida de identificar visualmente Android es localizando su logo. El logotipo se basa en el dibujo de un robot con formas redondeadas de color verde (obviamente, un androide).

### **Aplicaciones Android**

La mayoría de las aplicaciones Android se encuentran disponibles en Google Play, antes conocida como Android Market, aunque también existen desarrolladores que crean aplicaciones que puedes encontrar en sitios web independientes. En este último caso, es recomendable estar seguro de que el sitio web en cuestión es confiable para evitar la instalación de virus o malware en general en los dispositivos.

Gran parte de los móviles Android disponen de una aplicación llamada Play Store, esta aplicación te permite conectarte directamente a Google Play para navegar entre las aplicaciones disponibles e instalar las que te interesen. En la actualidad existe un gran número de desarrolladores que escriben aplicaciones específicas para la plataforma, hasta el punto de que el número de aplicaciones que se puede encontrar actualmente supera las 400.000, gran parte de las cuales son de uso gratuito. Aquellas aplicaciones de pago reparten su costo entre Google y el desarrollador con un porcentaje del 30% y 70% respectivamente. Android es código abierto (OpenSource)

Android está basado en Open Source. Esto significa que el código del sistema y el software en general que lo compone está disponible para ser consultado y modificado libremente por cualquiera que lo desee. La ventaja inmediata es que un programador que tenga interés en hacerlo, puede adaptar Android para que funcione en cualquier equipo informático o dispositivo que desee. Este es uno de los puntos clave para que Android haya extendido tanto su uso a lo largo de los últimos años.

## **Características de Android**

Pantalla de Inicio en un dispositivo Android.

- **Los móviles Android son de bajo costo.** Este punto es relativo y, seguramente, polémico. El hecho de que sea un sistema operativo de libre uso significa que se puede encontrar dispositivos de todo tipo y precio.
- **Personalización.** Android puede personalizarse ampliamente, en este caso también influye que sea open source, porque eso implica que cada fabricante puede adaptarlo como mejor le parezca y que los programadores tienen bastante libertad de movimiento a la hora de personalizarlo. [3]
- **Gran número de aplicaciones.** Actualmente se puede encontrar más de 400.000 aplicaciones diferentes para android. [3]
- **Android es fácilmente transportable.** Se puede encontrar dispositivos de todo tipo, desde Smartphone y tablets, hasta reproductores multimedia, un gran número de fabricantes lanzan diferentes productos basados en Android, la oferta es fuiffkhrealmente amplia. [4]

La tecnología hoy en día es sinónimo de poder y dominio, las grandes naciones son contenedores de los avances tecnológicos y, por ende, los mayores desarrolladores en lo que a este aspecto se refiere. Parte de este desarrollo se enmarca directamente en el nivel de educación y el desarrollo de la sociedad, las nuevas tecnologías producen un modelo nuevo de formación caracterizado por el paso de una comunicación unidireccional, a un modelo más abierto que posibilita la interacción, la diversificación de los soportes de la información y el autoaprendizaje. Lo cual deja ver que el mayor peso que ejerce el avance tecnológico se refleja en los niveles educativos que puedan tener las distintas naciones en el mundo entero.

El teléfono móvil es ya uno de los dispositivos imprescindibles para cualquier persona e, incluso, el uso de los Smartphone se ha extendido al aula. Cada vez más se buscan nuevas propuestas para integrarlo en la educación como un recurso al servicio del aprendizaje. Con la implementación del presente proyecto se llegará a contribuir socialmente, y en gran medida, al conglomerado que de una u otra manera se encuentra relacionado con la Unidad Educativa "San Vicente Ferrer". Se pretende que los miembros internos y externos de la institución, mantengan una comunicación inmediata, oportuna y veraz, de este modo se optimizará tiempo y dinero.

#### <span id="page-18-0"></span>**Dispositivos Móviles**

Se los puede también denominar como un micro-ordenador, por su tamaño y su peso ya que pueden ser transportados por una persona, y usan una batería la cual suministra suficiente energía para su funcionamiento de forma autónoma.

En la fabricación de los dispositivos móviles, cada una de sus versiones son limitadas, debido a que se realizan cambios funcionales entre cada versión, haciendo que cada una sea diferente a la otra. [5].

En consideración a estas características se lo puede incluir en la categoría de equipos móviles, por su capacidad de procesar información sin que afecte la movilidad del usuario, y que se complementa con servicios propios de los dispositivos móviles como son: llamadas telefónicas, asistente personal, ubicación (GPS), reloj, etc. [6]

#### <span id="page-18-1"></span>**Smartphone**

La definición de Smartphone o Teléfono inteligente, se la puede mencionar destacando sus principales funcionalidades, elementos y características que lo seleccionan como un dispositivo electrónico, debido a que son similares, pero más avanzadas a las de un teléfono móvil o comúnmente conocido como celular, debido a su semejanza con un computador personal.

Los Smartphone en la actualidad se los provee de características mucho más avanzadas por su actividad y proceso de información al momento de realizar cada una de sus tareas, debido a esto se los dota de una mayor exigencia en lo que a hardware y software se refiere, complementado con mayor velocidad de memoria y mayor capacidad de almacenamiento interno en el mismo.

A más del hardware y software en los Smartphone, se complementa con un sistema operativo, el cual es el software principal del mismo que se encarga de administrar cada uno de los recursos con los que cuentan estos equipos como son: seguridad, conectividad a internet o redes a través de sus tecnologías implementadas de Bluetooth, WAP, GPRS,

15

Wi-Fi, GPS, entre otras más, agendas electrónicas, administrar contactos, sincronización entre equipos, instalar aplicaciones, y considerando que estos teléfonos cuentan hoy en día con características multimedia mucho más avanzada cuentan con cámaras de video (Fotos, Videos), teclados táctiles, etc. [7]

#### <span id="page-19-0"></span>**Smartphone y sus Sistemas Operativos**

En tiempos actuales podemos encontrar una variada lista de sistemas operativos que se usan en los diferentes Smartphone o teléfonos inteligentes y que mencionamos a continuación:

**BlackBerry. -** En este tipo de Smartphone encontramos el Sistema Operativo BlackBerry OS, el mismo que fue desarrollado RIM (Research In Motion) a través de una empresa canadiense, teniendo como característica el ser multitarea.

Sus versiones iniciales se incorporaron en los primeros handheld por el año de 1999, permitiendo el acceso a los correos electrónicos, a la web, sincronizar con programas como Microsoft Exchange, y sin perder sus funciones básicas de un teléfono celular y en la actualidad se cuenta con la versión Blackberry OS 10. [8]

**IOS. -**Es el sistema operativo usado para los Smartphone de iPhone, el cual fue creado por Apple, pero más adelante se utilizó en otros dispositivos como los iPod e iPad, fue lanzado en el 2007, su característica más relevante es que cuenta con una combinación entre el hardware y software que se podría decir que es casi perfecta ya que se podía notar cómo se manejaba su pantalla multitáctil siendo esta uno de los obstáculos a superar por las otras empresas en competencia.

Se puede indicar que también cuenta con un mejor manejo de correo electrónico, reproducción de audio, llamadas con video conferencia, pero una de las principales características a simple vista es su estética, su acabado es muy agradable no solo por fuera sino también por dentro ya que podemos encontrar sensores, giroscopios y sus potentes procesadores, contando en la actualidad con una versión de sistema operativo iOS 9. [8]

**Widows Phone. -** En su aparición llevó como nombre S.O. Windows Mobile, y su desarrollador fue la gran empresa de software del mercado mundial Microsoft y donde tomo como base a su sistema operativo Windows CE, incorporándolo de aplicaciones básicas.

Microsoft siempre pensó en mantener su idea básica de sus sistemas operativos para PC y aplicarlo a dispositivos móviles. [8]

Respaldada en la idea antes mencionada, se diseñó Windows Phone, basado en el sistema operativo para PC de Windows 8, donde incluye servicios como Skydrive, Skype, Xbox Live, y a pesar de ingresar tarde en el mercado de Smartphone ha sido regular y se mantiene en competencia con las otras empresas como Android y iOS. En la actualidad se puede encontrar la última versión de Windows Phone que es la 10 (Windows 10 Mobile). [9]

### **Android Estudio**

Android Studio es un entorno de desarrollo integrado para la plataforma Android. Fue anunciado el 16 de mayo de 2013 en la conferencia Google I/O, y reemplazó a Eclipse como el IDE oficial para el desarrollo de sus aplicaciones. La primera versión estable fue publicada en diciembre de 2014. Está basado en el software IntelliJ IDEA de JetBrains, y es publicado de forma gratuita a través de la Licencia Apache 2.0. Está disponible para las plataformas Microsoft Windows, Mac OS X y GNU/Linux. [2]

#### **¿Qué es Android y para qué sirve?**

Básicamente que se trata de un Sistema Operativo diseñado por Google para teléfonos móviles o Smartphone basado en el S.O. Linux.

#### **Historia de Android**

La historia ampliada comienza cuando Google decide comprar una empresa de software llamada android. En aquel momento, 'Android' era solo el nombre de una empresa dedicada al software en general, aunque con el tiempo acabaría convirtiéndose en el nombre oficial del Sistema Operativo para móviles de Google.

Fruto de aquella adquisición, google presentaría oficialmente, Android, como sistema operativo para teléfonos móviles a finales del año 2007. A partir de entonces hasta hoy

día muchos fabricantes de teléfonos móviles se han decantado por este, para utilizarlo como base para sus modelos de Smartphone, tabletas y otros dispositivos.

La forma rápida de identificar visualmente Android es localizando su logo. El logotipo se basa en el dibujo de un robot con formas redondeadas de color verde (obviamente, un androide).

#### **Aplicaciones Android**

La mayoría de las aplicaciones Android se encuentran disponibles en Google Play, antes conocida como Android Market, aunque también existen desarrolladores que crean aplicaciones que puedes encontrar en sitios web independientes. En este último caso, es recomendable estar seguro de que el sitio web en cuestión es confiable para evitar la instalación de virus o malware en general en los dispositivos.

Gran parte de los móviles Android disponen de una aplicación llamada Play Store, esta aplicación te permite conectarte directamente a Google Play para navegar entre las aplicaciones disponibles e instalar las que te interesen. En la actualidad existe un gran número de desarrolladores que escriben aplicaciones específicas para la plataforma, hasta el punto de que el número de aplicaciones que se puede encontrar actualmente supera las 400.000, gran parte de las cuales son de uso gratuito. Aquellas aplicaciones de pago reparten su costo entre Google y el desarrollador con un porcentaje del 30% y 70% respectivamente. Android es código abierto (OpenSource)

Android está basado en Open Source. Esto significa que el código del sistema y el software en general que lo compone está disponible para ser consultado y modificado libremente por cualquiera que lo desee. La ventaja inmediata es que un programador que tenga interés en hacerlo, puede adaptar Android para que funcione en cualquier equipo informático o dispositivo que desee. Este es uno de los puntos clave para que Android haya extendido tanto su uso a lo largo de los últimos años.

## **Características de Android**

## **Pantalla de Inicio en un dispositivo Android.**

- **Los móviles Android son de bajo costo.** Este punto es relativo y, seguramente, polémico. El hecho de que sea un sistema operativo de libre uso significa que se puede encontrar dispositivos de todo tipo y precio.
- **Personalización.** Android puede personalizarse ampliamente, en este caso también influye que sea open source, porque eso implica que cada fabricante puede adaptarlo como mejor le parezca y que los programadores tienen bastante libertad de movimiento a la hora de personalizarlo. [3]
- **Gran número de aplicaciones.** Actualmente se puede encontrar más de 400.000 aplicaciones diferentes para android. [3]
- **Android es fácilmente transportable.** Se puede encontrar dispositivos de todo tipo, desde Smartphone y tablets, hasta reproductores multimedia, un gran número de fabricantes lanzan diferentes productos basados en Android, la oferta es realmente amplia. [4]

La tecnología hoy en día es sinónimo de poder y dominio, las grandes naciones son contenedores de los avances tecnológicos y, por ende, los mayores desarrolladores en lo que a este aspecto se refiere. Parte de este desarrollo se enmarca directamente en el nivel de educación y el desarrollo de la sociedad, las nuevas tecnologías producen un modelo nuevo de formación caracterizado por el paso de una comunicación unidireccional, a un modelo más abierto que posibilita la interacción, la diversificación de los soportes de la información y el autoaprendizaje. Lo cual deja ver que el mayor peso que ejerce el avance tecnológico se refleja en los niveles educativos que puedan tener las distintas naciones en el mundo entero.

El teléfono móvil es ya uno de los dispositivos imprescindibles para cualquier persona e, incluso, el uso de los Smartphone se ha extendido al aula. Cada vez más se buscan nuevas propuestas para integrarlo en la educación como un recurso al servicio del aprendizaje. Con la implementación del presente proyecto se llegará a contribuir socialmente, y en gran medida, al conglomerado que de una u otra manera se encuentra relacionado con la Unidad Educativa "San Vicente Ferrer". Se pretende que los miembros internos y externos de la institución, mantengan una comunicación inmediata, oportuna y veraz, de este modo se optimizará tiempo y dinero.

#### **Sistema Operativo a Utilizar**

De todos los sistemas operativos vigentes en el mercado se observó que sobresale el S.O Android, ya que poco a poco se ha ido expandiendo en el mercado de los Samartphones, a pesar de no tener un gran comienzo se puede apreciar que en la actualidad es el S.O. con más aceptación por la variedad de ventajas que nos brinda no solo como usuarios sino también como desarrolladores, y sobre todo el ser una plataforma Open Source.

**Arquitectura de Android.-**Android en su arquitectura interna está compuesta básicamente por 4 componentes.

**Aplicaciones.-** Cada una de aplicaciones que se desarrollen en este tipo de plataforma Android, principalmente deben incluir: un cliente email, calendario, programa de SMS, mapas, navegador e integrándolo con varios servicios mínimos.

Cada una de estas aplicaciones debe estar desarrolladas en lenguaje de programación de Java.

**Framework de Aplicaciones. -** Ya que Android permite un acceso total al código fuente de sus aplicaciones, tiene como principal objetivo el que no se generen componentes de distintas aplicaciones respondiendo una misma acción, abriendo así la posibilidad de modificar o reemplazar su código a cualquier usuario, ayudando en algunas ocasiones a no tener que programar desde cero, sino a partir del código base generado por otros usuarios.

**Librerías.-** En Android se incluyen dentro de su SDK un sin número de librerías de C/C++, las mismas que son expuestas a cada uno de los desarrolladores, ayudados por el framework de las aplicaciones de Android System C library, librerías de medios, gráficos, 3D, SQLite entre otras.

**Runtime de Android. -**Un completo set de librerías en Android permite aportar en mayor parte sus diferentes funcionalidades de sus librerías base en el lenguaje de programación de Java.

La máquina virtual se basa mediante registros y corre las diferentes clases compiladas a través del compilador de Java, que se han transformado al formato. dex (Dalvik Executable). [10]

## **Versiones de Android**

En su corta etapa de vida Android ha ido evolucionando de forma muy acelerada:

## **Cupcake: Android Versión 1.5**

Características: Widgets, teclado QWERTY virtual, copy & paste, captura de vídeos y poder subirlos a Youtube directamente.

## **Donut: Android Versión 1.6**

Características: mejora de la interfaz de la cámara, búsqueda por voz, y navegación en Google Maps.

## **Eclair: Android Versión 2.0/2.1**

Características: Se dota de mejoras a Google Maps, salvapantallas animado, incluye zoom digital para la cámara, y un nuevo navegador de internet.

## **Froyo: Android Versión 2.2**

Características: Incluye hostpot Wifi, mejora de la memoria, más veloz, Microsoft Exchange y video-llamada.

#### **Ginger Bread: Android Versión 2.3**

Características: Mejoras del consumo de batería, el soporte de vídeo online y el teclado virtual, e incluye soporte para pagos mediante NFC2

#### **Honey Comb: Android Versión 3.0/3.4**

Características: Mejoras para tablets, soporte Flash y Divx, integra Dolphin, multitarea pudiendo cambiar de aplicación dejando las demás en espera en una columna, widgets y homepage personalizable.

#### **Ice Cream Sandwich: Android Versión 4.0**

Características: Multiplataforma (tablets, teléfonos móviles y netbooks), barras de estado, pantalla principal con soporte para 3D, widgets redimensionables, soporte usb para teclados, reconocimiento facial y controles para PS3.

### **Jelly Bean: Android Versión 4.1**

Características: Google siguió dotando de muchas mejoras y optimización a su plataforma dando una mayor fluidez de forma general en su sistema y ampliando la compatibilidad con el hardware.

#### **KitKat: Android Versión 4.4**

Características: El mundo entero fue sorprendido por Google ya que llego a un acuerdo con la marca chocolatinas en octubre de 2013, dando una visión futurista.

#### **Lollipop: Android Versión 5**

Características: se trabajó en cambios muy amplios dentro de toda su interfaz, ya que se la redefinió casi por completo y así incluir el denominado Material Design logrando implementar múltiples funcionalidades nuevas que cuenta con: nueva máquina virtual (ART), nuevo sistema de notificaciones, mejor forma de gestionar la energía, nuevo teclado y la definitiva unificación entre los sistemas de Smartphone, Tablet y también Smartwatch y TV. [11]

### **Marshmallow: Android Versión 6.0**

Características: implementa un administrador de permisos a las diferentes aplicaciones, Autenticación por huellas dactilares, Copia de seguridad automática para aplicaciones, administra de mejor manera el ahorro de energía dotando más duración a la carga de la batería, Explorador de archivos, Selección de texto con traductor, entre otras. [12]

### **Versión elegida**

Al analizar las distintas versiones del S.O Android descritas anteriormente, se determinó que la versión a usar en esta aplicación es la de Kitkat 4.4, ya que es una versión con un tiempo prudencial en el mercado y tiene un aceptable porcentaje de uso en la actualidad como se puede observar en la siguiente tabla (ver [Tabla 1: Distribución del uso de](#page-26-0)  [versiones de Android\)](#page-26-0).

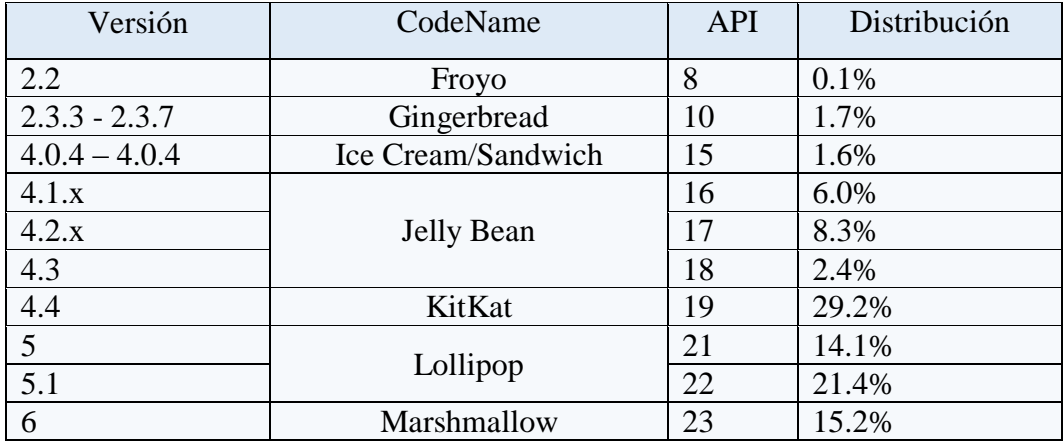

<span id="page-26-0"></span>Tabla 1: Distribución del uso de versiones de Android

Fuente: developer-android

Elaboración: Investigador

## VENTAJAS

- Su principal ventaja es la gran cantidad de usuarios.
- Ser un sistema operativo de código abierto
- Es un sistema en continuo desarrollo ya que es añadida modificaciones y mejoras sin restricción.
- Cualquier usuario puede realizar algún tipo de modificación desde la comodidad de su casa.

## **DESVENTAJAS**

- Por ser un sistema totalmente abierto se expone a vulnerabilidades.
- No se siempre es adecuada la sintonía entre hardware y software.
- Consumo de batería excesivo debido a ejecuciones de aplicaciones en segundo plano.
- La principal, las actualizaciones, que dependen del fabricante. [13]

## **SDK de Android**

El SDK de Android provee las herramientas y APIs para empezar a desarrollar aplicaciones en la plataforma Android usando el lenguaje de programación Java de una manera intuitiva y sencilla, es gratuito y se lo puede descargar desde la web oficial de Android, el mismo se lo puede utilizar en los sistemas operativos de Windows, Mac OS y Linux. [14]

## **NDK de Android**

Es un kit de desarrollo nativo de ahí vienen si iniciales NDK, donde se trata de un conjunto de herramientas los cuales permiten a los desarrolladores obtener el beneficio de lenguajes de programación de C y C++ código en su aplicación para Android, pudiendo construir a partir de su propio código fuente o simplemente poder tomar ventaja en el uso de las librerías existentes.

Este kit por lo general no se recomienda para programadores que recién se inicien en Android, debido a que tiene poco valor para muchas de sus, pero en algunas ocasiones puede ser de mucha utilidad con aplicaciones que incluyan una computacionalidad intensa como es el caso de los juegos.

#### **Java**

Java empezó su comercialización como un lenguaje de programación a partir de 1995, por la empresa Sun Microsystems. Su evolución en los últimos años ha sido muy acelerada por su amplia utilización sobre todo en dispositivos electrónicos y aplicaciones web.

Como principales características de Java se puede mencionar que está considerado como un lenguaje fiable, multiplataforma, seguro y que se ejecuta a través de una máquina virtual.

A Java lo podemos encontrar en centro de datos, consola de juegos, súper computadoras, dispositivos y teléfonos móviles, donde 3 mil millones de estos ejecutan Java, pudiendo decir que por lo general lo encontramos a Java en todas partes. [15]

Java cuenta con más de 9 millones de desarrolladores en todo el mundo, permitiendo desarrollar, implementar y utilizar de forma eficaz interesantes aplicaciones y servicios. [16]

#### **Lengua de Programación que se usará:**

Java es el Lenguaje de programación que se usará para el desarrollo de la aplicación móvil para el control y seguimiento del rendimiento académico de los estudiantes de la Unidad Educativa "San Vicente Ferrer"

Hoy en día se cuenta con un variado grupo de aplicaciones que pueden leer y escribir datos en formatos XML, para esto Android también incluye los modelos de SAX (Simple API for XML) y DOM (Document Object Model) y StAX (Streaming API for XML), ya que con cualquiera de estos modelos se puede leer y escribir formatos XML. [17] No se trata de otro lenguaje de programación, más bien es un estándar de codificación de información. Es un lenguaje que utiliza marcas como en HTML, con el fin de almacenar la información de una forma legible.

En comparación con HTML, XML no nació con la finalidad de uso exclusivo en internet, si no con el objetivo de compartir información de una forma estructurada a diferentes plataformas. [18]

Hoy en día los XML se tratan de un componente básico, debido a que está siendo usado en diferente software desde editores de texto a sistemas operativos como Android en configuración y diseño de interfaces graficas de aplicaciones.

## **IDE de Desarrollo**

Un IDE, es un entorno de lenguaje de programación, similar a cualquier otra aplicación, solo que este IDE está compuesto por un editor de código, compilador, depurador y un constructor de la interfaz gráfica, pudiendo ser tanto independiente o como parte de algún tipo de aplicación ya existente.

## **Características de un IDE:**

- Multiplataforma
- Soporte para diversos lenguajes de programación
- $\bullet$  Integración con Sistemas de Control de Versiones
- Reconocimiento de Sintaxis
- Extensiones y Componentes para el IDE
- Integración con Framework populares
- Depurador
- Importar y Exportar proyectos
- Múltiples idiomas
- Manual de Usuarios y Ayuda

## **IDE's populares:**

**Eclipse**: Entorno de desarrollo integrado de código abierto multiplataforma para desarrollar proyectos. Esta plataforma ha sido usada para desarrollar entornos de desarrollo integrados, como el IDE de Java llamado Java Development Toolkit (JDT) y el compilador (ECJ) que se entrega como parte de Eclipse (y que son usados también para desarrollar el mismo Eclipse).

**Android Studio**: su aparición la hizo en el 2013, a través de una conferencia realizada por Google, indicando que sería el sustituto de Eclipse en la parte de desarrollo de aplicaciones para Android.

Este IDE está basado en IntelliJ IDEA, que es un IDE para Java de Jetbrains, implementando características específicas para desarrollar en Android, brindando la posibilidad de ver directamente cada uno de los cambios en el diseño de las aplicaciones, tal y como será en tiempo real. [19]

**App Inventor:** Se trata de una plataforma que nos permite crear y desarrollar aplicaciones para dispositivos móviles, con la diferencia que no es necesario tener un conocimiento de programación, debido a que utiliza un tipo de metodología de forma visual, la misma que brinda una gran facilidad al momento de desarrollar cualquier tipo de aplicación móvil.

**Xiamarin:** permite desarrollar aplicaciones para los diferentes dispositivos móviles de Android, iOS, Windows teniendo como código base a C#/.NET, dando la posibilidad de realizar su código entre las diferentes plataformas hasta casi en un 100%. [20]

#### **Ide Para la Aplicación:**

El IDE que se utilizará para el desarrollo de una aplicación móvil para el control y seguimiento del rendimiento académico de los estudiantes de la Unidad Educativa "San Vicente Ferrer", será el IDE oficial de Google para Android, que es Android Studio 2.1 ya que es gratuito, cuenta con soporte de Google y sobre todo multiplataforma.

## **Métodos de uso del servidor.**

Esta aplicación para dispositivos móviles se conectará de forma remota el servidor de la Unidad Educativa San Vicente Ferrer, con la finalidad de llamar o utilizar su base de datos, a través de servicios web.

#### **Servicios Web**

Se lo puede definir como un componente de software que tiene o cumple la finalidad de permitir la comunicación entre aplicaciones, ya sea de forma codificada o no mediante mensajes XML, enviándolos a través de diferentes protocolos y estándares de internet como el de Hypertext Transfer Protocol (HTTP).

Un servicio web es similar a un sitio web, con la diferencia que no contiene una interfaz para el usuario, ya que su principal función es la de proveer un servicio de información o datos a otras aplicaciones que así lo requieran.

## **PHP**

PHP (acrónimo recursivo de PHP: Hypertext Preprocessor), es un lenguaje de código abierto, que está entre los más populares para desarrollar alguna aplicación web, que se ejecuta del lado del servidor y que se lo pueda incluir dentro del código HTML.

Es un lenguaje que sigue creciendo por su gran aceptación en los desarrolladores de páginas web, por su potencia y simplicidad que es una de sus características.

Con PHP se pudo embeber pequeños fragmentos de código dentro de las paginas HTML, realizando acciones de una forma fácil, pero sobre todo de manera eficaz.

PHP permitió la aparición de un sinfín de funciones para explotar las diferentes bases de datos, de una manera sencilla, pero sobre todo sin complicarse en la ejecución de las mismas. [21]

### **Bootstrap**

Este framework nos facilita mucho el diseñar nuestros sitios web ya que incorpora css combinado con Javasript.

Como ventaja principal es su fácil adaptación a los diferentes navegadores que tenemos en la actualidad.

Este potente framework y su gran variedad de componentes para páginas web dan como resultado el ahorro de tiempo y sobre todo esfuerzo en el diseño de la web.

Bootstrap se desarrolló por Twitter, actualmente está disponible la versión 2.0. [22]

## **Base de Datos**

Una base de datos es una herramienta para recopilar y organizar información. En las bases de datos, se puede almacenar información de cualquier tipo. La necesidad de una base de datos se da al momento de que su información almacenada va aumentando, pero sobre todo va siendo repetitiva y necesita ser controlada.

Cuando la información almacenada se vuelva extensa, empiezan a sobre salir los inconvenientes de no utilizar una base de datos, ya que se complica al momento de buscar, recuperar o revisar su información. [23]

#### **Tipos de Gestores de Base de Datos**

#### **MySQL**

MySQL, es un sistema gestor de base de datos de tipo relacional, el mismo que se lo considera como: solido, rápido y flexible. Se recomienda mucho su implementación cuando se requiere desarrollar páginas web dinámicas con una conexión a base de datos, ya que sus consultas se realizan de una forma muy rápida y múltiple.

Se encuentra basado en un sistema cliente/servidor, pudiendo ser implementado como un servidor multiusuario, manejando las solicitudes del cliente y el acceso de los mismos siempre y cuando sean autorizados.

Se la puede encontrar utilizándola en grandes corporaciones como Yahoo, Google, Motorola, entre otras.

### **Microsoft SQL Server**

SQL Server se trata de un sistema gestor de base de datos relacional, desarrollado por la empresa Microsoft. Utiliza el sistema cliente/servidor el cual funciona de una forma natural como una extensión del sistema operativo de Windows. Entre sus diferentes características podemos mencionar que proporciona integridad de datos, optimización en sus consultas, control de concurrencia, permite realizar backup y recuperaciones.

Su manejo es relativamente fácil, ya que cuenta con un entorno grafico muy intuitivo y amigable para casi todas sus tareas y la administración de la base de datos.

Para su funcionamiento utiliza los servicios del sistema operativo de Windows, ofreciendo nuevas capacidades o ampliación de la base de datos. Es fácil de usar y proporciona funciones de almacenamiento de datos que sólo estaban disponibles en Oracle y otros gestores de bases de datos caros.

### **PostgreSQL**

Se trata de un sistema gestor de base de datos relacionales orientada a objetos, desarrollado en la Universidad de california, siendo un gestor de base de datos de código abierto donde el mismo contiene control de concurrencia multi versión, dando la posibilidad de trabajar con volúmenes muy altos de información y datos.

Entre sus características podemos mencionar que incluye sub consultas, permite agregar valores por defecto, restringe valores en los campos conocidos como constrains, cuenta con disparadores, también cuenta con claves primarias, entre otras.

Su código fuente está disponible para todos los desarrolladores sin ningún costo.

## **Gestor de base de datos a utilizar**

Como gestor de base de datos se decidió el uso de portgresql, por su tipo de licencia de código abierto y por ser el más adecuado y afín con las aplicaciones que va a interactuar en el sistema de cobro por uso de la vía pública para dispositivos móviles, ya que estará desarrollado en Java, siendo este gestor de base de datos el más indicado.

#### **TIPOS DE SOFTWARE LIBRE:**

#### **Software libre**

Este tipo de software es aquel que permite o autoriza a que cualesquiera de los usuarios puedan utilizar, modificar, distribuirlo o de ser el caso copiarlo y darle o no cambios al código, donde todo esto se pueda realizar de forma gratuita o pagada, siempre y cuando su código fuente esté disponible ya que esta es la característica básica de un software libre.

#### **Software de código abierto (Open Source)**

Podemos empezar diciendo que no se trata de lo mismo entre, código abierto y software libre, por uso de algunas licencias, pudiendo considerarlas como restrictivas y algunas licencias en el software libre que no han sido aceptadas en el software de código abierto.

En todo caso son pocas las diferencias ya que por lo general un software libre tiene su código abierto, y el código abierto es libre.

#### **Software no libre**

Se puede mencionar como un software no libre, a cualquiera que tenga estas características: no se lo puede redistribuir, modificar, o utilizar, a menos que se solicite el respectivo permiso para hacerlo, siendo estas consideraciones las lo ubican dentro de un software no libre. [24]

## <span id="page-34-0"></span>**JUSTIFICACIÓN**

El presente proyecto se creó con el fin de, por un lado, investigar las tendencias actuales en el ámbito educativo y su acoplamiento a las nuevas tecnologías de información y comunicación; y por otro, implementar una herramienta de apoyo, soporte y complemento en la Unidad Educativa "San Vicente Ferrer". Un sistema aplicado a la rama de la educación es de vital interés e importancia ya que, con la ayuda del mismo, aquellos que utilicen dicha herramienta se verán favorecidos con su aplicación. La elaboración de un sistema que lleve el control de todas las calificaciones y a la vez los datos de los estudiantes, ayudará a la institución a comunicar sobre los promedios académicos, más rápido, mejorará la forma de trabajar, y se brindará un servicio inmediato tanto a estudiantes como a padres de familia.

La factibilidad del proyecto radica en el conocimiento y la experiencia por parte del investigador en temas de dispositivos móviles y el funcionamiento del proceso a que se hace referencia, además de ser viable, ya que se cuenta con todos los recursos económicos y tecnológicos que serán proporcionados por la institución para desarrollar el proyecto y culminarlo satisfactoriamente, cumpliendo con los requerimientos existentes y mejorando todo el proceso.

La originalidad de este proyecto se sustenta en la no existencia de investigaciones y propuestas similares en la institución educativa; y en el aporte que se brindará al implementar un sistema de revisión de calificaciones y notificaciones, de tal manera que pueda ser de fácil y rápido acceso para responder con agilidad, eficiencia y exactitud en el momento en el que esta sea requerida por los miembros de la comunidad educativa.

El aporte social en las Instituciones Educativas de una aplicación móvil, es la facilidad en los procesos de los docentes y representantes para una mayor agilidad de comunicación e interacción, manteniendo un equilibrio en el aprovechamiento y conducta de los estudiantes.

Se utiliza base de datos, app donde se podrá agilizar, administrar y mantener un correcto control de la información en la Unidad Educativa.

El aporte con las nuevas tecnologías, es que los usuarios no necesitarían estar frente a un computador para obtener información y las personas que necesiten de aplicaciones para teléfonos inteligentes, creadas para el bienestar social, obligan a que los usuarios se mantengan actualizando mejores versiones de teléfonos inteligentes.

## <span id="page-35-0"></span>**OBJETIVOS**

## <span id="page-35-1"></span>**General**

 Desarrollar una aplicación móvil para el control y seguimiento del rendimiento académico de los estudiantes de la Unidad Educativa "San Vicente Ferrer".

## <span id="page-35-2"></span>**Específicos**

- Diseñar una base de datos para organizar y almacenar la información del rendimiento académico del estudiante.
- Aplicar la tecnología Android para automatizar los procesos de notificación consulta de notas y rendimiento académico del estudiante.
- Generar mediante el sistema reportes con información clara, completa y útil para la toma de decisiones.
# **CAPÍTULO II**

# **METODOLOGÍA**

# **DISEÑO DEL TRABAJO**

El tiempo cambia y la tecnología brinda nuevas alternativas para un mejor manejo de la información. Ingresar a la red implica tener a la mano un computador, pero sentarse cómodamente y acceder en cualquier lugar, solo es posible mediante un dispositivo móvil. Por ello, la propuesta radica en aprovechar el alto número de estudiantes y padres de familia que poseen un teléfono Android de última generación, muchos de ellos con planes ilimitados de acceso a la Internet. Así mismo, actualmente se cuenta con varios espacios que poseen zonas wifi, lo que facilita el acceso a la red, esto permitirá que, en el cualquier instante del día, se pueda acceder a consultas en línea sobre estados académicos, y/u otros de carácter informativo.

Los procesos planificados para poner en marcha este proyecto, utilizando la plataforma nativa Android, radican básicamente en:

- Sistematización por medio de registro de usuarios, tanto de docentes, padres y estudiantes, de tal manera que se pueda compilar una información segura, y a tiempo, para el manejo del sistema.
- Ingreso a la aplicación por docente para registro sistemático de notificaciones a los padres de familia sobre el rendimiento académico de los estudiantes, para que no exista descuido por parte del representante, pueda actuar con anterioridad, controle el problema del bajo rendimiento y evite la pérdida del año.
- Visualización de notas promediadas y sistematizadas del estudiante con el fin de que el representante pueda hacer un previo análisis de los resultados que tendría que corregir.
- Envío de notificaciones a los padres de familia automáticamente, de este modo se evitarán los documentos manuales, la información sobre resultados de rendimiento

académico y de conducta llegarán oportunamente, y de este modo, se podrá prever acciones correctivas.

Con esta aplicación la institución contará con una herramienta tecnológica moderna y acorde a las necesidades del mundo actual, accediendo en forma rápida y oportuna a la verificación de la información.

#### **ÁREAS DE ESTUDIO**

Radica en la ingeniería del software y abarca los procedimientos tecnológicos, tanto de software, como hardware, que ofrecerá el conocimiento necesario para aplicar el presente proyecto. Así mismo, enmarca en la gestión de base de datos, ya que el proceso que actualmente se lleva se almacenará de forma segura, y a la que existe actualmente, se podrá acceder de forma directa. Los dispositivos móviles es otra área de estudio que ayudará en este desarrollo, puesto que la aplicación estará dirigida hacia ese objetivo.

#### **MODALIDAD DE INVESTIGACIÓN**

Este proyecto es especial porque desarrollará una aplicación que automatice los procesos de entrega de notificaciones y consulta de notas para el control del rendimiento académico. Como apoyo, se utilizará la investigación de campo, ya que se trata de comprender y resolver las necesidades o problemas de los docentes, padres de familia y estudiantes con los que se trabajará directamente en su ambiente natural, donde conviven con las fuentes consultadas, obteniendo los resultados más relevantes para ser analizados.

Por otro lado, se utilizará la investigación bibliográfica, la misma que servirá para sustentar las fuentes de información primaria y secundaria del marco teórico.

### **TÉCNICAS E INSTRUMENTOS**

#### **Entrevistas**:

Las entrevistas fueron aplicadas al Hno. Daniel Zuñiga, rector de la Unidad Educativa "San Vicente Ferrer", para conocer desde el punto de vista de autoridad, la problemática del desconocimiento de padres de familia sobre el rendimiento académico de sus hijos.

#### **Encuestas:**

Las encuestas se realizaron a los estudiantes, docentes y padres de familia vinculados a la Unidad Educativa "San Vicente Ferrer", para lo cual se procedió a sacar una muestra.

# **POBLACIÓN Y MUESTRA**

#### **Población de estudiantes**

Se tomó como población a 1.523 estudiantes que son el total de matriculados para el año lectivo 2015-2016, valor proporcionado por secretaría de la Unidad Educativa "San Vicente Ferrer". Para el cálculo de la muestra se utilizó el método probabilístico, ya que el universo en estudio es finito, aplicando la siguiente formula:

 $n = \frac{Z^2 \cdot N \cdot p \cdot q}{(N-1) E^2 + Z^2 \cdot p \cdot q}$ 

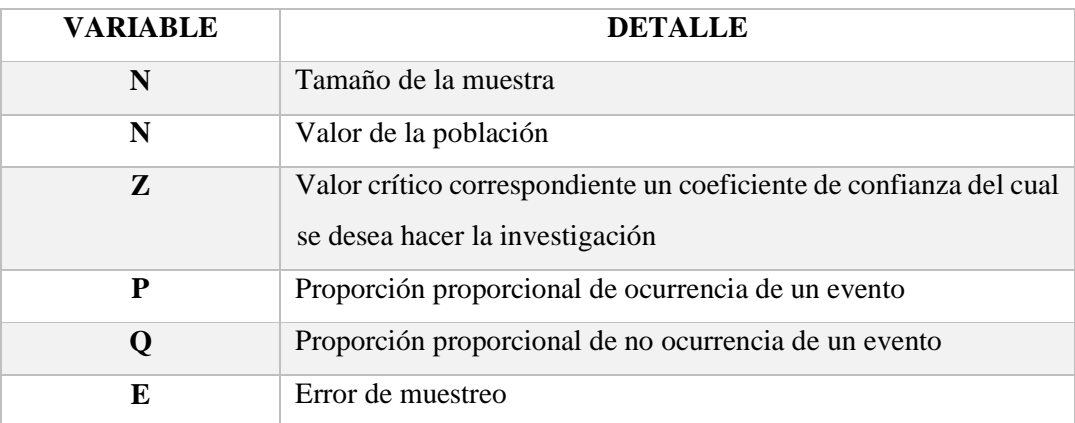

#### Cálculo de la muestra

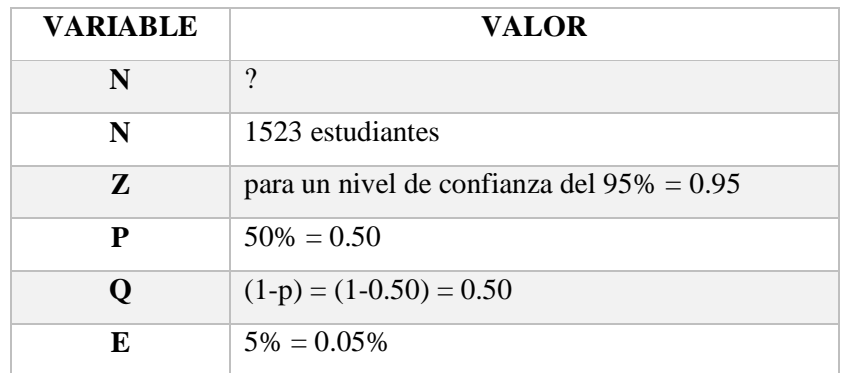

Sustituyendo

 $(0.95)^2$  (1523) (0.50) (0.50)  $n=$  $(1523-1) (0,05)^2 + (0,95)^2 (0.50) (0.50)$ 

n= ~ 85 Estudiantes que fueron encuestados.

#### **Población de padres de familia**

Se tomó como población a 1.212 padres de familia que son el total de representantes registrados en las matriculas para el año lectivo 2015-2016, valor proporcionado por secretaría de la Unidad Educativa "San Vicente Ferrer". Para el cálculo de la muestra se utilizó el método probabilístico, ya que el universo en estudio es finito, aplicando la misma fórmula que se utilizó para estudiantes, dando un resultado de:

 $n = \sim 84$  padres de familia que fueron encuestados.

#### **Población de Docentes**

No se realiza la muestra ya que se toma a toda la población de docentes, pues el valor es inferior a 100 individuos.

 $n = \sim 73$  Docentes que fueron encuestados.

# **ANÁLISIS E INTERPRETACIÓN DE RESULTADOS**

#### **Análisis de la entrevista a la primera autoridad del plantel**

La entrevista fue aplicada al Hno. Daniel Zuñiga, rector de la Unidad Educativa "San Vicente Ferrer".

**1. ¿Considera usted que la información de calificaciones de los estudiantes llega al conocimiento de los padres de familia, a tiempo, para que se tomen correctivos?** Muchos padres de familia al no contar con el tiempo suficiente dentro del horario de atención de la Unidad Educativa, no pueden tener conocimiento oportuno de las calificaciones, para su correctivo.

#### **Análisis e interpretación**

Se evidencia que por parte de los padres de familia no existe el tiempo necesario para acudir a la institución educativa e informarse sobre el rendimiento académico de sus hijos, pues por sus trabajos, que tienen el mismo horario de atención de la Unidad Educativa, no pueden pedir permiso, o no les conceden permiso para poder acercarse personalmente.

# **2. ¿Cuántas personas trabajan para brindar información sobre calificaciones? y ¿considera que esto causa un problema?**

Para esto existe una persona en secretaría de la institución, y sí causa un grado de dificultad, pues se ocupa de otras actividades y le provoca pérdida de tiempo.

#### **Análisis e interpretación**

Para brindar información sobre calificaciones, se cuenta apenas con una persona, lo que causa dificultades, pues esta persona debe también cumplir con otras responsabilidades.

# **3. ¿Cuáles son los problemas generados por el usuario al no poder acceder a la información?**

En los estudiantes puede notarse la despreocupación en sus estudios, al pensar que se encuentran bien en sus calificaciones; y en los padres de familia, el desconcierto de no saber qué sucede con sus hijos, tampoco pueden aplicar correctivos y control de tareas en las materias donde tienen bajo rendimiento, todo esto se evidencia al finalizar el año escolar.

#### **Análisis e interpretación**

Se puede notar que la falta de información a tiempo sobre el rendimiento académico de los estudiantes, causa el desconcierto de padres de familia, y en el peor de los casos, la pérdida de año, pues no se puede tomar la corrección y aplicar más control a tiempo.

#### **4. ¿De qué manera almacena la información de las calificaciones?**

Los profesores mantienen un registro y escriben la asistencia y las calificaciones de los estudiantes, enviando en un formato a secretaria y allí suben a un sistema que realiza los cálculos para los reportes que se necesita.

#### **Análisis e interpretación**

Uno de los inconvenientes que tiene la institución es que la secretaria se satura de trabajo y el proceso es retardado sin tener la información a tiempo.

**5. ¿Conoce si los docentes están conformes del sistema manual que se da al padre de familia para notificarle el rendimiento académico de su hijo?**

Pues los docentes tienen problemas por la gran cantidad de padres de familia que se acercan al plantel a ser atendidos, y que luego de esperar mucho, no alcanzan a ser atendidos.

#### **Análisis e interpretación**

Se puede notar que el malestar se genera tanto en el docente, como en el padre de familia, y resulta en perjuicio el estudiante al tener más probabilidades de una pérdida de año lectivo.

**6. ¿Según su experiencia que reportes podrían ser beneficiosos poder entregar los padres de familia sin que esto conlleve a más tiempo de trabajo?**

Un reporte oportuno, si fuera posible subido por los docentes y en el cual se pueda entregar a los representantes en forma digital, para que haya un mayor ahorro en papel.

#### **Análisis e interpretación**

Se evidencia que, se necesita un sistema el cual pueda dar resultados como entrega eficaz de la información.

# **7. ¿Cómo desearía que se realice un sistema mejorado y que llene las necesidades de la institución?**

Supongo que se podrá crear algún sistema más rápido o que ofrezca mayor comodidad, agilidad en cualquier tiempo y cualquier lugar, pero lo ideal debería ser de acceso módico tanto para el docente, representante y estudiante, accediendo a toda la información.

#### **Análisis e interpretación**

En esta respuesta claramente se evidencia que por parte de la máxima autoridad existe el interés de mejorar la problemática, aplicando tecnología de vanguardia.

**Análisis de la encuesta a los estudiantes**

**1.- ¿Cómo considera usted el grado de dificultad de la consulta de aprovechamiento en el sistema actual?**

| <b>Atenuante</b>  |    | Frecuencia   Porcentaje |
|-------------------|----|-------------------------|
| Muy Satisfactorio | 10 | 11.76%                  |
| Satisfactorio     | 21 | 24.71%                  |
| Insatisfactorio   | 54 | 63.53%                  |
| <b>Total</b>      | 85 | 100.00%                 |

Elaborado por: el investigador

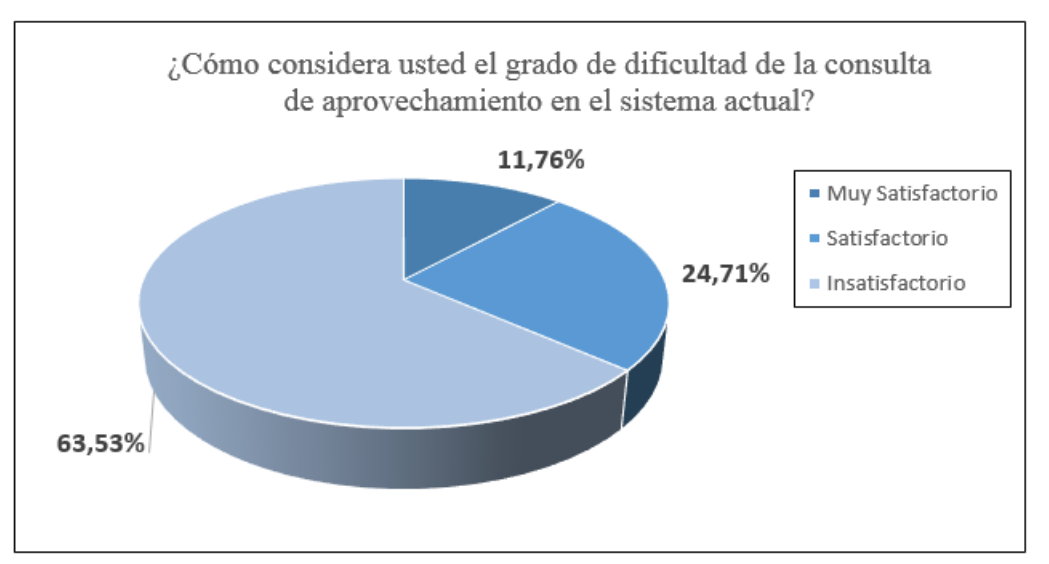

Gráfico No. 1 Pregunta No.1

#### **Análisis e Interpretación**

En cuanto a grado de dificultad para el ingreso a la página de consultas de notas, un 11.76% contestó que es muy satisfactoria, un 24,71 % contestó que es satisfactoria, y un 63,53 % contestó que es insatisfactoria.

De los resultados obtenidos se puede deducir que la mayoría de los estudiantes considera que el ingreso al sistema no está al acorde con su necesidad para poder acceder para a la información de aprovechamiento.

**2.- ¿Con qué frecuencia tiene la necesidad de conocer información sobre sus calificaciones?** 

|              | Atenuante   Frecuencia   Porcentaje |         |
|--------------|-------------------------------------|---------|
| Nunca        | 10                                  | 11.76%  |
| A menudo     | 31                                  | 36.47%  |
| Siempre      | 44                                  | 51.76%  |
| <b>Total</b> | 85                                  | 100.00% |

Elaborado por: el investigador

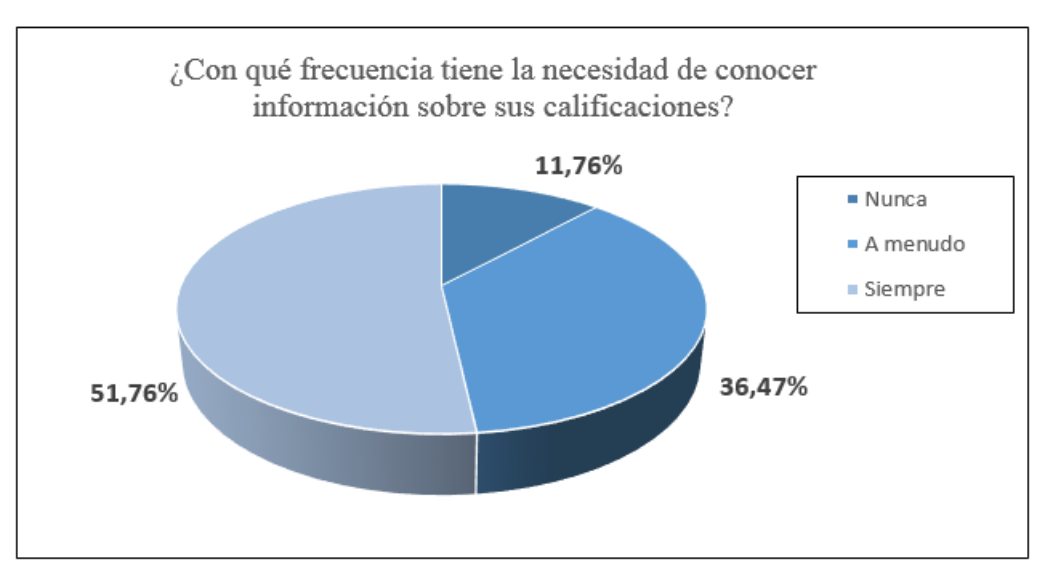

Gráfico No. 2 Pregunta No.2

#### **Análisis e Interpretación**

Con respecto a la frecuencia con la que los estudiantes tienen necesidad de conocer sus calificaciones, el 11.76% respondieron nunca, el 36.47 a menudo, y el 51.76% que siempre quieren conocer sobre sus calificaciones.

Con el desarrollo de esta pregunta se evidencia que un porcentaje alto de los estudiantes siempre tiene la necesidad de conocer sobre sus calificaciones. Esto se debe a que muchos de ellos están pendientes de su avance y temen que a futuro existan novedades de supletorios o pérdidas de año.

**3.- ¿Considera usted que el actual sistema de consulta de calificaciones está acorde con las nuevas tecnologías?**

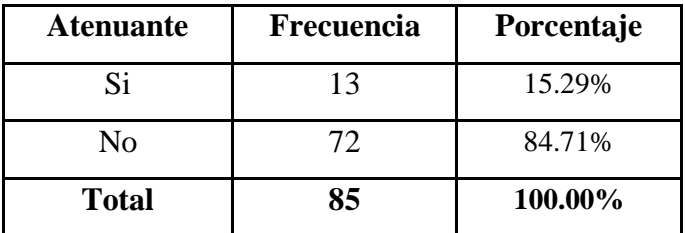

Elaborado por: el investigador

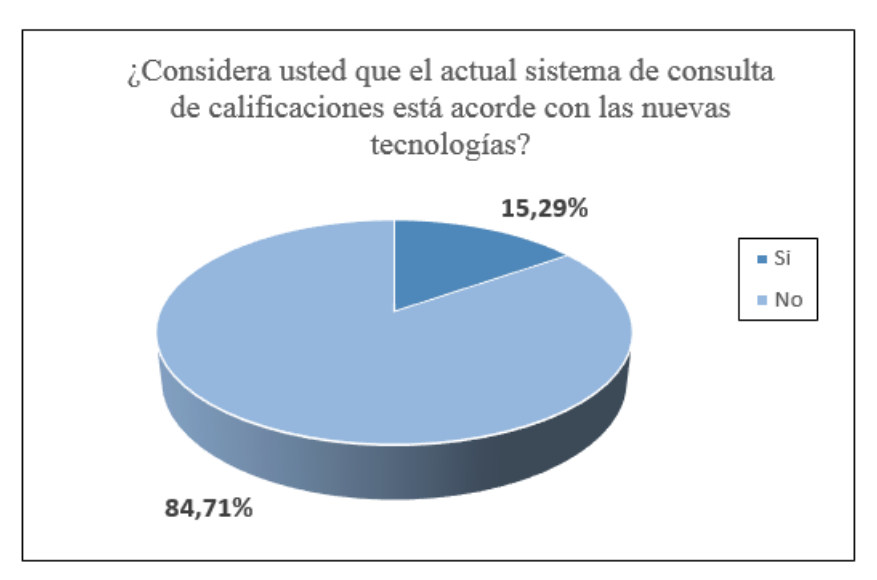

Gráfico No. 3 Pregunta No.3

#### **Análisis e Interpretación**

Según el criterio de los 85 estudiantes encuestados, el 15.29% piensan que el actual sistema de reporte de notas sí está acorde con las tecnologías; y el 84.71% que no está actualizada esta tecnología.

De las respuestas obtenidas por los estudiantes se concluye que podría haber un mejor servicio tecnológico, ya que las nuevas tecnologías nos lanzan a automatizar todo tipo de información.

**4.- ¿Cree usted que la información de las calificaciones se debería consultar desde un celular, pero de forma segura?**

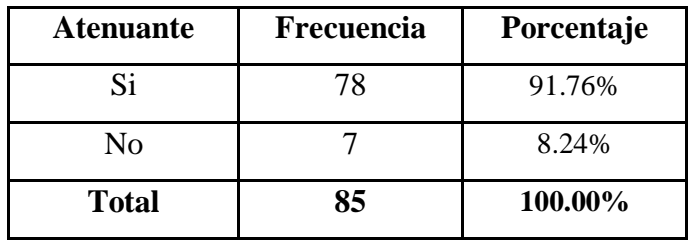

Elaborado por: el investigador

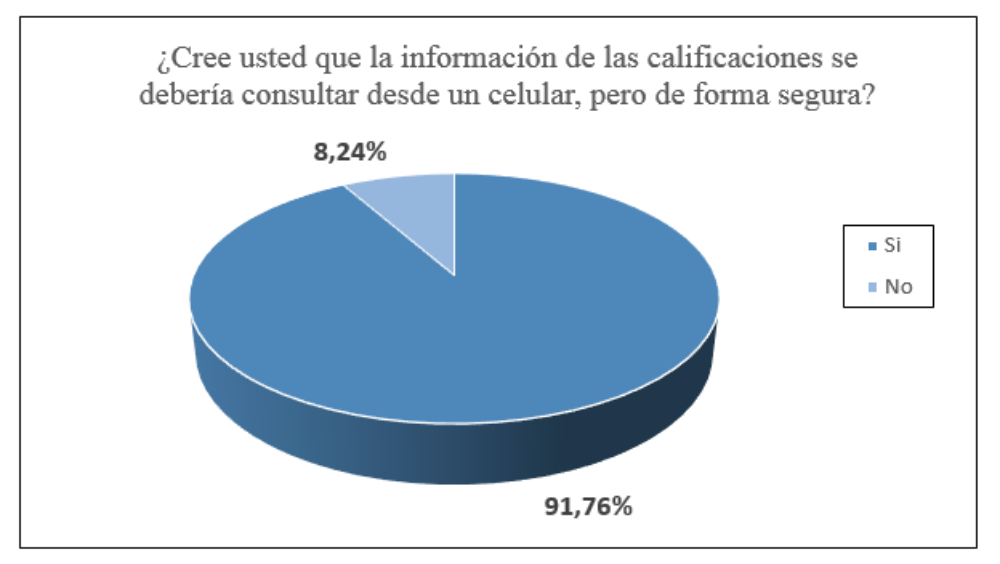

Gráfico No. 4 Pregunta No.4

#### **Análisis e Interpretación**

De los 85 estudiantes encuestados, el 91.76% responde que la información de las calificaciones se debería consultar desde un celular, pero de forma segura, mientras que el 8.24 % manifiestan que no.

Este alto porcentaje rebela que los estudiantes se sentirían más cómodos con respecto al tiempo y facilidad, para poder acceder desde el celular a la información de las calificaciones.

**5.- ¿Cómo considera usted el grado de dificultad de la consulta de aprovechamiento en el sistema actual?**

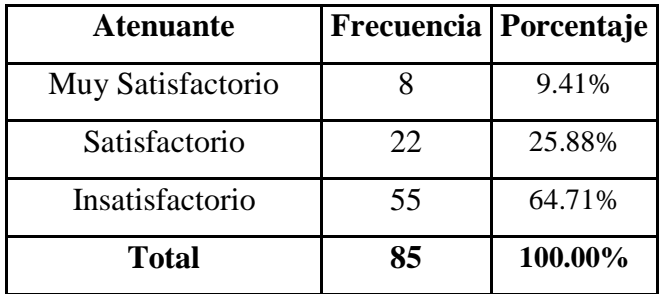

Elaborado por: el investigador

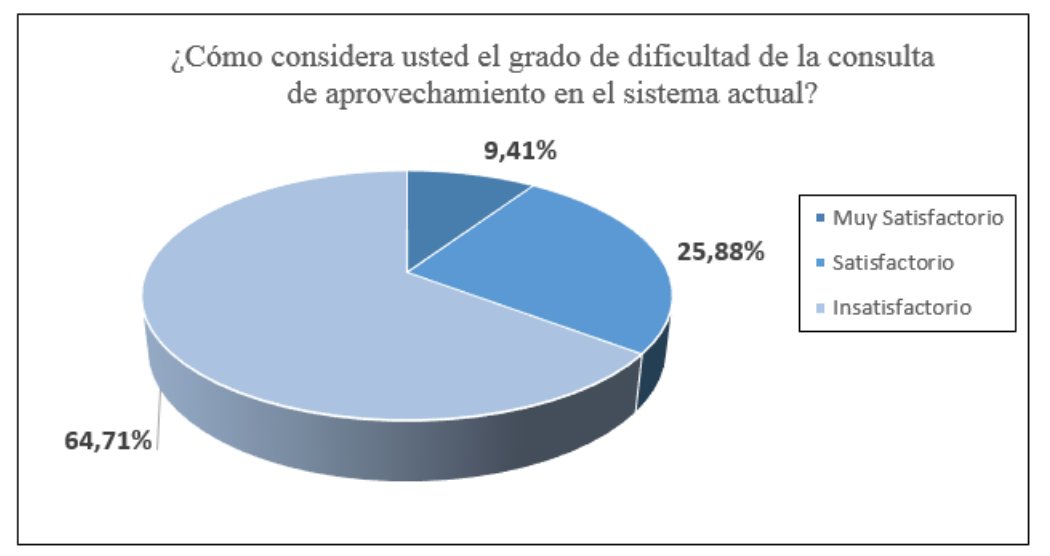

Gráfico No.5 Pregunta No.5

#### **Análisis e Interpretación**

En cuanto al grado de dificultad para el ingreso a la página de consultas de notas, un 9.41% contestó que es muy satisfactoria, un 25.88 % contestó que es satisfactoria, un 64.71 % contesto que es insatisfactoria.

El actual sistema de consulta de notas resulta insatisfactorio para los estudiantes; así mismo, lo es para muchos padres de familia, quienes al no tener acceso a este sistema, deben esperar meses o hasta final del ciclo educativo para enterarse de la realidad académica de sus hijos.

**6.- ¿Está de acuerdo en que la institución implemente un sistema automatizado de entrega de calificaciones para dispositivos móviles?**

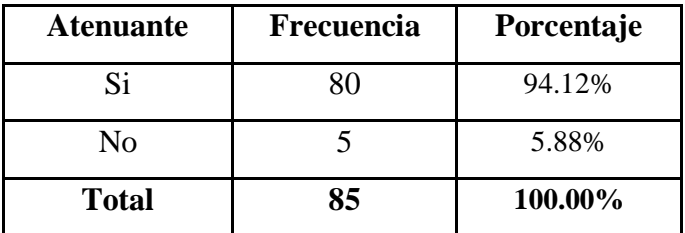

Elaborado por: el investigador

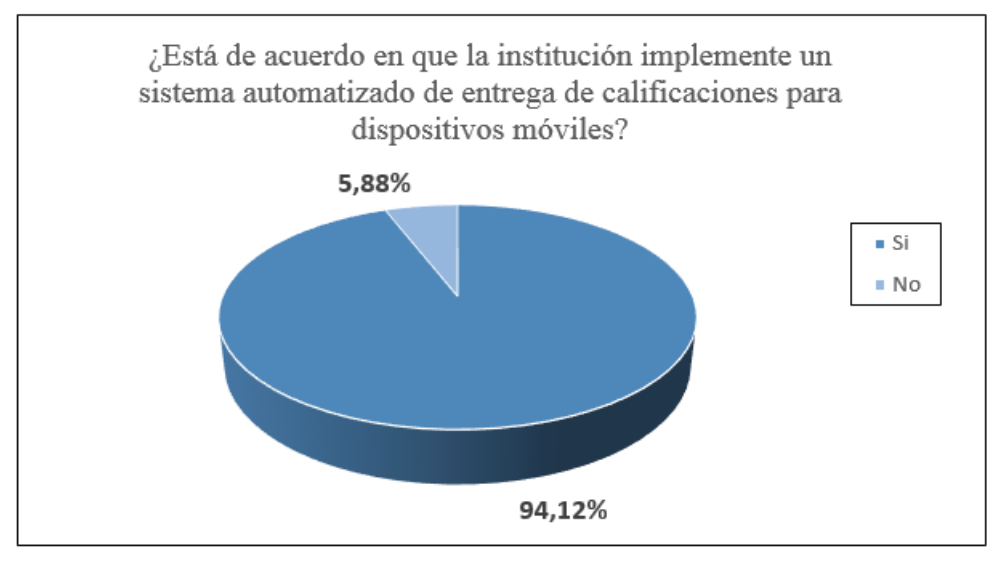

Gráfico No. 6 Pregunta No.6

#### **Análisis e Interpretación**

De los 85 estudiantes encuestados el 94.12% opina que está de acuerdo en que la institución implemente un sistema automatizado de entrega de calificaciones para dispositivos móviles. Apenas el 5.88 % opina que no.

Esta pregunta resulta clave para implementar la propuesta en la Unidad Educativa "San Vicente Ferrer", pues en su mayoría desean que se implemente nuevas tecnologías de comunicación para la entrega de calificaciones.

**7.- ¿Su rendimiento académico se ha visto afectado por no conocer a tiempo sus calificaciones y poder saber en qué materia aplicarse más?**

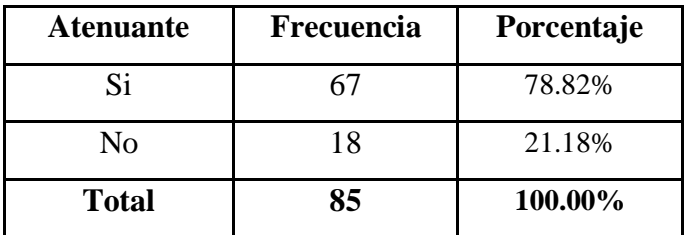

Elaborado por: el investigador

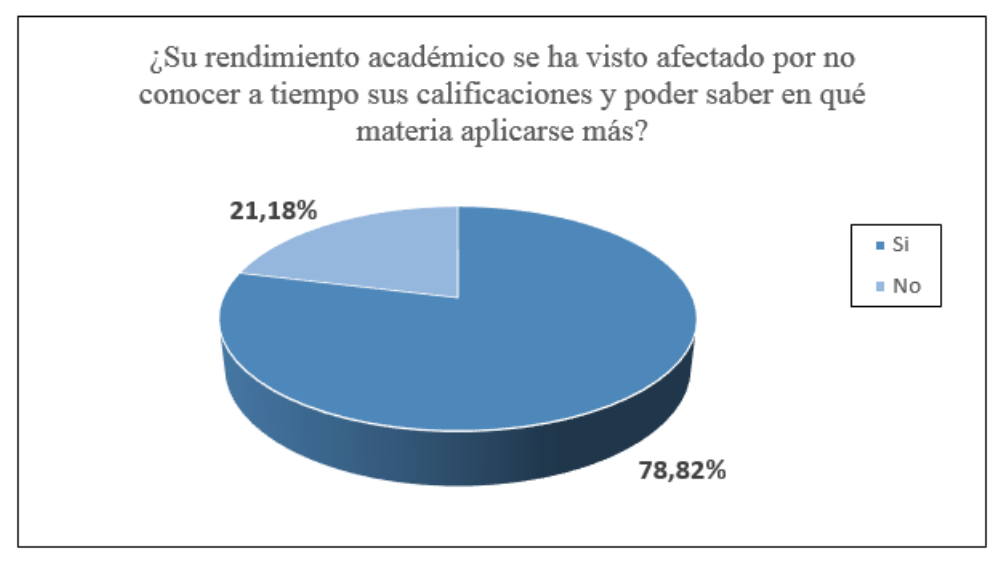

Gráfico No. 7 Pregunta No.7

#### **Análisis e Interpretación**

e los 85 estudiantes encuestados, el 21.18% manifiesta que no se ha visto afectado su rendimiento académico por no conocer sus calificaciones a tiempo, mientras que el 78.82% afirma que sí se ha visto afectado por este problema.

Las respuestas obtenidas aseveran el hecho de que se requiere un mecanismo adecuado, para que tanto estudiantes, como padres de familia tengan acceso a las calificaciones. De este modo, el rendimiento académico no se verá afectado, o al menos se podrán tomar decisiones a tiempo.

**Análisis a la encuesta de los padres de familia** 

**1.- ¿Considera usted que el sistema de consulta de calificaciones actual está acorde con las nuevas tecnologías?**

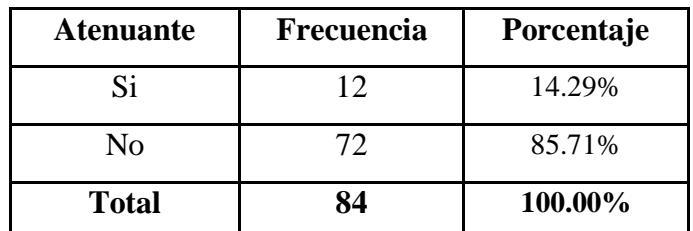

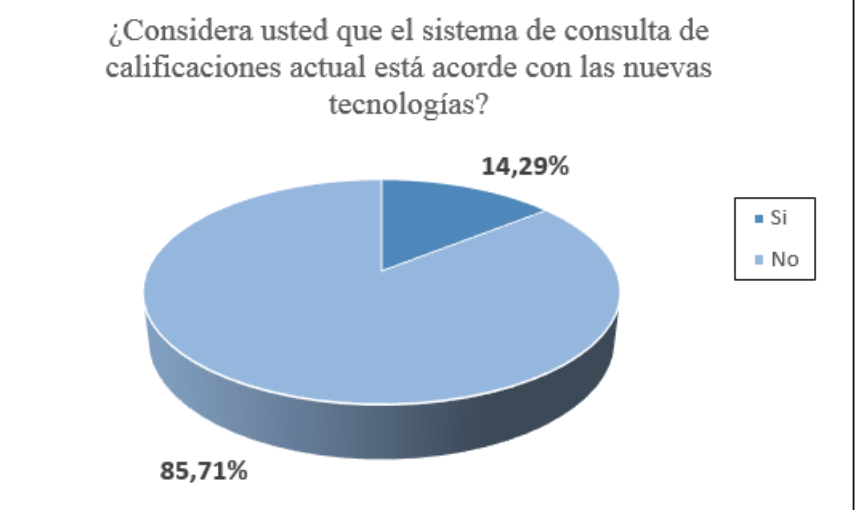

Elaborado por: el investigador

Gráfico No. 8 Pregunta No.1

#### **Análisis e Interpretación**

Según el criterio de los encuestados, el 14.29% piensan que el sistema de consulta de calificaciones, sí está acorde con las tecnologías actuales, y el 85.71 %, que no está actualizada esta tecnología.

Estos resultados demuestran la inconformidad que existe en los padres de familia, quienes optarían por un unirse a un mejor servicio tecnológico, sirviéndose de sus dispositivos móviles, ya que actualmente existen en varios modelos.

**2.- ¿Con qué frecuencia tiene usted la necesidad de conocer información sobre las calificaciones de sus hijos?** 

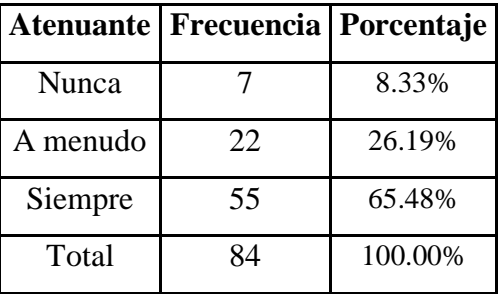

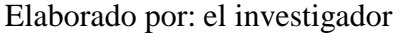

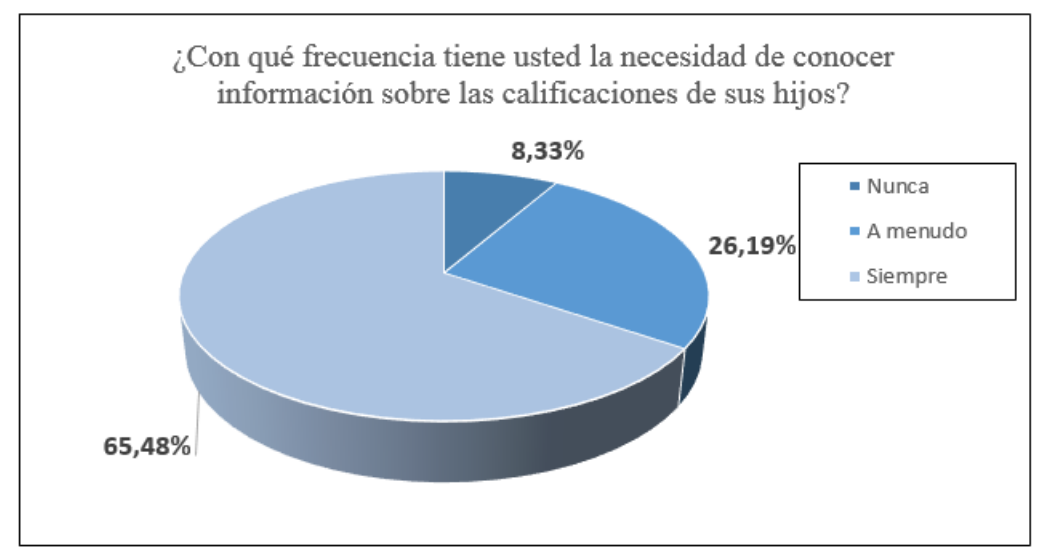

Gráfico No. 9 Pregunta No.2

#### **Análisis e Interpretación**

De los padres de familia encuestados el 8.33% nunca tiene necesidad de conocer las calificaciones de sus hijos, mientras que un 26.19%, tiene necesidad a menudo, y el 65.48% siempre.

Los datos demuestran que sí existe preocupación por parte de los padres de familia, sobre el rendimiento académico de sus hijos, lamentablemente factores como el tiempo, limitan que ellos puedan acercarse hasta el centro educativo. Por ello, existe la propuesta de facilitarles este trabajo a través del uso de la tecnología.

**3.- ¿Se ha visto afectado el rendimiento académico de su hijo al no conocer alguna notificación del docente de la materia donde se encuentra baja la calificación?** 

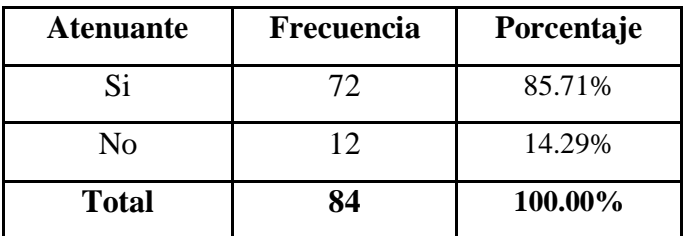

Elaborado por: el investigador

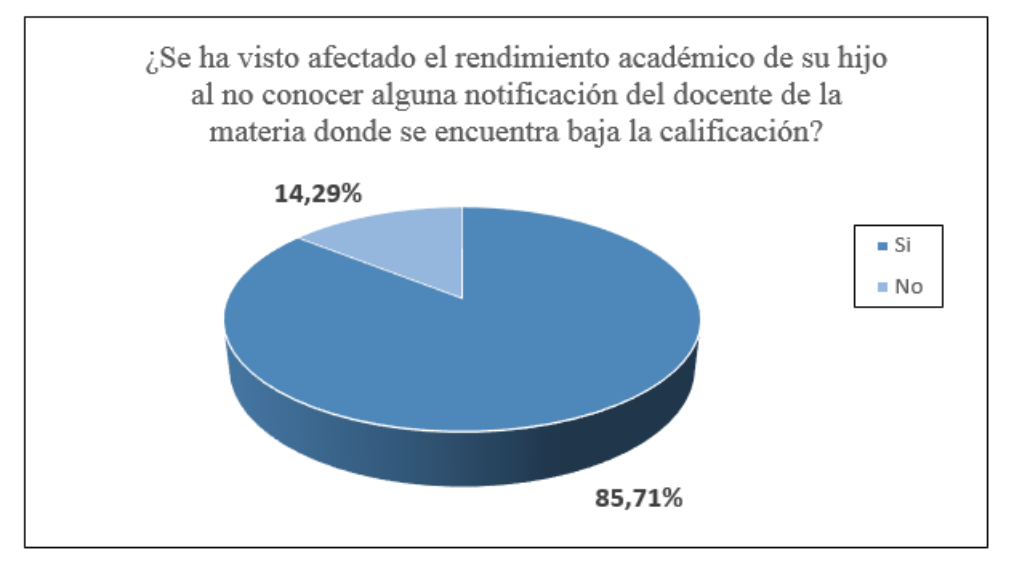

Gráfico No. 10 Pregunta No.3

#### **Análisis e Interpretación**

El 85.75% de padres de familia manifiesta que sí se ha visto afectado el rendimiento académico de su hijo, al no conocer alguna notificación del docente de la materia donde se encuentre baja su calificación, mientras que un 14.29% indica que no.

Con esto observamos que, 72 padres de familia, que son la mayoría, han sido afectados por el desconocimiento de notificaciones docentes, y de este modo no han podido tomar los debidos correctivos a tiempo. La falta de tiempo y el problema de trasladarse hasta la institución hace que los padres de familia mantengan un desconcierto sobre el avance que van teniendo sus hijos.

**4.- ¿Ha tenido problemas para acercarse al plantel, a la hora semanal presencial que dan los docentes, para informarse sobre el rendimiento académico de su hijo, por cuestión del horario?** 

| <b>Atenuante</b> | Frecuencia | Porcentaje |
|------------------|------------|------------|
| Si               | R 7        | 97.62%     |
| Nο               |            | 2.38%      |
| <b>Total</b>     | 84         | 100.00%    |

Elaborado por: el investigador

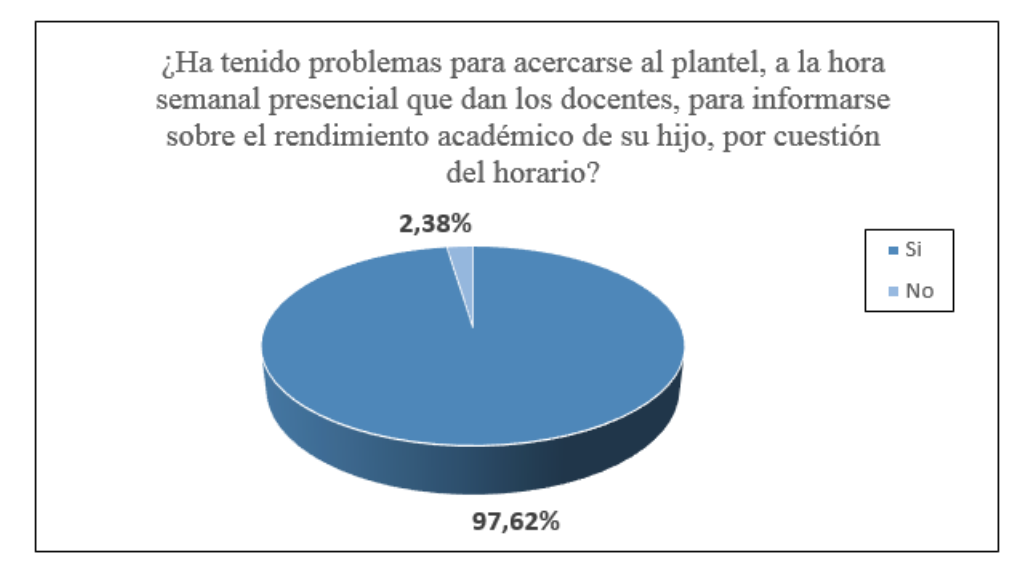

Gráfico No. 11 Pregunta No.4

#### **Análisis e Interpretación**

El 97.62% de padres de familia manifiesta que han tenido problemas para acercarse al plantel, a la hora semanal presencial que dan los docentes, para informarse sobre el rendimiento académico de su hijo, por cuestión del horario; mientras que solo el 2.38% indican que no.

Esto evidencia que la hora de atención a padres de familia, por parte de los docentes, no es suficiente, además que no es la adecuada. Muchos padres trabajan en doble jornada, a tiempo completo, y se les hace imposible asistir hasta la institución. Los horarios resultan complejos para ambas partes, por ello, no existe un diálogo permanente maestro-padre.

**5.- ¿Cuándo ha tenido la oportunidad de acercarse a la hora de atención a padres de familia, por parte de los docentes, ha surgido el inconveniente que no le han atendido, porque se acabó el tiempo programado para este servicio?** 

| <b>Atenuante</b> | Frecuencia | Porcentaje |
|------------------|------------|------------|
| Si               | 34         | 100.00%    |
| No               |            | 0.00%      |
| <b>Total</b>     | 84         | 100.00%    |

Elaborado por: el investigador

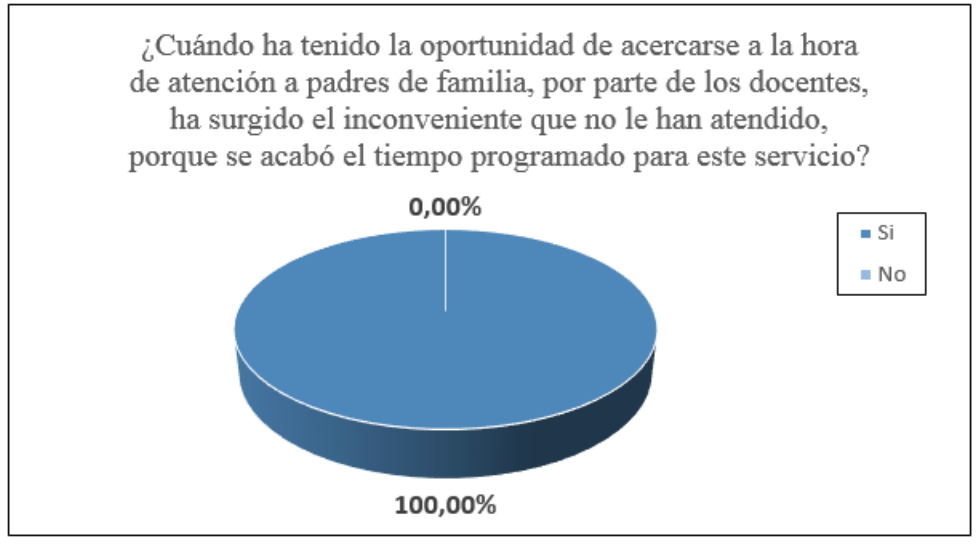

Gráfico No. 12 Pregunta No.5

#### **Análisis e Interpretación**

El 100% de padres de familia encuestados indica que, cuando ha tenido la oportunidad de acercarse a la hora de atención, por parte de los docentes, han surgido inconvenientes porque se acabó el tiempo programado para este servicio.

Esta totalidad de respuesta rebela que sí es un problema muy grave, el no contar con otro medio de comunicación entre docente y padres de familia. Porque, de existir, habría mayor y mejor control para las dos partes.

**6.- ¿Estaría de acuerdo que en la Unidad Educativa se implemente una aplicación móvil, para que el docente pueda enviarle alguna notificación, y usted no tenga la necesidad de acercarse personalmente al plantel?** 

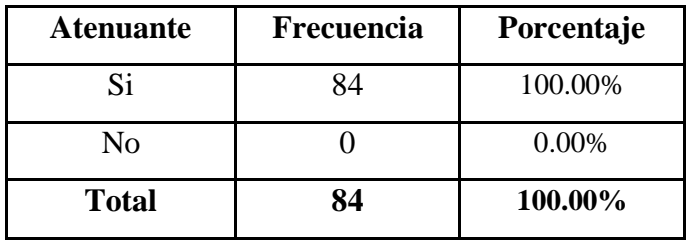

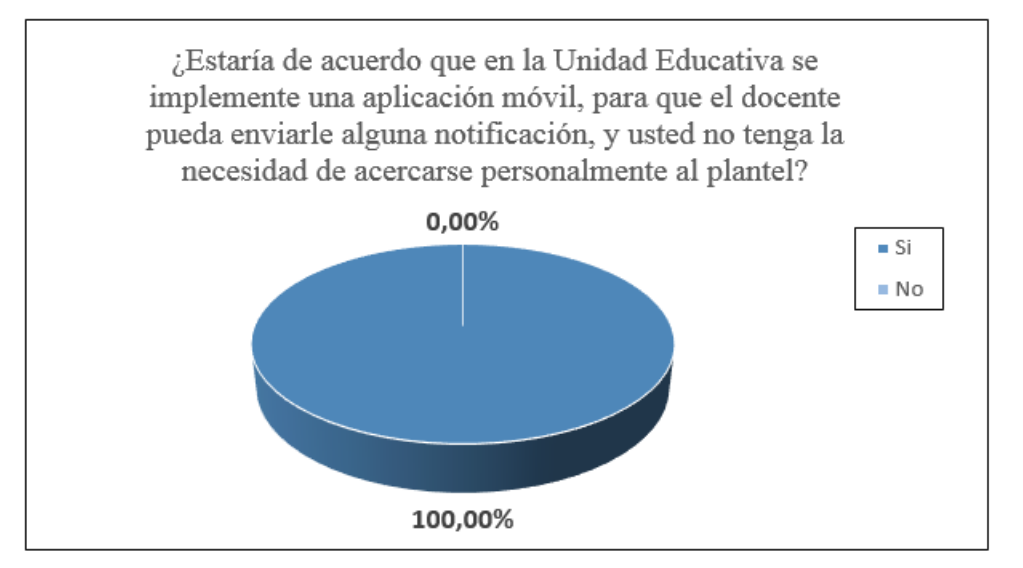

Elaborado por: el investigador

Gráfico No. 13 Pregunta No.6

#### **Análisis e Interpretación**

El 100% de los padres de familia encuestados indica que sí estaría de acuerdo que en la Unidad Educativa se implemente una aplicación móvil, para recibir notificaciones por parte de los docentes, sin necesidad de acercarse personalmente al plantel.

Mediante estos resultados se evidencia la inconformidad de los padres de familia con el sistema actual de comunicación que tiene la Unidad Educativa, para indicar alguna notificación de los estudiantes.

**7.- ¿En general cómo calificaría el sistema actual que tiene el plantel para informarle el rendimiento académico de su hijo?** 

| <b>Atenuante</b> | Frecuencia | Porcentaje |
|------------------|------------|------------|
| Muy Bueno        |            | 4,76%      |
| <b>Bueno</b>     | 12         | 14,29%     |
| Malo             | 68         | 80,95%     |
| <b>Total</b>     | 84         | 100,00%    |

Elaborado por: el investigador

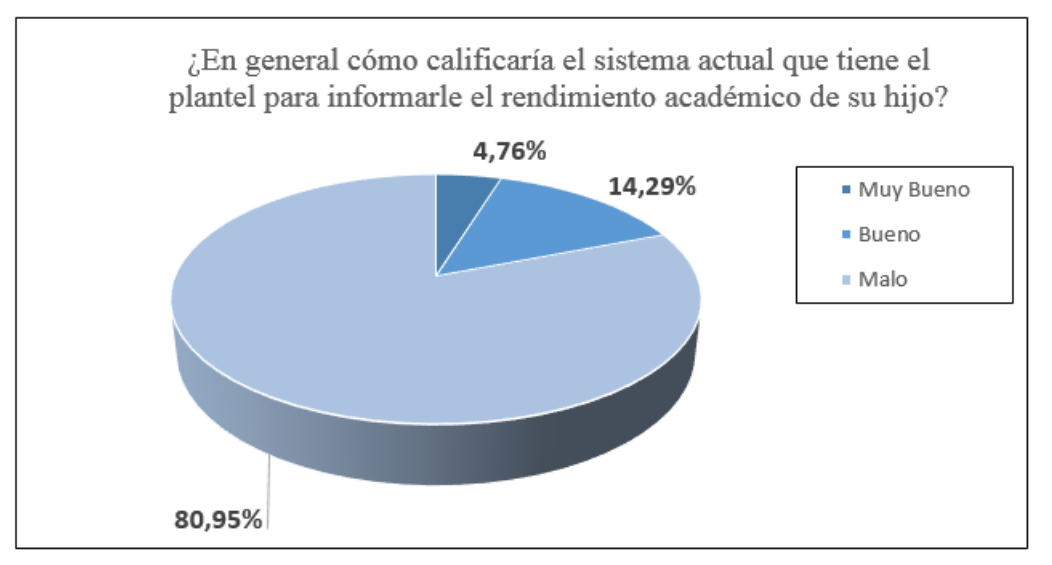

Gráfico No. 14 Pregunta No.7

#### **Análisis e Interpretación**

El 80,95% califica como malo el servicio del sistema actual que tiene el plantel para informar a los padres de familia sobre el rendimiento académico de sus hijos; mientras que el 14,29% indica que es bueno; y el 4,76% de los encuestados piensa que es muy bueno.

En general se observa que, los padres de familia, califican como malo el actual sistema de comunicación que maneja el plantel, para informar sobre rendimiento académico de los estudiantes.

**Análisis de la encuesta a los docentes**

**1.- ¿Considera usted que el sistema de consulta de calificaciones actual está acorde con las nuevas tecnologías?**

| <b>Atenuante</b>  | Frecuencia | Porcentaje |
|-------------------|------------|------------|
| Muy Satisfactorio |            | 5,48%      |
| Satisfactorio     | 14         | 19,18%     |
| Insatisfactorio   | 55         | 75,34%     |
| <b>Total</b>      | 73         | 100,00%    |

Elaborado por: el investigador

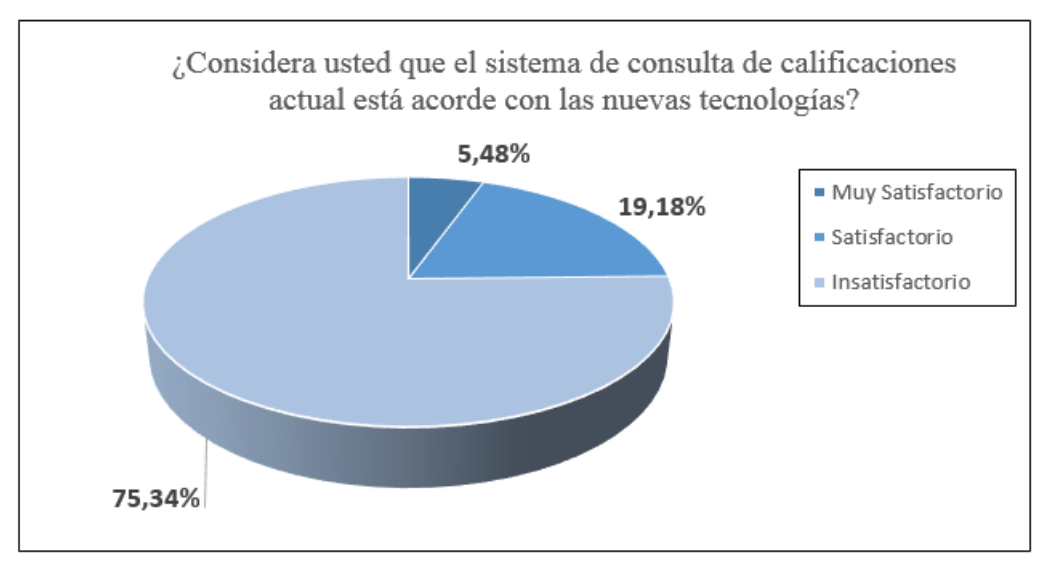

Gráfico No. 15 Pregunta No.1

#### **Análisis e Interpretación**

De los docentes encuestados el 75,34% se encuentran insatisfecho con el actual sistema de consulta de calificaciones, ya que no va acorde a la nueva tecnología. Un 5,48% se haya en estado muy satisfactorio, y un 19,18% satisfactorio.

De los resultados obtenidos se puede deducir que la mayoría de los docentes considera que, el sistema de consulta de calificaciones, no está acorde a las nuevas tecnologías. En este caso existe una tendencia al cambio y a la modernización.

**2.- ¿Con qué frecuencia tiene la necesidad de informar sobre las calificaciones de sus dirigidos a los representantes?** 

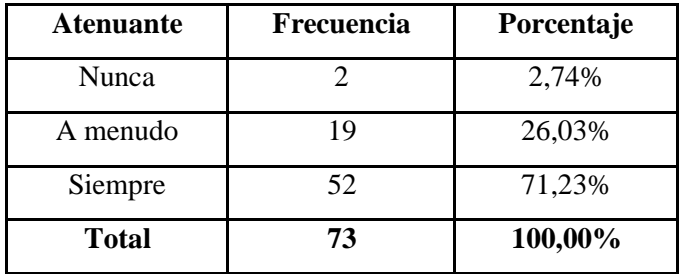

Elaborado por: el investigador

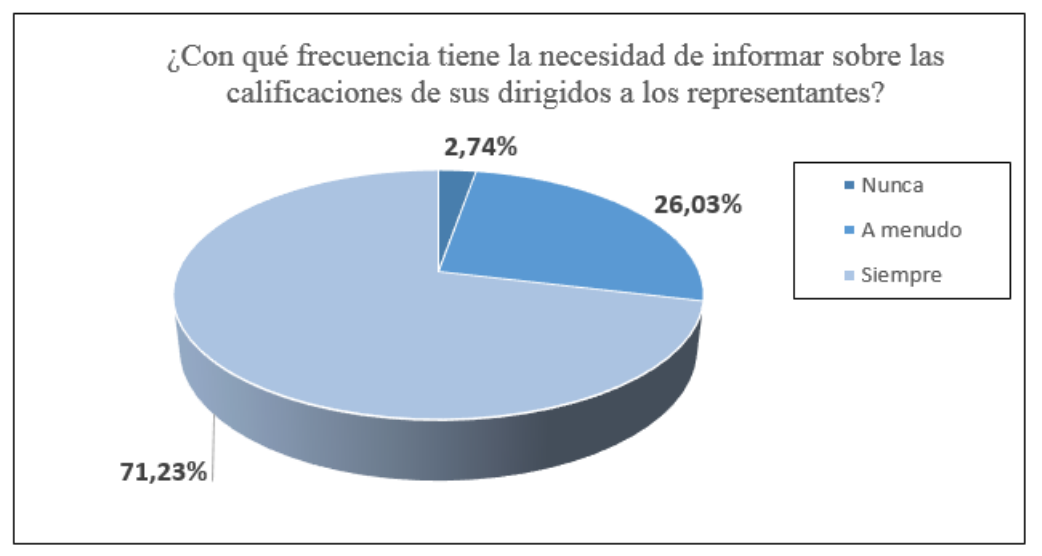

Gráfico No. 16 Pregunta No.2

#### **Análisis e Interpretación**

De los docentes encuestados el 71,23% siempre tiene la necesidad de informar sobre las calificaciones de sus dirigidos a los representantes; el 26,03%, a menudo; y el 2,74% nunca tiene esta necesidad.

Estos resultados revelan que el docente necesita una comunicación más periódica, con el padre de familia, a fin de solucionar los problemas de rendimiento, o alcanzar logros y metas planteados.

**3.- ¿Cómo considera usted el grado de dificultad de la consulta de aprovechamiento en el sistema actual?**

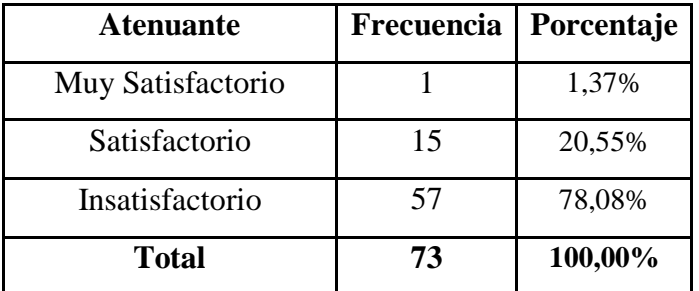

Elaborado por: el investigador

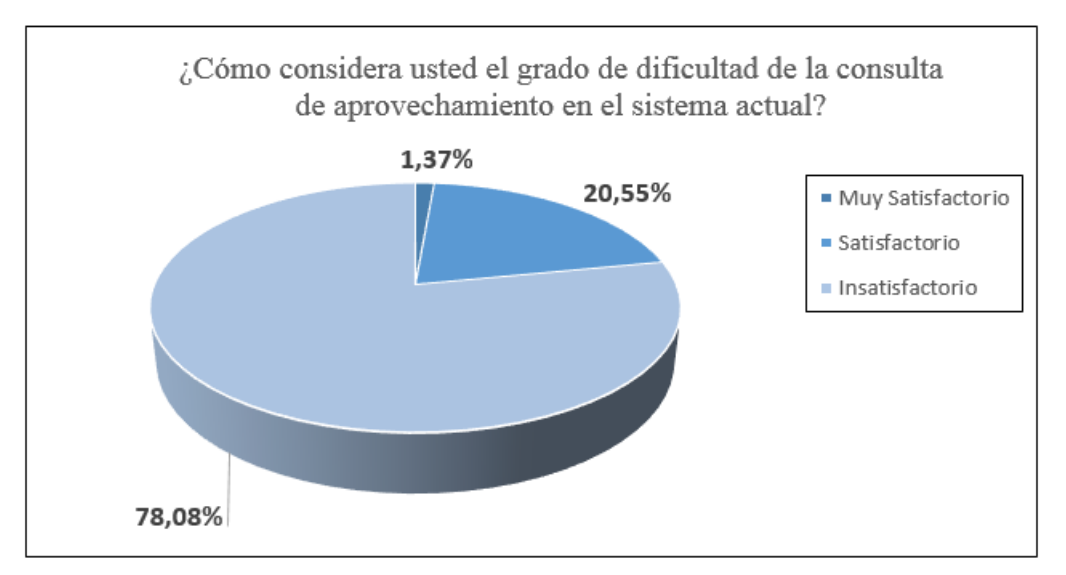

Gráfico No. 17 Pregunta No.3

#### **Análisis e Interpretación**

De los docentes encuestados, el 1.37% considera que el grado de dificultad es muy satisfactorio, el 20.55% dice que es satisfactorio, y el 78.08% dice que es insatisfactorio.

Los resultados revelan que existe un alto grado de dificultad, el instante en que se desea consultar el aprovechamiento de los señores estudiantes, en el sistema actual. Este no está acorde a la nueva tecnología, y genera problemas.

**4.- ¿Considera usted que la hora de atención a padres es suficiente para dar conocer el aprovechamiento y debidas sugerencias a los representantes?**

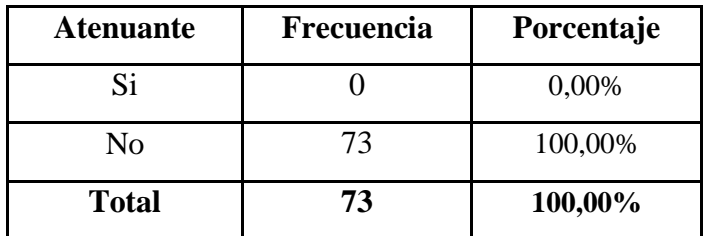

Elaborado por: el investigador

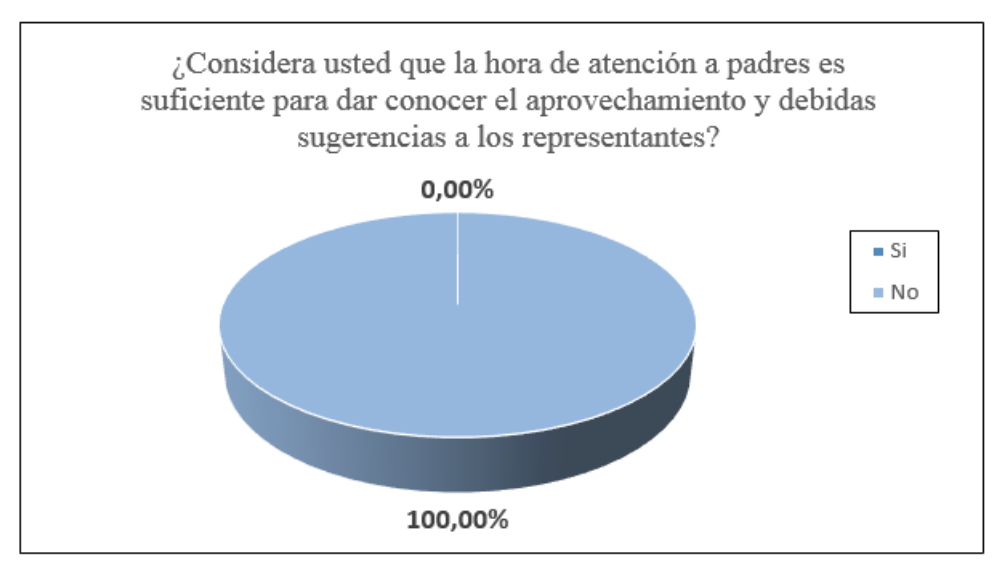

Gráfico No. 18 Pregunta No.4

#### **Análisis e Interpretación**

De los docentes encuestados, el 100% piensa que la hora de atención a padres es insuficiente para dar conocer el aprovechamiento y debidas sugerencias a los representantes.

Esta información reafirma la necesidad de ampliar la forma y estrategias de comunicación entre padres de familia y docentes. No se puede mantener una brecha entre estos dos actores de la educación. El tiempo resulta corto cuando se trata de hablar de aprovechamiento académico, por ello, se requiere utilizar la tecnología para emitir mensajes cortos y abrir un mejor canal comunicativo.

**5.- ¿Considera usted que la comunicación con el representante es oportuna para la toma de decisiones?** 

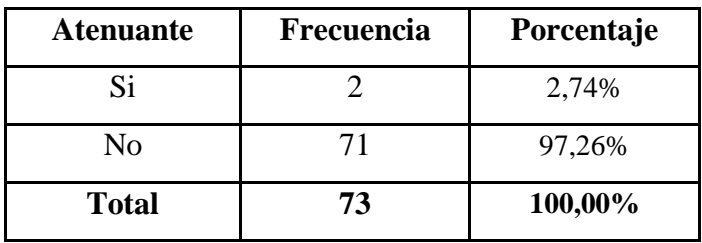

Elaborado por: el investigador

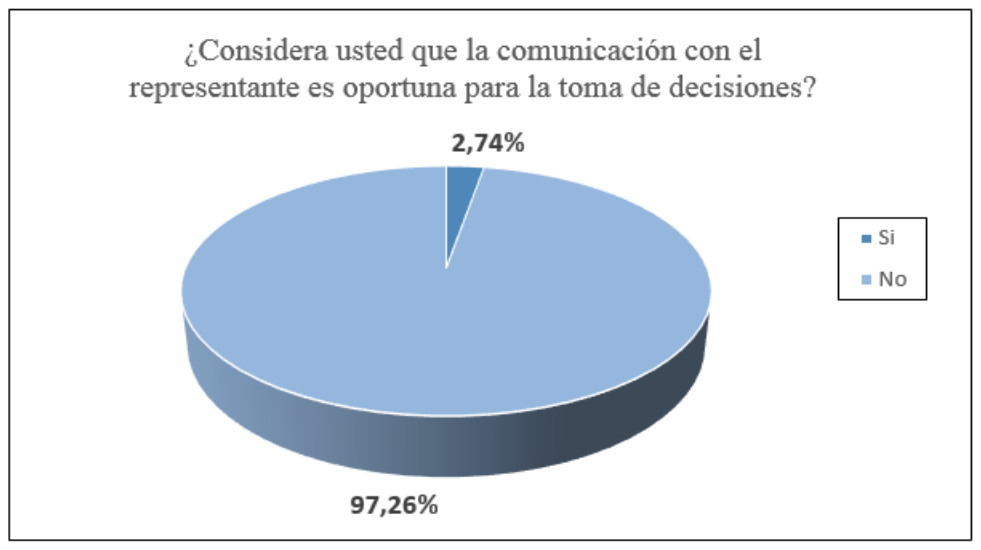

Gráfico No. 19 Pregunta No.5

#### **Análisis e Interpretación**

En cuanto a la comunicación del docente con el representante, el 2.74% considera que sí es oportuna mientras, mientras que el 97.26% considera lo contrario.

Se puede evidenciar que la comunicación entre padres y maestros no es óptima, no existe el tiempo adecuado para emitir criterios, y llegar a la toma decisiones; de este modo, los problemas académicos se acumulan y luego se consideran irremediables.

**6.- ¿Con qué frecuencia tiene la necesidad de enviar notas de advertencia y dar a conocer a los representantes, sobre el rendimiento académico de los estudiantes, para una ayuda oportuna?**

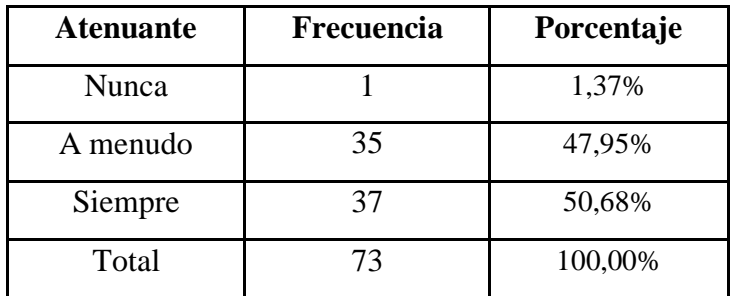

Elaborado por: el investigador

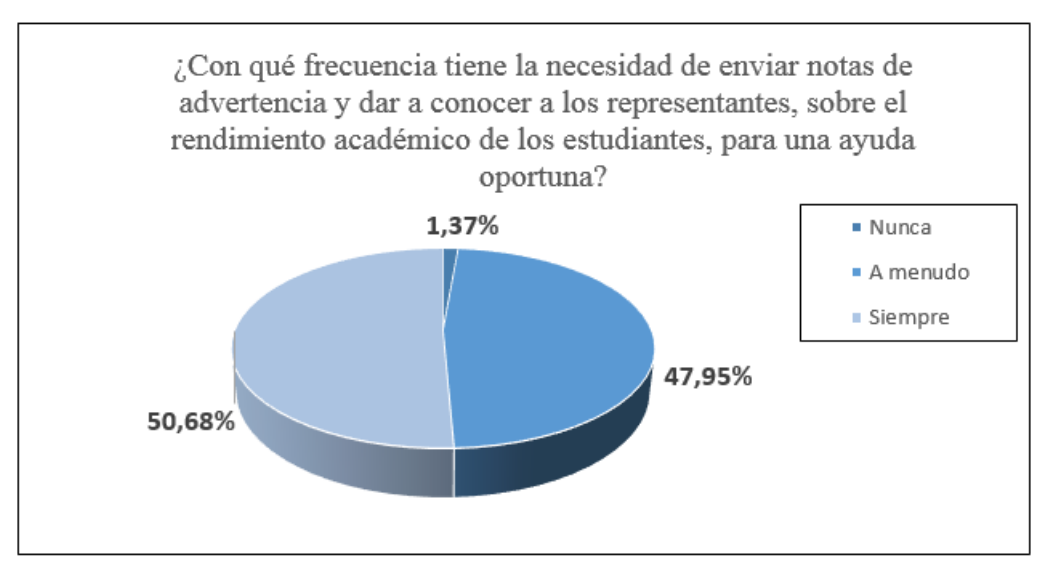

Gráfico No. 19 Pregunta No.6

#### **Análisis e Interpretación**

Los datos revelan que el 1.37 % de docentes nunca tiene la necesidad de enviar notas de advertencia a padres de familia, el 47.95 % dice que a menudo y el 50.68% dice que siempre.

La frecuencia de envío de notas por parte de los docentes es grande. Sobre todo, porque el docente requiere una ayuda oportuna. Cuán valioso es buscar canales comunicativos prácticos, útiles, ágiles, que ayuden a que este tipo de mensajes se brinden permanentemente, y de este modo, mejorar el sistema enseñanza-aprendizaje.

**7.- ¿Estaría de acuerdo que en la Unidad Educativa se implemente una aplicación móvil que le permita a usted enviar alguna notificación al padre de familia, para que este no tenga la necesidad de acercarse personalmente al plantel?**

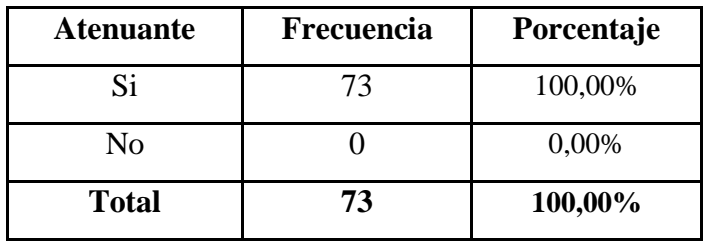

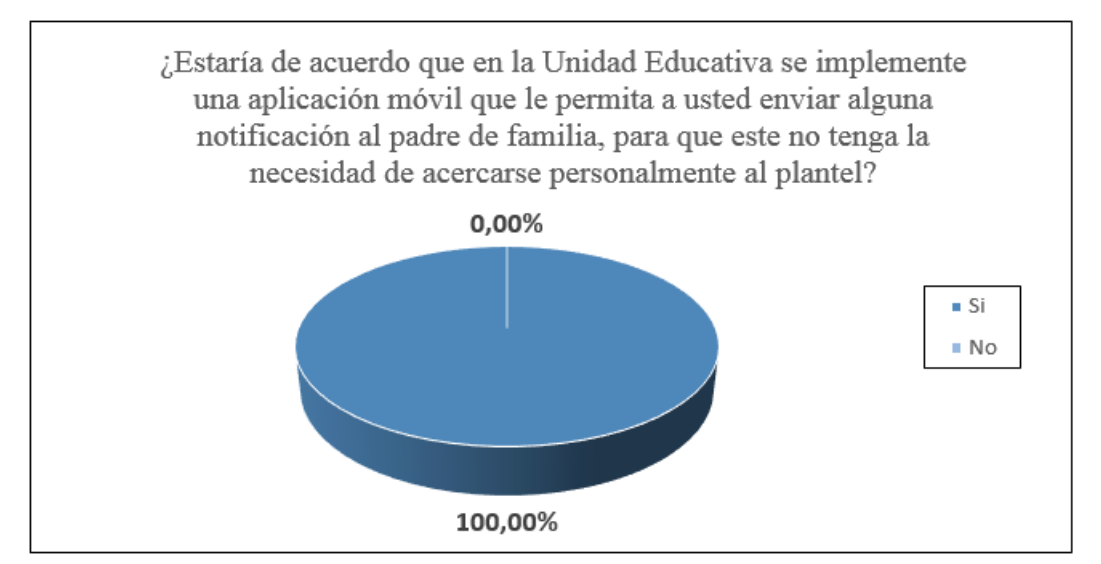

Elaborado por: el investigador

Gráfico No. 20 Pregunta No.7

#### **Análisis e interpretación**

El 100% de docentes está de acuerdo que en la Unidad Educativa se implemente una aplicación móvil que les permita enviar notificaciones a los padres de familia.

Claramente nos podemos dar cuenta que existe la necesidad de implementar alguna herramienta para que los representantes tengan acceso a la información de notas, o a las observaciones que hagan los docentes a los estudiantes.

#### **CAPÍTULO III**

#### **PROPUESTA Y RESULTADOS ESPERADOS**

# **METODOLOGÍA DEL DESARROLLO**

Para desarrollar aplicación de ingeniería de software existen varias metodologías entre las más conocidas se puede citar las siguientes:

La metodología XP, es una metodología ágil centrada en potenciar las relaciones interpersonales como clave para el éxito en desarrollo de software, promoviendo el trabajo en equipo, preocupándose por el aprendizaje de los desarrolladores, y propiciando un buen clima de trabajo. XP se basa en realimentación continua entre el cliente y el equipo de desarrollo, comunicación fluida entre todos los participantes, simplicidad en las soluciones implementadas y coraje para enfrentar los cambios. XP se define como especialmente adecuada para proyectos con requisitos imprecisos y muy cambiantes, y donde existe un alto riesgo técnico. Los principios y prácticas son de sentido común pero llevadas al extremo, de ahí proviene su nombre. Kent Beck, el padre de XP, describe la filosofía de XP en sin cubrir los detalles técnicos y de implantación de las prácticas. Posteriormente, otras publicaciones de experiencias se han encargado de dicha tarea. [25]

La metodología espiral, la atención se centra en la evaluación y reducción del riesgo del proyecto dividiendo el proyecto en segmentos más pequeños y proporcionar más facilidad de cambio durante el proceso de desarrollo, así como ofrecer la oportunidad de evaluar los riesgos y con un peso de la consideración de la continuación del proyecto durante todo el ciclo de vida. Cada viaje alrededor de la espiral atraviesa cuatro cuadrantes básicos: (1) determinar objetivos, alternativas, y desencadenantes de la iteración; (2) Evaluar alternativas; Identificar y resolver los riesgos; (3) desarrollar y verificar los resultados de la iteración, y (4) plan de la próxima iteración. Cada ciclo comienza con la identificación de los interesados y sus condiciones de ganancia, y termina con la revisión y examinación. [26]

La metodología RUP, es una metodología cuyo fin es entregar un producto de software. Se estructura todos los procesos y se mide la eficiencia de la organización.

Es un proceso de desarrollo de software el cual utiliza el lenguaje unificado de modelado UML, constituye la metodología estándar más utilizada para el análisis, implementación y documentación de sistemas orientados a objetos, es un conjunto de metodologías adaptables al contexto y necesidades de cada organización y describe cómo aplicar enfoques para el desarrollo del software, llevando a cabo unos pasos para su realización. [27]

#### **Selección de la metodología de desarrollo**

La metodología seleccionada es la XP, por ser ágil, una de las más seguras, sencillas y adaptables, lo que se necesita para llegar al éxito de este proyecto.

Para el desarrollo de esta metodología se establecieron las siguientes fases:

- 1. Planificación: como parte de esta fase se mantuvo una reunión con la primera autoridad de la Unidad Educativa, para conocer la problemática principal con respecto al rendimiento académico de los estudiantes, también se planificó una reunió con los docentes quienes son los conocedores de las dificultades del problema y se encuentran involucrados directamente. Así mismo, se realizó el cronograma de actividades, se estableció claramente los requerimientos que necesita la institución, se desarrolló la entrevista al rector y las encuestas a los docentes, padres de familia y estudiantes, para tener la certeza de las necesidades, y el problema que surge con el sistema que actualmente manejan.
- 2. Diseño: en esta fase se realizó un análisis de los procesos a automatizarse, la generación de diagramas de casos de uso, modelo lógico y físico de la base de datos, interfaz de usuario, diagrama de clases, y se estableció la arquitectura y el entorno que sirvieron para este proyecto.
- 3. Codificación: basándose en la planificación y el diseño ya realizados se procedió con el desarrollo de la codificación, haciendo uso de prototipo, así como pruebas y ensayos para corregir errores.

4. Prueba: la fase de prueba fue el complemento para todo el proceso, para corroborar el buen funcionamiento del sistema se procedió con la prueba de validación, seguridad, de integración y rendimiento.

#### **ANÁLISIS DEL SISTEMA ACTUAL**

La Unidad Educativa cuenta con los recursos tecnológicos y materiales para automatizar la atención a padres; sin embargo, lo que se ha hecho es, a través del distributivo de trabajo, incluir una hora por semana para la atención a padres, esto ha generado dificultades de tiempos, tanto para docentes, como para representantes. No se ha llegado a un acuerdo, o arreglo, y finalmente, no se ha podido solucionar el problema del rendimiento académico de los estudiantes, por falta de comunicación.

De los 1500 usuarios del sistema escolástico, aproximadamente 50, son los que se toman el tiempo para acercarse el día específico hasta el profesor. De esa hora programada (14:30 a 15:30) no siempre existen resultados satisfactorios. Muchas veces el personal docente es delegado a cumplir otras funciones, o a su vez, los 60 minutos son insuficientes para explicar todo que sucede en el aula de clases con los estudiantes.

Posterior a esto, el usuario debe regresar el siguiente mes para ver la evolución de su representado, así como ver las calificaciones y constatar si ha mejorado su rendimiento académico. Pero como se dijo, esto no ocurre con todos los estudiantes, ya que el horario no es flexible, muchos padres de familia se encuentran trabajando y se les hace imposible asistir a la institución, creando una brecha de diálogo con el docente.

Fruto de este problema es que, al finalizar período académico, los padres de familia recién tienen conocimiento de las pésimas calificaciones de sus hijos, generándose así, las pérdidas de año. Al no existir un seguimiento al rendimiento escolar, las consecuencias son lamentables, ocasionando un perjuicio económico y social a la población relacionada con la Unidad Educativa. Por tanto, el sistema actual no es apto, debe mejorarse y sustituirse con una aplicación tecnológica que ayude a dar solución al problema.

#### **ESPECIFICACIÓN DE REQUERIMIENTOS**

La Institución y los dirigentes de la Unidad Educativa San Vicente Ferrer, al ver que las Universidades de gran prestigio del ecuador, cuentan con sistemas de matriculación, registro de notas, entrega de reportes, con un simple acceso en la web. Se han puesto a indagar costos de un sistema que les permita ingresar notas, conducta, asistencia etc. Encontrando precios muy elevados para el presupuesto que manejan. Debido a este inconveniente se requiere lo síguete:

Los estudiantes necesitan poder acceder a las calificaciones para poder subsanar malas calificaciones, estudiar o arreglar la nota con el profesor, ya que pueden haber escrito o calificado erróneamente.

Los docentes piden un sistema ágil, para poder subir notas desde cualquier lugar, poder enviar notificaciones, asistencia, conducta y calificaciones a los representantes.

Los representantes y padres de familia solicitan que se dé información oportuna, para controlar problemas por pérdida de año o dificultades por tener libertad absoluta por desconocer su aprovechamiento en los estudios.

Las autoridades del plantel quisieran corregir los problemas de comunicación entre el representante, profesor, estudiante y dar apoyo total en este proyecto.

#### **PLAN DE DESARROLLO DE SOFTWARE**

#### **Visión general del proyecto**

El propósito para mejorar el proceso de verificación del rendimiento académico de los estudiantes de la institución, es el desarrollo una aplicación para dispositivos móviles, con información de dicho control y seguimiento. El objetivo es disminuir la incidencia en la pérdida del año, porque los padres de familia no cuentan con una notificación a tiempo.

Los procesos a seguir para implementar la nueva herramienta tecnológica serán:

- 1. Registro de los usuarios
- 2. Visualización, por parte del personal docente, del listado de cursos donde tienen carga laboral.
- 3. Visualización, por parte de los docentes, del listado de estudiantes por curso.
- 4. Verificación de calificaciones entregadas en físico a la secretaría.
- 5. Ingreso de informativos o comunicaciones a padres de familia.

Los padres de familia, una vez que cuenten con el registro, podrán verificar las notas únicamente de su representado, así como cualquier notificación realizada por los docentes, esto lo podrán hacer en cualquier momento y en cualquier lugar con solo ingresar en su teléfono a la aplicación respectiva.

Los estudiantes, una vez realizado el registro, podrán únicamente revisar sus calificaciones para que conozcan su rendimiento y tomen acciones necesarias para mejorar y evitar futuras pérdidas de año.

#### **Propuesta del nuevo sistema**

Diseñar e implementar una aplicación móvil que permita, a estudiantes y padres de familia, consultar ágilmente calificaciones y notificaciones. Esta podrá ser utilizada en la plataforma nativa Android y contará con los siguientes procesos:

- Registro de usuarios, tanto de docentes, padres y estudiantes.
- Ingreso a la aplicación por parte del docente, para registro de notificaciones a los padres de familia, sobre el rendimiento académico de los estudiantes.
- Visualización de notas del estudiante, por parte de docentes, estudiantes y padres de familia.
- Envío de notificaciones a los padres de familia vía correo electrónico de parte de los docentes a padres de familia.

Las herramientas a ser utilizadas son:

- SQL server 2008, base de datos con la que cuenta la institución.
- Android 4.0, sistema operativo en el que se basa la aplicación, para que exista compatibilidad en teléfonos de última generación.
- Android Estudio, herramienta en la que se desarrollará la aplicación

#### **Organización del Proyecto**

Roles y Responsabilidades

#### **Gestión del proceso**

#### **Plan de fases**

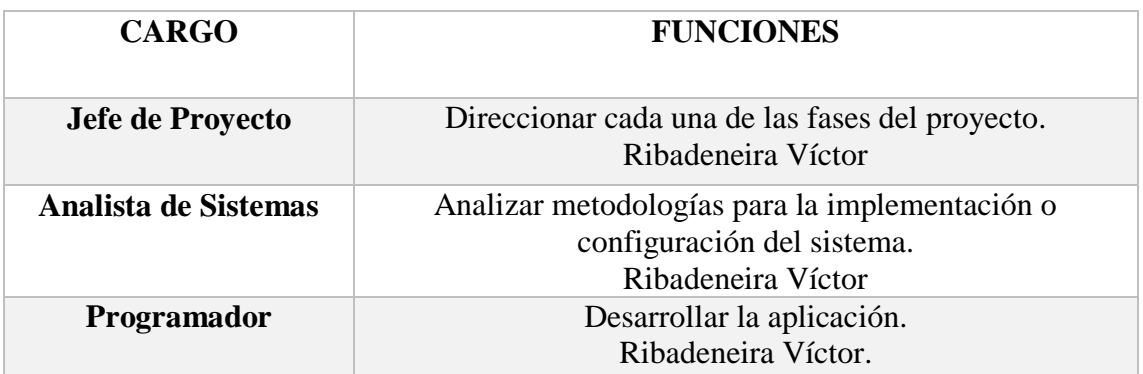

## **Gestión del proceso**

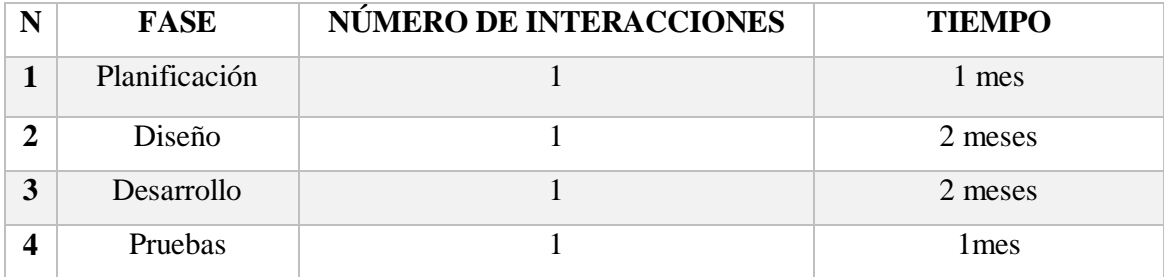

#### **Plan de fases**

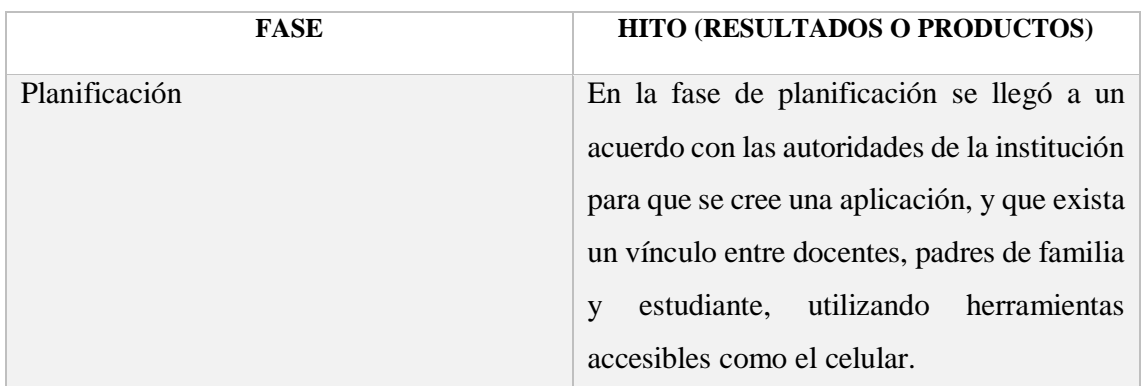

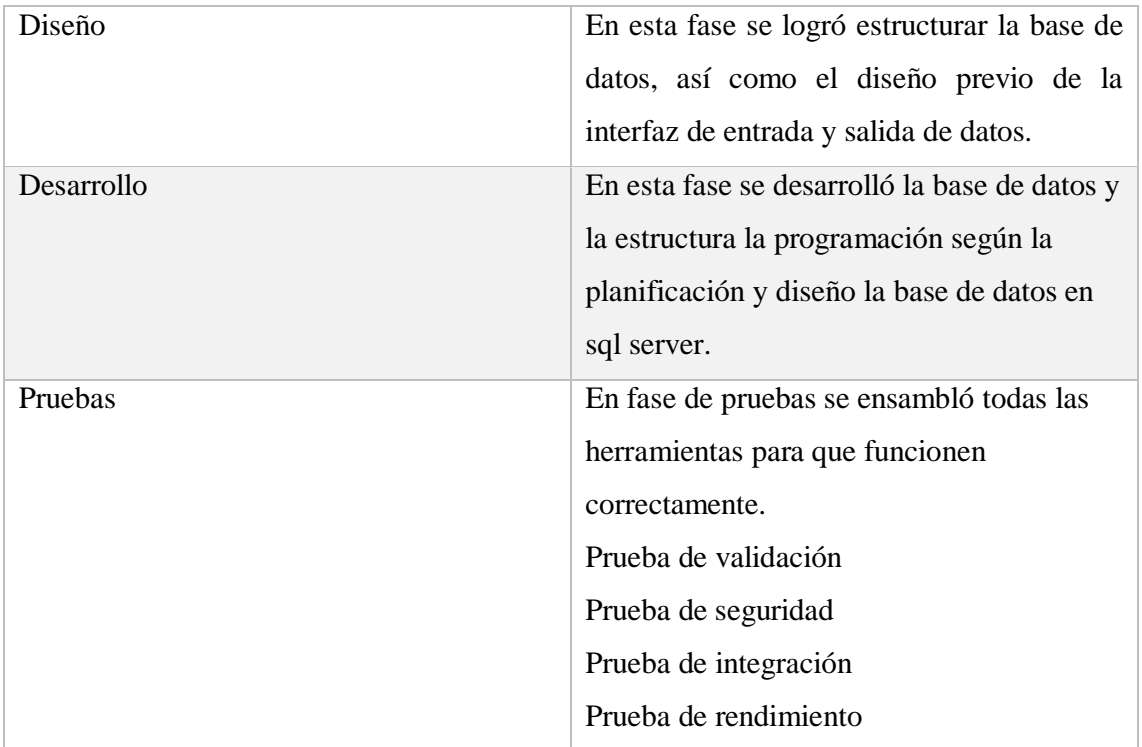

# **Calendario del Proyecto**

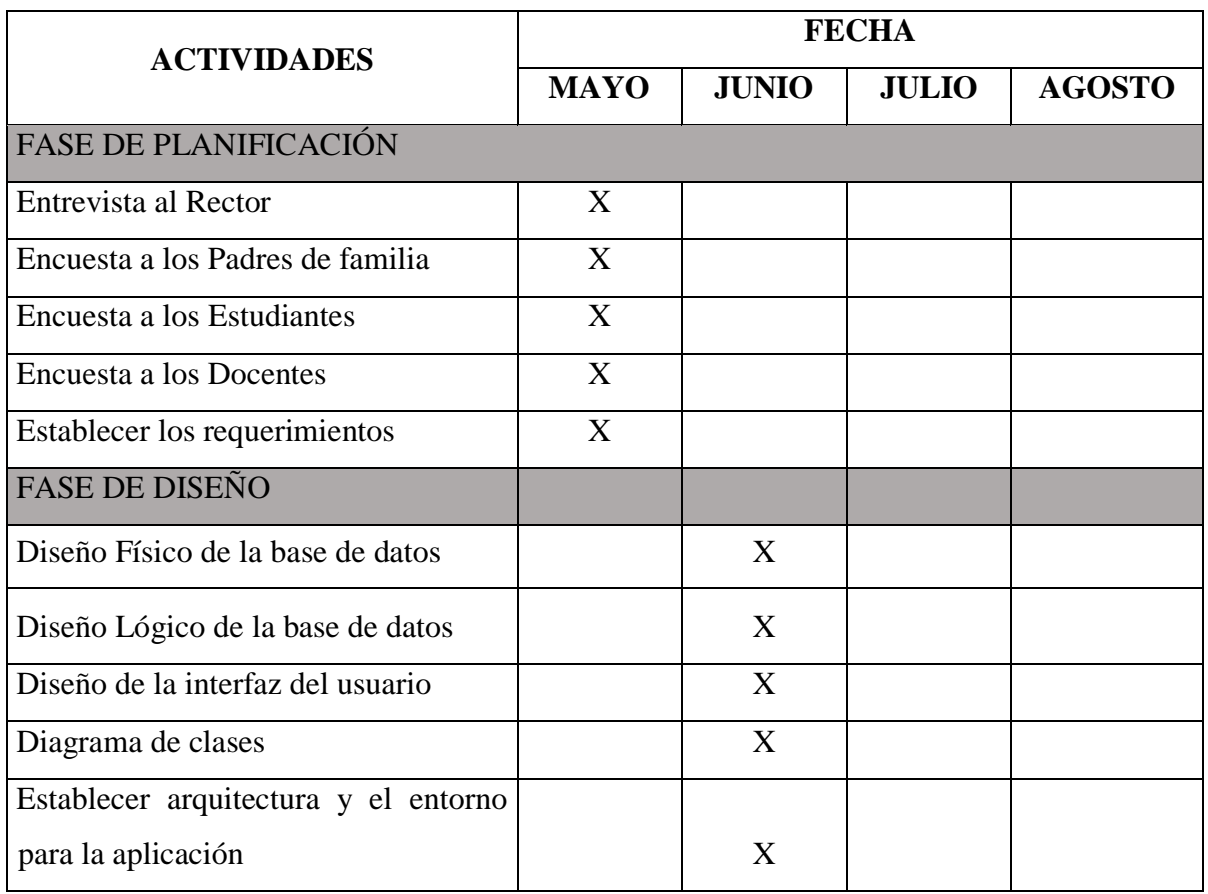

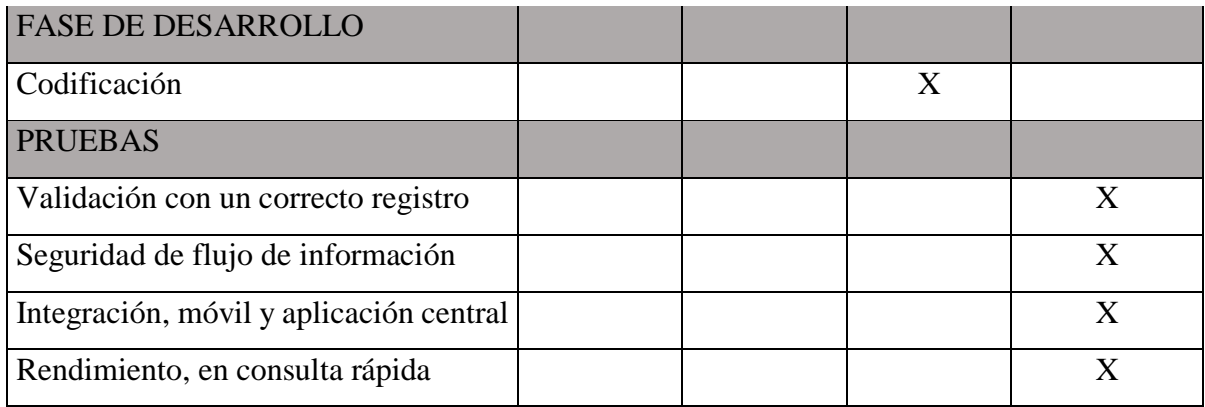

#### **ANÁLISIS DE RESTRICCIONES**

No se cuenta con restricciones ni técnicas ni operativas, porque se cuenta con todo el apoyo de los funcionarios, equipo informático y la accesibilidad a la información de la institución para el aporte a este proyecto.

#### **ESTUDIO DE FACTIBILIDAD**

#### **Factibilidad Operativa**

En la institución, el personal docente que labora actualmente, tiene los conocimientos básicos sobre la tecnología y el manejo de un dispositivo móvil. Los padres, docentes y estudiantes de la Unidad Educativa tienen acceso a estos dispositivos, ya que satisfacen las necesidades de comunicación. Por ello, en su gran mayoría, cuentan con un teléfono celular como herramienta de consulta, de interacción, de distracción.

El beneficio de contar con personal que tiene conocimiento en el manejo de dispositivos móviles será el ahorro de tiempo en consultar notas, hacer el seguimiento y notificar el rendimiento de los estudiantes. La aceptación que se logrará con esta aplicación es alta, ya que habrá un control mucho más breve y eficaz, por lo tanto, esto evitará las pérdidas de año.

Con las consideraciones anteriormente descritas podemos llegar a la conclusión, que el proyecto es operativamente factible a desarrollarse.
## **Factibilidad Técnica**

Recurso tecnológico disponible.

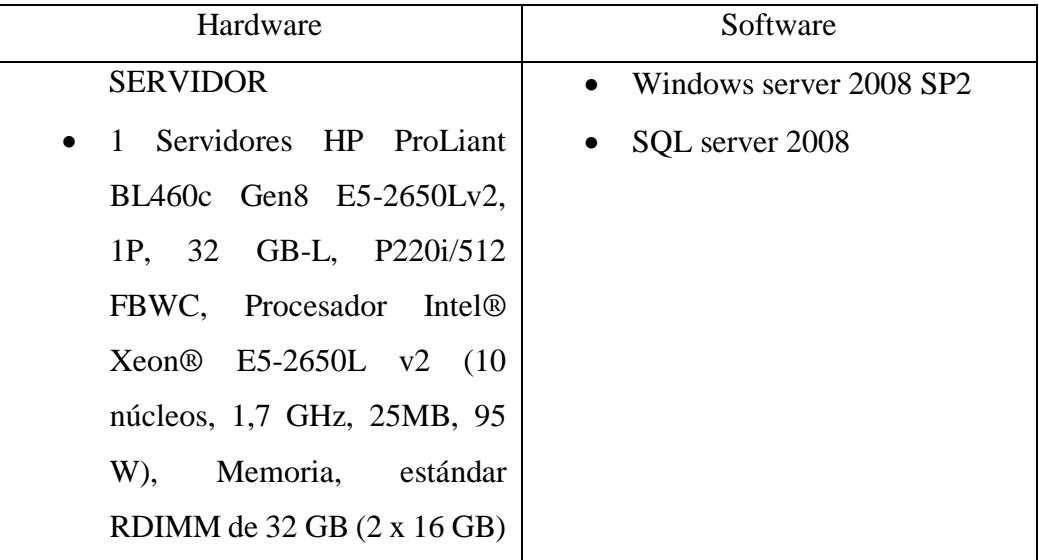

Tanto el hardware y software puede ser utilizado, por eso es factible técnicamente y posible su desarrollo

## **Factibilidad Económica**

Para establecer la factibilidad económica se utilizó la herramienta COCOMO II, salario ingresar conforme a fuente del Ministerio de Trabajo del Ecuador. [28]

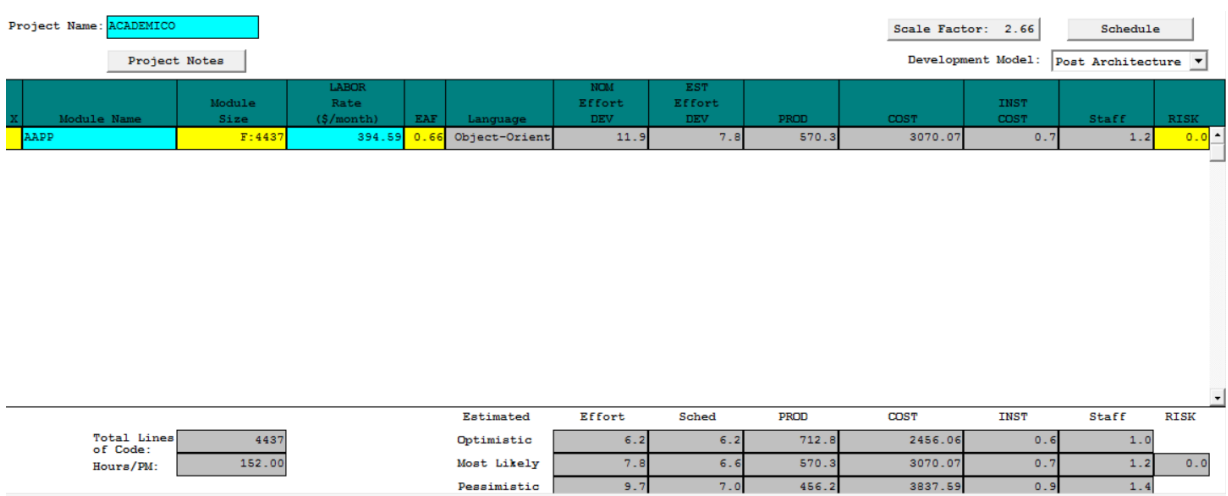

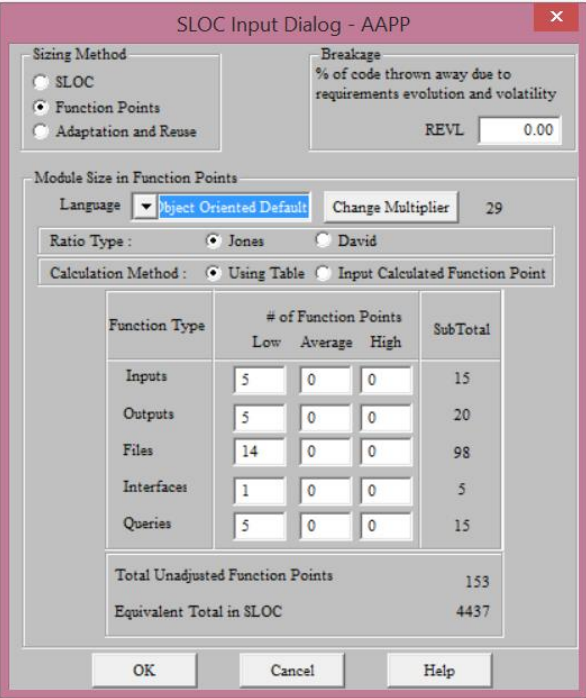

El costo del proyecto se estima en:

**Costos directos 3070.07**

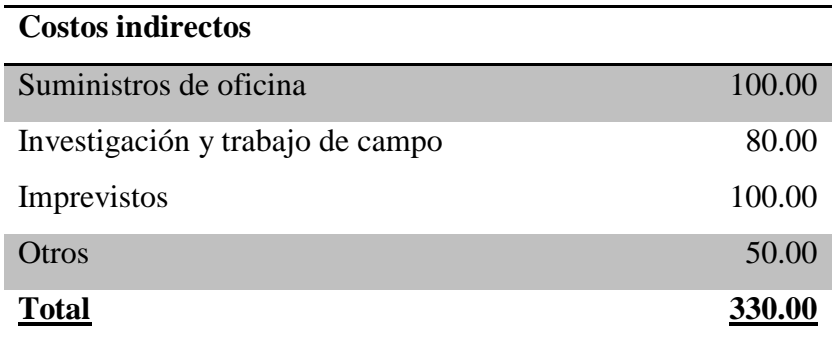

 $\overline{\text{Costo total}} = \overline{\text{Costos directos}} + \overline{\text{costos indirectos}}$ 

Costo total =  $3070,70 +330.00$ 

**Costo Total= 3.400.70**

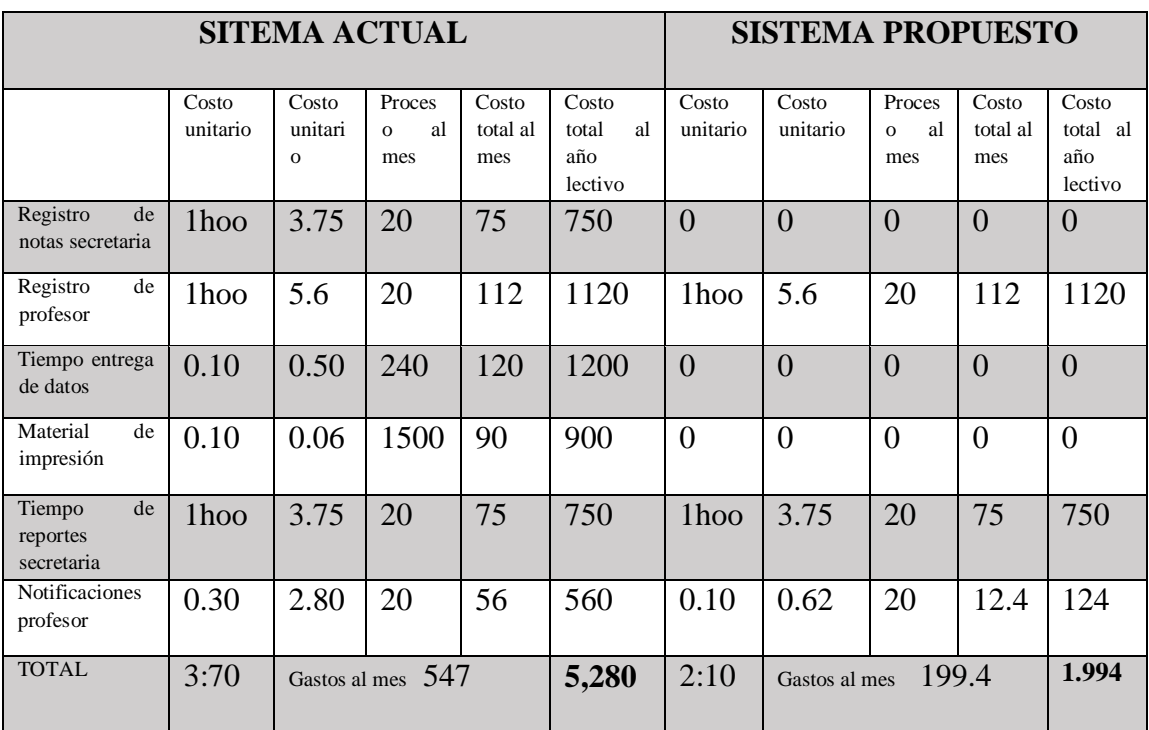

Ahorro mensual =Costo sistema actual – Costo sistema propuesto

Ahorro mensual =  $5280 - 1994$ 

**Ahorro mensual = 3286**

En el análisis del proyecto por costos y beneficios, se realiza el respectivo estudio. Con el ingreso de la información por parte de la persona encargada de la secretaría, que digita las calificaciones manualmente, y mediante la acumulación nota de cada profesor que recibe en hojas, genera mucho tiempo en la digitación.

La secretaria gana un aproximado de unos treinta dólares diarios, siendo que se ocupa en esta labor una hora por día, en doscientos días laborables del año, serian setecientos cincuenta dólares que gobierno invierte en este personal.

El profesor gana un aproximado de unos cuarenta y cinco dólares diarios, se ocupa en esta labor una hora por día, en doscientos días laborables al año, serian mil ciento veinte que el gobierno invierte en este individuo.

En el tiempo de entrega de datos se menciona diez minutos porque dar información por este tema se ocupa el profesor, recepcionista, secretaría, existiendo un consumo de periodo de trabajo, que también es un gasto para este recurso.

En el periodo que se realiza las impresiones de las notas para entregar a sus representantes o padres de familia, se gasta un tiempo de diez minutos por la impresión, teniendo un gasto de seis centavos de dólar por impresión y suministros, esto por mil quinientas impresiones, consumiendo noventa dólares por mes y novecientos por el año.

Los reportes y actualización de datos hechos por secretaria, también son parte del sistema, porque el trabajo manual y actualización de carpetas toma tiempo para tener listo los reportes en caso de estos necesitar como información tangible.

El tiempo que emplea el docente para realizar notificaciones es de treinta minutos por día o podríamos decir se consume de su tiempo de trabajo, dos con ochenta, realizando veinte interacciones al mes, consumaríamos cincuenta y seis dólares al mes y quinientos sesenta dólares al año lectivo.

El Ahorro mensual que la institución tiene al poner utilizar el sistema propuesto es de tres mil doscientos ochenta y seis; y con esto la recuperación de la inversión se realizaría en menos de un año.

Por otra parte, el tiempo de trabajo se disminuye de tres horas con setenta a dos horas con diez y en temporadas de calificaciones o fin de año, se evitaría las aglomeraciones de padres de familia con las interminables filas para la consulta.

#### **ANÁLISIS ORIENTADO A OBJETOS**

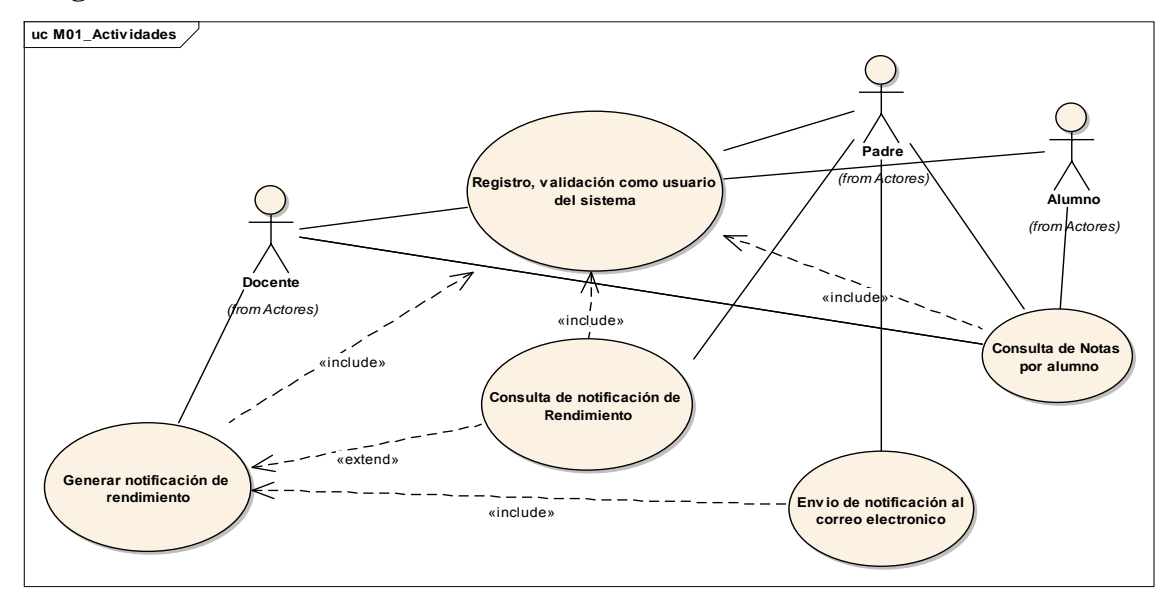

**Diagramas de Casos de Uso**

Modelo de casos de uso

Ecenarios

Consulta de Calificaciones - (diagrama DeSecuencias )

Creado por: SISTEMA el 30/08/2016

Última modificación: 30/08/2016

Versión: 1.0. Bloquedo: Falso

\*GUID: {46B13F12-BEC8-4524-8538-CCDC281C6DAF}

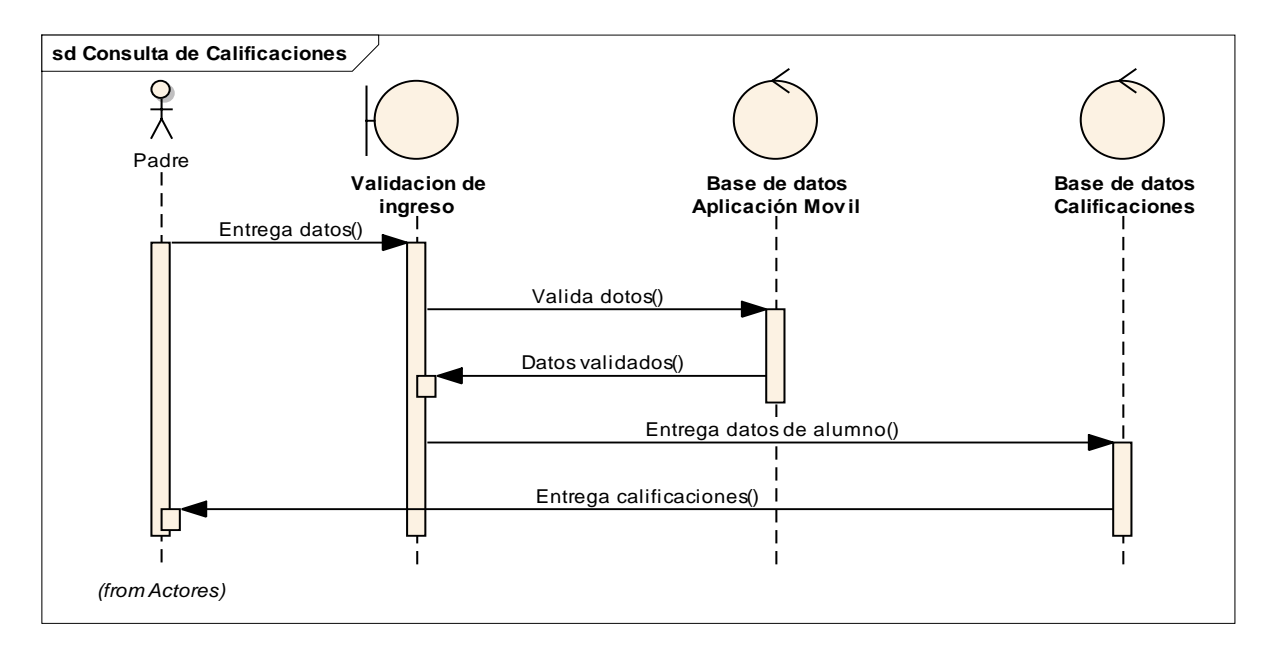

Entrega de Notificación al Correo - (diagrama DeSecuencias )

Creado por: SISTEMA el 30/08/2016

Última modificación: 30/08/2016

Versión: 1.0. Bloquedo: Falso

GUID: {5BA44986-2186-4fa0-9828-5C5EF99564E9}

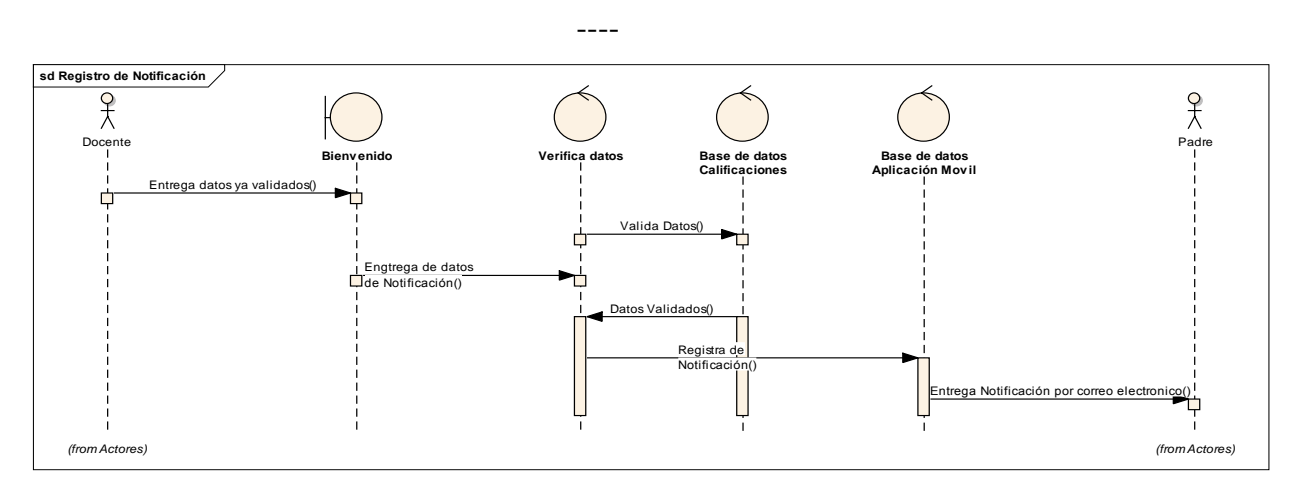

Registro de Usuario - (diagrama DeSecuencias )

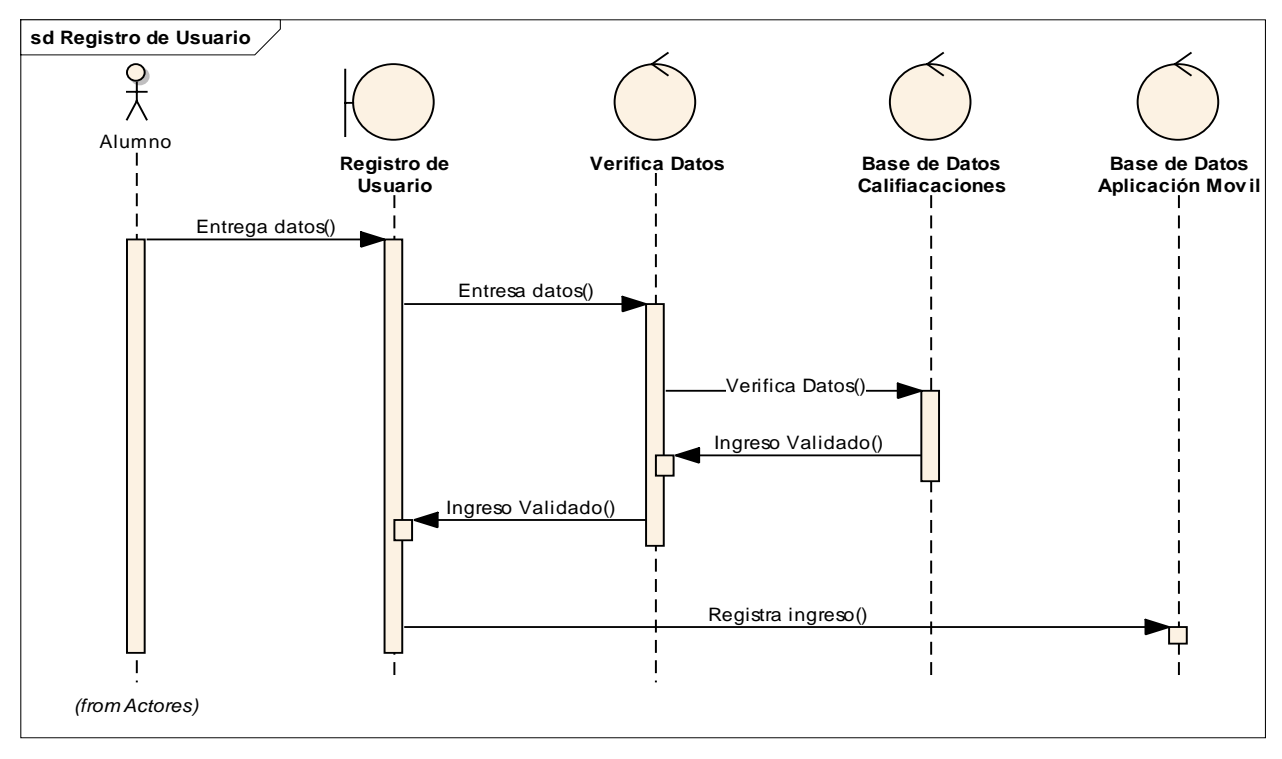

# Registro

# Base de Datos Aplicación Movil

# **Conexiones**

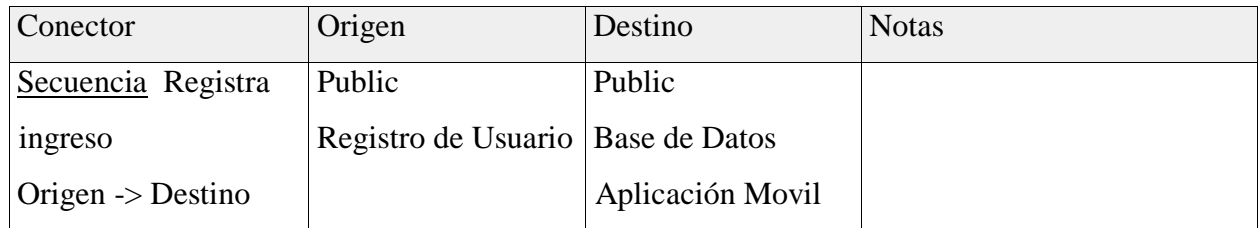

#### Base de Datos Califiacaciones

#### **Conexiones**

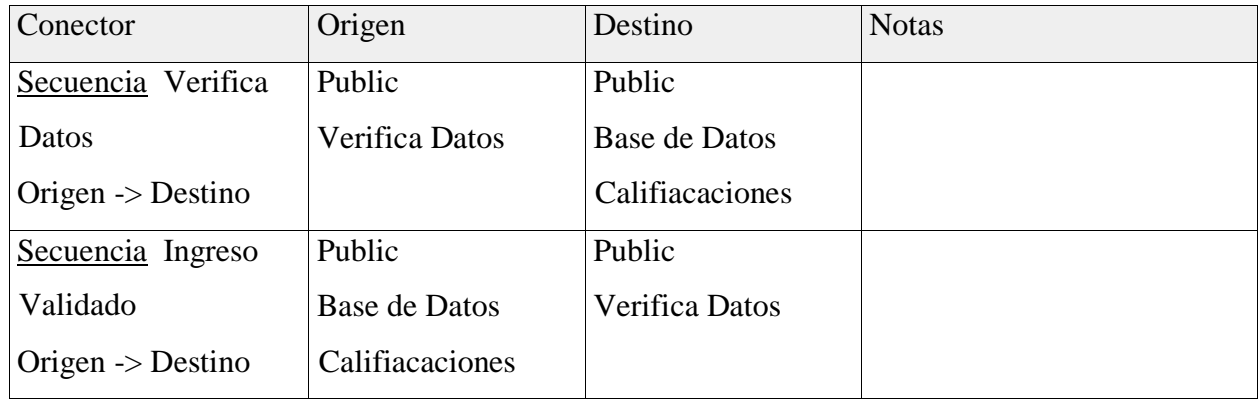

#### Base de datos Aplicación Movil

#### **Conexiones**

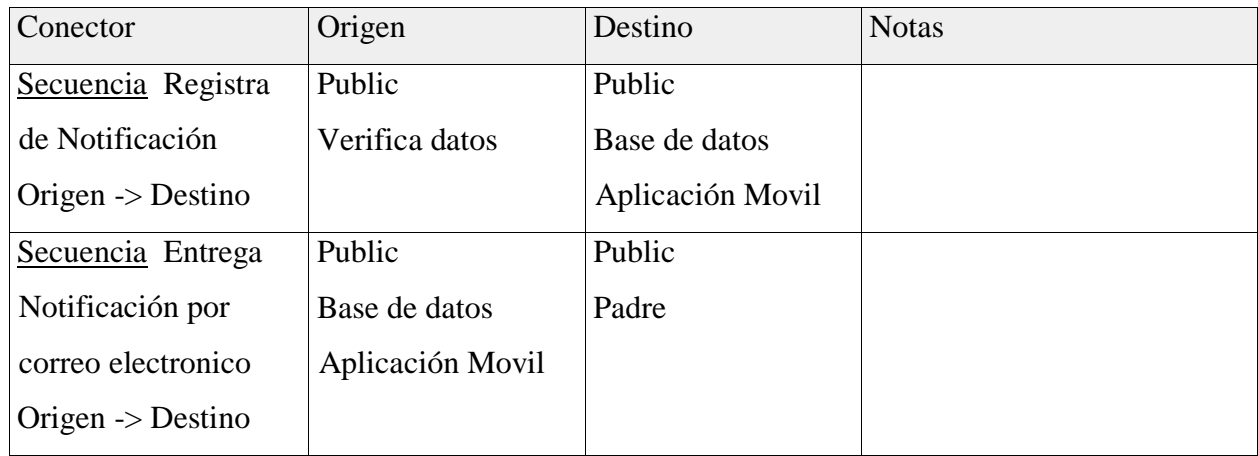

Base de datos Aplicación Movil

# **Conexiones**

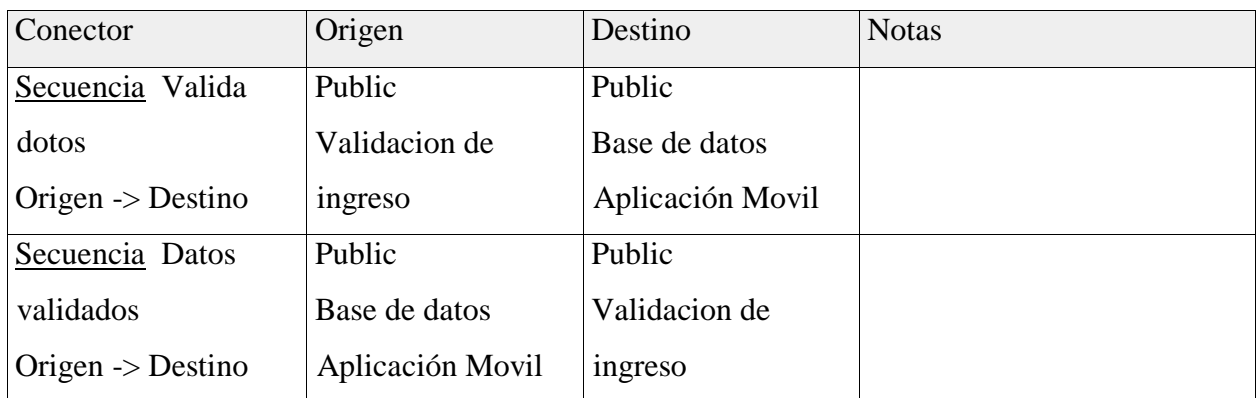

# Base de datos Calificaciones

## **Conexiones**

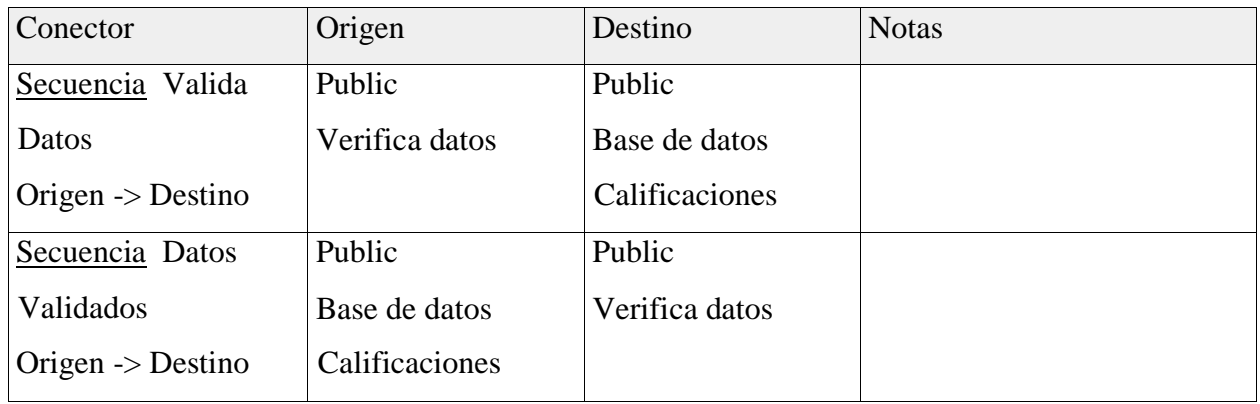

#### Base de datos Calificaciones

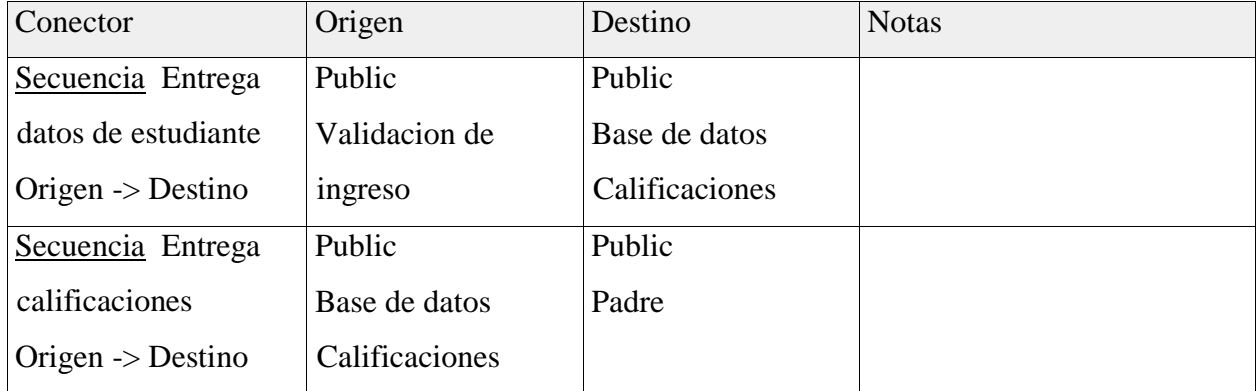

# Bienvenido

## **Conexiones**

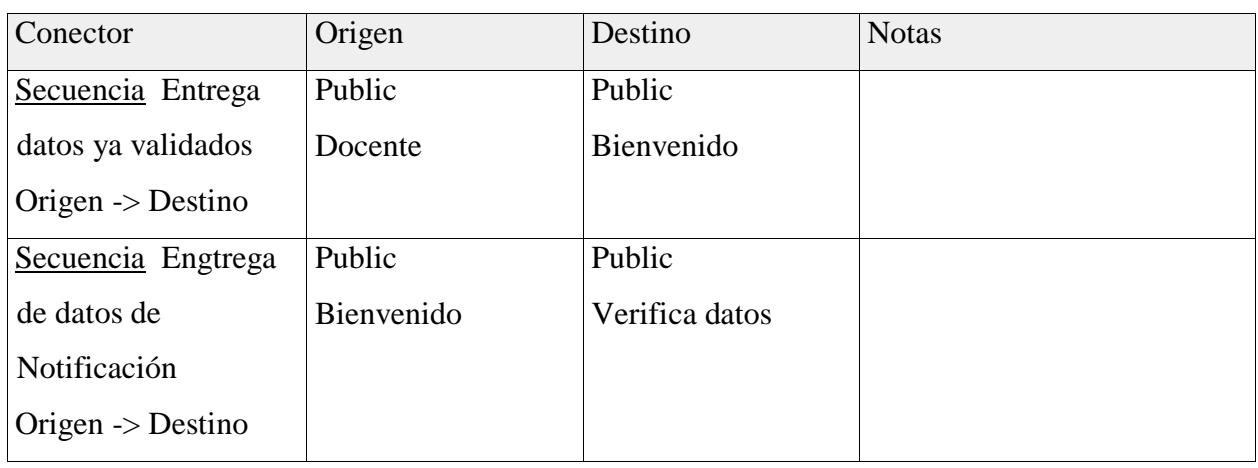

# Registro de Usuario

# **Conexiones**

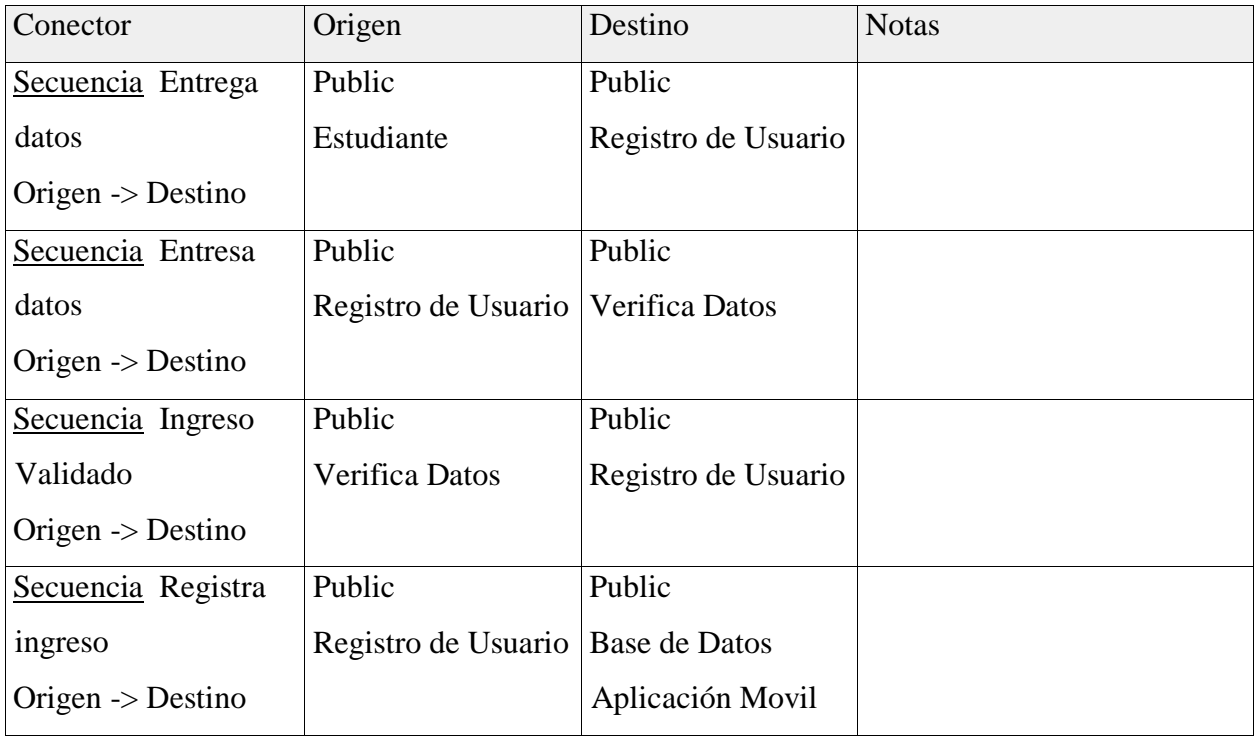

Registro, Validacón de Usuario

Validacion de ingreso

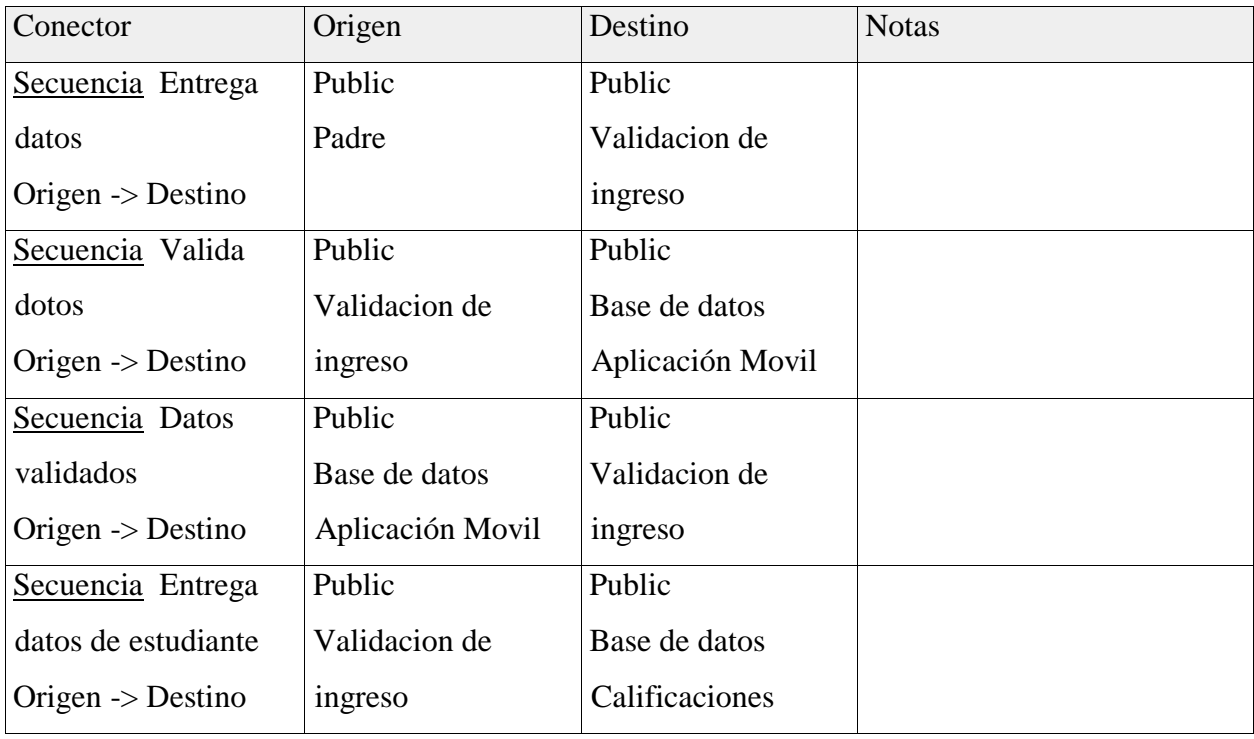

## Verifica Datos

# **Conexiones**

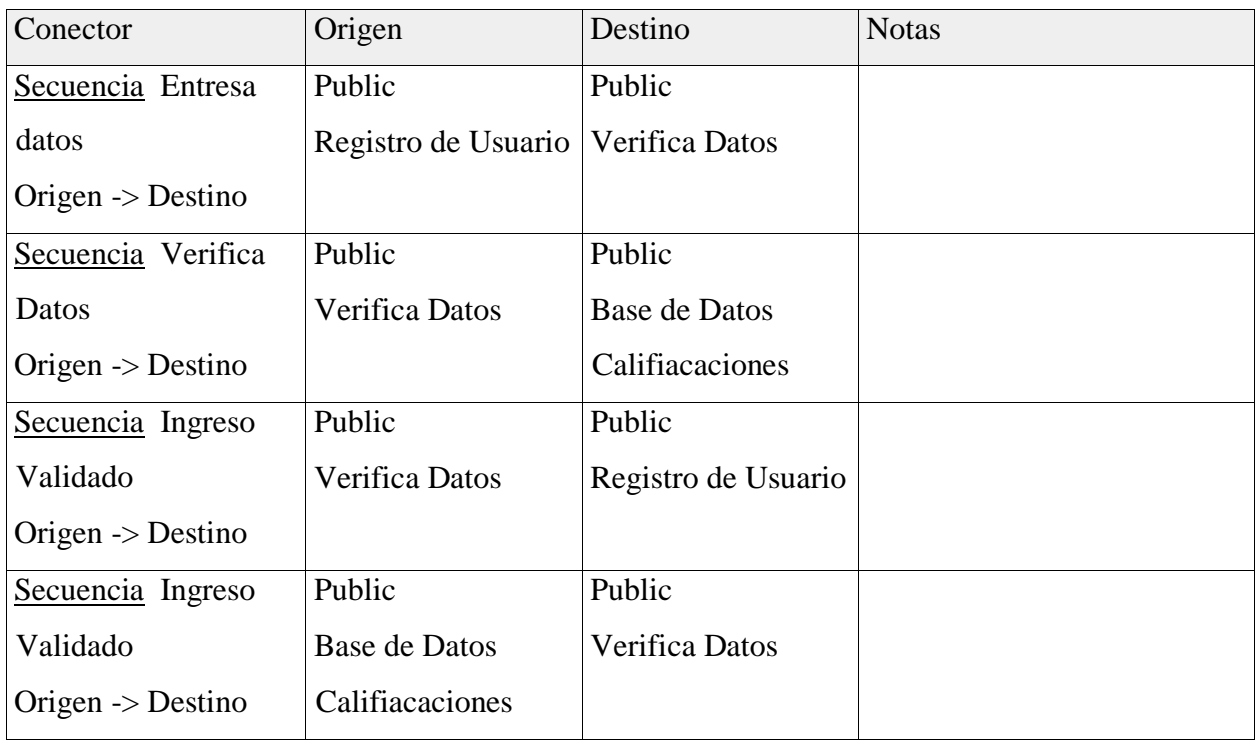

Verifica datos

# **Conexiones**

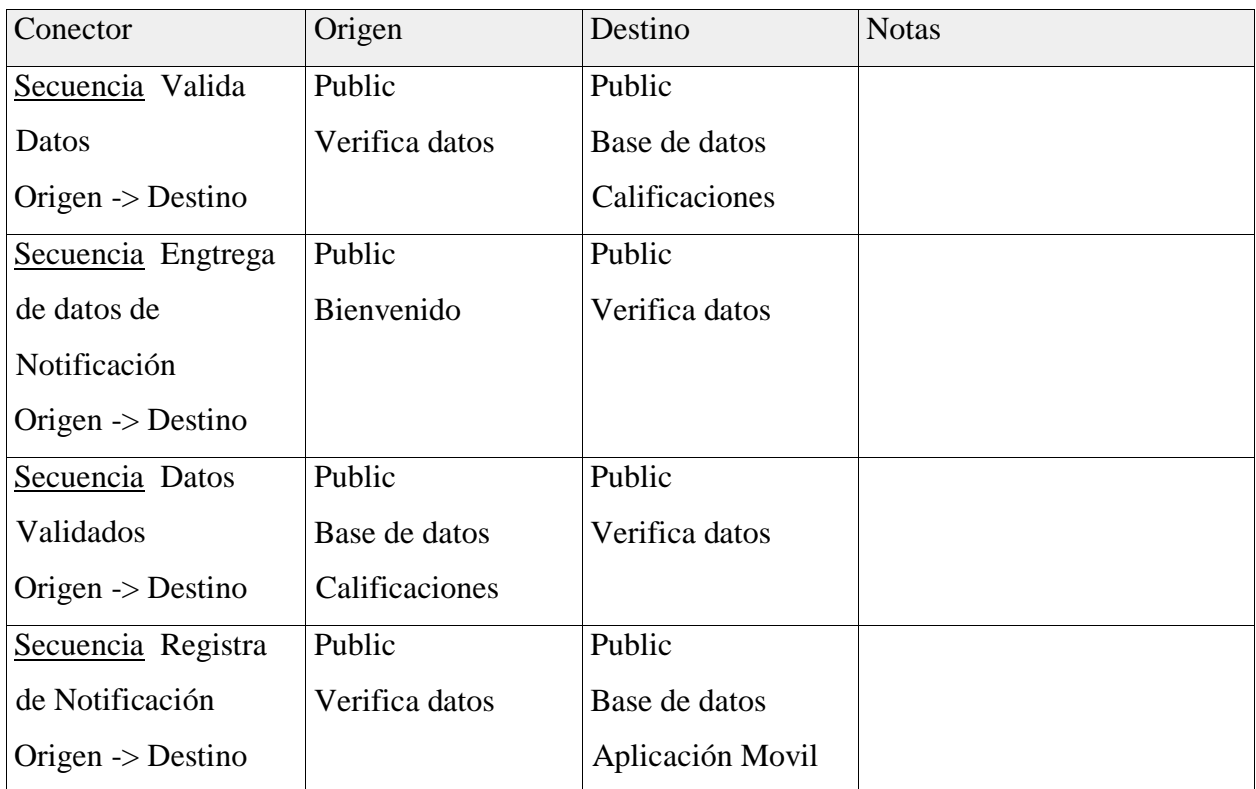

#### Actores

Estudiante

Tipo: Actor

Estudiantes de la Unidad Educativa "San Vicente Ferrer"

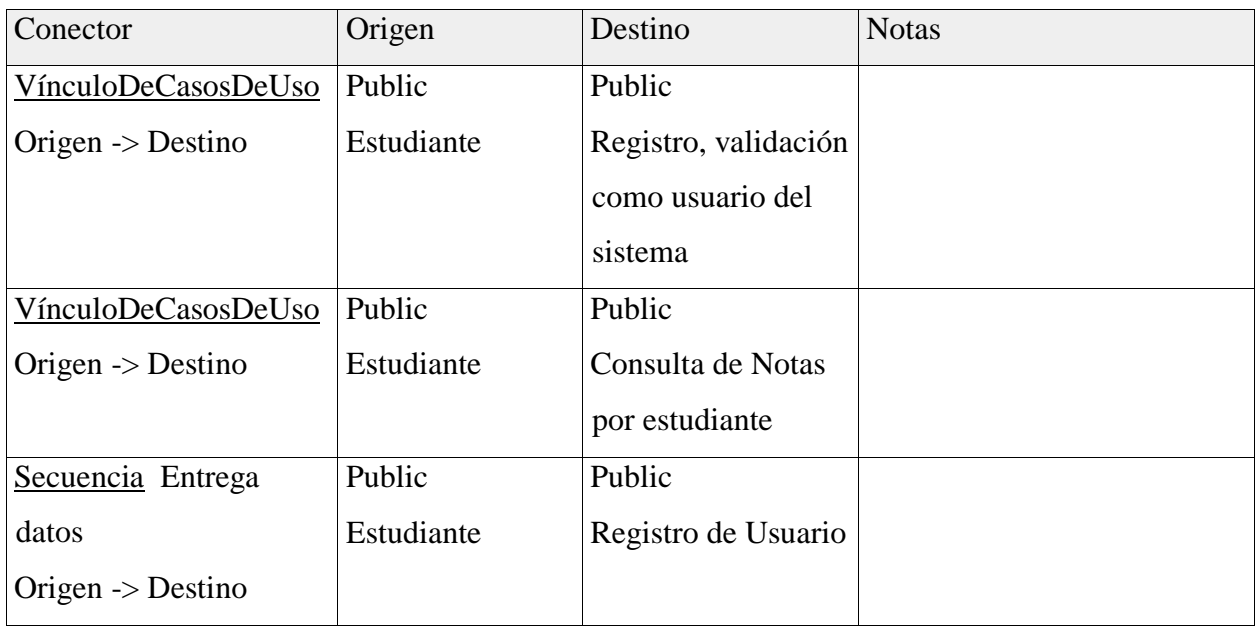

#### Docente

Tipo: Actor

## Docente de la Unidad Educativa "San Vicente Ferrer"

### **Conexiones**

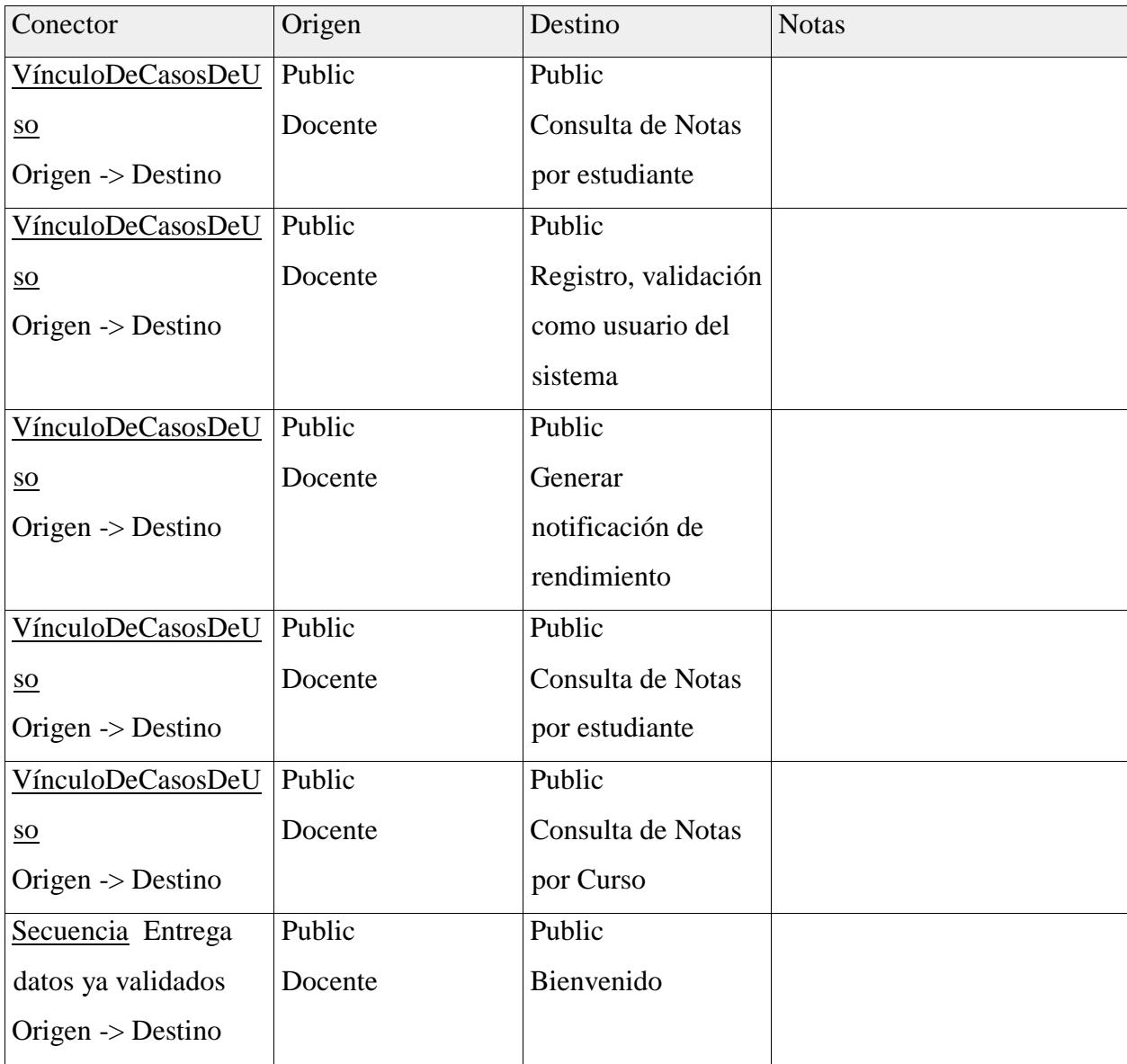

# Tipo: Actor

Padre que tiene estudiantes en la Unidad Educativa "San Vicente Ferrer"

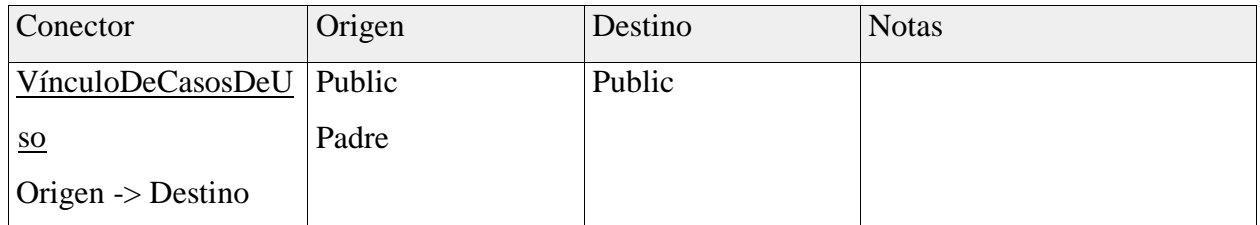

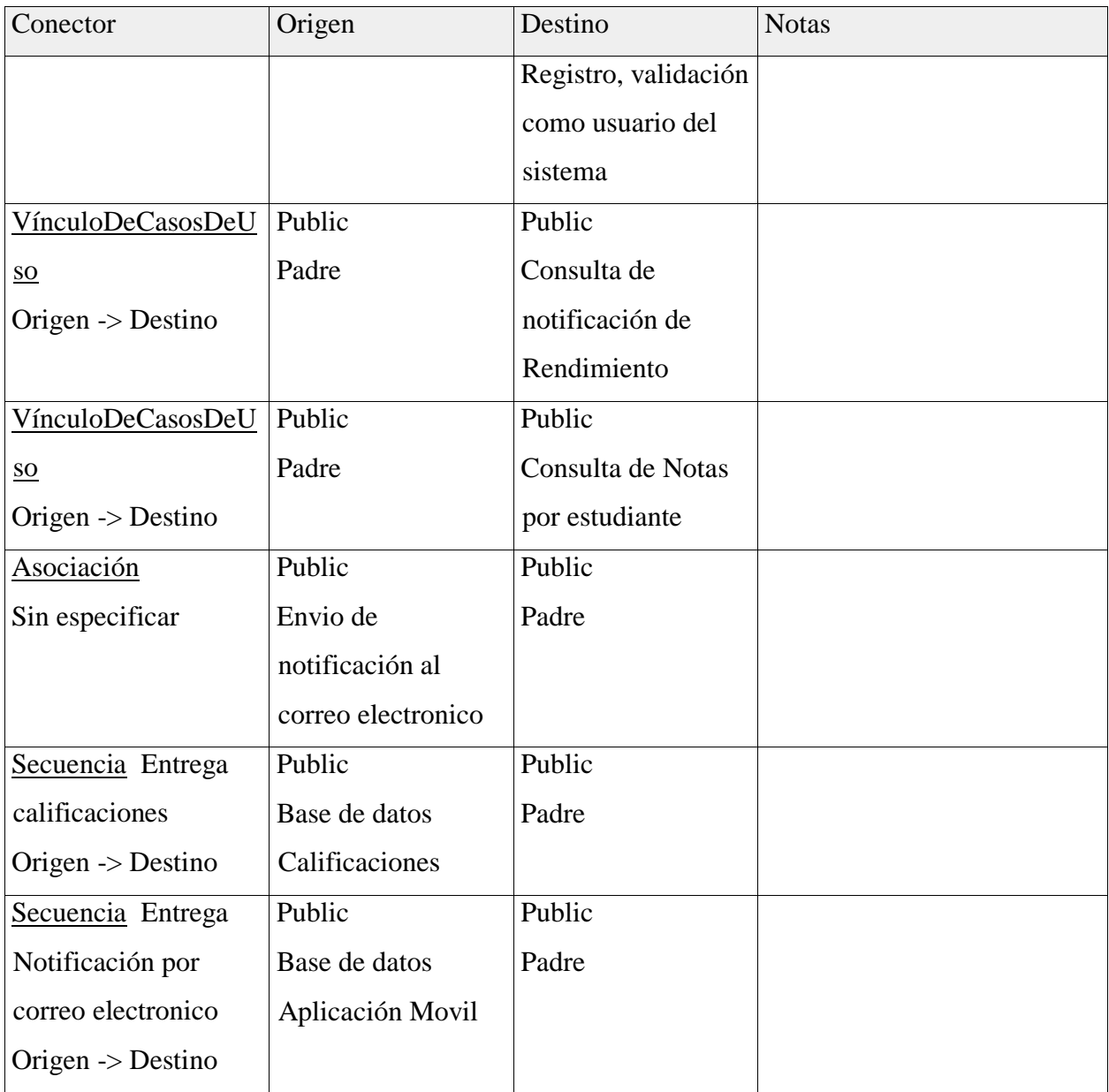

Consulta de Notas por Curso

# Tipo: CasoDeUso

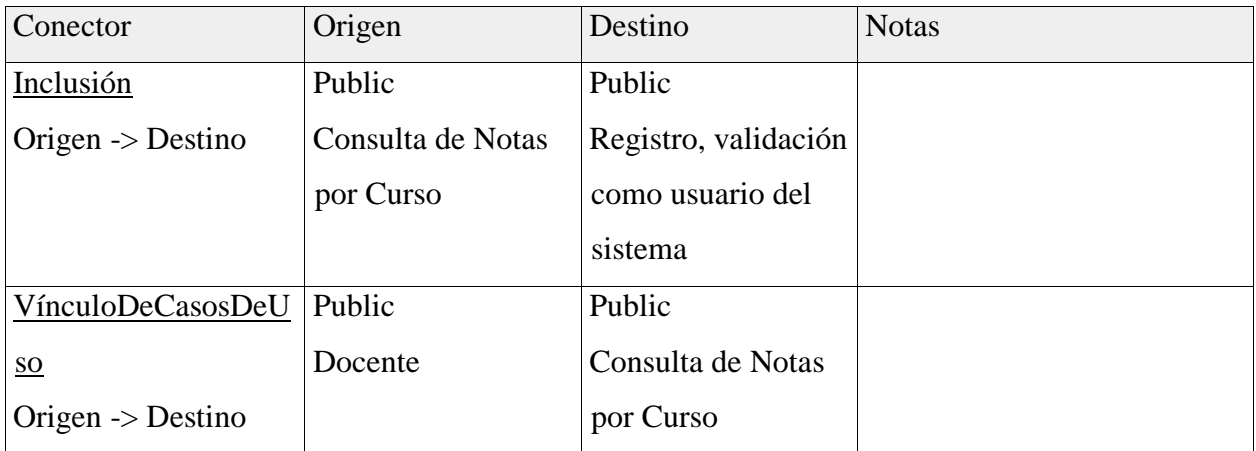

# Consulta de Notas por estudiante

# Tipo: CasoDeUso

# **Conexiones**

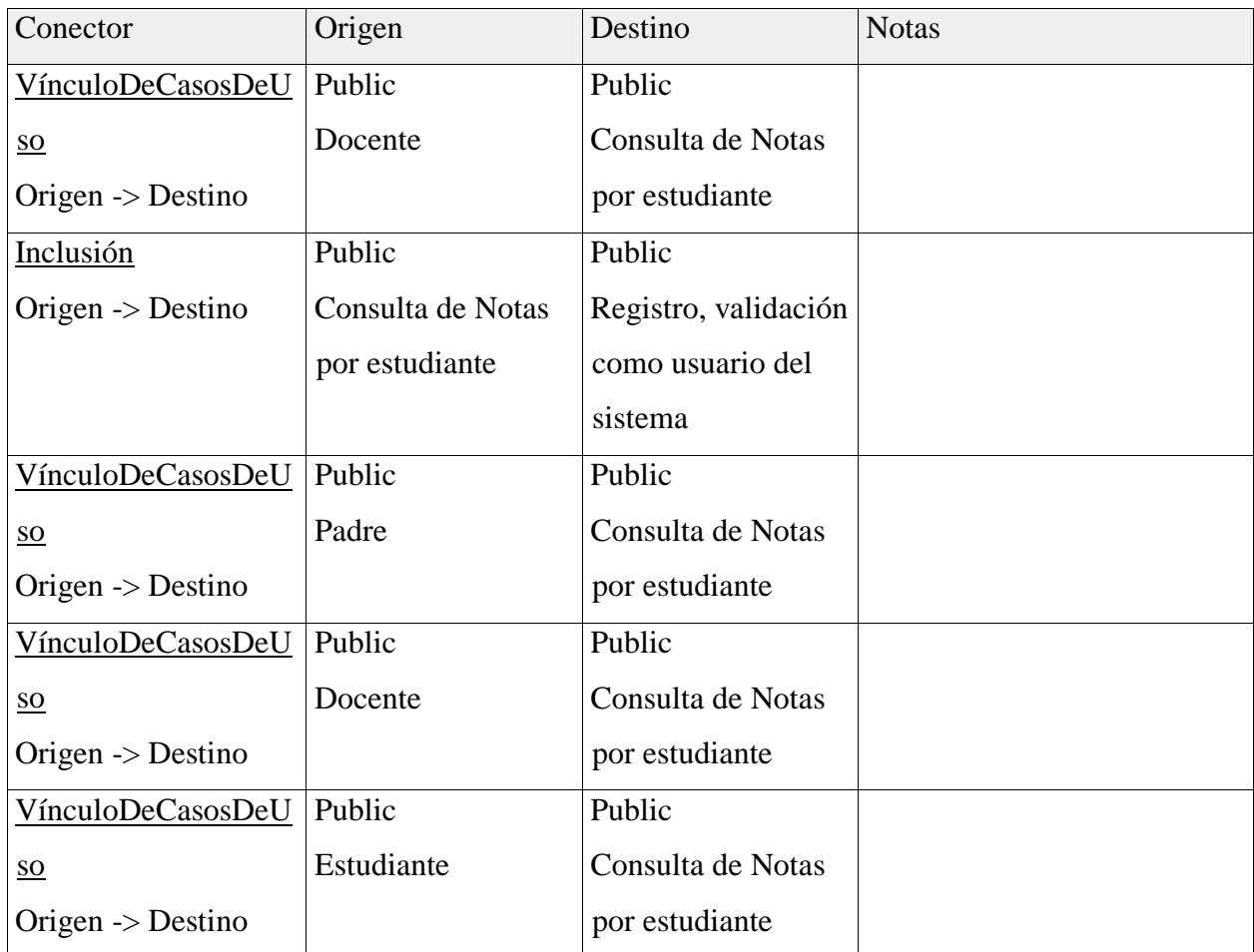

### Consulta de notificación de Rendimiento

## Tipo: CasoDeUso

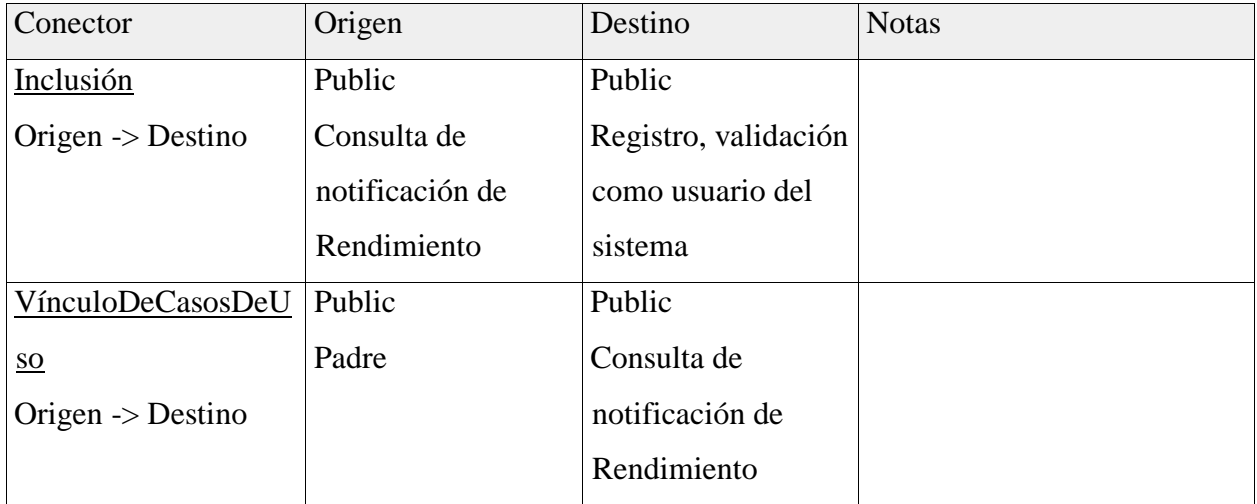

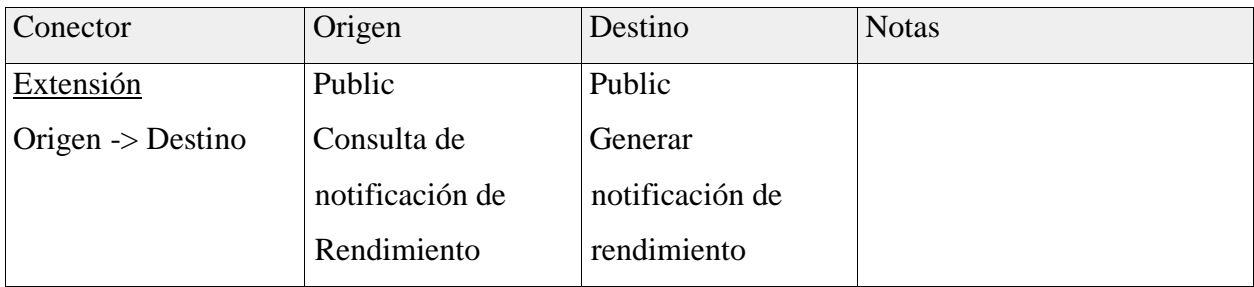

### Envio de notificación al correo electrónico

#### **Conexiones**

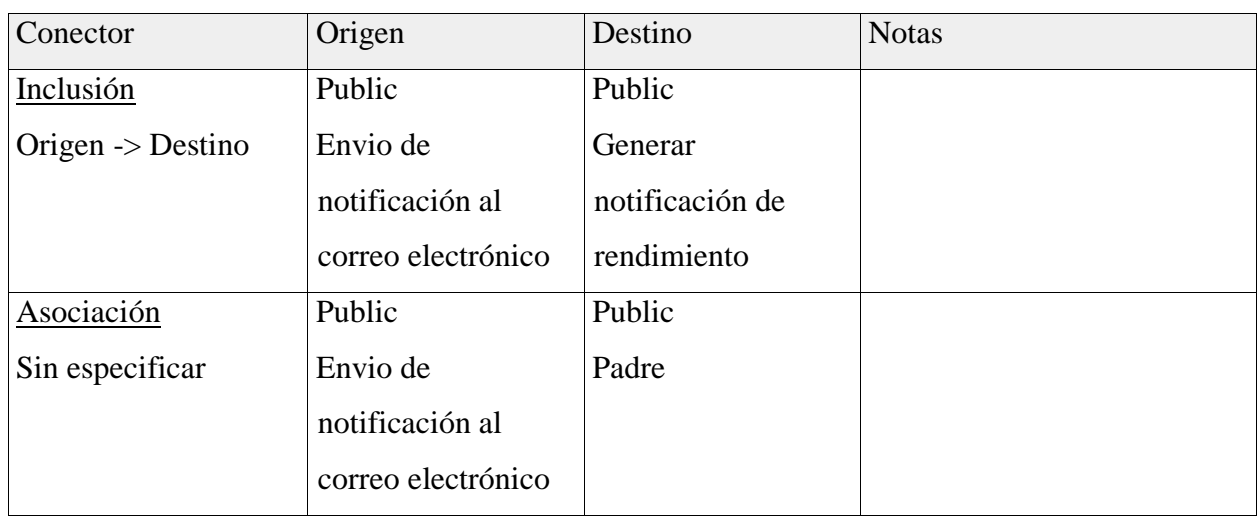

### Generar notificación de rendimiento

## Tipo: CasoDeUso

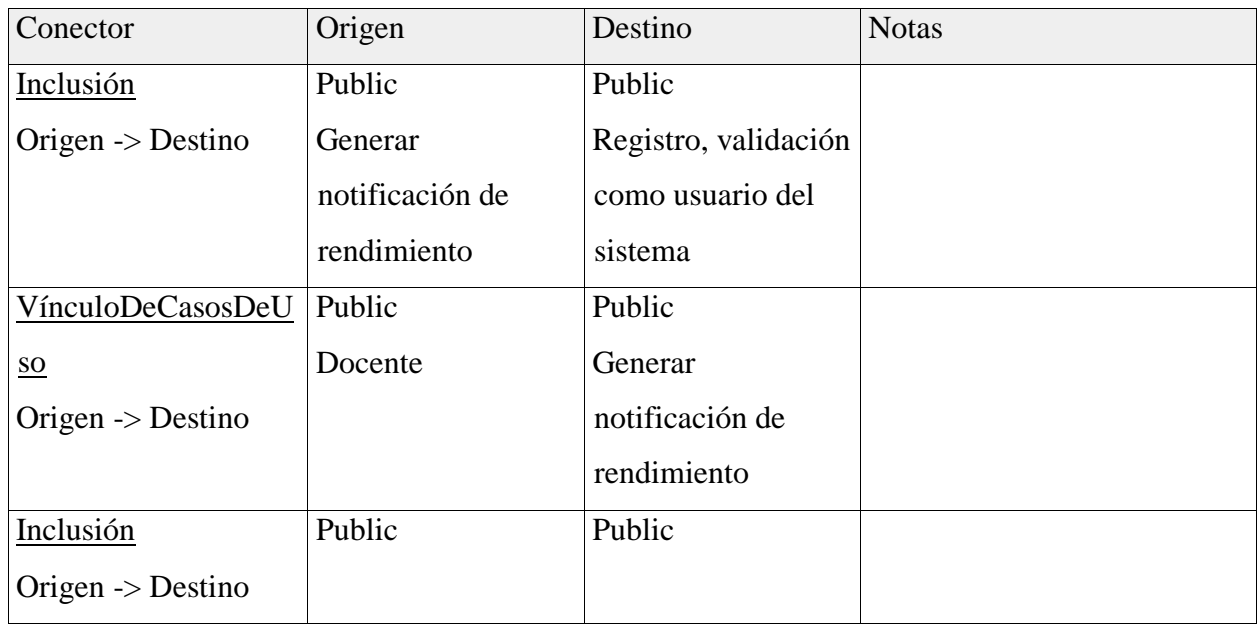

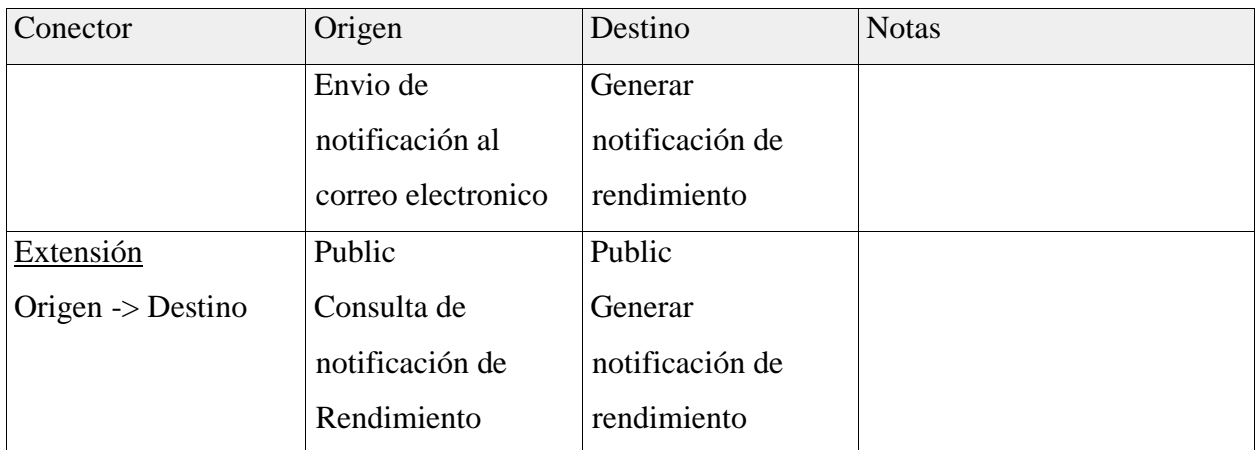

Registro, validación como usuario del sistema

Tipo: CasoDeUso

En este proceso los usuarios realizarán el registro y validación para poder ingresar a la

aplicación movil

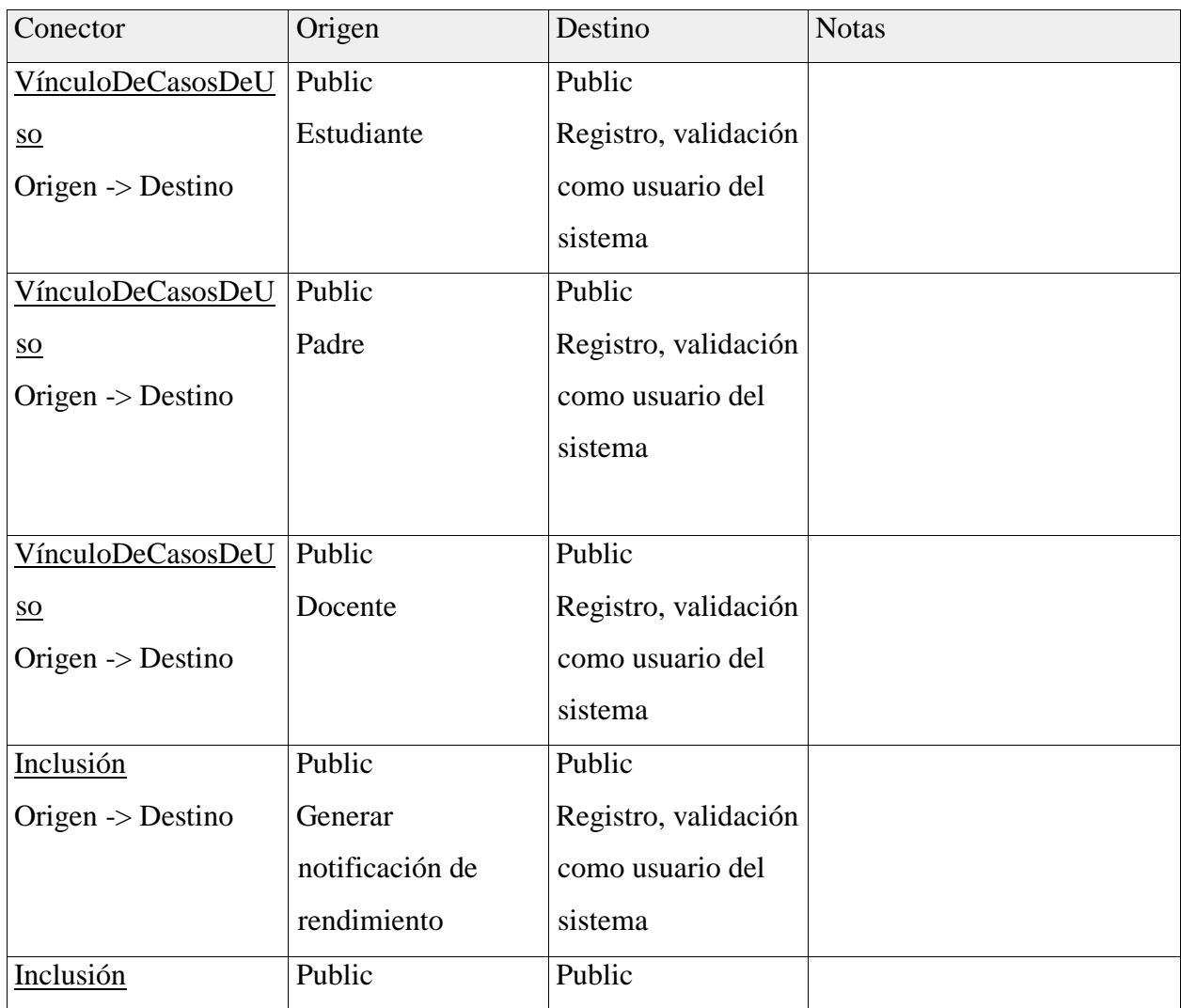

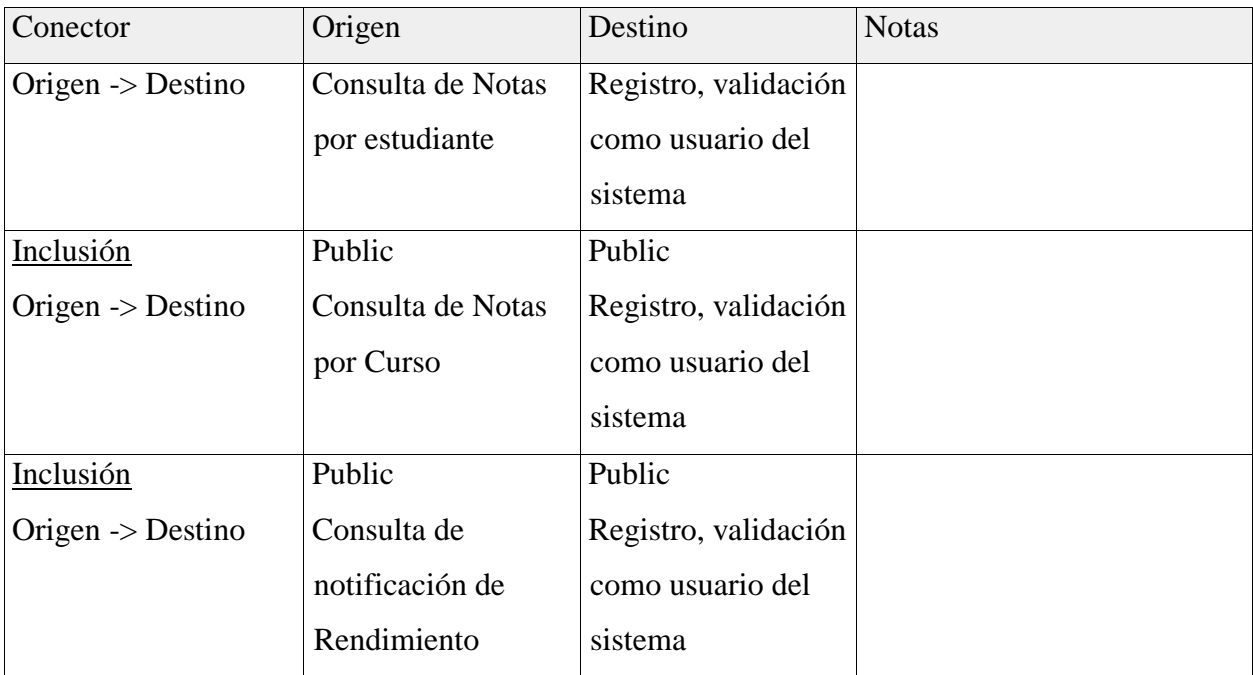

#### **DISEÑO DE LA BASE DE DATOS**

#### **Diseño Lógico**

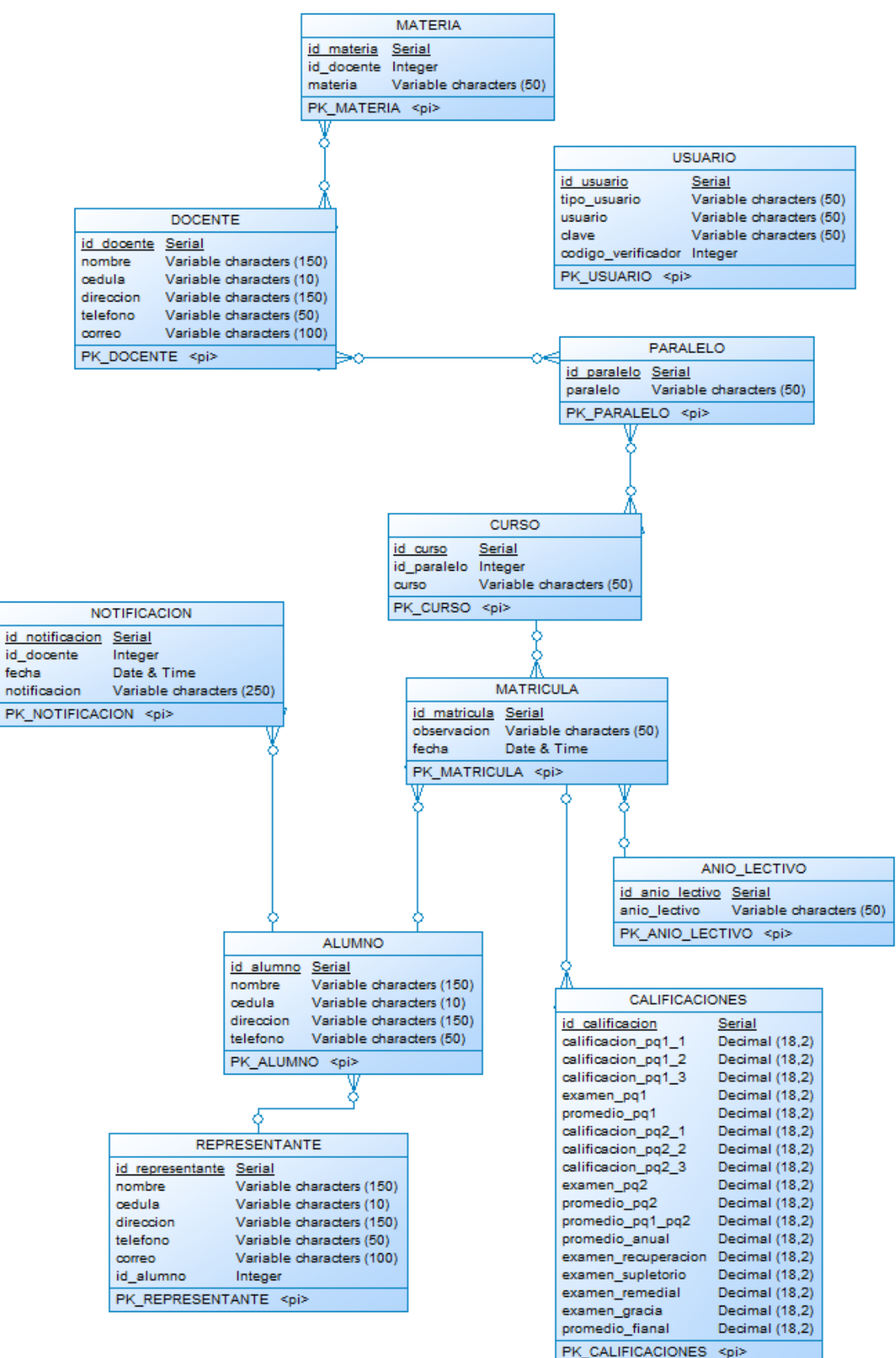

#### **Diseño Físico**

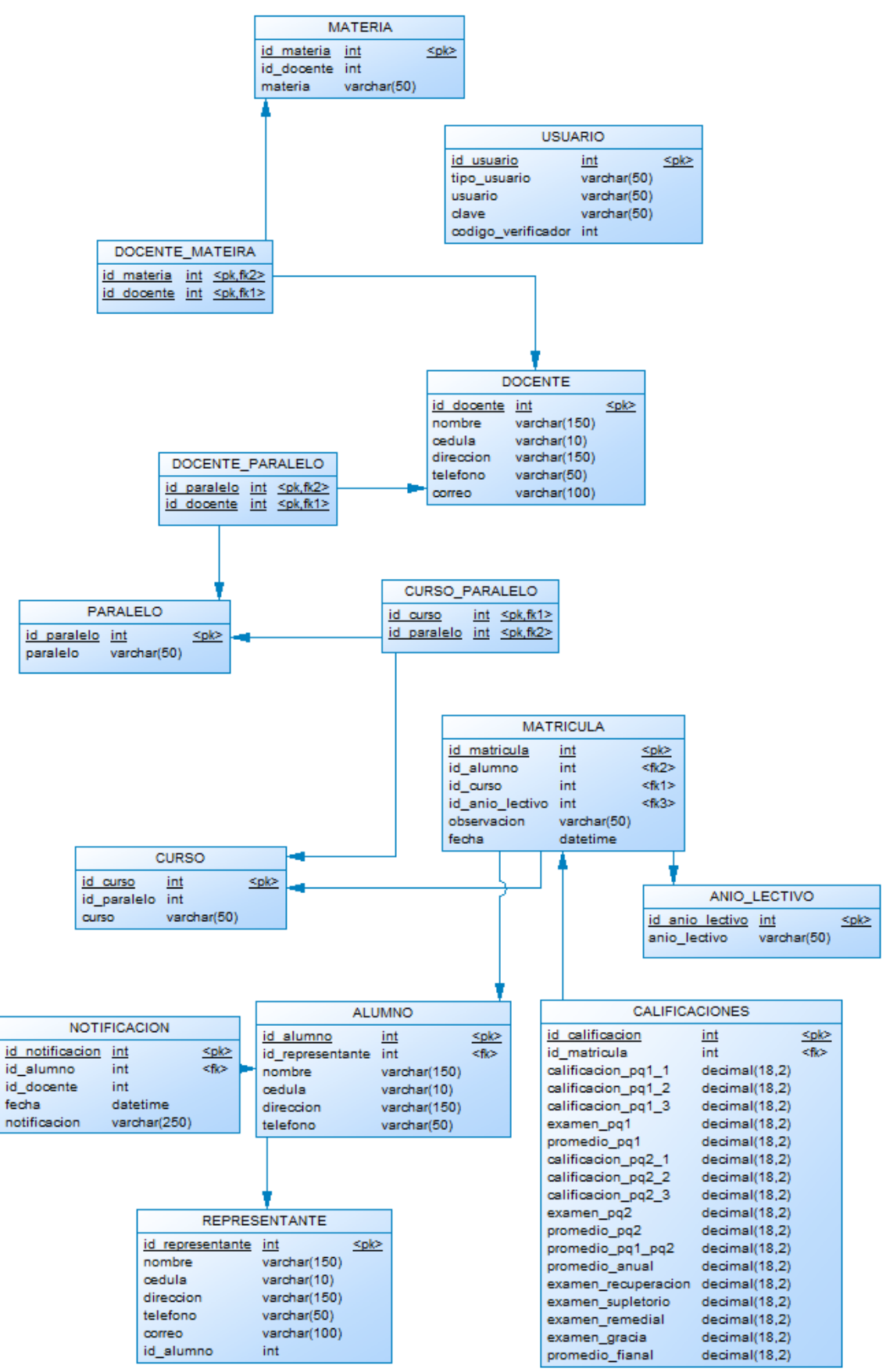

## **Diccionario de Datos del Diseño Físico**

Lista de contenidos

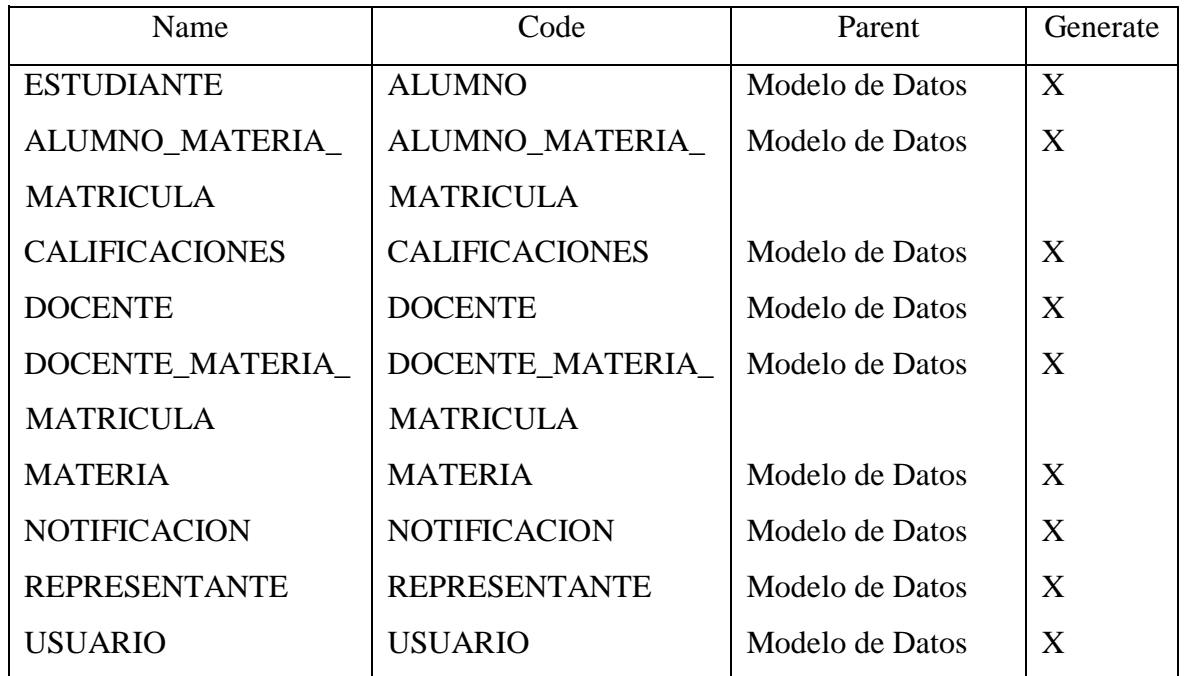

Lista de identificadores de entidad

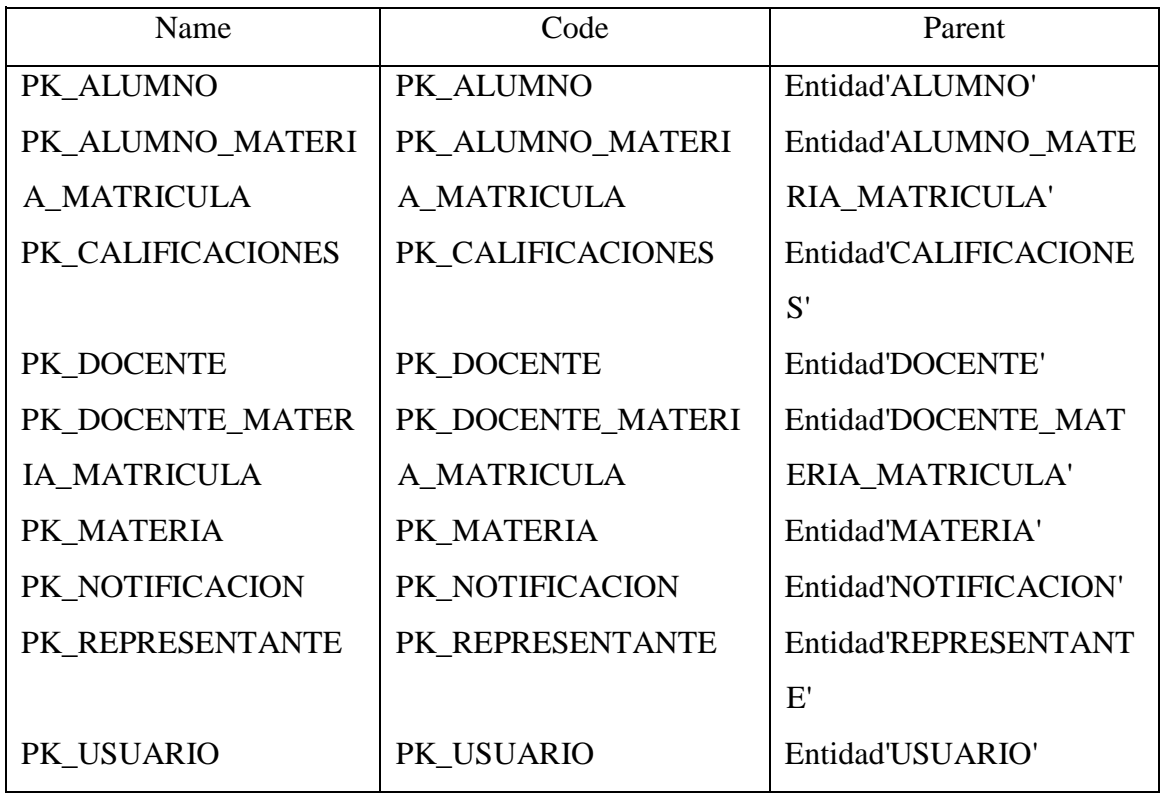

Lista de atributos

| Name               | Code                  | Data Type           | Mandato |
|--------------------|-----------------------|---------------------|---------|
|                    |                       |                     | ry      |
| id_alumno          | <b>ID_ALUMNO</b>      | Serial              | X       |
| id_representante   | <b>ID_REPRESENTA</b>  | Integer             |         |
|                    | <b>NTE</b>            |                     |         |
| nombre             | <b>NOMBRE</b>         | Variable characters |         |
|                    |                       | (150)               |         |
| cedula             | <b>CEDULA</b>         | Variable characters |         |
|                    |                       | (10)                |         |
| direccion          | <b>DIRECCION</b>      | Variable characters |         |
|                    |                       | (150)               |         |
| telefono           | <b>TELEFONO</b>       | Variable characters |         |
|                    |                       | (50)                |         |
| id alumno materia  | ID_ALUMNO_MA          | Serial              | X       |
| _matricula         | TERIA_MATRICU         |                     |         |
|                    | LA                    |                     |         |
| id_alumno          | <b>ID_ALUMNO</b>      | Integer             |         |
| id_materia         | <b>ID_MATERIA</b>     | Integer             |         |
| id_calificacion    | <b>ID_CALIFICACIO</b> | Serial              | X       |
|                    | ${\bf N}$             |                     |         |
| id_alumno_materia  | ID_ALUMNO_MA          | Integer             |         |
| _matricula         | TERIA_MATRICU         |                     |         |
|                    | LA                    |                     |         |
| id_docente_materi  | <b>ID_DOCENTE_M</b>   | Integer             |         |
| a matricula        | ATERIA_MATRIC         |                     |         |
|                    | <b>ULA</b>            |                     |         |
| calificacion_pq1_1 | CALIFICACION_P        | Decimal $(18,2)$    |         |
|                    | $Q1_1$                |                     |         |
| calificacion_pq1_2 | CALIFICACION_P        | Decimal $(18,2)$    |         |
|                    | $Q1_2$                |                     |         |
| calificacion_pq1_3 | CALIFICACION_P        | Decimal $(18,2)$    |         |
|                    | $Q1_3$                |                     |         |

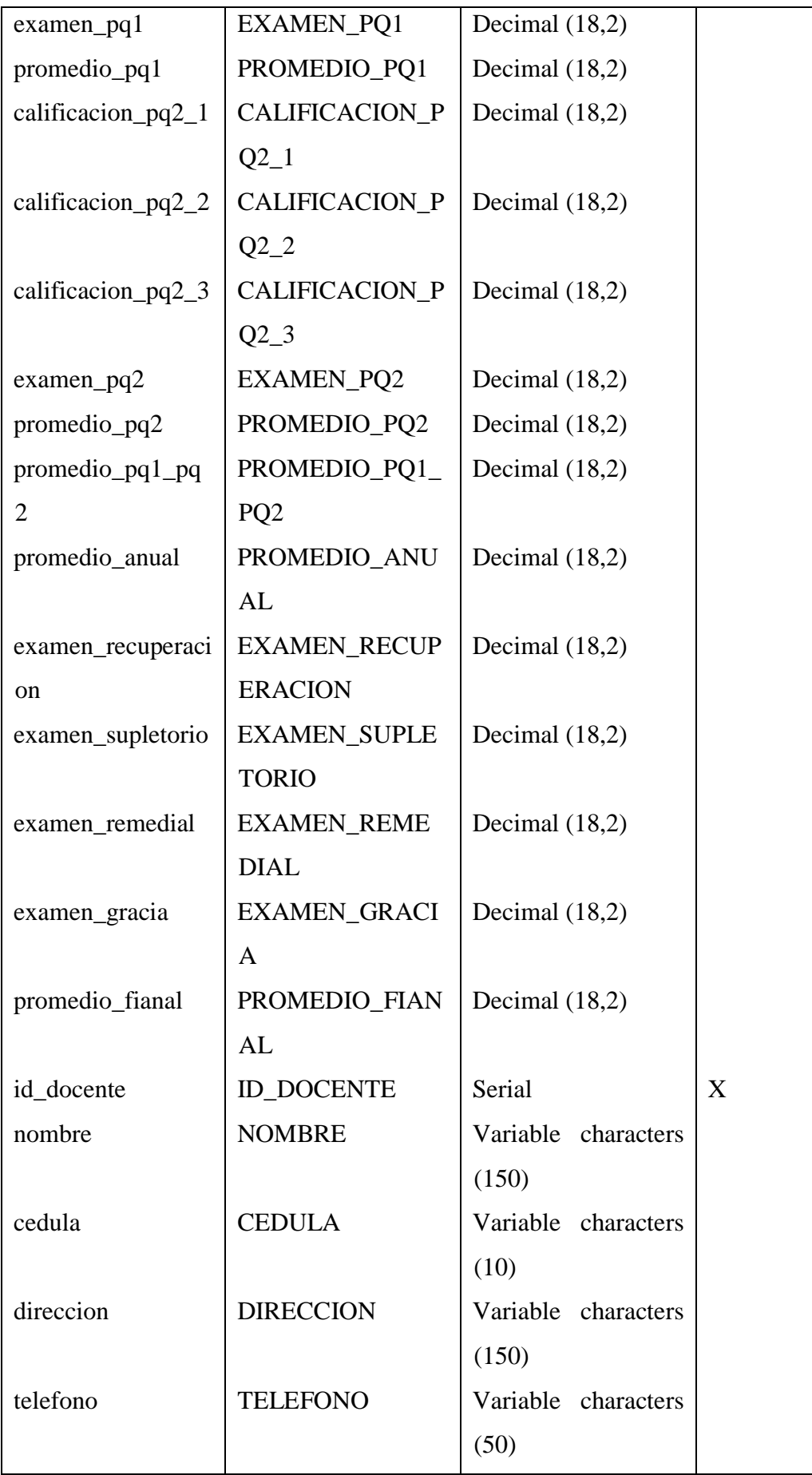

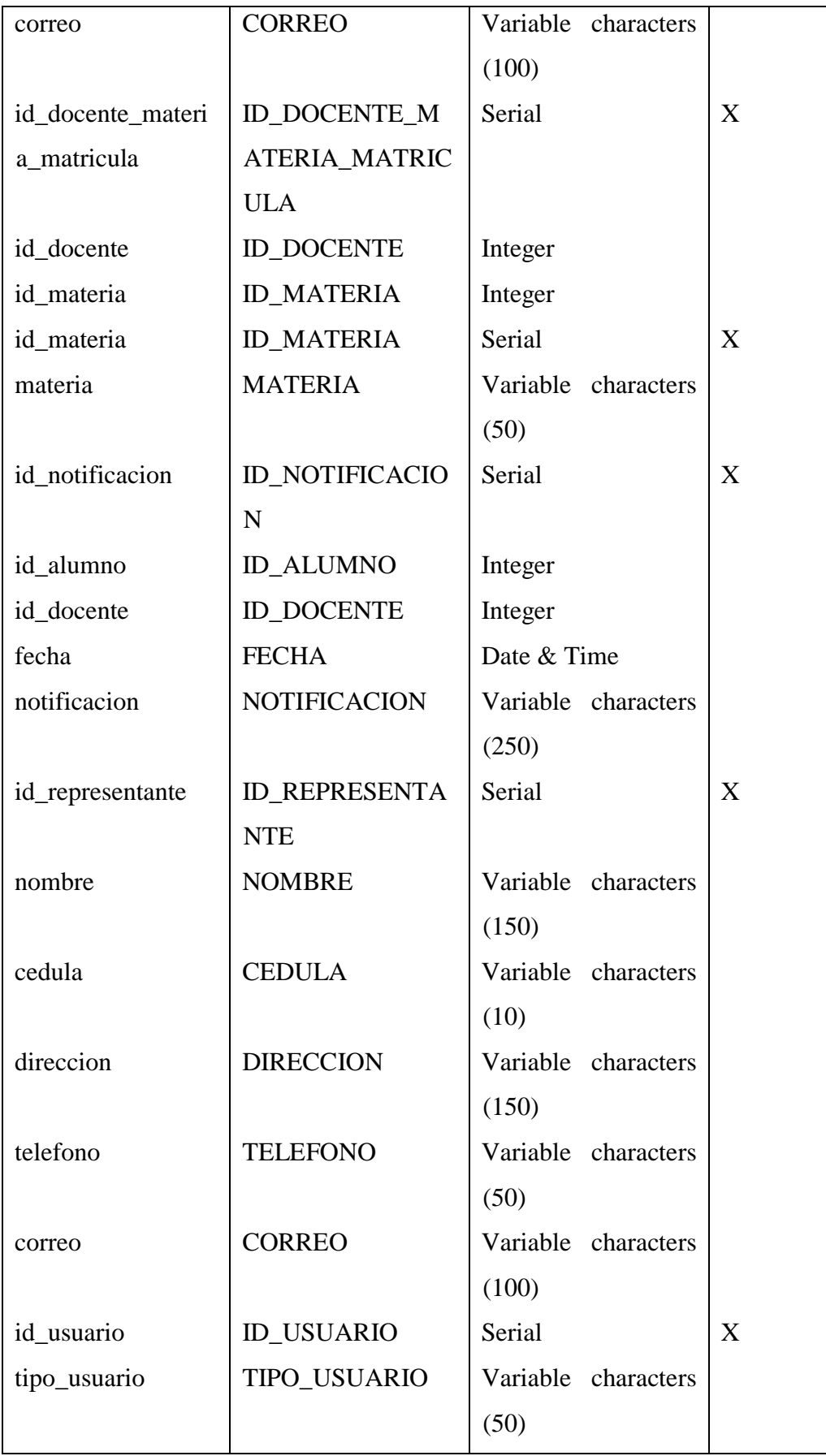

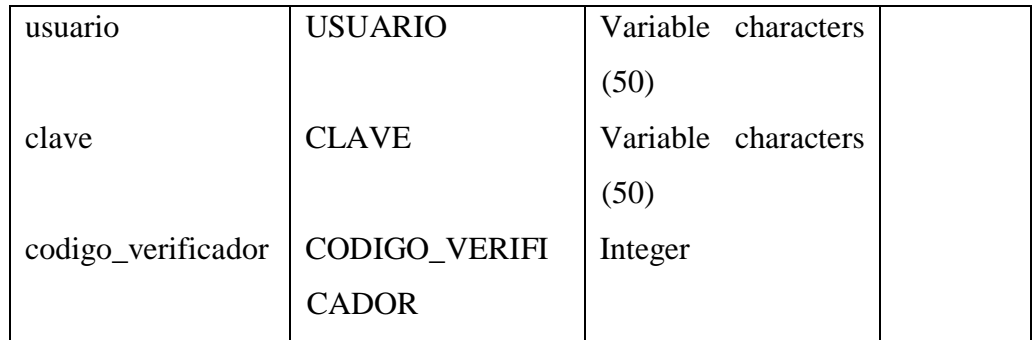

Lista de las relaciones

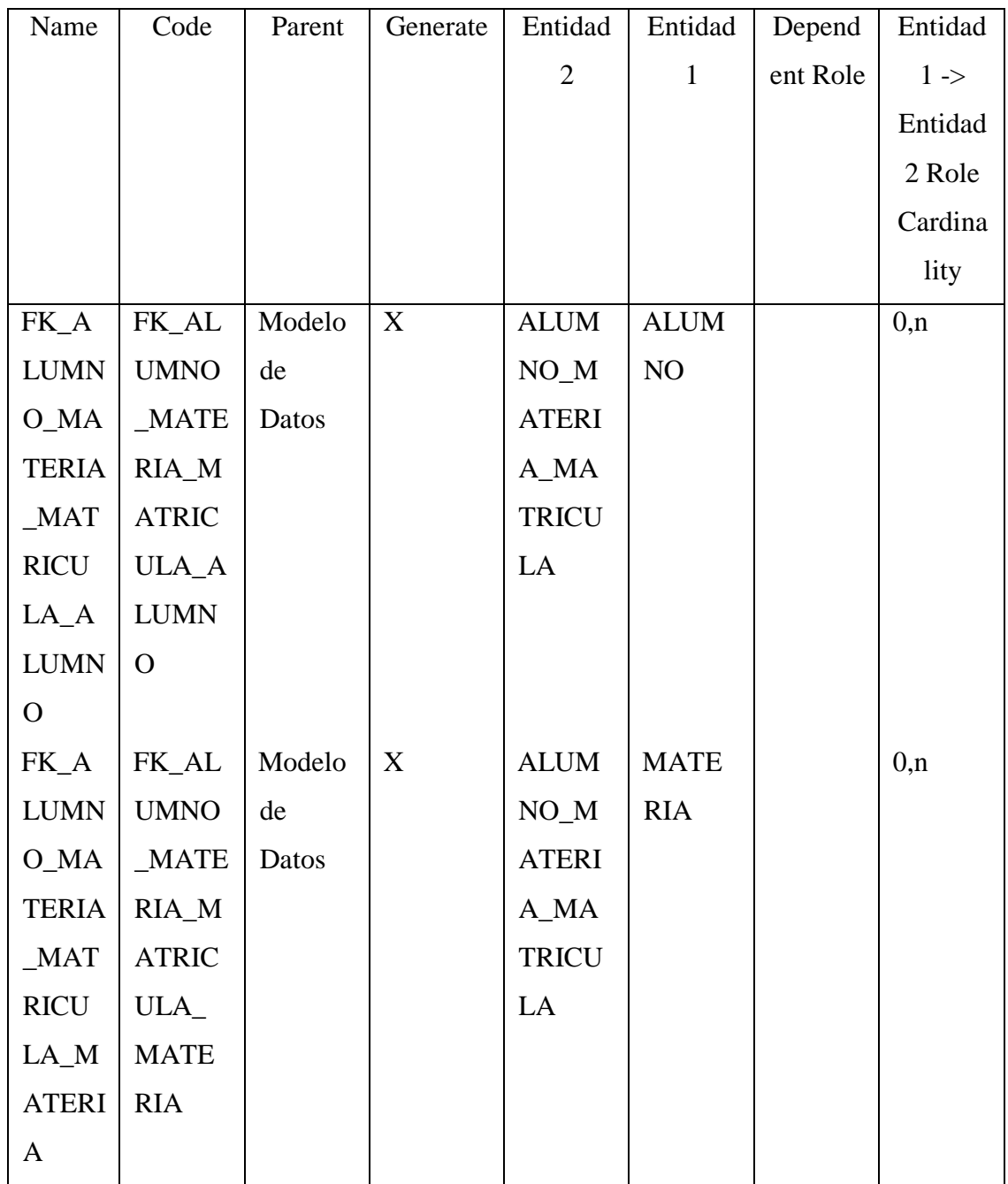

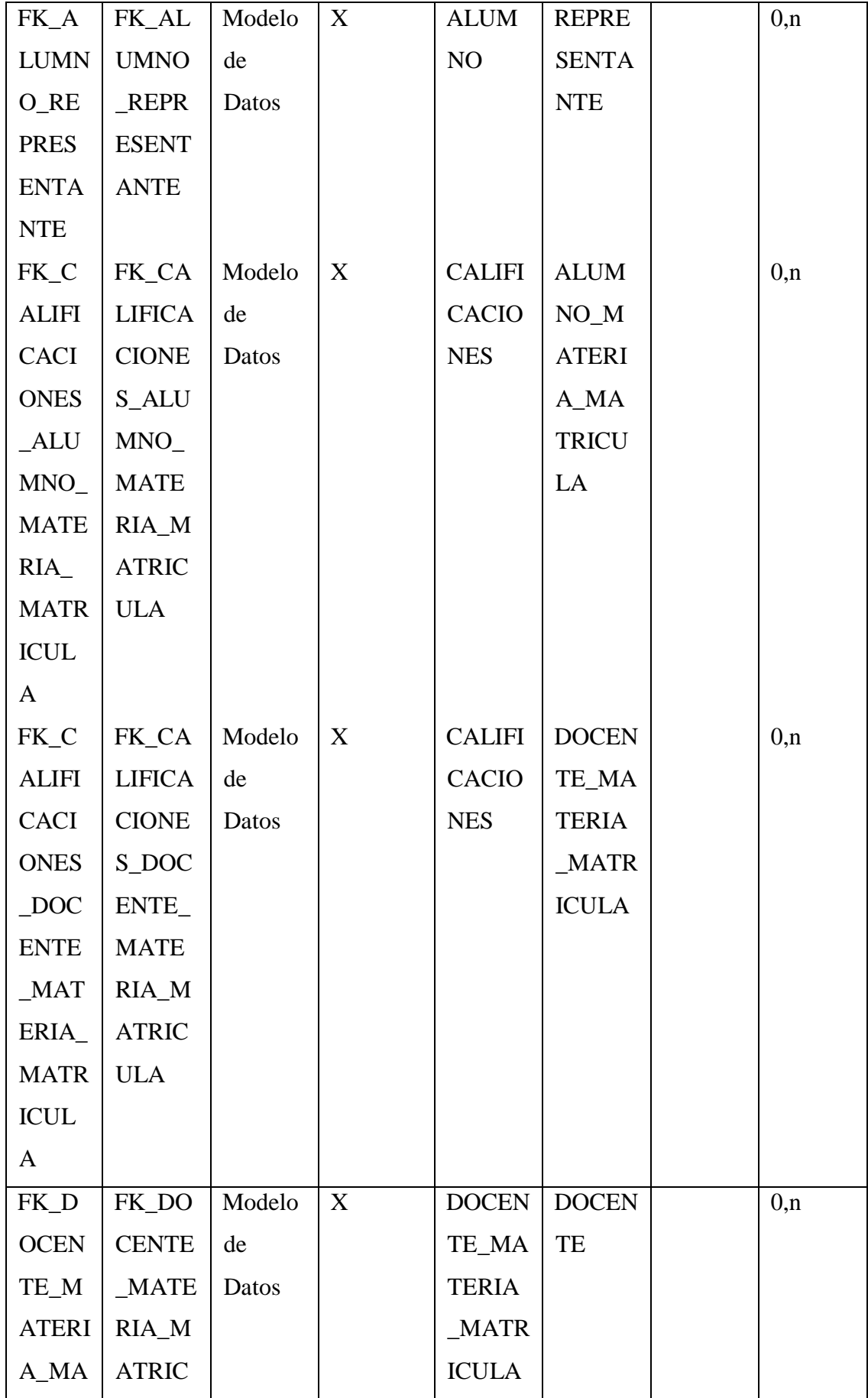

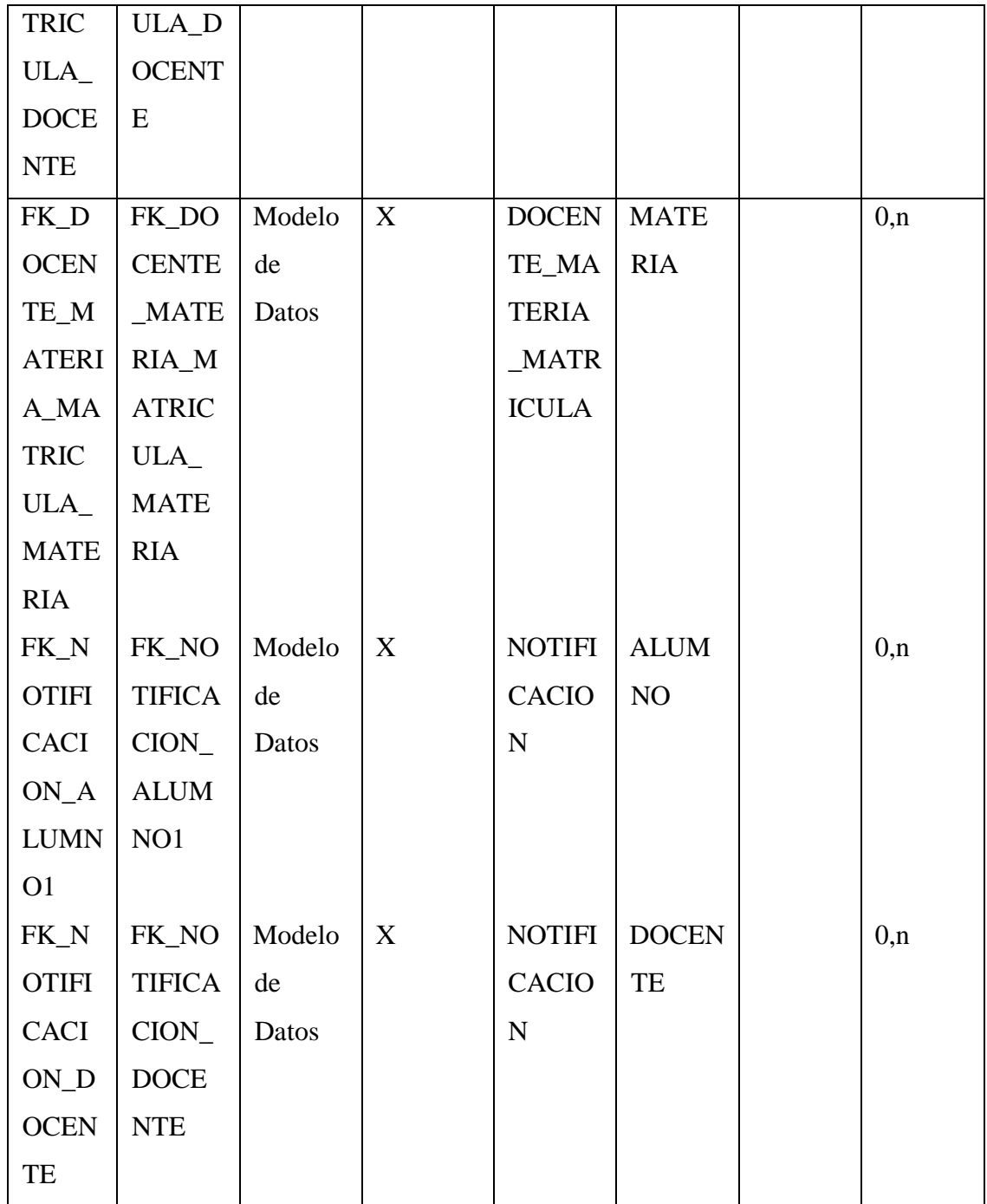

# Entidad ALUMNO

Tarjeta de Entidad ALUMNO

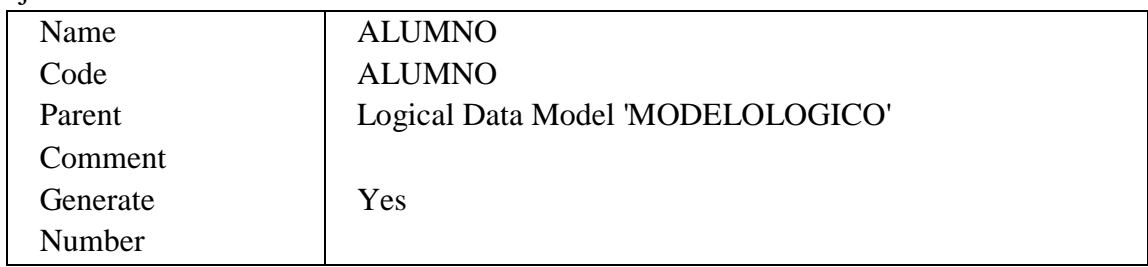

Lista de todas las dependencias de la Entidad ALUMNO

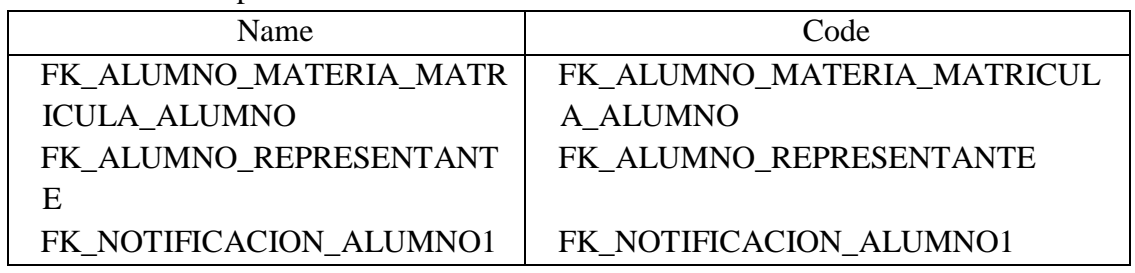

## Lista de las relaciones de la Entidad ALUMNO

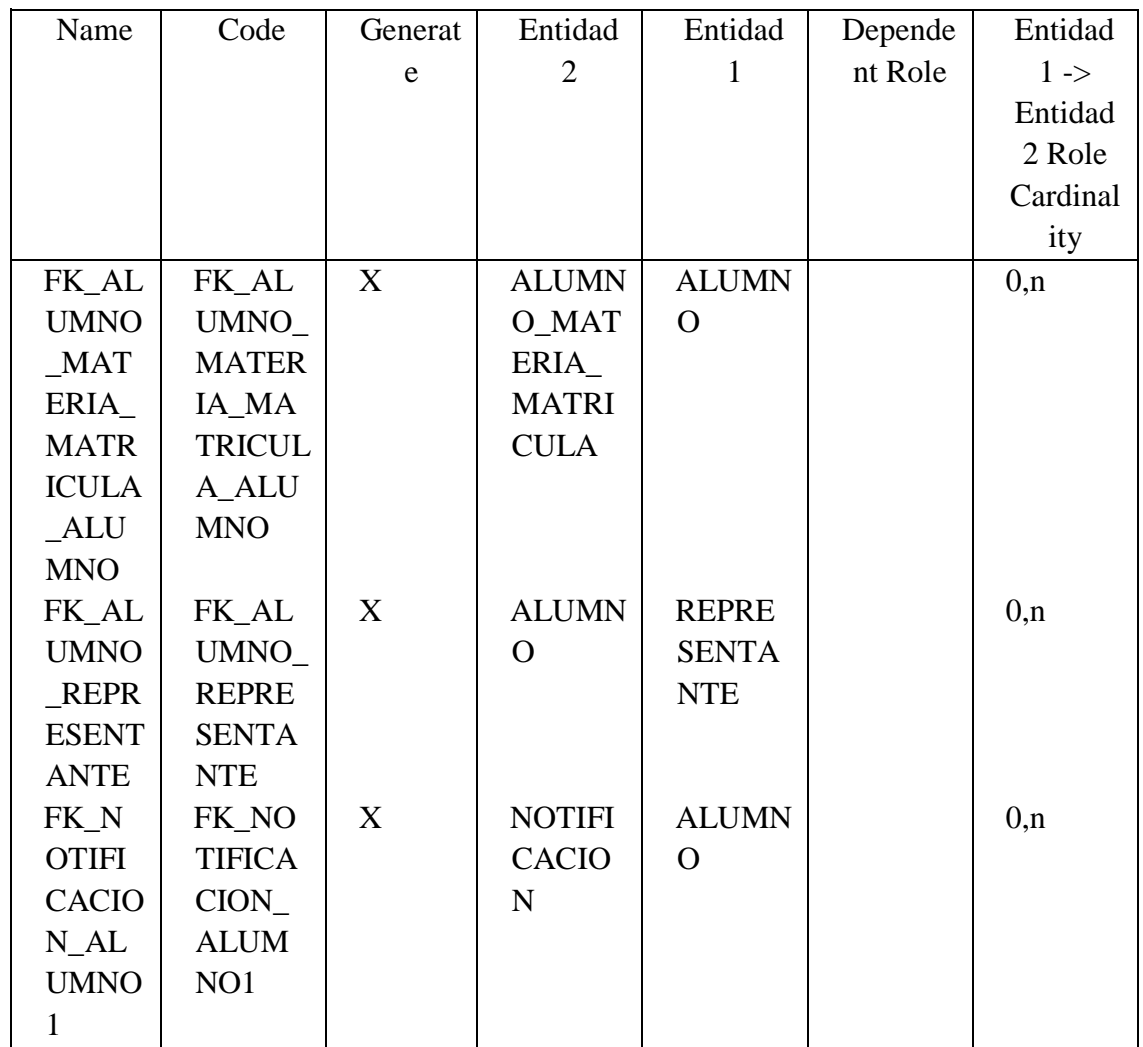

Lista de atributos de la Entidad ALUMNO

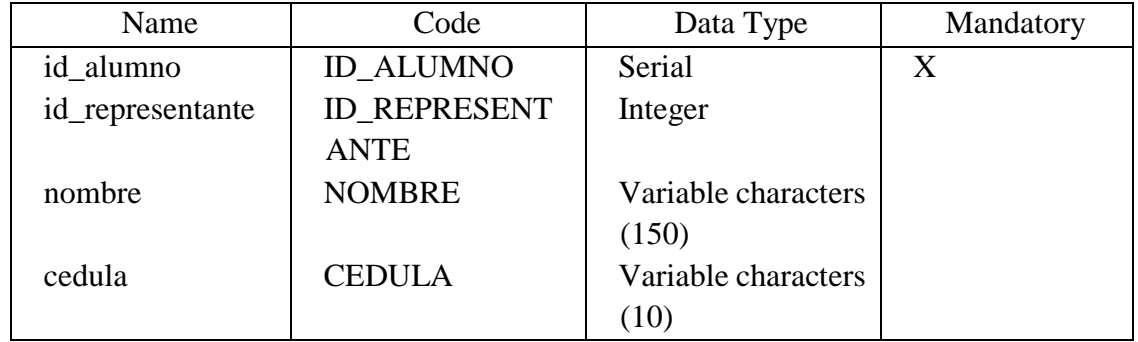

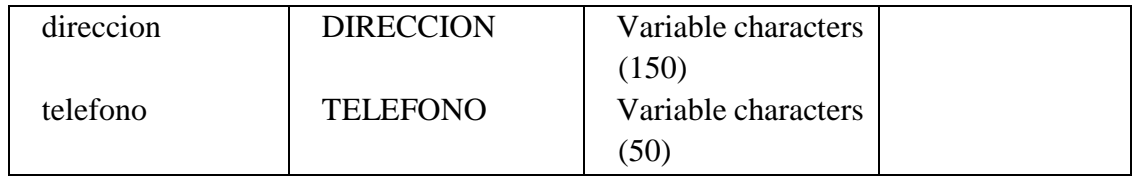

#### Entidad ALUMNO\_MATERIA\_MATRICULA Tarjeta de Entidad ALUMNO\_MATERIA\_MATRICULA

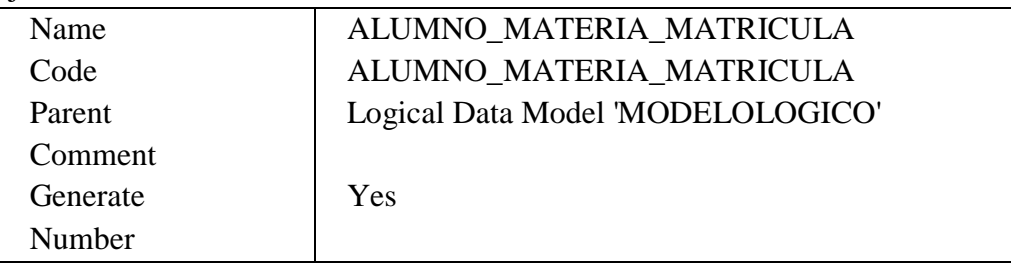

Lista de todas las dependencias de la Entidad ALUMNO\_MATERIA\_MATRICULA

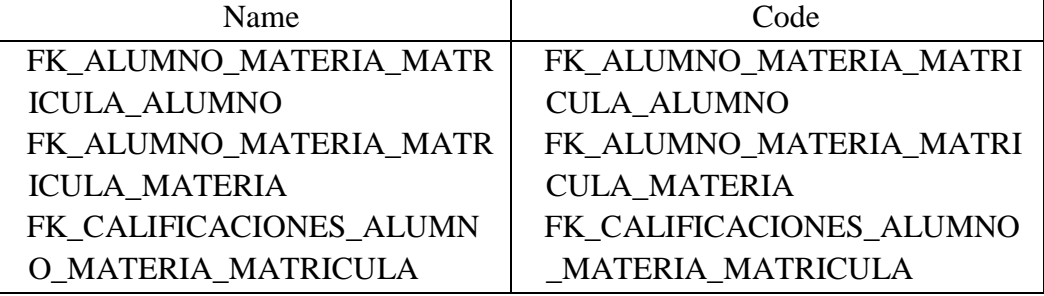

#### Lista de las relaciones de la Entidad ALUMNO\_MATERIA\_MATRICULA

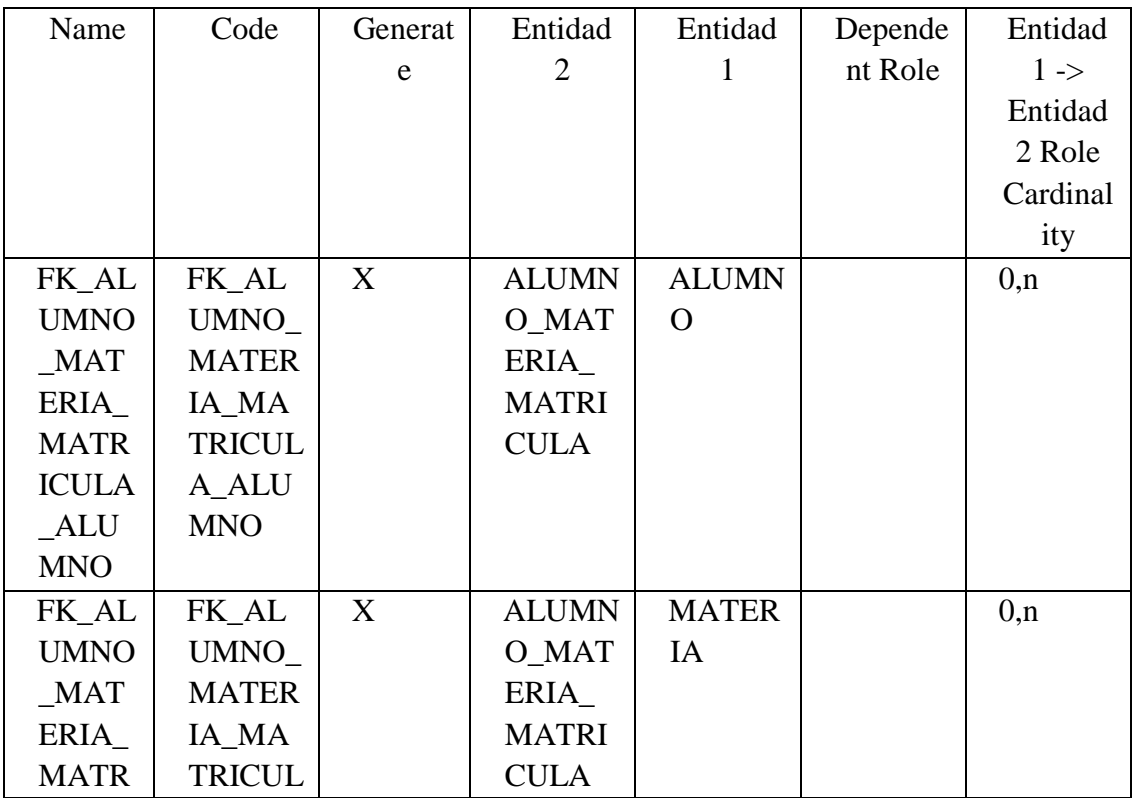

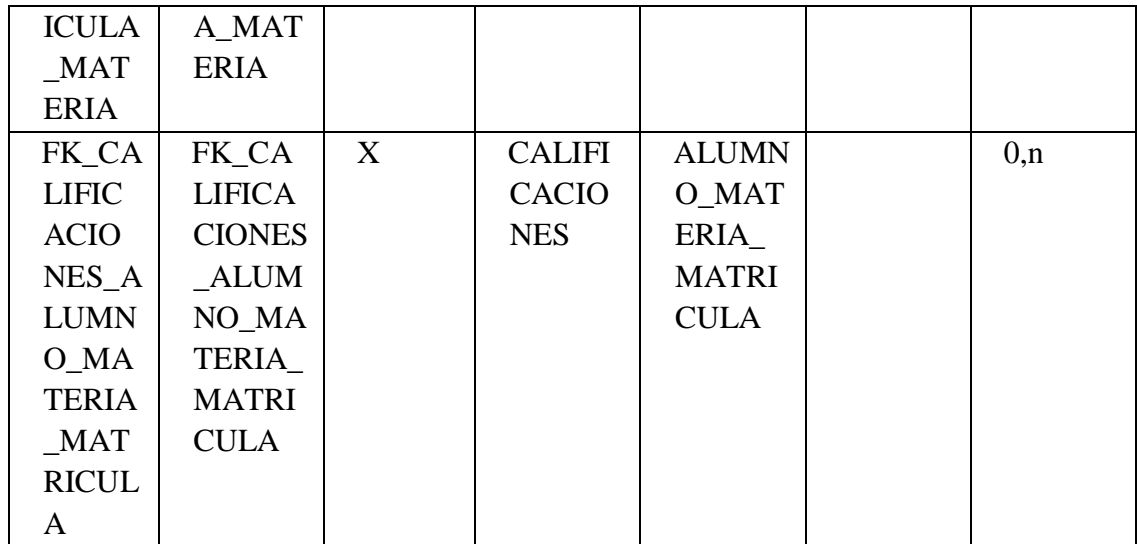

#### Lista de atributos de la Entidad ALUMNO\_MATERIA\_MATRICULA

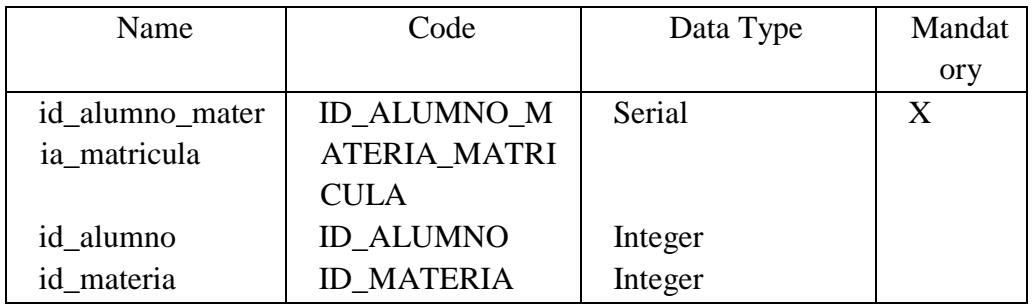

#### Entidad CALIFICACIONES

Tarjeta de Entidad CALIFICACIONES

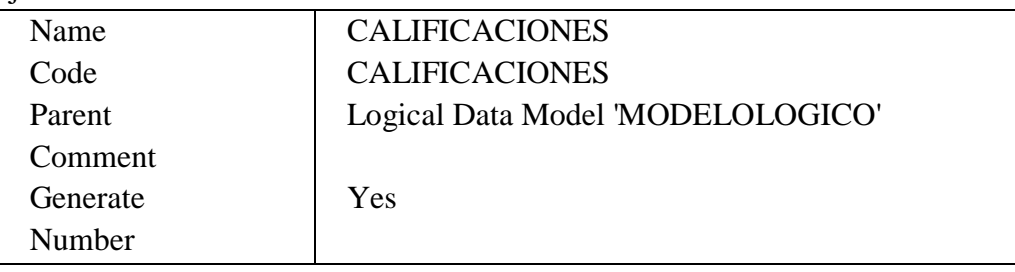

#### Lista de todas las dependencias de la Entidad CALIFICACIONES

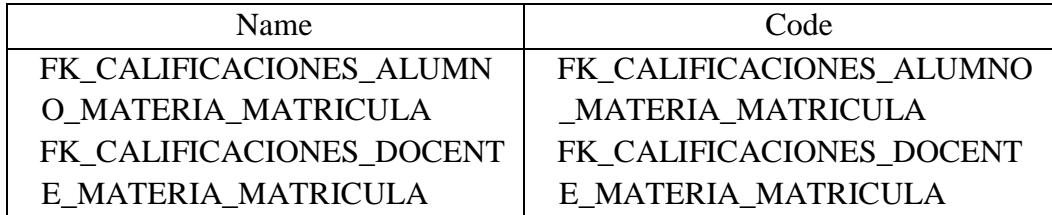

Lista de las relaciones de la Entidad CALIFICACIONES

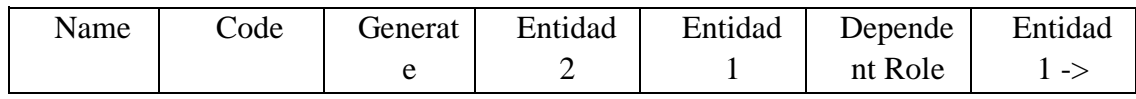

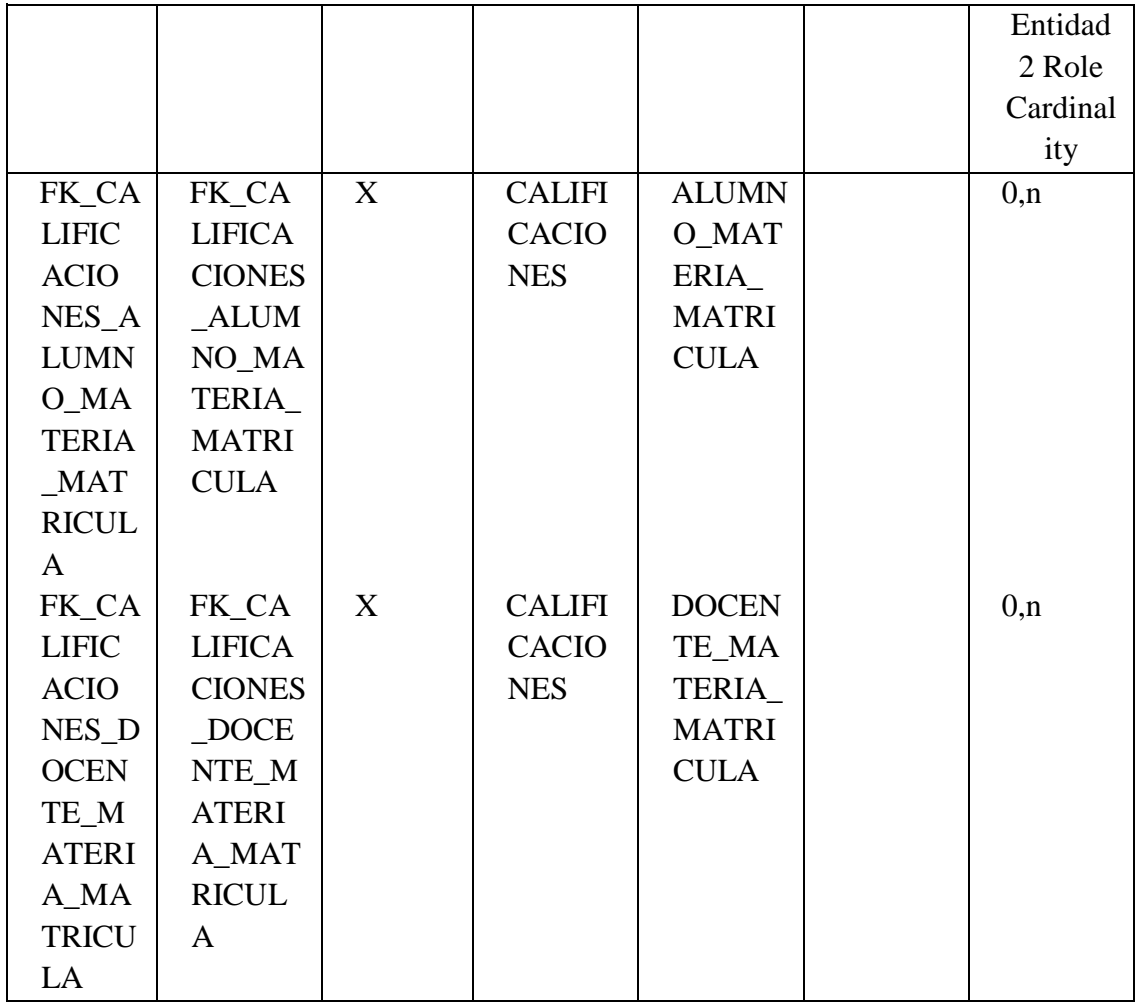

# Lista de atributos de la Entidad CALIFICACIONES

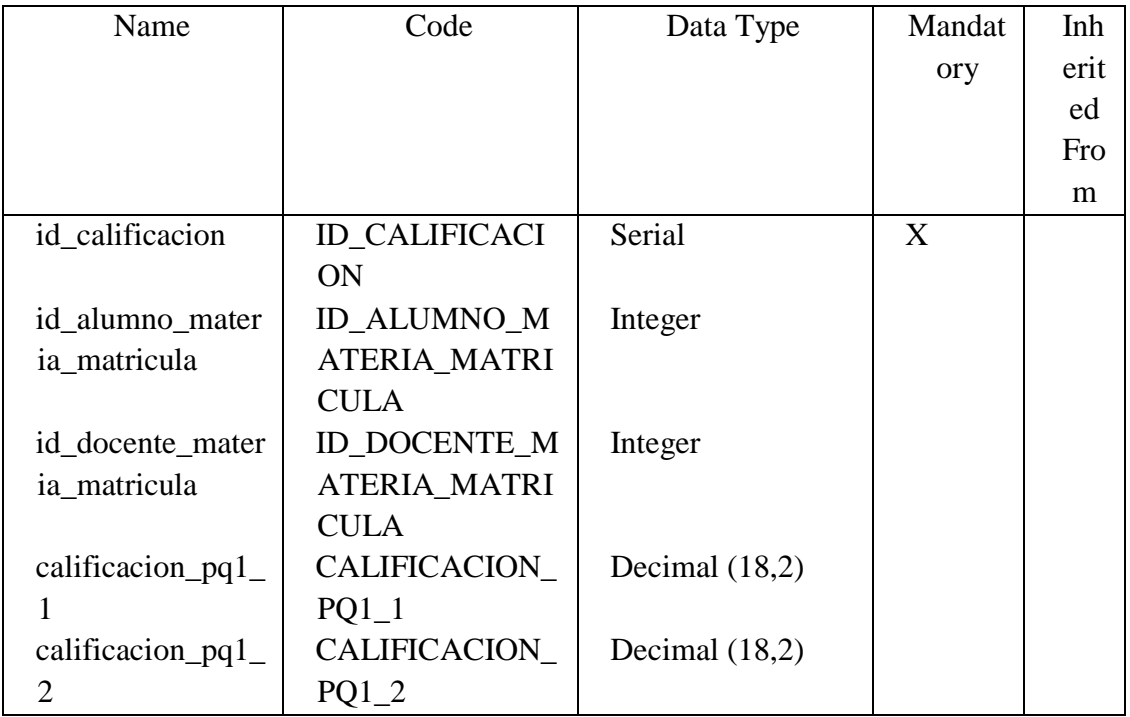

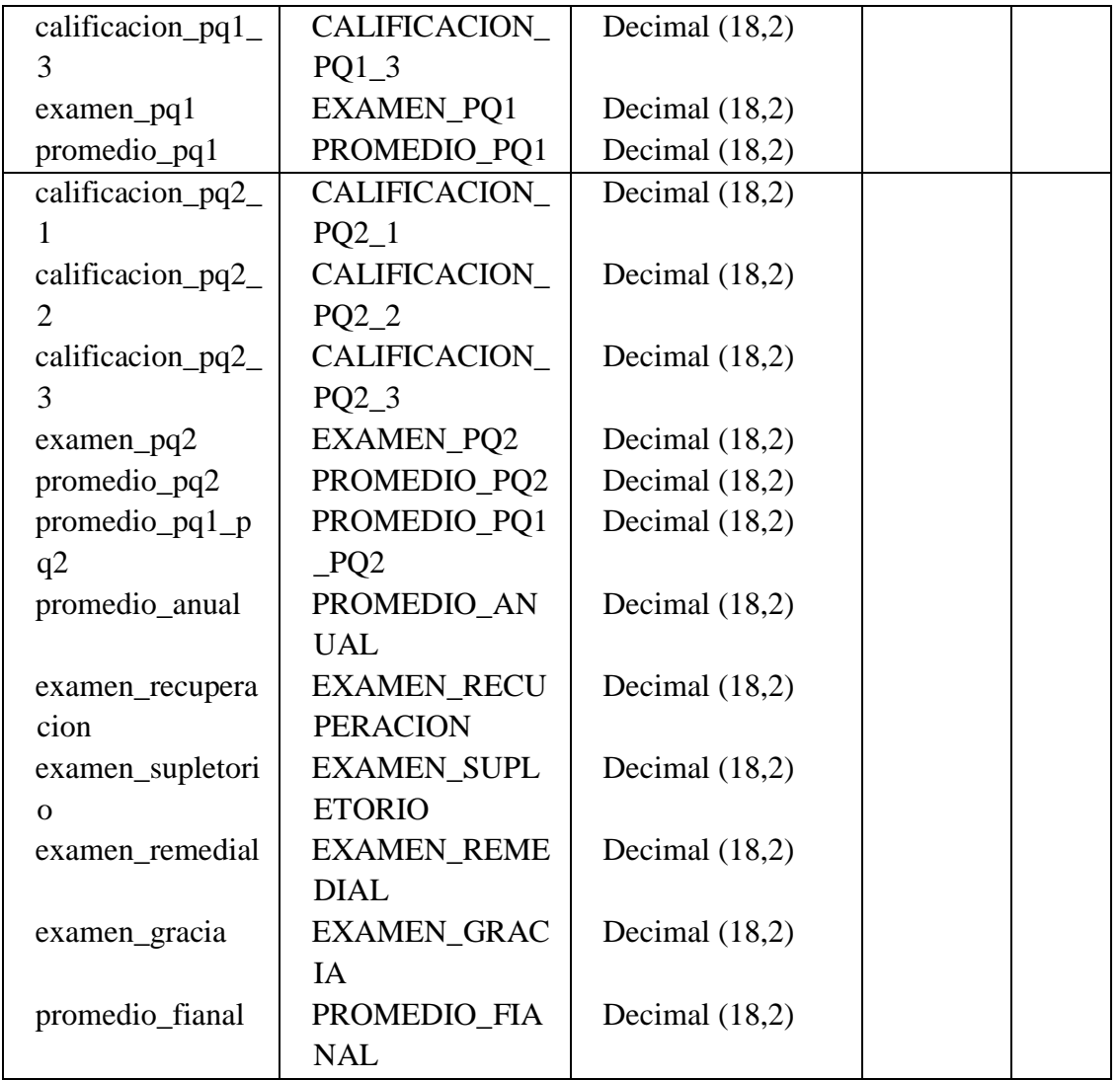

#### Entidad DOCENTE

### Tarjeta de Entidad DOCENTE

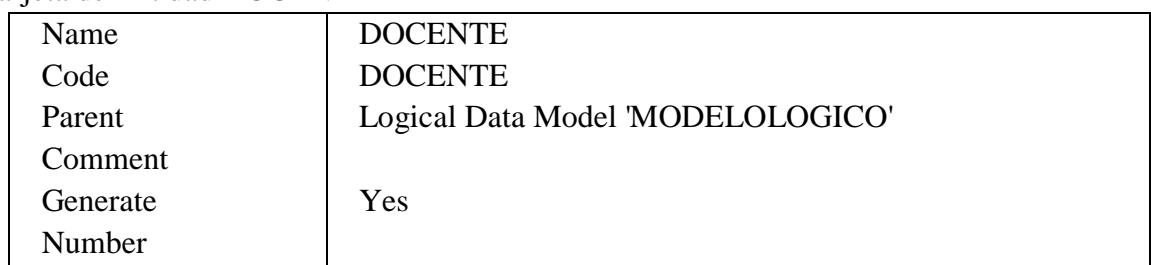

# Lista de todas las dependencias de la Entidad DOCENTE

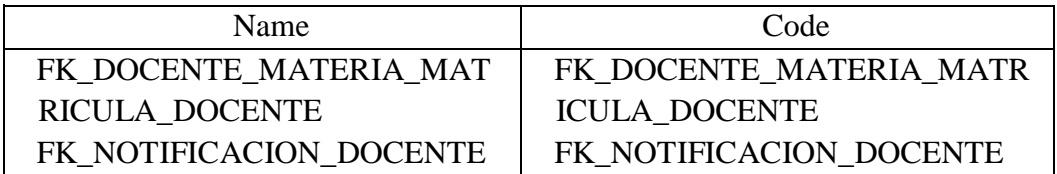

| Name                           | Code          | Generat | Entidad        | Entidad      | Depende | Entidad   |
|--------------------------------|---------------|---------|----------------|--------------|---------|-----------|
|                                |               | e       | $\overline{2}$ | 1            | nt Role | $1 - > 1$ |
|                                |               |         |                |              |         | Entidad   |
|                                |               |         |                |              |         | 2 Role    |
|                                |               |         |                |              |         | Cardinal  |
|                                |               |         |                |              |         | ity       |
| FK_D                           | FK_DO         | X       | <b>DOCEN</b>   | <b>DOCEN</b> |         | 0,n       |
| <b>OCEN</b>                    | <b>CENTE</b>  |         | TE_MA          | TE           |         |           |
| TE_M                           | $\_MATE$      |         | TERIA_         |              |         |           |
| <b>ATERI</b>                   | RIA_M         |         | <b>MATRI</b>   |              |         |           |
| $A_MA$                         | <b>ATRIC</b>  |         | <b>CULA</b>    |              |         |           |
| <b>TRICU</b>                   | ULA_D         |         |                |              |         |           |
| $LA$ <sub><math>D</math></sub> | <b>OCENT</b>  |         |                |              |         |           |
| <b>OCEN</b>                    | E             |         |                |              |         |           |
| TE                             |               |         |                |              |         |           |
| FK_N                           | FK_NO         | X       | <b>NOTIFI</b>  | <b>DOCEN</b> |         | 0,n       |
| <b>OTIFI</b>                   | <b>TIFICA</b> |         | <b>CACIO</b>   | TE           |         |           |
| <b>CACIO</b>                   | CION          |         | $\mathbf N$    |              |         |           |
| $N_{D}$                        | <b>DOCEN</b>  |         |                |              |         |           |
| <b>CENT</b>                    | TE            |         |                |              |         |           |
| E                              |               |         |                |              |         |           |

Lista de las relaciones de la Entidad DOCENTE

# Lista de atributos de la Entidad DOCENTE

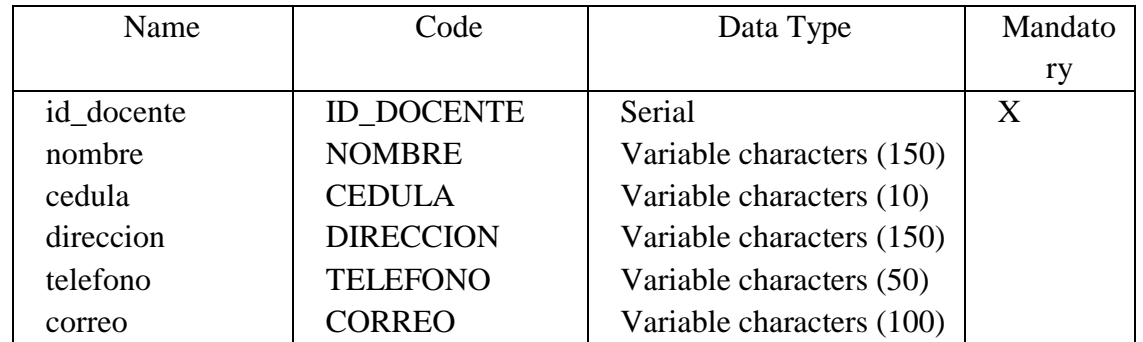

#### Entidad DOCENTE\_MATERIA\_MATRICULA Tarjeta de Entidad DOCENTE\_MATERIA\_MATRICULA

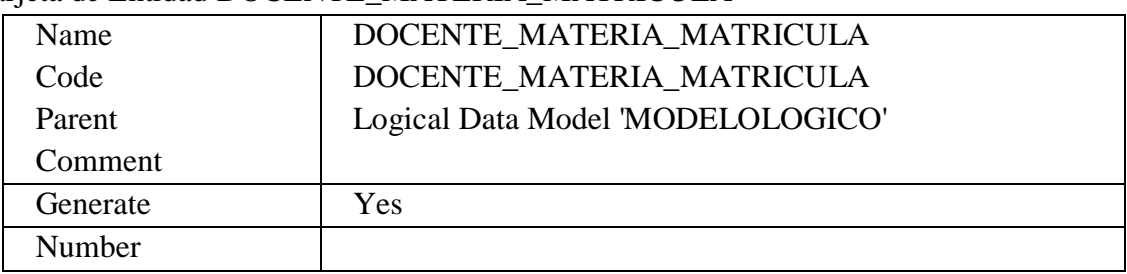

Lista de todas las dependencias de la Entidad DOCENTE\_MATERIA\_MATRICULA

| Name                     | Code                         |  |  |
|--------------------------|------------------------------|--|--|
| FK_CALIFICACIONES_DOCENT | FK_CALIFICACIONES_DOCENTE_MA |  |  |
| E_MATERIA_MATRICULA      | <b>TERIA MATRICULA</b>       |  |  |
| FK_DOCENTE_MATERIA_MAT   | FK DOCENTE MATERIA MATRICUL  |  |  |
| RICULA_DOCENTE           | A DOCENTE                    |  |  |
| FK DOCENTE MATERIA MAT   | FK DOCENTE MATERIA MATRICUL  |  |  |
| RICULA MATERIA           | A MATERIA                    |  |  |

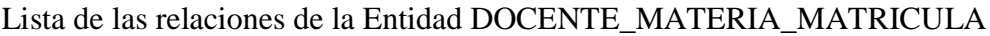

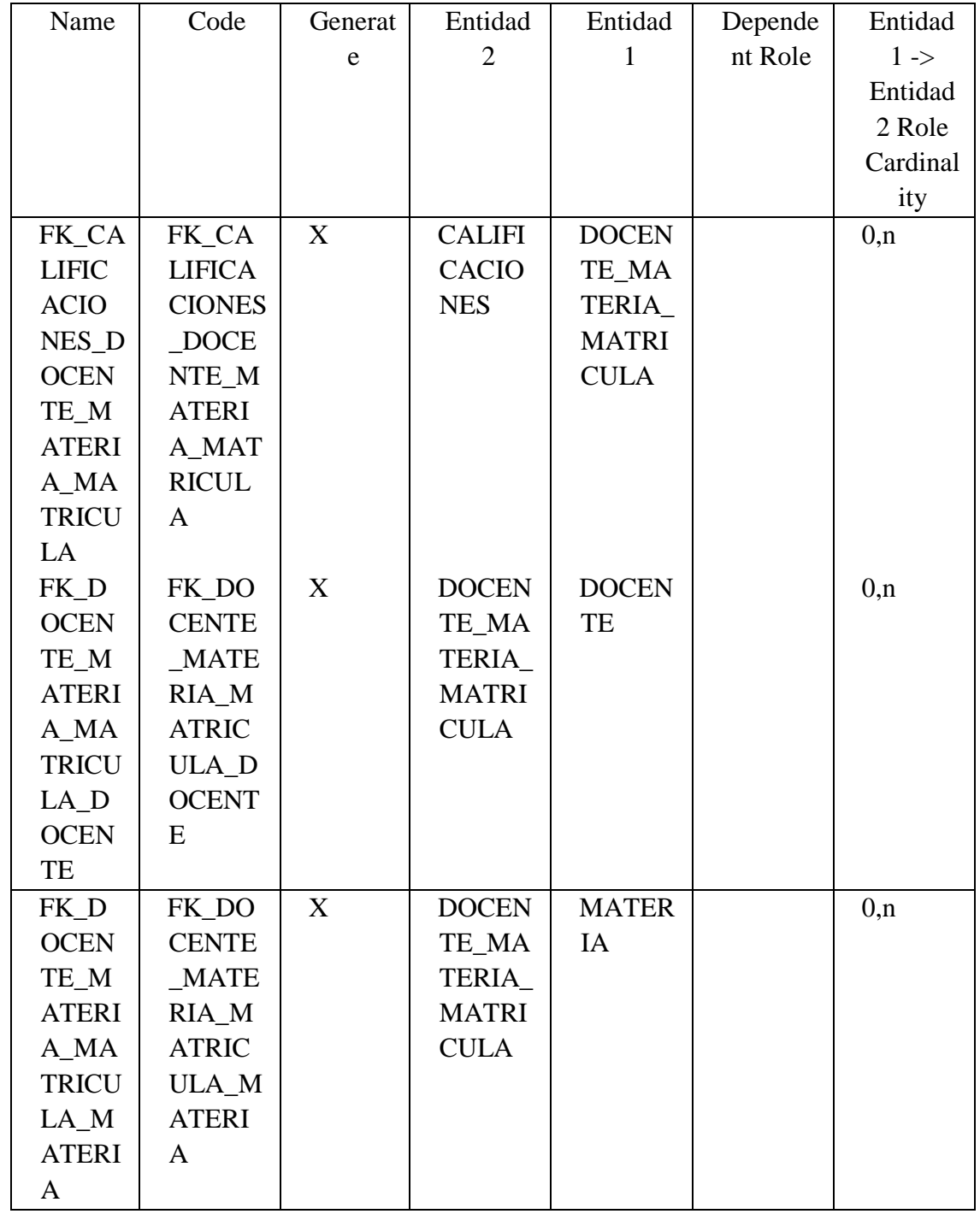

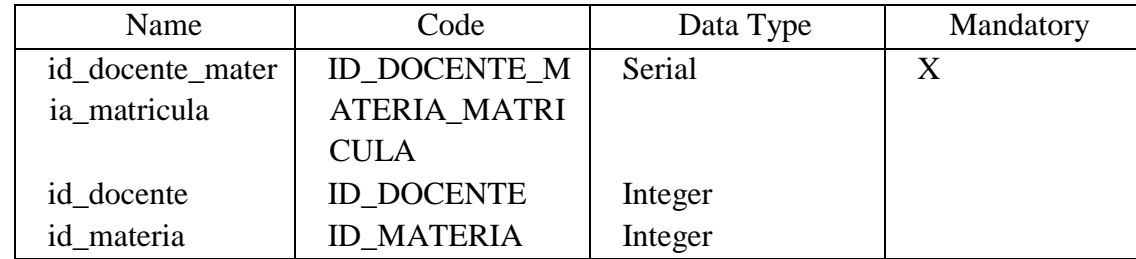

#### Lista de atributos de la Entidad DOCENTE\_MATERIA\_MATRICULA

#### Entidad MATERIA

## Tarjeta de Entidad MATERIA

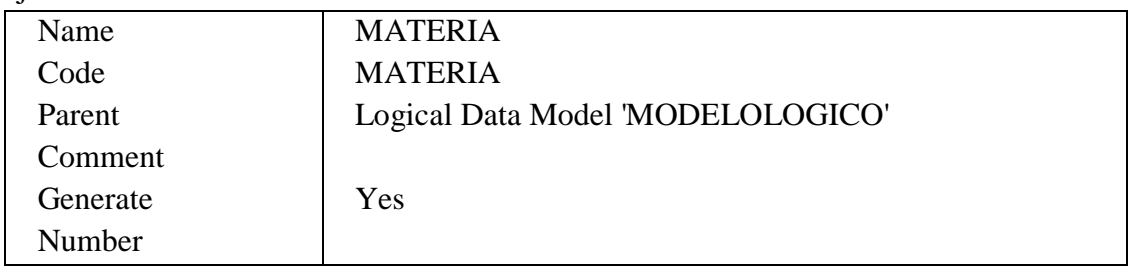

#### Lista de todas las dependencias de la Entidad MATERIA

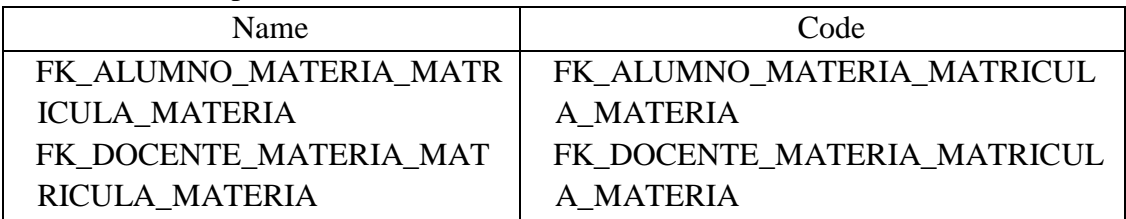

#### Lista de las relaciones de la Entidad MATERIA

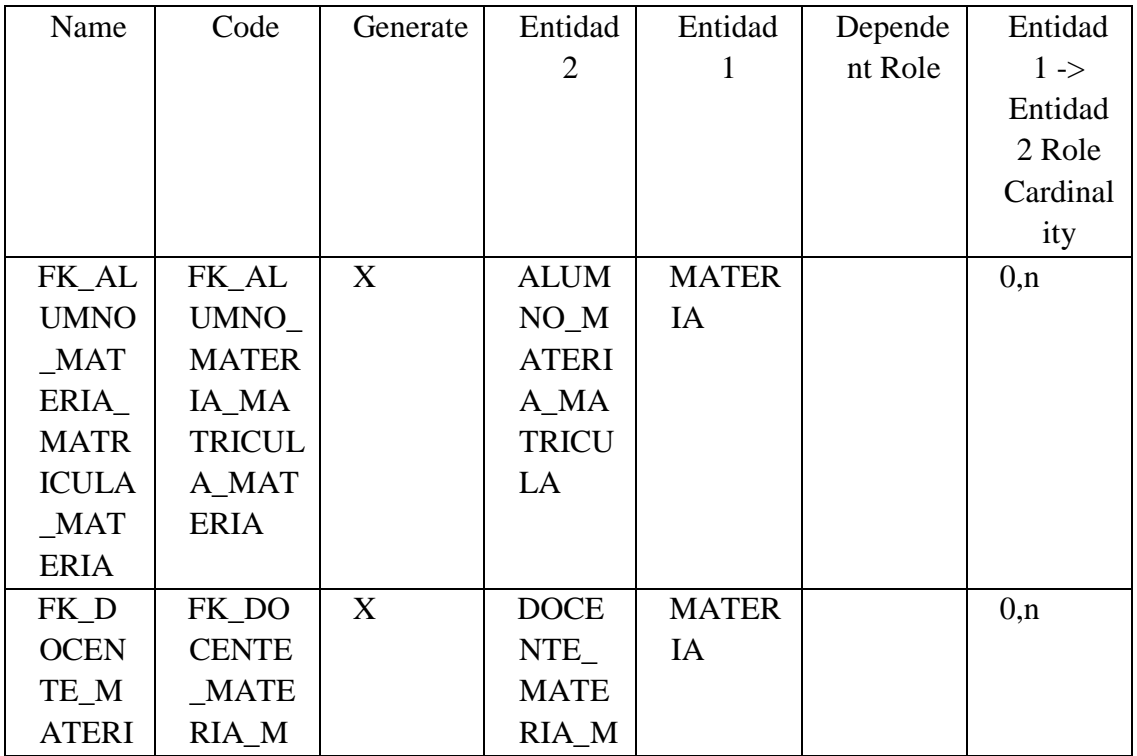

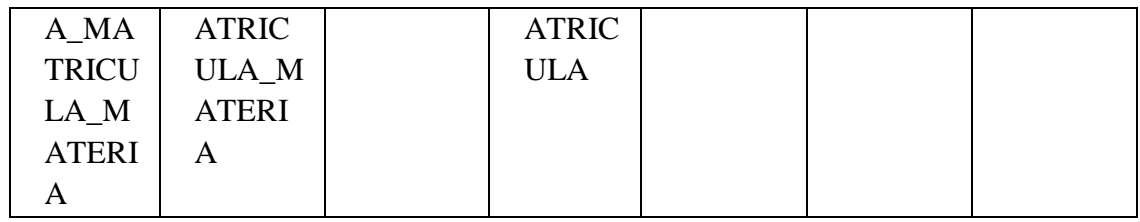

#### Lista de atributos de la Entidad MATERIA

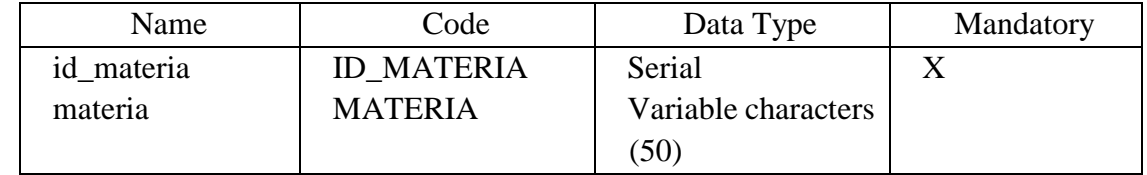

#### Entidad NOTIFICACION

#### Tarjeta de Entidad NOTIFICACION

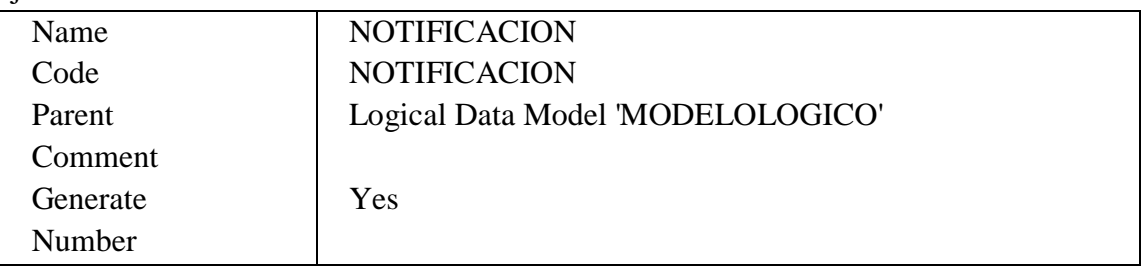

## Lista de todas las dependencias de la Entidad NOTIFICACION

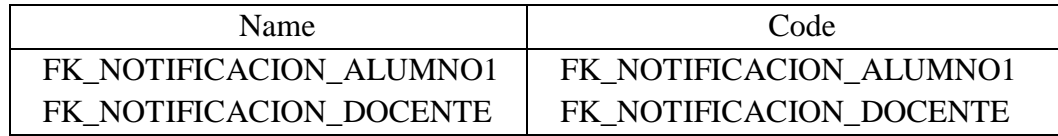

#### Lista de las relaciones de la Entidad NOTIFICACION

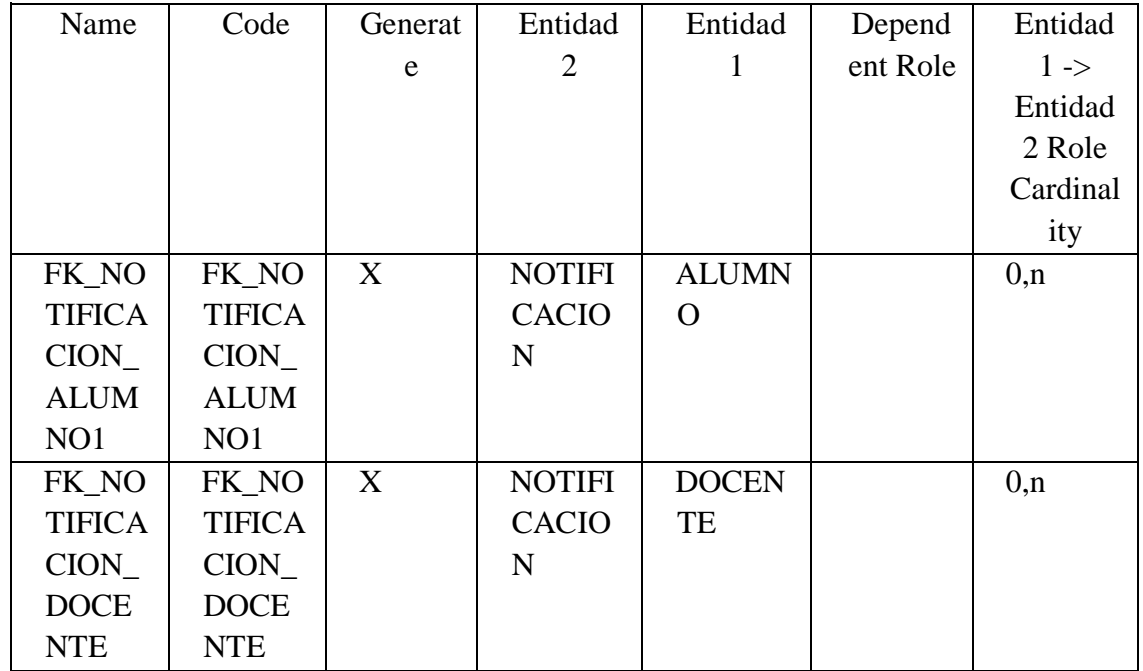
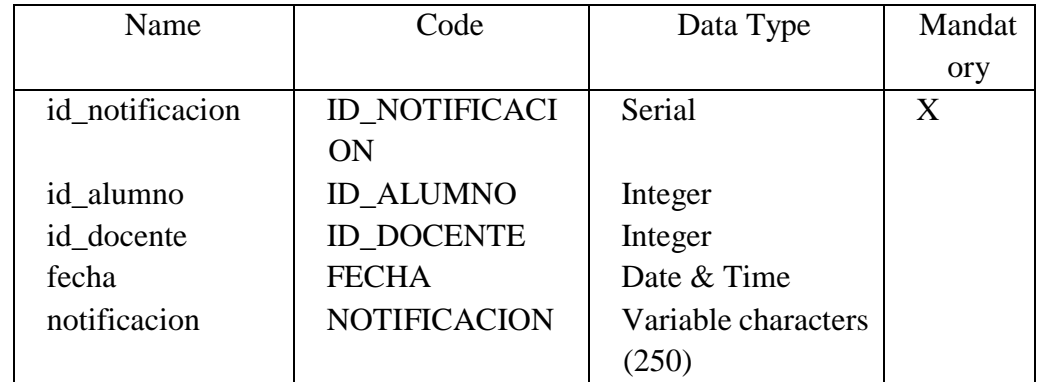

## Lista de atributos de la Entidad NOTIFICACION

## Entidad REPRESENTANTE

# Tarjeta de Entidad REPRESENTANTE

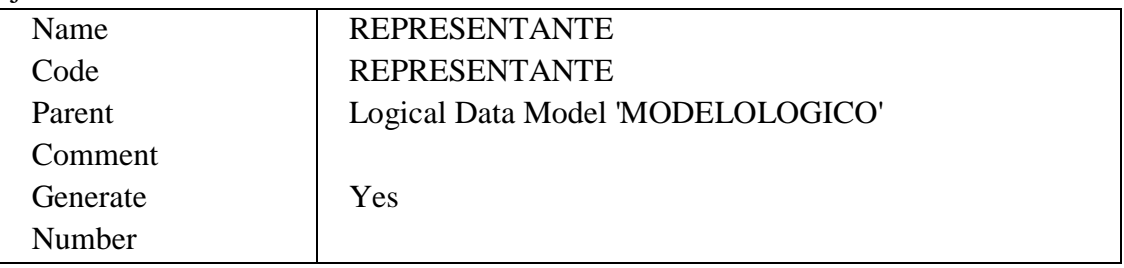

# Lista de todas las dependencias de la Entidad REPRESENTANTE

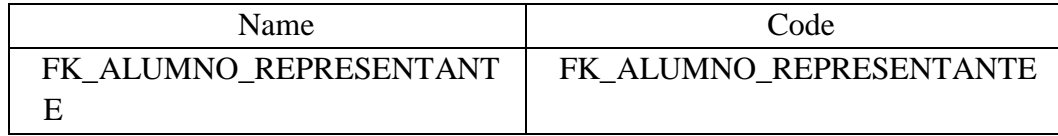

## Lista de las relaciones de la Entidad REPRESENTANTE

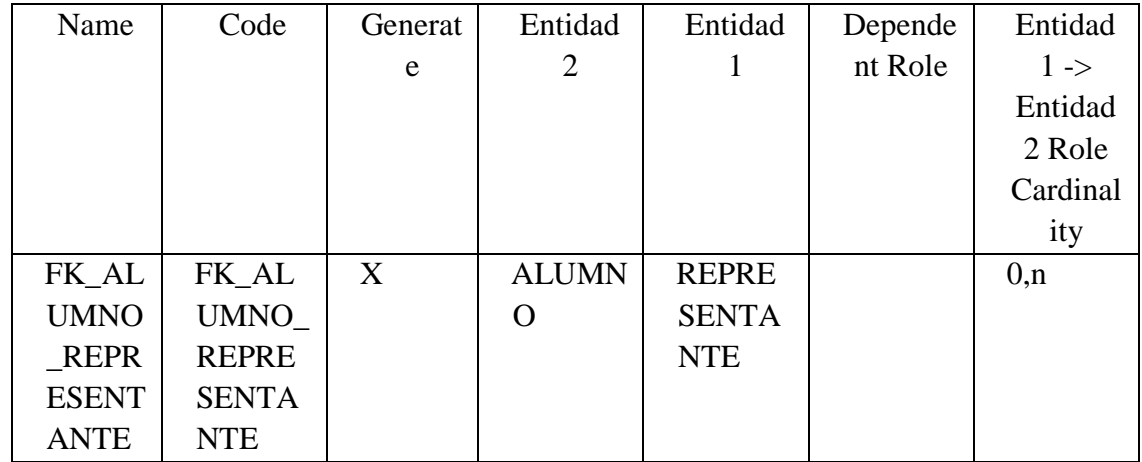

| Name             | Code                | Data Type           | Mandat |
|------------------|---------------------|---------------------|--------|
|                  |                     |                     | ory    |
| id_representante | <b>ID REPRESENT</b> | Serial              | X      |
|                  | <b>ANTE</b>         |                     |        |
| nombre           | <b>NOMBRE</b>       | Variable characters |        |
|                  |                     | (150)               |        |
| cedula           | <b>CEDULA</b>       | Variable characters |        |
|                  |                     | (10)                |        |
| direccion        | <b>DIRECCION</b>    | Variable characters |        |
|                  |                     | (150)               |        |
| telefono         | <b>TELEFONO</b>     | Variable characters |        |
|                  |                     | (50)                |        |
| correo           | <b>CORREO</b>       | Variable characters |        |
|                  |                     | (100)               |        |

Lista de atributos de la Entidad REPRESENTANTE

# Lista de atributos de la Entidad USUARIO

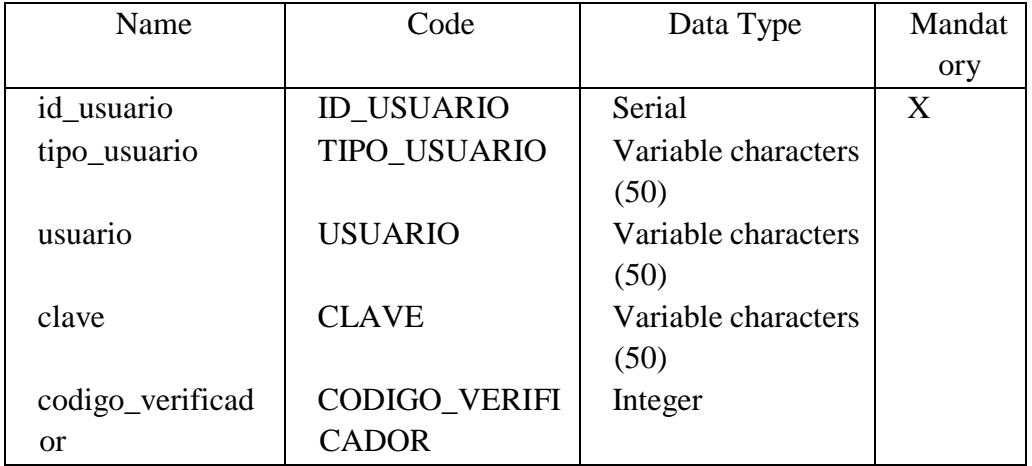

# **DISEÑO DE LA INTERFAZ DE USUARIO**

**Diseño de Entradas**

**Pantalla para el ingreso de usuarios al sistema.**

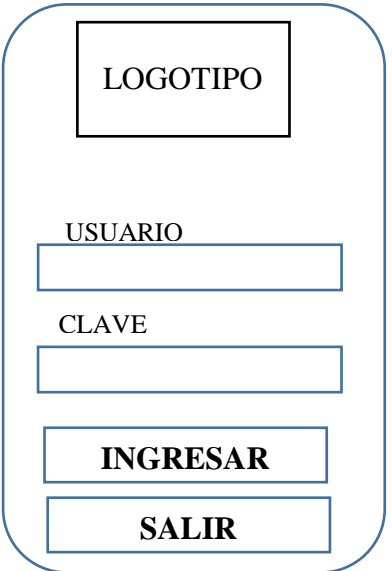

En esta pantalla debe registrar el usuario y la clave, para poder ingresar al sistema; previo el registro correspondiente.

**Pantalla para el registro de usuarios al sistema.**

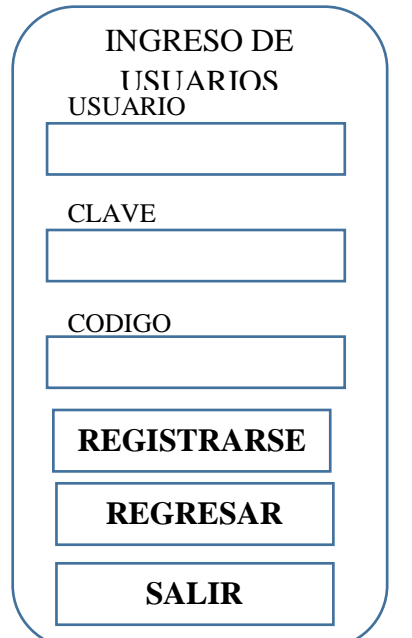

En esta pantalla el usuario (docente, estudiante o representante), puede registrarse mediante un código verificador entregado en el momento de la matrícula, y al docente al inicio de cada año lectivo, se encuentra controlado para que no se dupliquen los registros. **Pantalla para el registro de notificación.** 

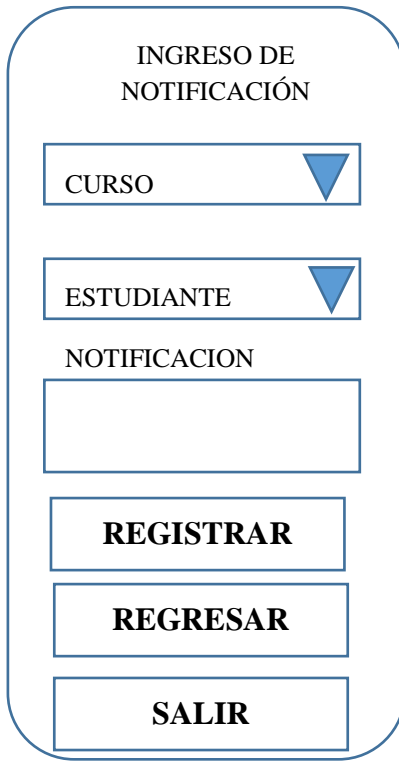

Mediante esta pantalla el docente puede enviar una notificación a un estudiante.

# **Pantalla para registro de notificación en bloque.**

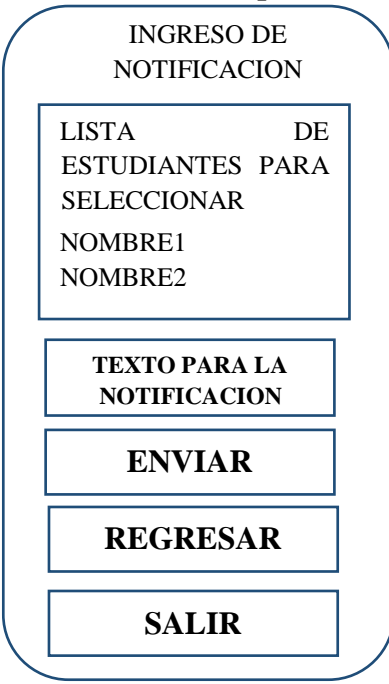

En esta pantalla el docente puede enviar una notificación sobre el rendimiento académico a un bloque de estudiantes.

## **Pantalla de actualización**

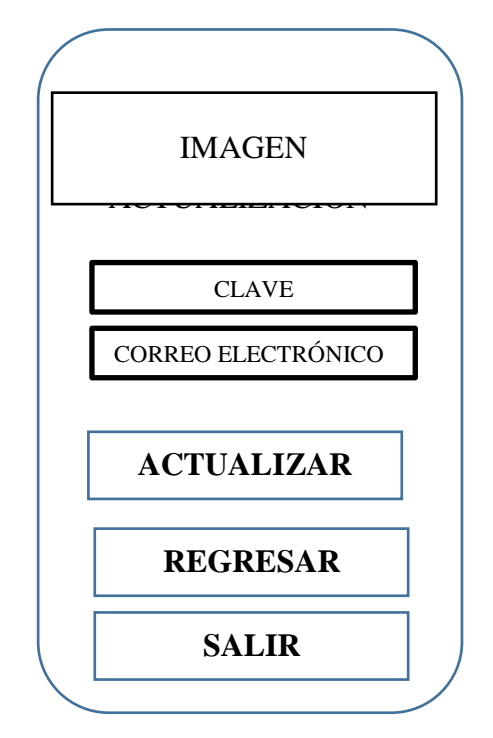

En esta pantalla el usuario logeado, podrá realizar la actualización de su clave y/o correo electrónico.

#### **Diseño de Salidas**

**Pantalla de notas por estudiante, para los docentes.**

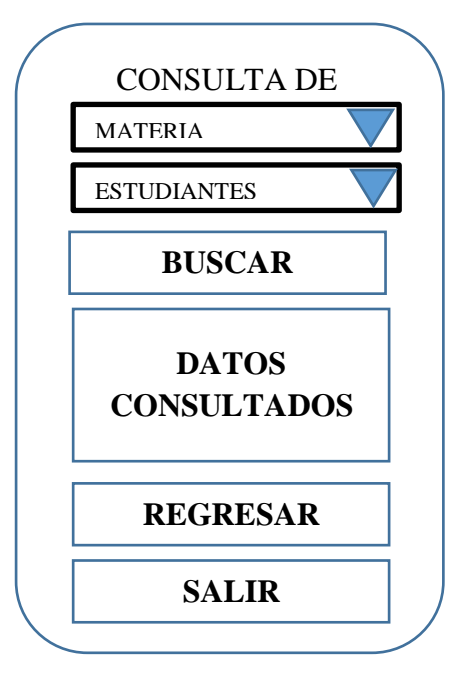

En esta pantalla se visualizara las notas de un estudiante en particular.

**Pantalla para la consulta de notas por curso, para docentes.**

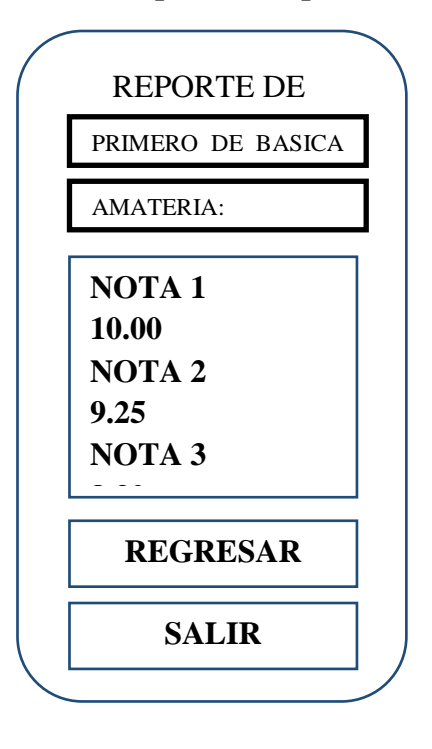

En esta pantalla puede visualizar notas por curso, esta opción es para los docentes.

## **Pantalla para consulta de notas para el representante**

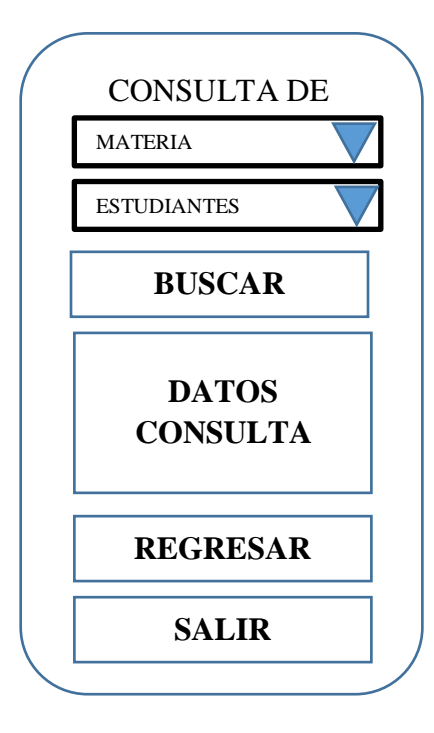

Pantalla para que el representante pueda visualizar las notas.

**Pantalla para consulta de notificaciones**

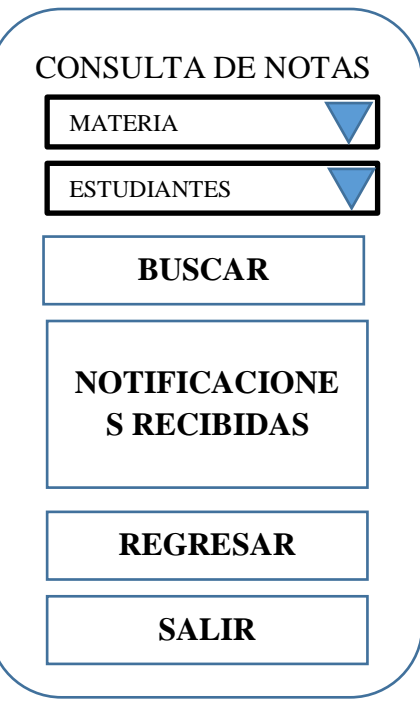

En esta pantalla puede consultar las notificaciones recibidas.

## **Pantalla para consulta de notas para el estudiante**

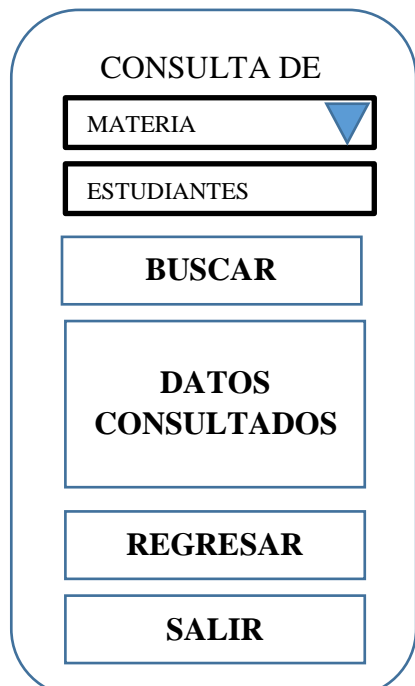

Pantalla para que el estudiante pueda visualizar las notas, solo las que le corresponde.

## **DIAGRAMA DE CLASES**

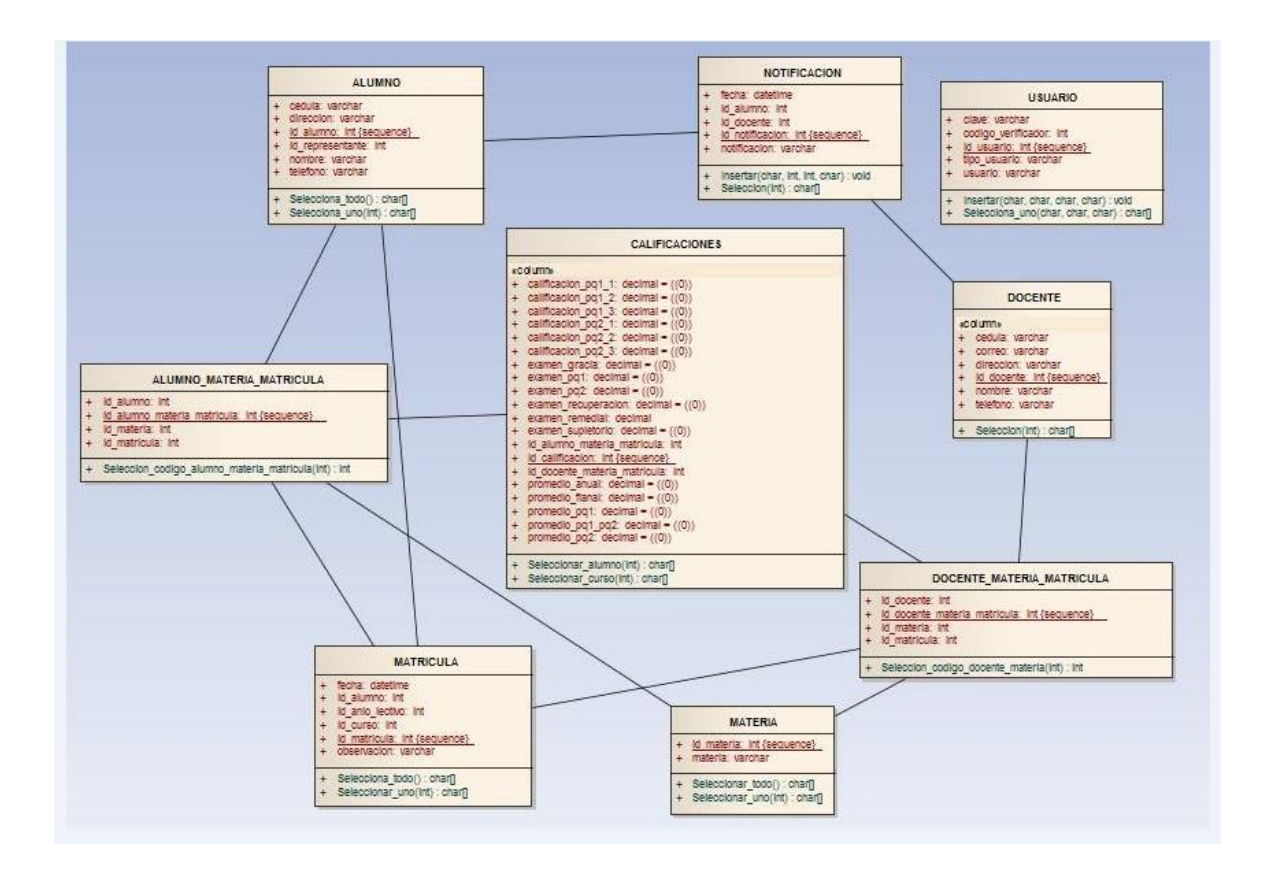

# **CODIFICACIÓN**

**WebService**

# //\*\*\*\*\*\*\* CONEXIÓN A LA BASE DE DATOS RECIBIENDO COMO PARAMETRO EL USUARIO Y LA CONTRASEÑA QUE ENVIA LA APLICACIÓN

```
<?php 
include 'conn.php';
header('Content-Type: text/html; charset=UTF-8'); 
$nombre=$_POST['username'];
$password=$_POST['password'];
$consulta_usuarios=mssql_query("SELECT * FROM USUARIO WHERE 
usuario='$nombre' AND clave='$password' ",$conexion);
$usuario_consultado=mssql_fetch_array($consulta_usuarios);
if (!empty($usuario_consultado))
{
echo "Exito";
}else
{
echo "Fracaso..";
}
?>
//**** COMO LA CONEXIÓN NREQUIERE DE conn.php EL SIGUIENTE 
CODIGO ES PARTE DE LA CONEXIÓN
<?php 
include 'configfrm.php';
if ((!($conexion=mssql_connect($server,$username,$password))) ) #or 
(!($conexion_mysql= 
mysql_connect($servername_mysql,$uid_mysql,$pwd_mysql))
{
$var_mensaje="No se pudo establecer conexión con el servidor";
}
else
```

```
{
$conexion=mssql_connect($server,$username,$password);
mssql_select_db($database_name,$conexion);
}
\gamma//**** LOS DATOS PARA LA CONEXIÓN A LA BASE DE DATOS
<?php
//$server = '192.168.1.16';
Sserver = '186.46.1.211$username = 'Unidad';
spassword = 'Unidad$2016';//$database_name = 'bd_via_publica';
$database_name = 'UNIDADEDUCATIVA';
$port='5432';
?>
//*** CONSULTA DE MATERIA MEDIANTE JSON
<?php 
require "conn.php";
$rows = array();\text{Sinc} = 0;
\text{Sarr} = [];
$buscar_titulos=mssql_query("SELECT * FROM materia ",$conexion);
while($titulos_encontrados=mssql_fetch_array($buscar_titulos))
{
$jsonArrayObject = (array('material' => 1) \{5, 1) \{7, 2) \{8, 3) \} \{1, 2) \} \{1, 3) \} \{1, 2) \{1, 3) \} \{1, 3) \} \{1, 2) \{1, 3) \} \{1, 3) \} \{1, 3) \} \{1, 3) \} \{1, 3) \{1, 3) \} \{\text{Sarr}[\text{Sinc}] = \text{S}jsonArrayObject;
         $inc++;}
 $json_array = json_encode(\$arr); echo $json_array;
?>
//*****CONSULTA DE ESTUDIANTES MEDIANTE SON
<?php 
require "conn.php";
```

```
114
```

```
$rows = array();\text{Sinc} = 0;
\text{Sarr} = [];
$buscar_titulos=mssql_query("SELECT * FROM estudiante
",$conexion);
while($titulos_encontrados=mssql_fetch_array($buscar_titulos))
{
$jsonArrayObject = (array('nombre' => $titulos\_encontrados['nombre'],'cedula' => $titulos_encontrados["cedula"]));
         \text{Sarr}[\text{Sinc}] = \text{S}jsonArrayObject;
        Sinc++;
}
 $json_array = json_encode(\$arr); echo $json_array;
?>
//*****REGISTRO DE USUARIO SEGÚN CORRESPONDA AL TIPO DE 
USUARIO CONN LA VERIFICACIÓN CORRESPONDIENTE PARA VER SI 
EL CODIGO VERIFICADOR EXISTE
\langle?php
require "conn.php";
$usuario=$_POST['usuario'];
$password=$_POST['password'];
$codigo=$_POST['codigo'];
$tipo_usuario=$_POST['tipo_usuario'];
$cedula=$_POST['cedula'];
switch ($tipo_usuario) {
   case "Docente":
$consulta_docente=mssql_query("SELECT cedula FROM DOCENTE 
WHERE (DOCENTE.id_docente = \text{Scodigo}) AND (cedula =
'$cedula')",$conexion);
```
\$docente\_consultado=mssql\_fetch\_array(\$consulta\_docente);

if (!empty(\$docente\_consultado))

```
{
```
echo "Usuario Registrado";

```
$mensaje="Exito";
}else
{
echo "Código Invalido";
$mensaje="Fracaso";
}
     break;
   case "Alumno":
$consulta_alumno=mssql_query("SELECT cedula FROM ALUMNO 
WHERE (ALUMNO.id\_alumno = $codigo) AND (cedula ='$cedula')",$conexion);
$alumno_consultado=mssql_fetch_array($consulta_alumno);
if (!empty($alumno_consultado))
{
echo "Usuario Registrado";
$mensaje="Exito";
}else
{
echo "Código Invalido";
$mensaje="Fracaso";
 }
     break;
   case "Representante":
$consulta_representante=mssql_query("SELECT cedula FROM 
REPRESENTANTE WHERE (id_representante = $codigo) AND (cedula = 
'$cedula')",$conexion);
$representante_consultado=mssql_fetch_array($consulta_representante);
if (!empty($representante_consultado))
{
echo "Usuario Registrado";
$mensaje="Exito";
}else
{
echo "Código Invalido";
```

```
$mensaje="Fracaso";
}
     break;
}
if ($mensaje=="Exito")
{
$ingreso_usuario=mssql_query("INSERT INTO USUARIO(tipo_usuario,
usuario, clave, codigo_verificador) VALUES ('$tipo_usuario', '$usuario', 
'$password', $codigo)",$conexion);
$ejecuta_ingreso=mssql_fetch_array($ingreso_usuario);
}
\gammaPROGRAMACION DE ANDROID
//****PANTALLA PRINCIPAL LAYOUT
<?xml version="1.0" encoding="utf-8"?>
<RelativeLayout xmlns:android="http://schemas.android.com/apk/res/android"
   xmlns:tools="http://schemas.android.com/tools"
   android:layout_width="match_parent"
   android:layout_height="match_parent"
   android:paddingBottom="16dp"
   android:paddingLeft="16dp"
   android:paddingRight="16dp"
   android:paddingTop="16dp"
   tools:context="rest.hello.org.Racademico.MainActivity">
   <LinearLayout
     android:orientation="vertical"
     android:layout_width="match_parent"
     android:layout_height="match_parent"
```
android:layout\_centerHorizontal="true"

android:background="@drawable/fondo"

android:baselineAligned="true"

android:weightSum="1">

<ImageView

 android:layout\_width="142dp" android:layout\_height="127dp" android:id="@+id/imageView" android:background="@drawable/escudo" android:layout\_gravity="center\_horizontal" android:layout\_weight="0.37"  $\rightarrow$ 

<TextView

 android:layout\_width="wrap\_content" android:layout\_height="wrap\_content" android:text="Nombre de Usuario" android:id="@+id/textView" />

<EditText

 android:layout\_width="match\_parent" android:layout\_height="wrap\_content" android:id="@+id/editTextUserName" android:hint="Usuario" />

<TextView

 android:layout\_width="wrap\_content" android:layout\_height="wrap\_content" android:text="Contraseña"

android:id="@+id/textView2" />

<EditText

 android:layout\_width="match\_parent" android:layout\_height="wrap\_content" android:inputType="textPassword" android:ems="10" android:id="@+id/editTextPassword"

android:hint="Contraseña" />

<Button

 android:layout\_width="fill\_parent" android:layout\_height="wrap\_content" android:text="Ingresar" android:onClick="invokeLogin" android: $id = "@+id/b$ utton"  $\geq$ 

<Button

 android:layout\_width="fill\_parent" android: layout height="wrap\_content" android:text="Registrarse" android:onClick="onRegistrarse"

android:id="@+id/btnRegistrarse" />

<Button

android:layout\_width="fill\_parent"

android:layout\_height="wrap\_content"

android:text="Salir"

android:id="@+id/btnSalir"

android:onClick="onSalir" />

</LinearLayout>

</RelativeLayout>

//\*\*\*\*CLASE .JAVA DONDE ESTA LA PROGRAMACION DE CADA UNO

## DE LOS OBJETOS DEL LAYOUT

package rest.hello.org.Racademico;

import…

public class MainActivity extends ActionBarActivity {

private EditText editTextUserName;

private EditText editTextPassword;

public static final String USER\_NAME = "USERNAME";

String username;

String password;

@Override

protected void onCreate(Bundle savedInstanceState) {

super.onCreate(savedInstanceState);

setContentView(R.layout.activity\_main);

editTextUserName = (EditText) findViewById(R.id.editTextUserName);

editTextPassword = (EditText) findViewById(R.id.editTextPassword);

}

```
 public void onRegistrarse(View view){
     Intent intent = new Intent(MainActivity.this, Registro_usuario.class);
    finish();
     startActivity(intent);
   }
  public void onSalir (View view)\{\text{finish}(); \} public void invokeLogin(View view){
      username = editTextUserName.getText().toString();
     password = editTextPassword.getText().toString();
     login(username,password);
   }
   private void login(final String username, String password) {
     class LoginAsync extends AsyncTask<String, Void, String>{
        private Dialog loadingDialog;
        @Override
        protected void onPreExecute() {
          super.onPreExecute();
          loadingDialog = ProgressDialog.show(MainActivity.this, "Espere por 
favor", "Cargando...");
        }
        @Override
        protected String doInBackground(String... params) {
         String uname = params[0];
         String pass = params[1];InputStream is = null; List<NameValuePair> nameValuePairs = new 
ArrayList<NameValuePair>();
          nameValuePairs.add(new BasicNameValuePair("username", uname));
```
 nameValuePairs.add(new BasicNameValuePair("password", pass)); String result  $=$  null;

```
 try{
             HttpClient httpClient = new DefaultHttpClient();
             HttpPost httpPost = new HttpPost(
                  "http://vicentino.gob.ec/racademico/webservice.php");
             httpPost.setEntity(new UrlEncodedFormEntity(nameValuePairs));
             HttpResponse response = httpClient.execute(httpPost);
            HttpEntity entity = response.getEntity();
            is = entity.getContent();
             BufferedReader reader = new BufferedReader(new 
InputStreamReader(is, "UTF-8"), 8);
             StringBuilder sb = new StringBuilder();
            String line = null;
            while ((line = reader.readLine()) != null)
\{sb.append(line + "\n");
 }
            result = sb.toString(); } catch (ClientProtocolException e) {
             e.printStackTrace();
           } catch (UnsupportedEncodingException e) {
             e.printStackTrace();
           } catch (IOException e) {
             e.printStackTrace();
 }
          return result;
        }
        @Override
        protected void onPostExecute(String result){
         String s = result.time);
          loadingDialog.dismiss();
          if(s.equalsIgnoreCase("Exito")){
             Intent intent = new Intent(MainActivity.this, Menu_docente.class);
```

```
121
```

```
 intent.putExtra(USER_NAME, username);
           finish();
            startActivity(intent);
          }else {
            Toast.makeText(getApplicationContext(), "Usuario y/o Contraseña 
no valida", Toast.LENGTH_LONG).show();
          }
        }
      }
    LoginAsync la = new LoginAsync;
     la.execute(username, password);
   }
}
//****LAYOUT DE REGISTRO DE USUARIO
<?xml version="1.0" encoding="utf-8"?>
<RelativeLayout xmlns:android="http://schemas.android.com/apk/res/android"
   xmlns:tools="http://schemas.android.com/tools"
   android:layout_width="match_parent"
   android:layout_height="match_parent"
   android:paddingBottom="@dimen/activity_vertical_margin"
   android:paddingLeft="@dimen/activity_horizontal_margin"
   android:paddingRight="@dimen/activity_horizontal_margin"
   android:paddingTop="@dimen/activity_vertical_margin"
   tools:context="rest.hello.org.Racademico.Registro_usuario">
   <LinearLayout
     android:orientation="vertical"
     android:layout_width="match_parent"
     android:layout_height="match_parent"
     android:layout_alignParentTop="true"
     android:layout_centerHorizontal="true"
     android:weightSum="1">
     <ImageView
        android:layout_width="111dp"
```

```
122
```

```
 android:layout_height="111dp"
   android:id="@+id/imageView2"
   android:background="@drawable/login"
   android:layout_gravity="center_horizontal" />
 <EditText
   android:layout_width="match_parent"
   android:layout_height="wrap_content"
   android:id="@+id/txtUsuario"
   android:hint="Usuario" /
 <EditText
   android:layout_width="match_parent"
   android:layout_height="wrap_content"
   android:inputType="textPassword"
   android:id="@+id/txtPassword"
   android:hint="Clave" /
 <EditText
   android:layout_width="match_parent"
   android:layout_height="wrap_content"
   android:id="@+id/txtCedula"
   android:hint="No. Cedula" />
 <EditText
   android:layout_width="match_parent"
   android:layout_height="wrap_content"
   android:id="@+id/txtCodigo"
   android:hint="Código Verificador" />
 <RadioGroup xmlns:android="http://schemas.android.com/apk/res/android"
   android:id="@+id/opciones_sexo"
   android:layout_width="match_parent"
   android:layout_height="wrap_content"
   android:gravity="center"
   android:orientation="horizontal"
```

```
 android:layout_gravity="left">
```

```
 <RadioButton
```

```
 android:id="@+id/radio_representante"
 android:layout_width="wrap_content"
 android:layout_height="wrap_content"
 android:layout_marginRight="16dp"
 android:checked="true"
 android:text="Representante" />
```
<RadioButton

 android:id="@+id/radio\_alumno" android:layout\_width="wrap\_content" android:layout\_height="wrap\_content" android:checked="false" android:text="Alumno" />

<RadioButton

 android:id="@+id/radio\_docente" android:layout\_width="wrap\_content" android:layout\_height="wrap\_content" android:checked="false" android:text="Docente" />

</RadioGroup>

<Button

 android:layout\_width="fill\_parent" android:layout\_height="wrap\_content" android:text="Registrarme" android:id="@+id/btnRegistro"

android:onClick="OnRegistrar" />

<Button

```
 android:layout_width="fill_parent"
 android:layout_height="wrap_content"
 android:text="Regresar"
 android:id="@+id/btnRegresar"
 android:onClick="OnRegresar_inicio" />
```
<Button

 android:layout\_width="fill\_parent" android:layout\_height="wrap\_content" android:text="Salir" android:id="@+id/btnSalir" android:onClick="onSalir" />

</LinearLayout>

</RelativeLayout>

//\*\*\*\* CLASE .JAVA QUE HACE QUE SE EJECUTE EL REGISTRO DE

USUARIO

package rest.hello.org.Racademico;

import…

public class Procesos extends AsyncTask<String,Void,String> {

Context context;

AlertDialog alertDialog;

Procesos (Context ctx) {

 $context = ctx$ ;

}

Intent intent;

static String nombre;

@Override

protected String doInBackground(String... params) {

String type =  $params[0];$ 

String contri\_url =

"http://vicentino.gob.ec/racademico/consulta\_nombre.php";

String contri\_wurl =

"http://vicentino.gob.ec/racademico/consulta\_nombre.php";

String register\_url = "http://vicentino.gob.ec/racademico/register.php";

String register\_wurl = "http://vicentino.gob.ec/racademico/register.php";

```
 //String login_url = "http://formularios.puyo.gob.ec/webservice.php";
     if(type.equals("registro")) {
       try {
         String str_usuario = params[1];
          String str_password = params[2];
         String str codigo = params[3];
         String str_tipo_usuario = params[4];
         String str_cedula = params[5];
         URL url = new URL(register_wurl);
          HttpURLConnection httpURLConnection =
(HttpURLConnection)url.openConnection();
          httpURLConnection.setRequestMethod("POST");
          httpURLConnection.setDoOutput(true);
          httpURLConnection.setDoInput(true);
          OutputStream outputStream = 
httpURLConnection.getOutputStream();
         BufferedWriter bufferedWriter = new BufferedWriter(new
OutputStreamWriter(outputStream, "UTF-8"));
          String post_data = URLEncoder.encode("usuario","UTF-
8")+"="+URLEncoder.encode(str_usuario,"UTF-8")+"&"
              +URLEncoder.encode("password","UTF-
8")+"="+URLEncoder.encode(str_password,"UTF-8")+"&"
              +URLEncoder.encode("codigo","UTF-
8")+"="+URLEncoder.encode(str_codigo,"UTF-8")+"&"
              +URLEncoder.encode("tipo_usuario","UTF-
8")+"="+URLEncoder.encode(str_tipo_usuario,"UTF-8")+"&"
              +URLEncoder.encode("cedula","UTF-
8")+"="+URLEncoder.encode(str_cedula,"UTF-8");
          bufferedWriter.write(post_data);
          bufferedWriter.flush();
```
bufferedWriter.close();

```
 outputStream.close();
          InputStream inputStream = httpURLConnection.getInputStream();
          BufferedReader bufferedReader = new BufferedReader(new 
InputStreamReader(inputStream,"iso-8859-1"));
          String result="";
          String line="";
         while((line = bufferedReader.readLine())!= null) {
            result += line;
          }
          bufferedReader.close();
          inputStream.close();
          httpURLConnection.disconnect();
          return result;
        } catch (MalformedURLException e) {
          e.printStackTrace();
        } catch (IOException e) {
          e.printStackTrace();
        }
      }else if(type.equals("dato")){
        try {
          String str_cednom = params[1];
         URL url = new URL(contri_wurl);
          HttpURLConnection httpURLConnection = 
(HttpURLConnection)url.openConnection();
          httpURLConnection.setRequestMethod("POST");
          httpURLConnection.setDoOutput(true);
          httpURLConnection.setDoInput(true);
          OutputStream outputStream = 
httpURLConnection.getOutputStream();
          BufferedWriter bufferedWriter = new BufferedWriter(new
```

```
OutputStreamWriter(outputStream, "UTF-8"));
```

```
 String post_data = URLEncoder.encode("cednom","UTF-
8")+"="+URLEncoder.encode(str_cednom,"UTF-8");
          bufferedWriter.write(post_data);
          bufferedWriter.flush();
          bufferedWriter.close();
          outputStream.close();
          InputStream inputStream = httpURLConnection.getInputStream();
          BufferedReader bufferedReader = new BufferedReader(new 
InputStreamReader(inputStream,"iso-8859-1"));
          String result="";
          String line="";
          while((line = bufferedReader.readLine())!= null) {
            result += line;
           }
          bufferedReader.close();
          inputStream.close();
          httpURLConnection.disconnect();
          return result;
        } catch (MalformedURLException e) {
          e.printStackTrace();
        } catch (IOException e) {
          e.printStackTrace();
        }
      }
     return null;
   }
   @Override
   protected void onPreExecute() {
      alertDialog = new AlertDialog.Builder(context).create();
     alertDialog.setTitle("Aviso");
   }
   @Override
   protected void onPostExecute(String result) {
      alertDialog.setMessage(result);
```

```
128
```

```
 alertDialog.show();
   }
   @Override
   protected void onProgressUpdate(Void... values) {
     super.onProgressUpdate(values);
   }
}
```
#### //\*\*\*\*\*LAYOUT CONSULTA DE NOTAS DE ALUMNO

```
<?xml version="1.0" encoding="utf-8"?>
```

```
<RelativeLayout xmlns:android="http://schemas.android.com/apk/res/android"
   xmlns:tools="http://schemas.android.com/tools"
   android:layout_width="match_parent"
   android:layout_height="match_parent"
```
 android:paddingBottom="@dimen/activity\_vertical\_margin" android:paddingLeft="@dimen/activity\_horizontal\_margin" android:paddingRight="@dimen/activity\_horizontal\_margin" android:paddingTop="@dimen/activity\_vertical\_margin" tools:context="rest.hello.org.Racademico.ConsultaNotasAlumno"> <LinearLayout android:orientation="vertical" android:layout\_width="match\_parent" android:layout\_height="match\_parent" android:layout\_centerHorizontal="true"> <Spinner android:layout\_width="match\_parent" android:layout\_height="wrap\_content" android:id="@+id/spinner" /> <Spinner android:layout\_width="match\_parent" android:layout\_height="wrap\_content" android:id="@+id/spinner2" /> <Button

```
 android:layout_width="wrap_content"
   android:layout_height="wrap_content"
   android:text="Buscar"
   android:onClick="onBuscar"
   android:id="@+id/button2"
  android: layout gravity="center horizontal" \rightarrow <ListView
   android:layout_width="fill_parent"
   android:layout_height="150dip"
   android:id="@+id/ListView"
   android:dividerHeight="6dp"
   android:layout_marginTop="3dp"
   android:padding="5dp"
   android:background="#0000"
   android:cacheColorHint="#0000"></ListView>
 <Button
   android:layout_width="wrap_content"
   android:layout_height="wrap_content"
   android:text="Regresar"
   android:id="@+id/button3"
   android:onClick="onRegresar"
   android:layout_gravity="center_horizontal" />
 <Button
   android:layout_width="wrap_content"
   android:layout_height="wrap_content"
   android:text="Salir"
   android:id="@+id/button4"
   android:onClick="onSalir"
   android:layout_gravity="center_horizontal"
   android:focusable="false" />
```

```
 </LinearLayout>
```

```
</RelativeLayout>
```

```
//*****CLASE QUE LLENA LOS DATOS DE LA CONSULTA DE NOTAS
```
#### DE ESTUDIANTES

package rest.hello.org.Racademico;

import…

```
public class ConsultaNotasAlumno extends AppCompatActivity {
```
@Override

protected void onCreate(Bundle savedInstanceState) {

super.onCreate(savedInstanceState);

setContentView(R.layout.activity\_consulta\_notas\_alumno);

//LLENA EL SPINER CON LAS MATERIAS EXISTENTES

StrictMode.ThreadPolicy policy = new

StrictMode.ThreadPolicy.Builder().permitAll().build();

Toast.makeText(getApplicationContext(), " ", Toast.LENGTH\_LONG).show();

StrictMode.setThreadPolicy(policy);

String URL = "http://vicentino.gob.ec/racademico/consulta\_materia.php";

try {

String result  $=$  "";  $HttpClient httpClient = new DefaultHttpClient();$  HttpResponse response = httpClient.execute(new HttpGet(URL)); BufferedReader reader = new BufferedReader(new InputStreamReader(response.getEntity().getContent(), "UTF-8")); result =reader.readLine(); JSONArray materia= new JSONArray(result); List<Map<String,String>> data= new ArrayList<>(); for (int i=0; i<materia.length();i++){ JSONObject json =materia.getJSONObject(i); Map<String,String> map= new HashMap<>(2); map.put("materia",json.getString("materia"));

}

SimpleAdapter adapter =new

data.add(map);

SimpleAdapter(this,data,android.R.layout.simple\_list\_item\_1, new

String[]{"materia"},new int[]{android.R.id.text1,android.R.id.text2});

```
 Spinner ListaDesplegable =(Spinner) findViewById(R.id.spinner);
```

```
 ListaDesplegable.setAdapter(adapter);
```

```
 } catch (JSONException e) {
```
e.printStackTrace();

```
 } catch (UnsupportedEncodingException e) {
```

```
 e.printStackTrace();
```

```
 } catch (ClientProtocolException e) {
```

```
 e.printStackTrace();
```

```
 } catch (IOException e) {
```

```
 e.printStackTrace();
```
}

```
 //LLENA SPINER2 CON LOS ESTUDIANTES EXISTENTES
```

```
 StrictMode.ThreadPolicy policy2 = new
```

```
StrictMode.ThreadPolicy.Builder().permitAll().build();
```

```
 Toast.makeText(getApplicationContext(), " ", Toast.LENGTH_LONG).show();
```
StrictMode.setThreadPolicy(policy2);

```
String URL2 = "http://vicentino.gob.ec/racademico/consulta_alumno_todo.php";
 try {
```

```
String result = "";
```
 $HttpClient httpClient = new DefaultHttpClient();$ 

HttpResponse response = httpClient.execute(new HttpGet(URL2));

BufferedReader reader = new BufferedReader(new

```
InputStreamReader(response.getEntity().getContent(), "UTF-8"));
```
result =reader.readLine();

JSONArray materia= new JSONArray(result);

List<Map<String,String>> data= new ArrayList<>();

```
for (int i=0; i<materia.length();i++){
```
JSONObject json =materia.getJSONObject(i);

Map<String,String> map= new HashMap<>(2);

map.put("nombre",json.getString("nombre"));

data.add(map);

}

SimpleAdapter adapter =new

```
SimpleAdapter(this,data,android.R.layout.simple_list_item_1, new
```
String[]{"nombre"},new int[]{android.R.id.text1,android.R.id.text2});

```
 Spinner ListaDesplegable =(Spinner) findViewById(R.id.spinner2);
        ListaDesplegable.setAdapter(adapter);
      } catch (JSONException e) {
        e.printStackTrace();
      } catch (UnsupportedEncodingException e) {
        e.printStackTrace();
      } catch (ClientProtocolException e) {
        e.printStackTrace();
      } catch (IOException e) {
        e.printStackTrace();
     }
   }
   public void onRegresar(View view){
     Intent intent = new Intent(ConsultaNotasAlumno.this, Registro_usuario.class);
     finish();
     startActivity(intent);
   }
  public void onSalir (View view){ finish(); }
   public void onBuscar(View view){
     StrictMode.ThreadPolicy policy = new 
StrictMode.ThreadPolicy.Builder().permitAll().build();
     Toast.makeText(getApplicationContext(), " ", Toast.LENGTH_LONG).show();
     StrictMode.setThreadPolicy(policy);
     String URL = "http://vicentino.gob.ec/racademico/consulta_alumno.php";
     try {
       String result = "";
       HttpClient httpClient = new DefaultHttpClient();
        HttpResponse response = httpClient.execute(new HttpGet(URL));
        BufferedReader reader = new BufferedReader(new 
InputStreamReader(response.getEntity().getContent(), "UTF-8"));
        result =reader.readLine();
        JSONArray alumnos= new JSONArray(result);
       List<Map<String,String>> data= new ArrayList<>();
       for (int i=0; i<alumnos.length();i++){
```
 JSONObject json =alumnos.getJSONObject(i); Map<String,String> map= new HashMap<>(2); map.put("nombre",json.getString("nombre")); map.put("cedula",json.getString("cedula")); data.add(map);

```
 }
```
SimpleAdapter adapter =new

SimpleAdapter(this,data,android.R.layout.simple\_list\_item\_2, new

String[]{"nomnre","cedula"},new int[]{android.R.id.text1,android.R.id.text2});

ListView listaVisual =(ListView) findViewById(R.id.ListView);

listaVisual.setAdapter(adapter);

 } catch (JSONException e) { e.printStackTrace();

```
 } catch (UnsupportedEncodingException e) {
      e.printStackTrace();
   } catch (ClientProtocolException e) {
      e.printStackTrace();
   } catch (IOException e) {
      e.printStackTrace();
   }
 }
```
## **PRUEBAS**

Pruebas de Validación

La validación se realizó a nivel de ingreso de información para que el usuario ingrese correctamente:

Se utilizó código entregados en el momento de la matrícula, haciendo segura la validación.

#### **Pruebas de Seguridad**

Se realizó pruebas en el ingreso al sistema, validando los permisos a nivel de módulos que son designados a cada uno de los usuarios.

El usuario designado como Docente puede ver su propio menú haciendo que cada proceso que le corresponde sea solo asignado al docente, así mismo para los padres de familia y algunos, por ejemplo, un estudiante no podrá ver la notificación que el docente envió a su representante.

#### **Prueba de Integración**

Se realizó pruebas de integración entre la aplicación móvil y la aplicación existente de registro de calificaciones de la Unidad Educativa San Vicente Ferrrer, básicamente entre la información para la validación entre los usuarios puesto que si no se registran en la plataforma existente no se pueden acceder a la nueva aplicación implantada.

#### **Prueba de Rendimiento**

Se realizó pruebas de rendimiento directamente ya montada la aplicación en el dispositivo móvil y con una conexión de datos casero lo más común en nuestro cantón, llegamos a la satisfacción en cuanto a la velocidad de la consulta de la información.

## **PUESTA EN MARCHA**

La puesta en marcha de la aplicación móvil para el control y seguimiento del rendimiento académico de los estudiantes de la Unidad Educativa "San Vicente Ferrer" se realizó en forma directa.

Para evitar posibles errores en la implantación del sistema se procede a revisar la correcta instalación de los equipos, verificando la comunicación entre el servidor web y el servidor de base de datos.

Con referencia a la seguridad se debe manejar eficientemente desde las conexiones eléctricas para evitar el daño en quipos para lo cual se cuenta con reguladores de voltaje para cada uno.

Esquema de la configuración de equipos.

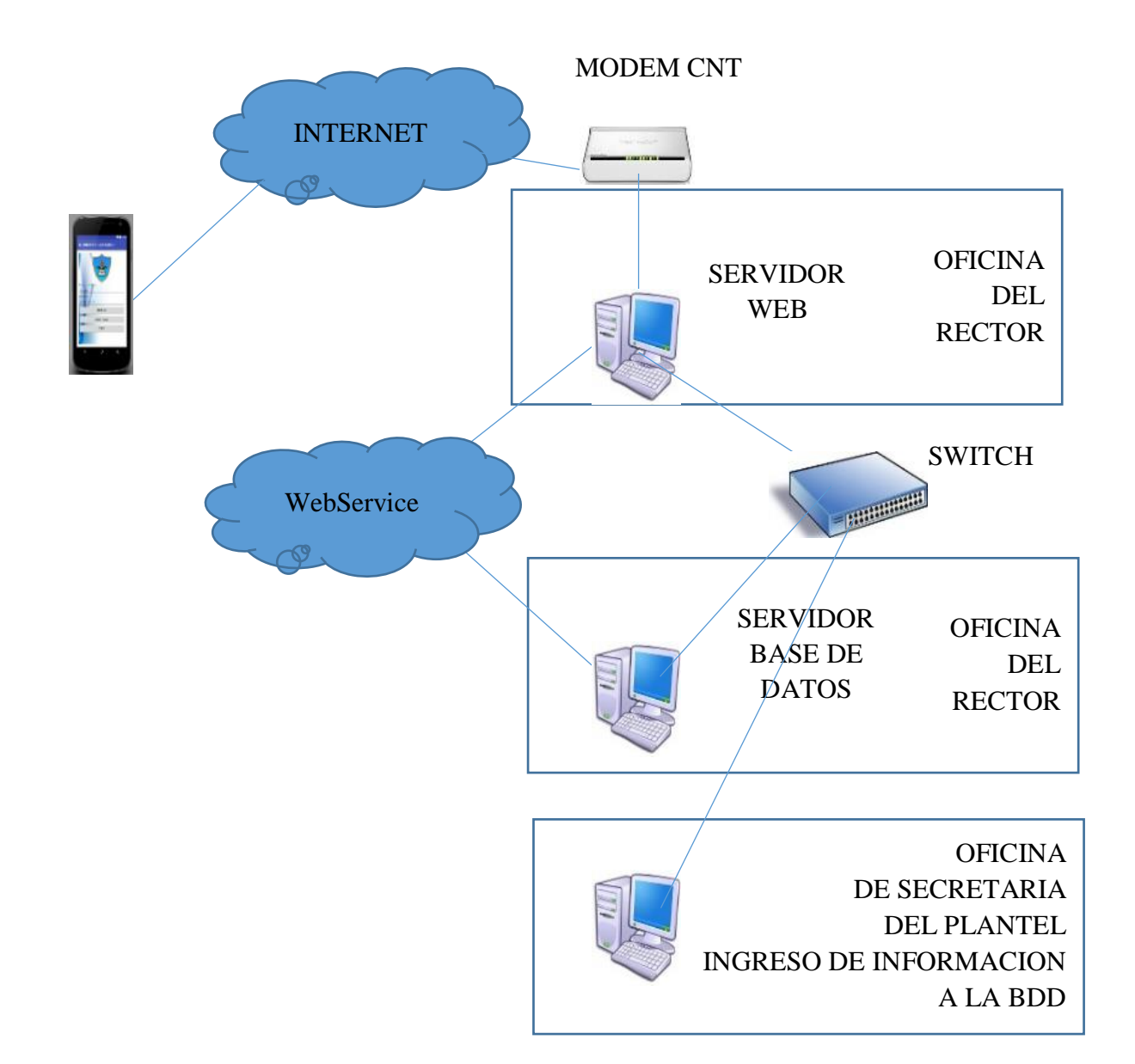

La infraestructura tecnológica con la que cuenta la Unidad Educativa San Vicente Ferrer, está compuesta por dos servidores, uno donde se encuentra alojada la base de datos y otro donde se encuentra configurado el servidor WEB, y alojado los webservice que son los que comunican peticiones de actualización y/o consultas hacia la base de datos; la Unidad Educativa también cuenta con un terminal de usuario para el sistema de secretaria que se encuentra funcionando actualmente.

# **CAPACITACIÓN**

## **Objetivo**

Elaborar un plan de capacitación que proporcione a los docentes, padre de familia y estudiantes relacionados directamente con la Unidad Educativa "San Vicente Ferrer" del Cantón Pastaza los conocimientos necesarios para el control y manejo de la aplicación móvil

#### **Tiempo**

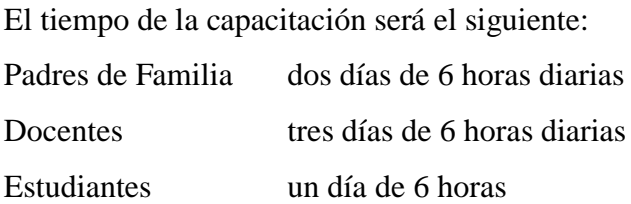

#### **Involucrados y responsables**

Docentes del plantel, padres de familia y estudiantes.

#### **Temas a tratar**

Los temas a tratar se presentarán por módulos debido a que la aplicación trabaja con distintos perfiles.

#### **Tema: Padres de Familia.**

Como registrarse en calidad de nuevo usuario. Como ingresar al sistema. Como consultar una notificación. Como consultas las calificaciones de su hijo.

#### **Tema: Docentes**

Como registrarse en calidad de nuevo usuario. Como ingresar al sistema. Como ingresar una notificación. Como consultas las calificaciones por estudiante Como consultar calificaciones por curso.

#### **Tema: Estudiantes**

Como registrarse en calidad de nuevo usuario.

Como ingresar al sistema.

Como consultas sus calificaciones.

# **PLAN DE MANTENIMIENTO**

## **Mantenimiento Correctivo**

Se utilizará un plan de contingencia de la siguiente forma:

- Asegurar al docente soluciones inmediatas y efectivas a sus problemas.
- La prioridad de atención ante un incidente será inmediata.
- Sin costo brindar soporte correctivo por tres meses por parte del jefe del proyecto.
- Asesoría durante un mes posterior a la entrega del proyecto a la Unidad Educativa "San Vicente Ferrer", por parte del jefe del proyecto.

## **Mantenimiento Adaptivo**

Este tiempo de mantenimiento ocurrirá si la ley de educación cambia y por tanto cambien sustancialmente que se necesite realizar un cambio, pueden cambiar también el entorno de hardware y software:

- El sistema operativo de los servidores por intereses institucionales.
- Incrementar la satisfacción del usuario.

## **Mantenimiento Perfectivo**

En el caso de que las políticas internas y en especial la ley de educación que rige el proceso para la atención a padres de familia de la Unidad Educativa cambien, el sistema queda totalmente abierto para que se puedan añadir mejoras, pulir o refinar y así cubrir estas necesidades. Todo para mejorar e incorporar nuevas funciones al sistema implantado.

## **RESULTADOS ESPERADOS**

Se espera que el nuevo sistema presentará las soluciones a los problemas que mantiene en la Unidad Educativa "San Vicente Ferrer" con respecto a la atención de padres de familia para que tengan un informe del rendimiento académico de sus hijos a tiempo y seguro, así como también se espera que los docentes puedan ocupar el tiempo que se ahorraría en actividades que se encuentran de lado.

## **CAPÍTULO IV**

## **CONCLUSIONES Y RECOMENDACIONES**

## **CONCLUSIONES**

- Se diseñó una base de datos para organizar y almacenar la información del rendimiento académico del estudiante.
- Se aplicó tecnologías Android para automatizar los procesos de notificación y consulta de notas y rendimiento académico del estudiante.
- Se generó mediante el sistema reportes con información clara, completa y útil para la toma de decisiones.

## **RECOMENDACIONES**

- Se recomienda realizar el mantenimiento necesario a la base de datos, como también los respaldos continuos, para resguardar la información. Si el personal no es capacitado, es necesario se realice una adecuada actualización de conocimientos.
- Se debe realizar una mejora continua al sistema según las nuevas tecnologías para que brinde las utilidades necesarias; y si cambian las políticas de la institución, el área de tecnologías debe realizar los cambios para que los usuarios puedan utilizar la aplicación sin ningún contratiempo.
- Se recomienda ir incrementando reportes que los usuarios finales necesiten para que satisfaga las necesidades futuras de los mismos.

#### **LITERATURA CITADA**

- [1] M. d. Eduacion, «Ministerio de Educacion del Ecuador,» [En línea]. Available: https://educacion.gob.ec/. [Último acceso: 15 01 2017].
- [2] ProMobily.cz, «http://desarrollo-geek.net/,» 2015. [En línea]. Available: http://desarrollo-geek.net/tutoriales/que-es-android-studio/.
- [3] WEB GENIO, «WEB GENIO,» 2012 ABRIL 2012. [En línea]. Available: http://webgenio.com/2012/04/24/que-es-android-y-que-es-un-telefono-movilandroid/.
- [4] WEBGENIO, «www.webgenio.com,» 2012. [En línea]. Available: http://webgenio.com/2012/04/24/que-es-android-y-que-es-un-telefono-movilandroid/.
- [5] C. Tardaguila Moro, «Universitat Oberta de Catalunya,» 20 11 2009. [En línea]. Available: http://openaccess.uoc.edu/webapps/o2/bitstream/10609/9164/1/dispositivos\_movil es\_y\_multimedia.pdf. [Último acceso: 25 08 2016].
- [6] G. M. ING. RAMIREZ VILLEGAS, «UNIVERSIDAD NACIONAL ABIERTA Y A DISTANCIA,» ESCUELA DE CIENCIAS BASICAS TECNONOLOGIA E INGENIERIA, 04 2013. [En línea]. Available: http://datateca.unad.edu.co/contenidos/233016/EXE\_SAM/leccin\_4\_hardware\_de\_ dispositivos\_mviles.html. [Último acceso: 25 08 2016].
- [7] G. M. ING. RAMIREZ VILLEGAS, «UNIVERSIDAD NACIONAL ABIERTA Y A DISTANCIA,» ESCUELA DE CIENCIAS BASICAS TECNONOLOGIA E INGENIERIA. 04 2013. [En línea]. Available: http://datateca.unad.edu.co/contenidos/233016/EXE\_SAM/leccin\_5\_dispositivos\_ mviles.html. [Último acceso: 25 08 2016].
- [8] Y. L. Sarango, «Blog de SPOL,» LA ESCUELA SUPERIOR POLITÉCNICA DEL LITORAL ESPOL, 16 06 2011. [En líneal. Available: http://blog.espol.edu.ec/ylambert/2011/06/16/sistemas-operativos-de-los-celularessmartphone-blackberry-os-iphone-ios-android-windows-phone-y-symbian/. [Último acceso: 25 08 2016].
- [9] P. Algar, «EduRed Windows Phone,» Edured, 14 03 2012. [En línea]. Available: http://www.ecured.cu/Windows\_Phone. [Último acceso: 25 08 2016].
- [1 M. J. Vílchez, «Edured,» Edured, 05 11 2007. [En línea]. Available:
- 0] http://www.ecured.cu/Android. [Último acceso: 25 08 2016].
- [1 P. Espeso, «xatakamovil,» Sistemas Operativos, 18 08 2015. [En línea]. Available:
- 1] http://www.xatakamovil.com/sistemas-operativos/de-cupcake-a-marshmallow-asihan-sido-las-versiones-de-android-a-lo-largo-de-su-historia. [Último acceso: 31 08 2016].
- [1 Cosmos, «Sistemas Operativos,» xatakandroid, 29 09 2015. [En línea]. Available:
- 2] http://www.xatakandroid.com/sistema-operativo/android-6-0-marshmallow-todassus-novedades. [Último acceso: 01 09 2016].
- [1 J. M. Espinal, «downloadsource,» 29 03 2013. [En línea]. Available:
- 3] http://www.downloadsource.es/pros-y-contras-de-los-os-moviles-firefox-androidios-y-windows-phone/n/1213/. [Último acceso: 31 08 2016].
- [1 E. M. Rosero Ordoñez y J. M. Espinoza Bone, «Análisis Comparativo de
- 4] Productividad de los SDK Android y Windows Phone para la Aplicación Móvil del Sistema Académico OASIS.,» 15 02 2016. [En línea]. Available: http://dspace.espoch.edu.ec/handle/123456789/4756. [Último acceso: 30 08 2016].
- [1 Oracle, Oracle, «Java,» Oracle, [En línea]. Available:
- 5] https://www.java.com/es/download/faq/whatis\_java.xml. [Último acceso: 30 08 2016].
- [1 Oracle, «Java,» Oracle, [En línea]. Available: https://www.java.com/es/about/.
- 6] [Último acceso: 30 08 2016].
- [1 SGOLIVER, «SGOLIVER.NET,» SGOLIVER, 18 01 2011. [En línea]. Available:
- 7] http://www.sgoliver.net/blog/tratamiento-de-xml-en-android-i-sax/. [Último acceso: 01 09 2016].
- $[1 \ M.$ M. A. Pérez, «upc,» 2014. [En línea]. Available:
- 8] http://upcommons.upc.edu/bitstream/handle/2099.1/22139/Mem%C3%B2ria.pdf?s equence=1&isAllowed=y. [Último acceso: 30 08 2016].
- [1 J. GUILLERMO, «GENBETA,» GENBETA, 15 05 2013. [En línea]. Available:
- 9] http://www.genbeta.com/movil/android-studio-el-nuevo-ide-de-google-paradesarrollar-en-android. [Último acceso: 30 08 2016].
- [2 Microsoft, «Developer Network,» Microsoft, 2016. [En línea]. Available:
- 0] https://msdn.microsoft.com/es-ec/library/mt299001.aspx. [Último acceso: 02 08 2016].
- [2 H. H. X. B. Heredia, «Spoch,» 2008. [En línea]. Available:
- 1] http://dspace.espoch.edu.ec/bitstream/123456789/96/1/18T00372.pdf. [Último acceso: 31 08 2016].
- [2 T. RODRÍGUEZ, «Bootstrap,» 16 Junio 2012. [En línea]. Available:
- 2] https://www.genbetadev.com/frameworks/bootstrap. [Último acceso: 15 Agosto 2016].
- [2 Microsoft, «Conceptos básicos sobre bases de datos,» Microsoft, 2016. [En línea].
- 31 Available: https://support.office.com/es-es/article/Conceptos-b%C3%A1sicossobre-bases-de-datos-a849ac16-07c7-4a31-9948-3c8c94a7c204?ui=es-ES&rs=es-ES&ad=ES. [Último acceso: 31 08 2016].
- [2 GNU, «Categorías de software libre y software que no es libre,» GNU, 05 05 2016.
- 4] [En línea]. Available: https://www.gnu.org/philosophy/categories.es.html. [Último acceso: 01 09 2016].
- [2 C. Penadés, «UNIVERSIDAD POLITECNICA DE VALENCIA,» 2006. [En línea].
- 5] Available: http://www.cyta.com.ar/ta0502/v5n2a1.htm.

[2 G. 6] http://www.ojovisual.net/galofarino/modeloespiral.pdf. Fariño, «http://www.ojovisual.net/,» 2011. [En línea]. Available:

- [2 O. Torres, «https://asiup.files.wordpress.com,» 2015. [En línea]. Available:
- 7] https://asiup.files.wordpress.com/2016/05/proceso-racional-unificado-rup.pdf.
- [2 MINISTERIO DE TRABAJO DEL ECUADOR,
- 8] «http://www.ecuadorlegalonline.com/laboral/tablas-sectoriales-2016/,» 2016. [En línea]. Available: http://cdn.ecuadorlegalonline.com/wpcontent/uploads/2016/01/tablas-salarios-minimos-sectoriales-2016.pdf.
- [2 INEC AND MINTEL, «Boletín de Prensa,» 2012. [En línea]. Available:
- 9] http://www.inec.gob.ec/sitio\_tics/boletin.pdf.
- [3 B. J. y. C. E. y. L. Franshesca, «Universidad Nacional de Trujillo,» 2013. [En línea].
- 0] Available: http://es.slideshare.net/EvelingGiselleCruzVs/metodologia-monografia.
- [3 [En línea].
- 1]
- [3 [En línea].
- 2]
- [3 Dirección de Educación Ecuatoriana, «Informe de sistemas escolasticos,» 2015.

3]

## **MANUAL DE USUARIO DE LA APLICACIÓN MOVIL**

# **DESARROLLO DE UNA APLICACIÓN PARA DISPOSITIVOS MÓVILES CON EL CONTROL Y SEGUIMIENTO DEL RENDIMIENTO ACADÉMICO DE LOS ESTUDIANTES DE LA UNIDAD EDUCATIVA "SAN VICENTE FERRER"**

**Ingreso a la Aplicación**

Para iniciar la aplicación dar doble clic en el icono de Rendimiento

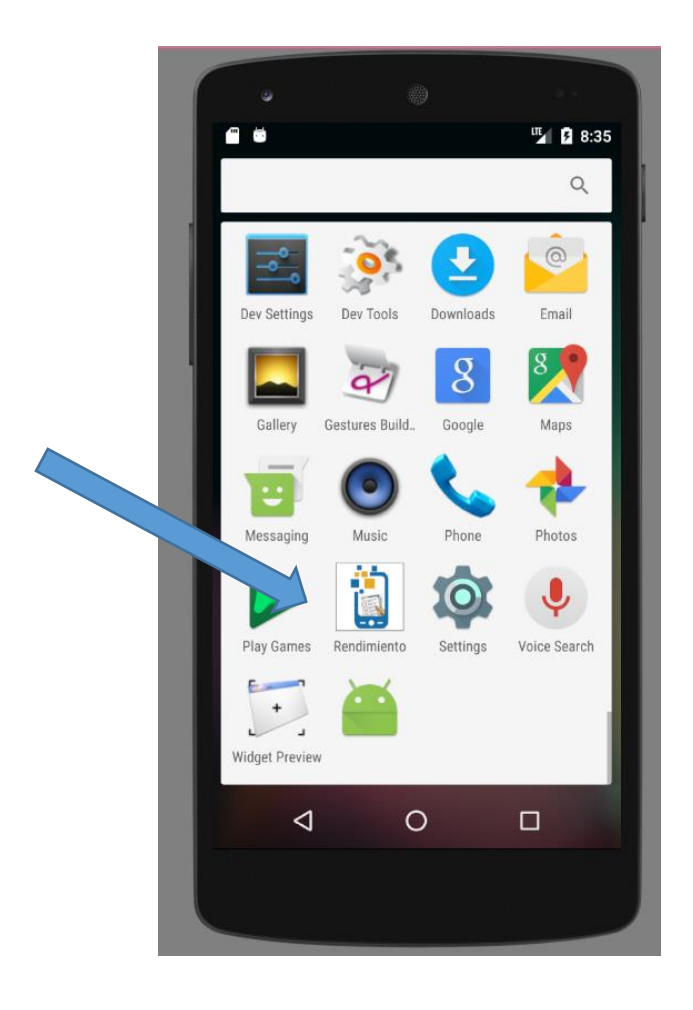

Mostrará un splash con la información de la institución que dura solo 2 segundos

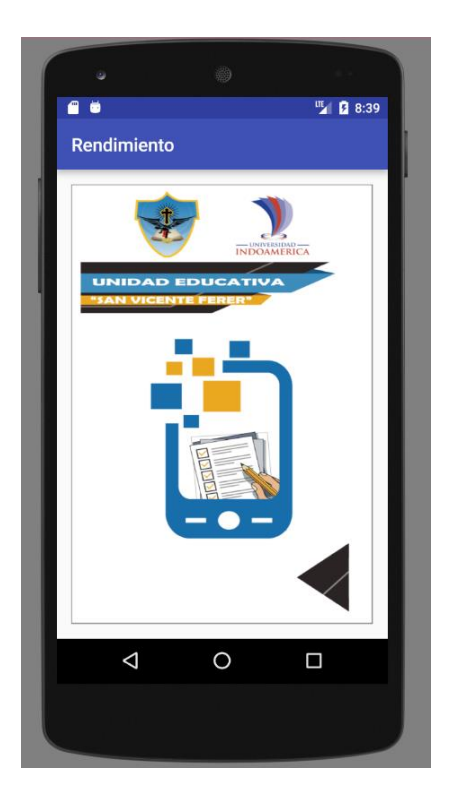

Para luego pedirnos usuario, contraseña y que tipo de usuario es, ya que muestra un menú diferente para cada uno.

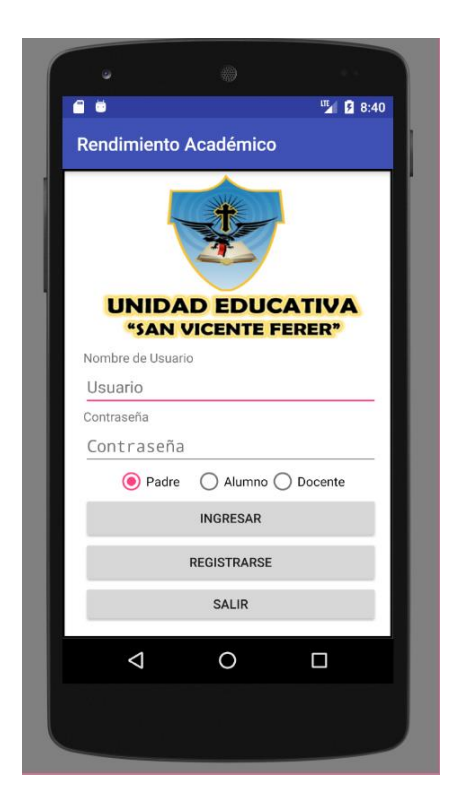

Si el usuario ingresa mal ya sea su usuario, contraseña o tipo de usuario le mostrara un mensaje de usuario incorrecto.

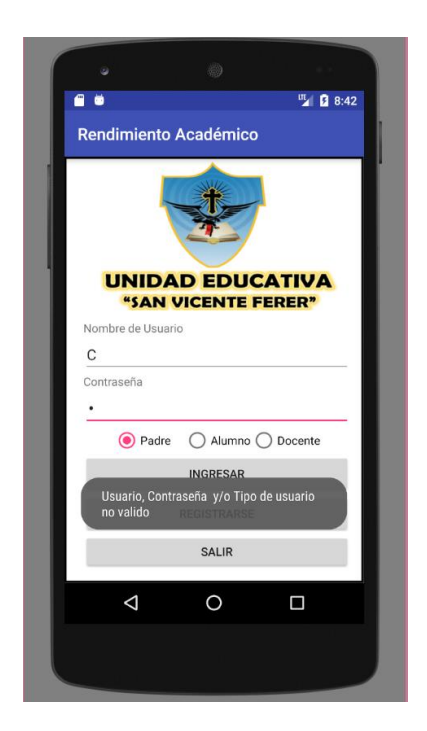

#### **Registro de Usuarios**

Los alumnos, padres de familia, y docentes puede registrarse como usuarios de la aplicación ingresando la siguiente información, el código verificador es entregado una vez al año al momento de matriculas

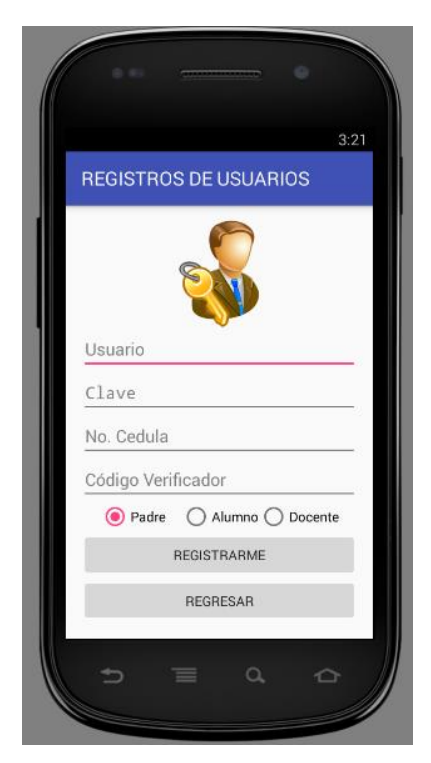

Si el usuario ingresa mal el código verificado y/o el número de cedula, la aplicación le indicara que no puede ser registrado.

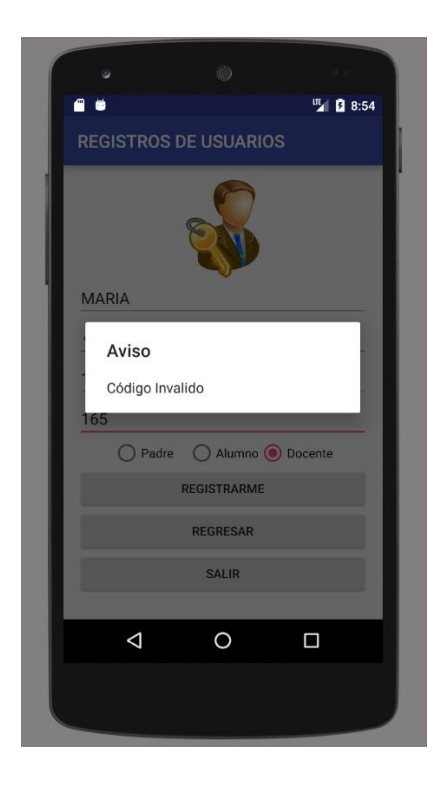

En el caso de que el usuario ya se encuentre registrado, se le muestra un mensaje de usuario ya registrado

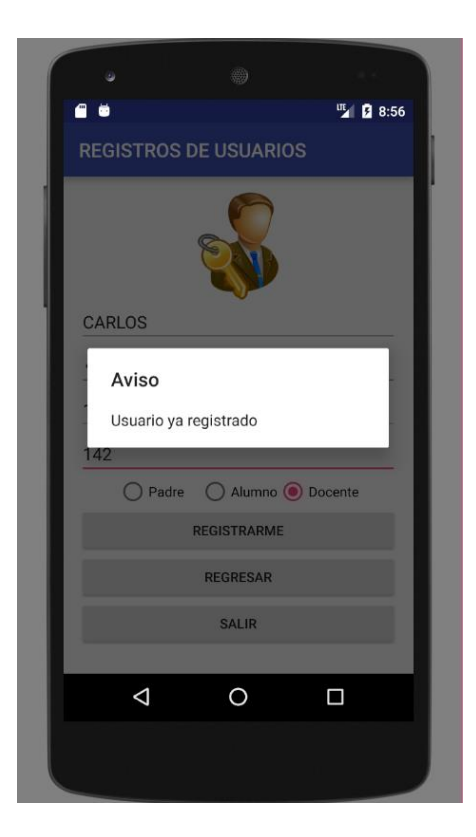

#### **Menú de Docentes**

Un docente puede Registrar una Notificación, verificar notas por Alumno, verificar notas por curso.

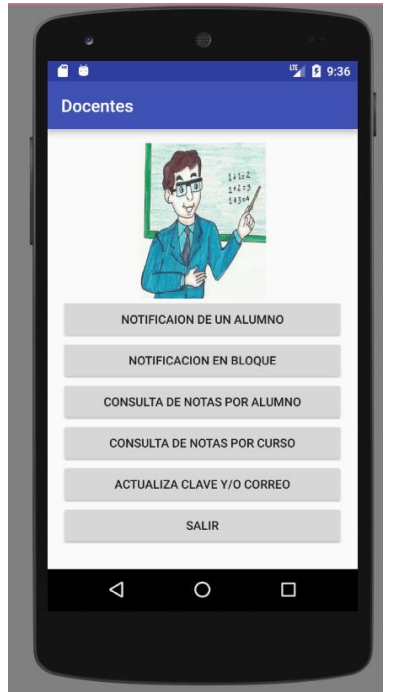

Registrar Notificación, debe escoger el alumno y llenar el texto que será enviado al correo del padre de familia

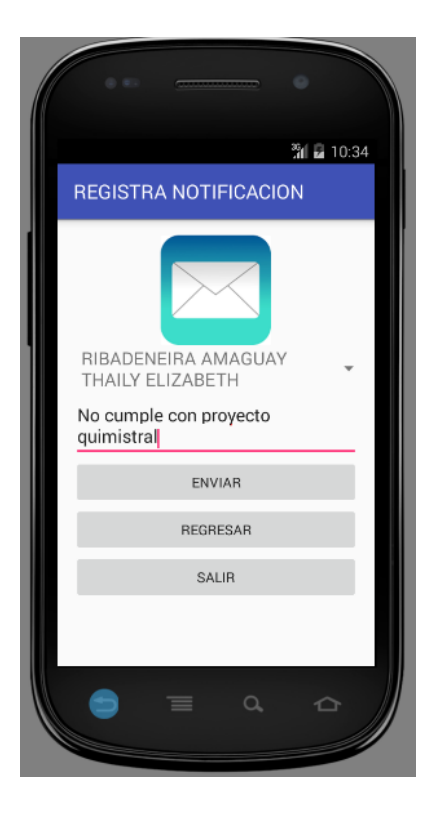

Le indicara si fue enviado al correo, el nombre del representante y a que correo fue enviado, eso quiere decir que el padre de familia puede verificar las notificaciones a su correo personal entregado en secretaria al momento de matrículas o desde la aplicación móvil.

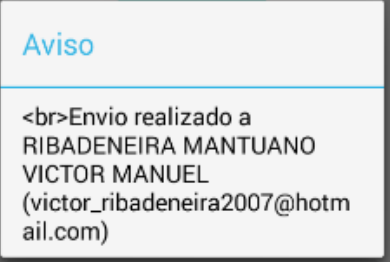

De la siguiente forma le llegara al correo.

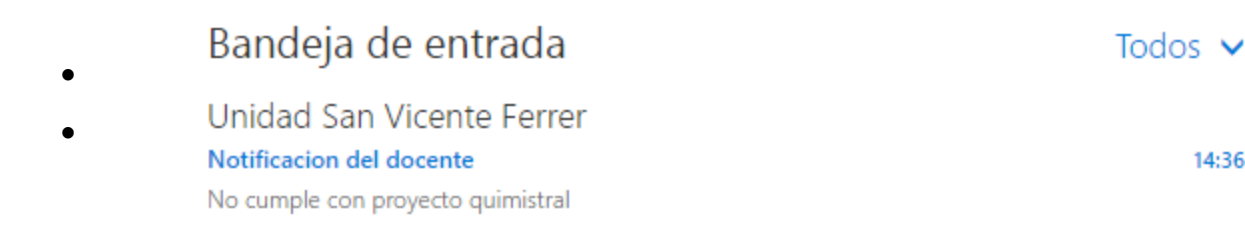

Notificaciones en bloque, el docente puede escoger un curso y varios nombres al mismo tiempo para poder enviar las notificaciones.

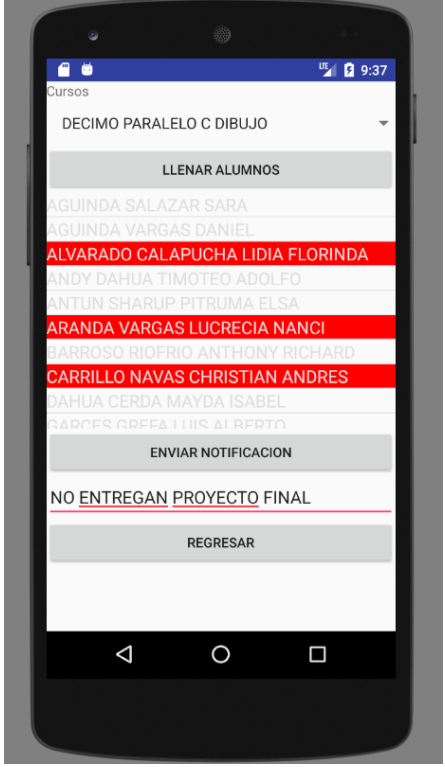

14:36

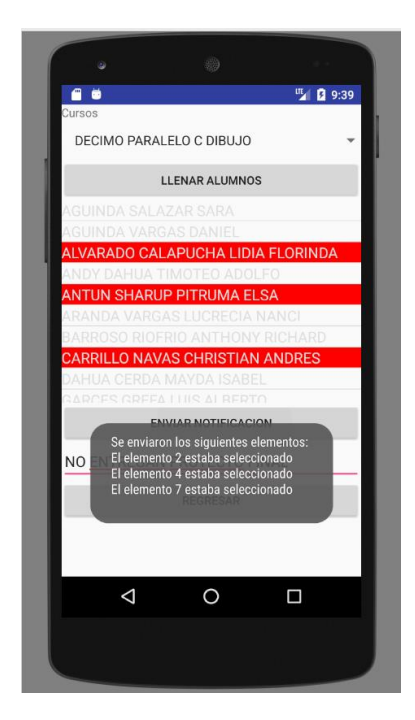

Lista de notas por alumno, le mostrará las por alumno

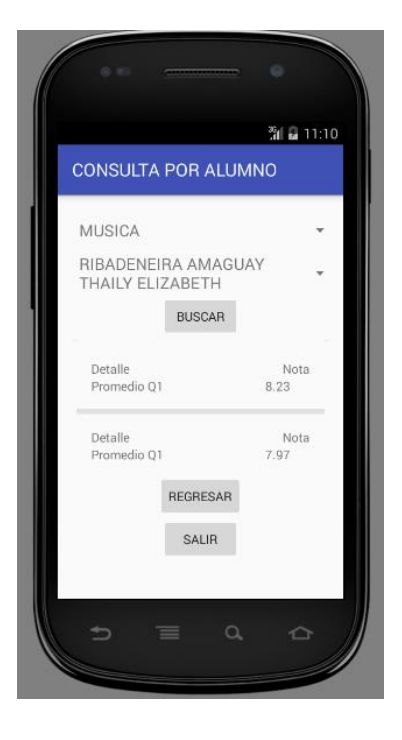

**Menú de Padres**

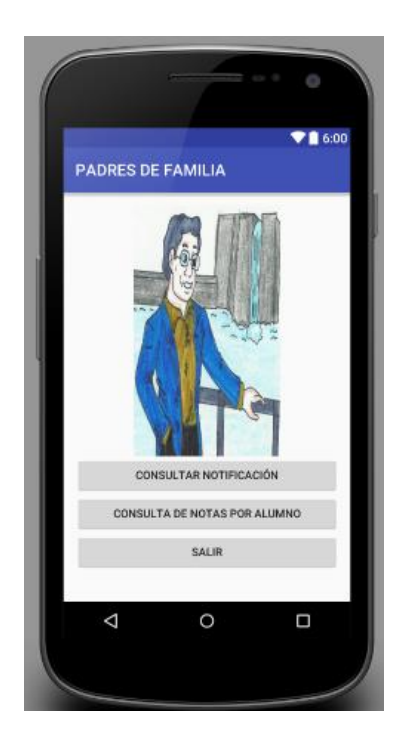

Pueden verificar las notificaciones recibidas

Y puede revisar las notas del alumno al que representan, como pueden notar no tiene el combo para escoger otro alumno

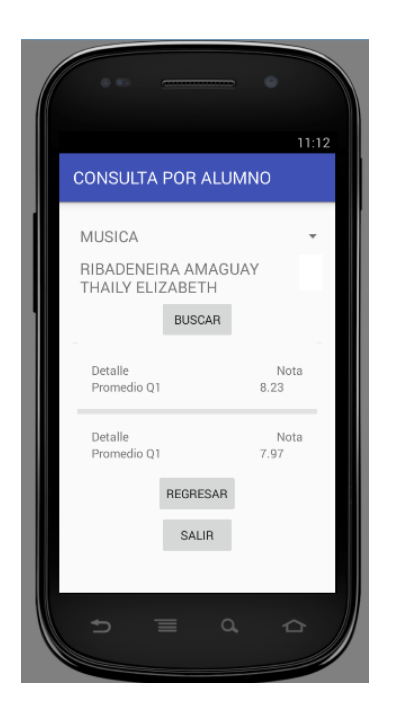

**Menú de Alumnos** 

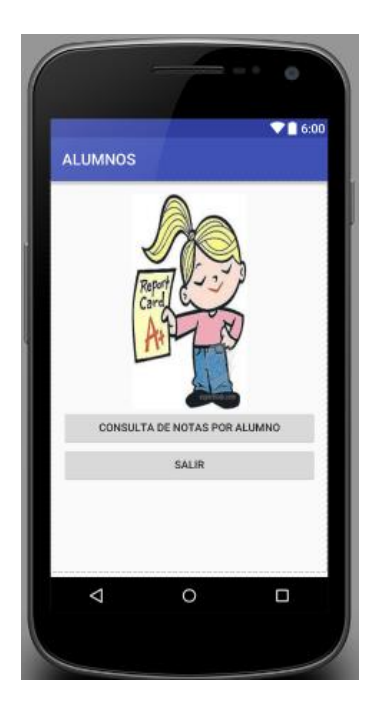

Un alumno puede ver sus calificaciones, no de otro alumno.

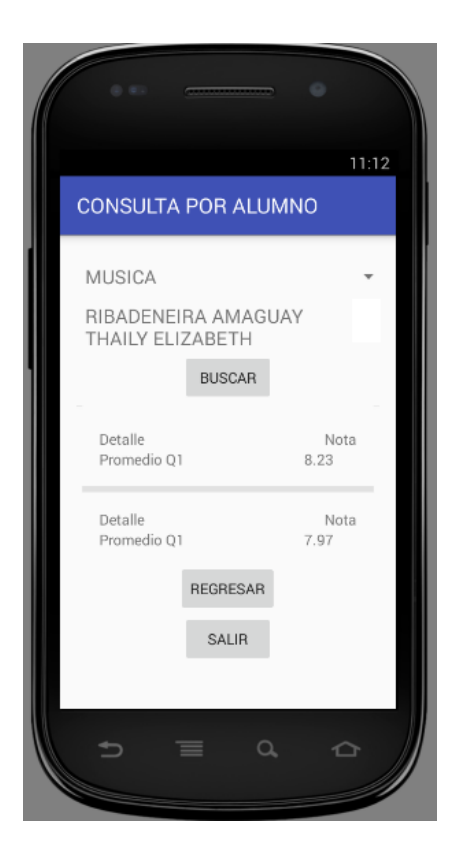

## **INSTALAR EL APK EN EL CELULAR**

Si estamos situados en Android Studio con la aplicación abierta y queremos exportar el APK, lo que haremos es lo siguiente: **Build > Generate Signed APK.** Lo vemos en detalle en la siguiente imagen:

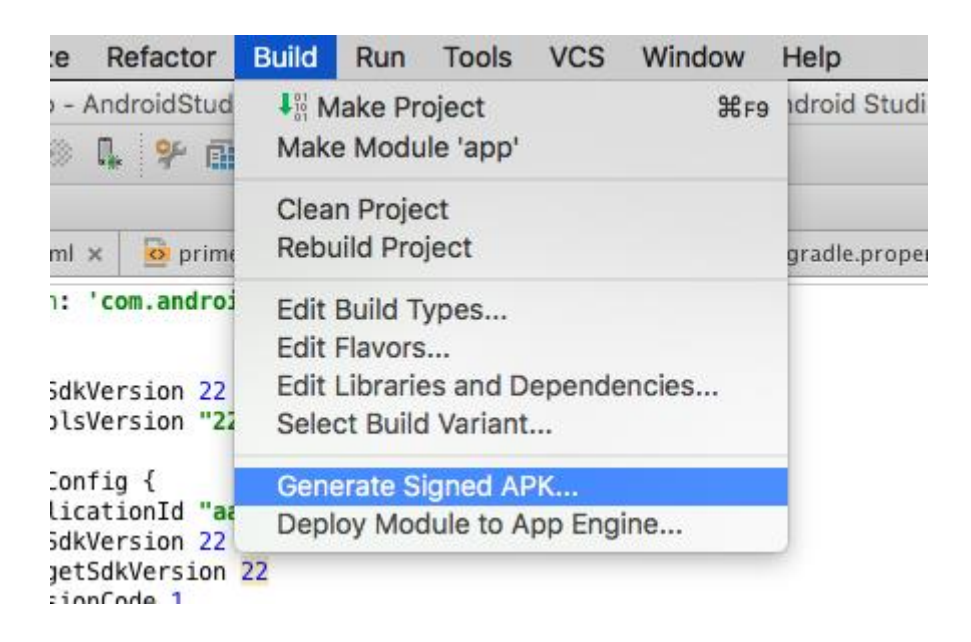

Si hacemos clic, se nos cargará una ventana en medio en la que tendremos que introducir varias cosas. Antes de nada, crear la "**Key store path"**. Es simplemente un archivo **.jks**, se crea la primera vez y ya no tendremos que volver a hacerlo. La contraseña tendremos que elegirla y escribirla 2 veces, y para el alias podremos usar una key ya existente o una nueva, esto ya depende de nosotros.

El **resultado** debería ser algo similar a lo siguiente:

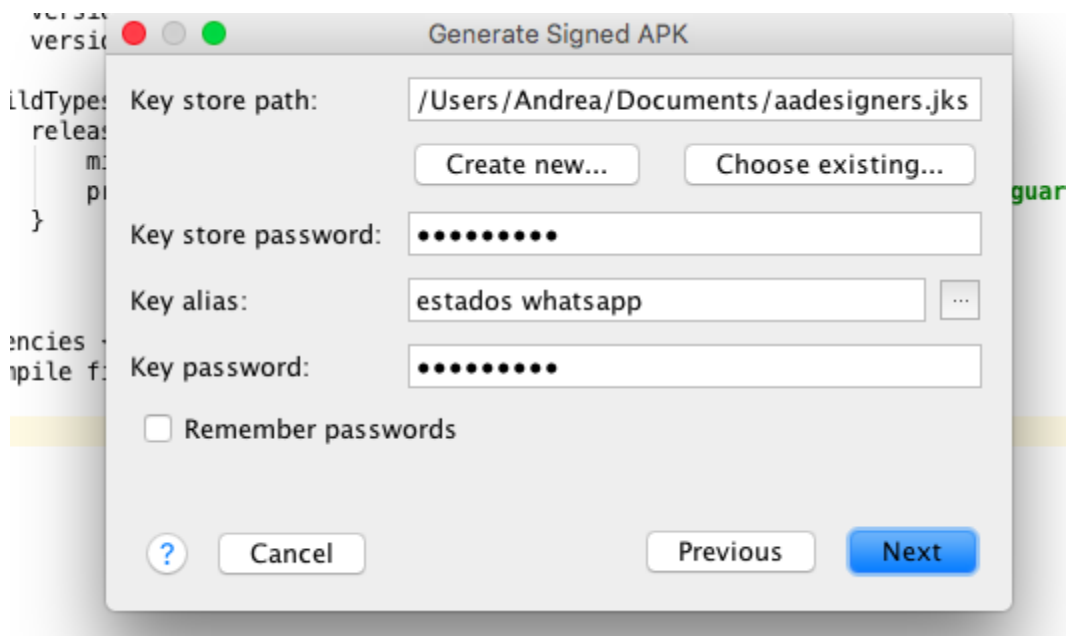

Si seguimos y todo ha ido bien, debería generarse el APK de nuestra aplicación, que podremos encontrar en el Finder. El Build Type ya viene establecido por defecto a **release**.

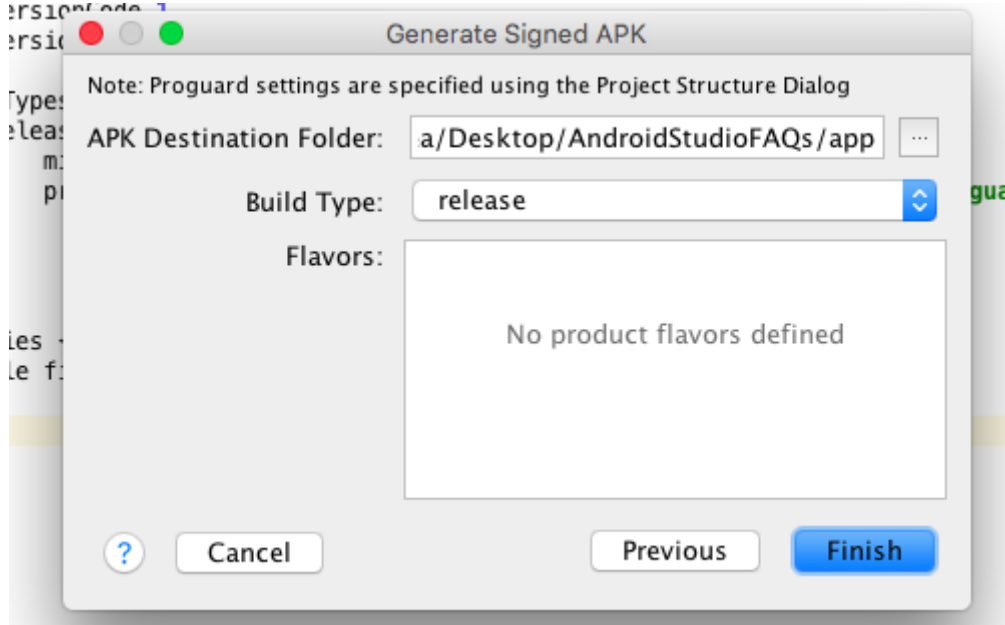

# **¿Dónde se encuentra el APK?**

Tan solo tendremos que ir a la carpeta en la que se encuentra nuestro proyecto.

Ej.**Nombre\_app > App > app-release.apk**. Lo vemos en la siguiente imagen, aunque recuerda que la ruta puedes cambiarla.

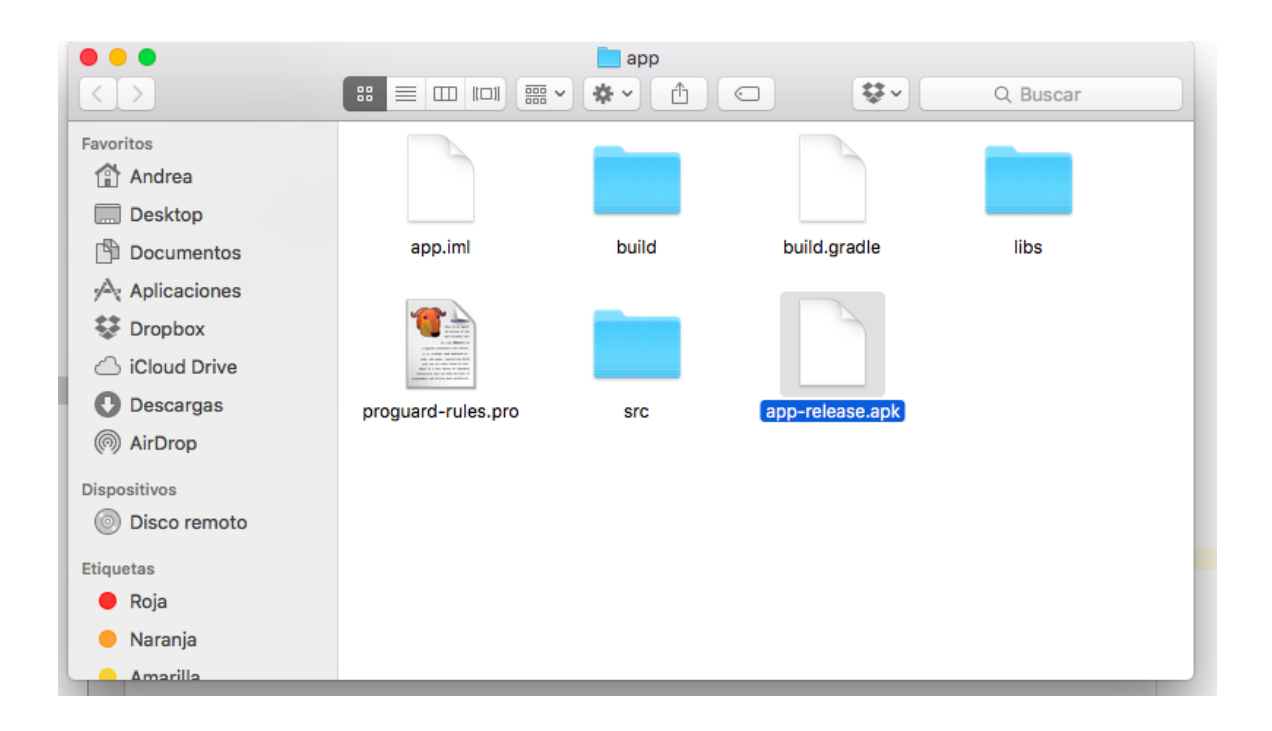

El APK de la aplicación es justamente ese, **app-release.apk**. Podemos ponerle el nombre que queramos, y automáticamente compartirlo con nuestros amigos e incluso subirlo a la Google Play. (Ardions, 2015)

#### **INSTALACIÓN DE XAMPP**

Se instala XAMPP donde se aloja las conexiones a la base de datos programado en php.

Seguir estos pasos para instalar:

**Paso 1**: Deshabilite su antivirus ya que puede provocar que algunos componentes de XAMPP se comporten de manera irregular.

**Paso 2**: Deshabilite el Control de Cuentas de Usuario (UAC). UAC limita los permisos de escritura al directorio por defecto de XAMPP (c:/Program Files/xampp), obligándole a instalarlo en un directorio diferente. Puede aprender cómo deshabilitar UAC aquí. (Opcional)

**Paso 3**: Haga doble click en el instalador XAMPP para comenzar el proceso de instalación. Haga click en 'Next' después de la pantalla de presentación.

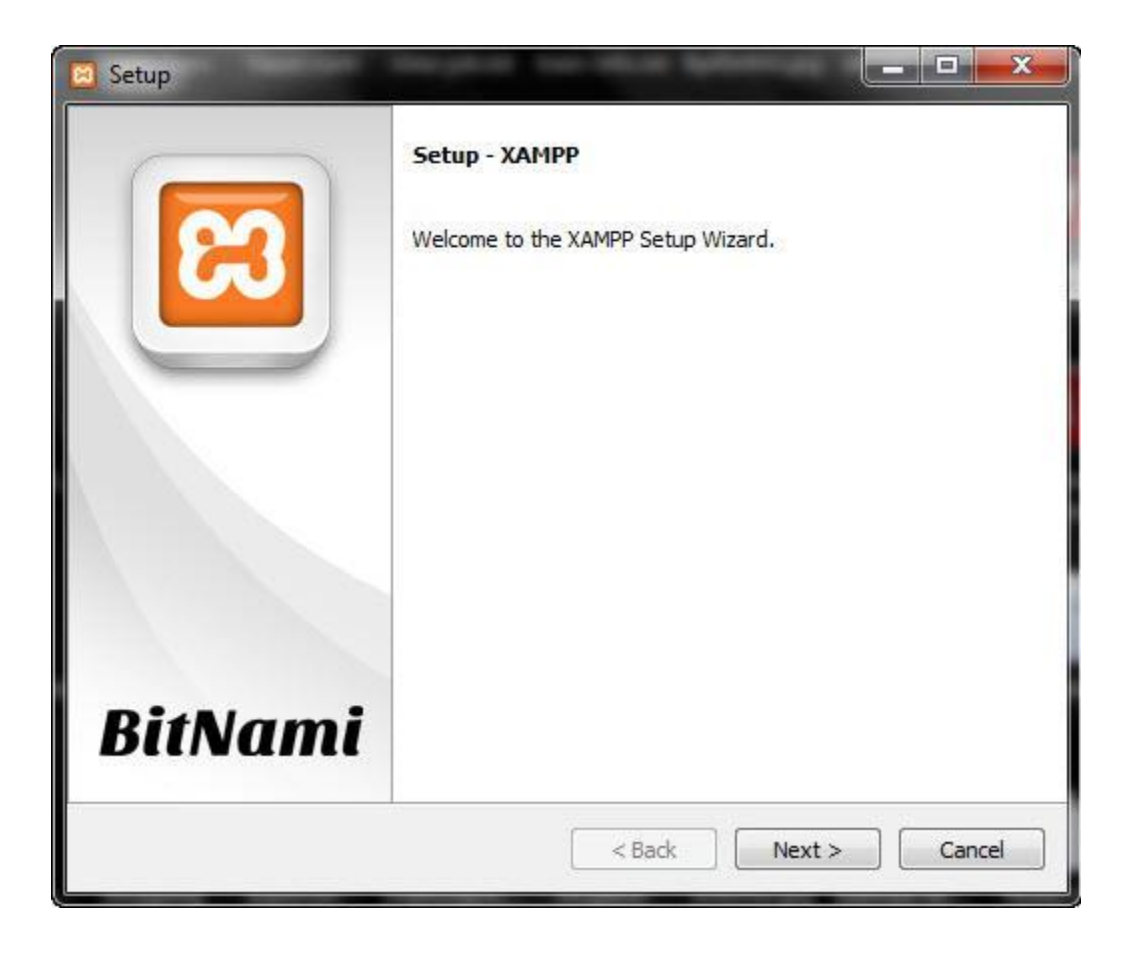

**Paso 4**: Aquí, puede seleccionar los componentes que quiere instalar. Elija la opción por defecto y haga click en 'Next'.

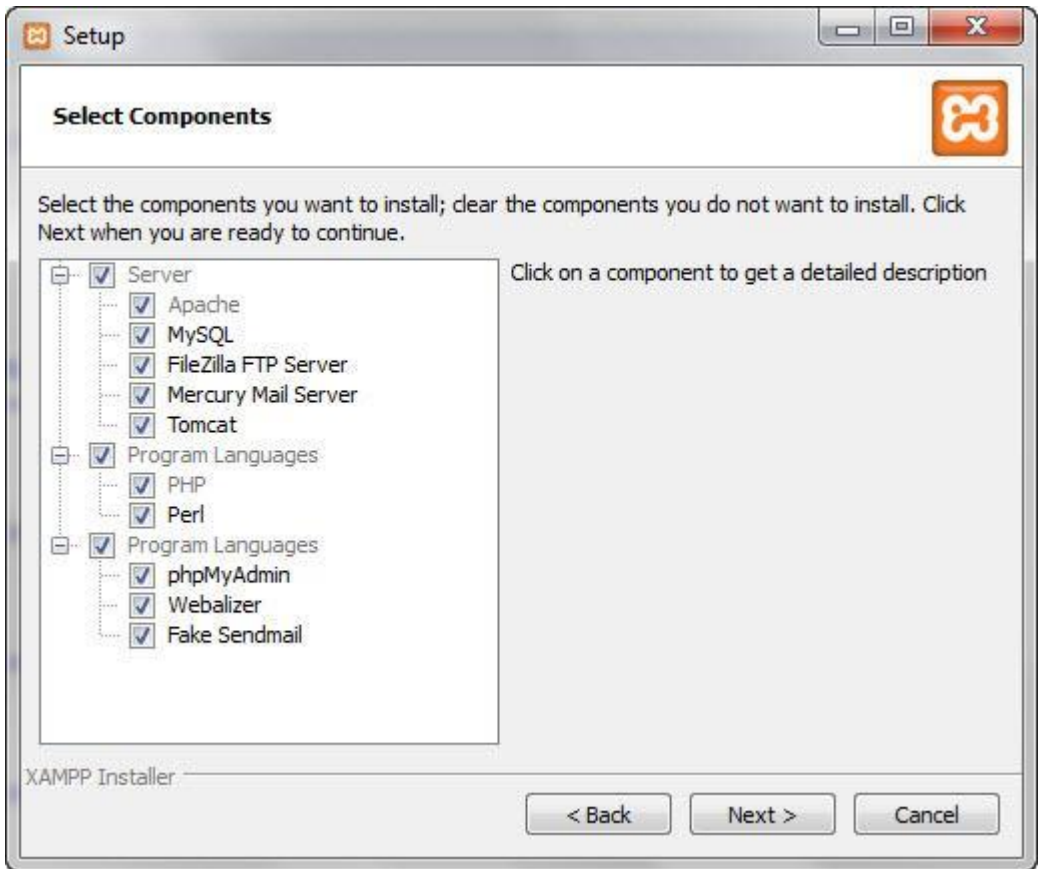

**Paso 5:** Elija la carpeta en la que quiere instalar XAMPP. Esta carpeta contendrá todos los ficheros de su aplicación web, así que asegúrese de seleccionar una unidad que tenga bastante espacio.

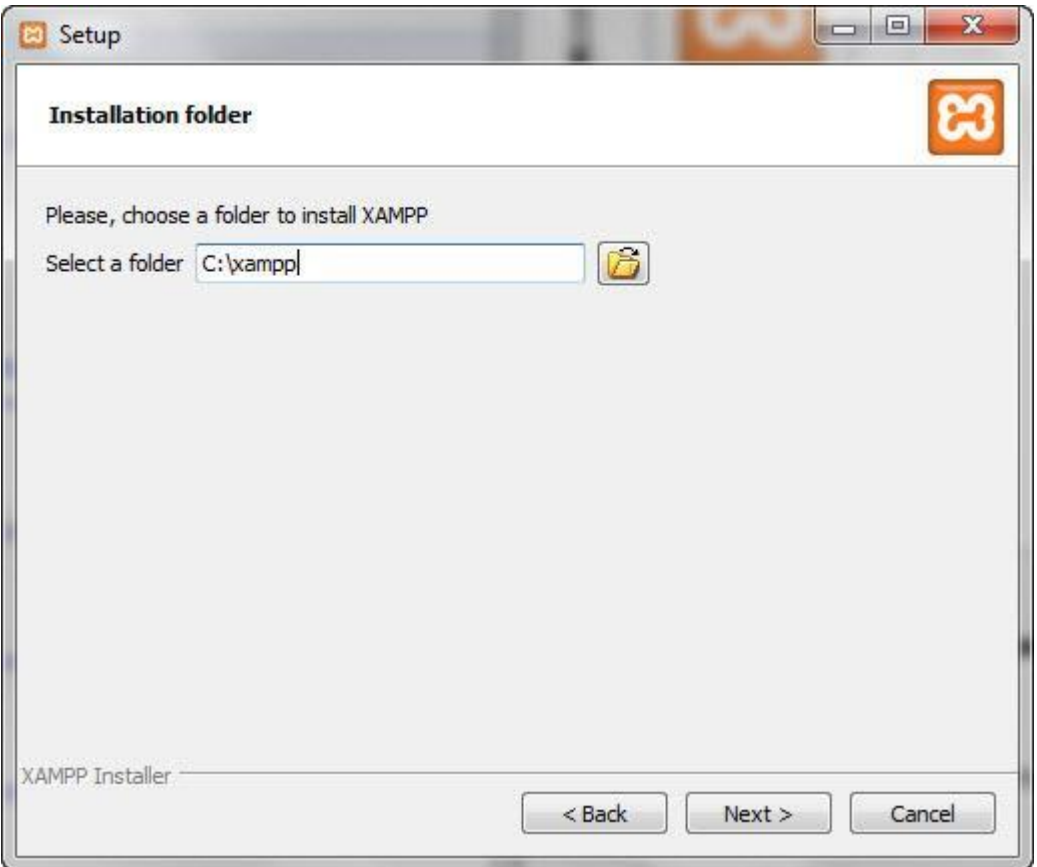

**Paso 6**: La siguiente pantalla es una promoción de BitNami, una tienda de aplicación para software de servidores. Deseleccione la casilla 'Learn more about BitNami for XAMPP', ¡a no ser que realmente disfrute recibiendo correos de promoción!

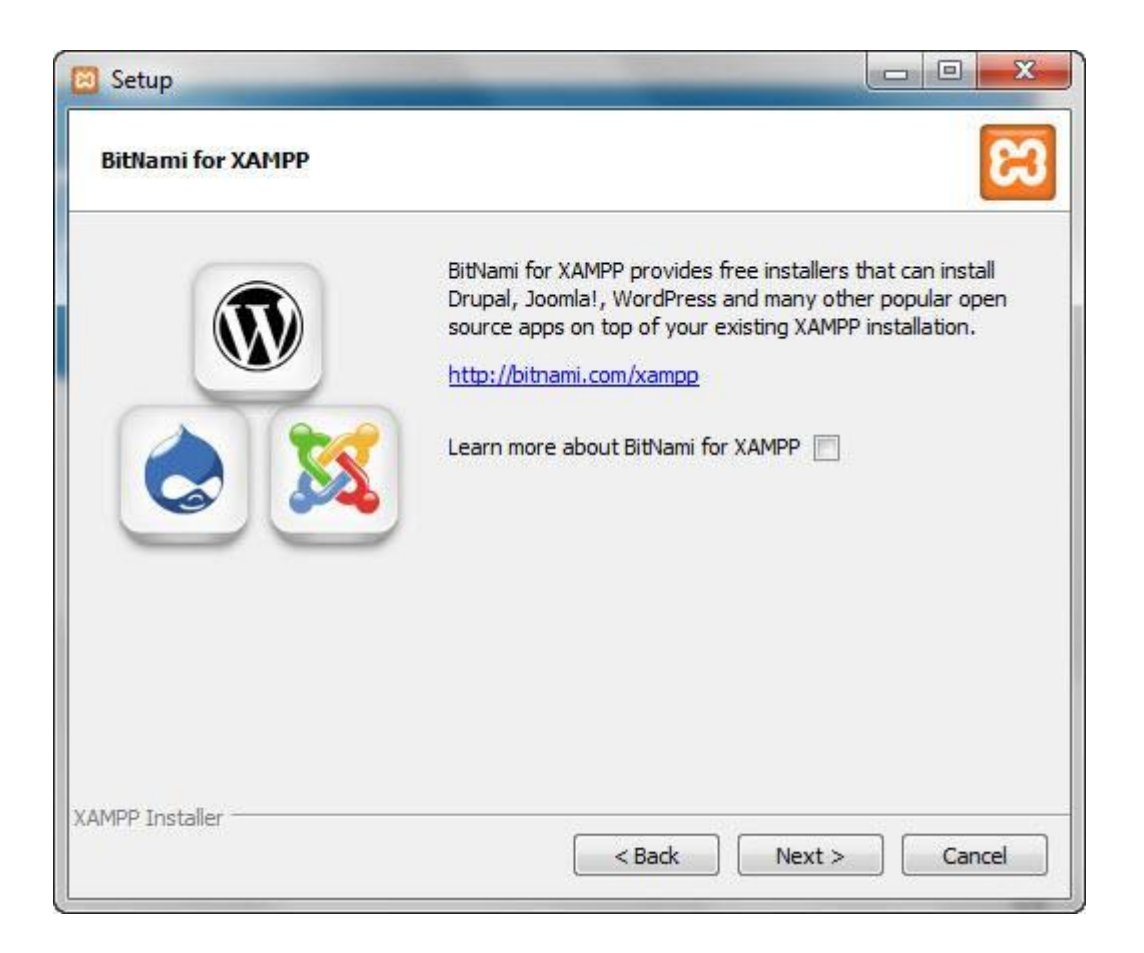

**Paso 7:** El instalador está ahora preparado para instalar XAMPP. Haga click en 'Next' y espere a que el instalador desempaquete e instale los componentes. Esto puede llevar varios minutos. Puede que se le pida aprobar el acceso al cortafuegos para ciertos componentes (como Apache) durante el proceso de instalación.

**Paso 8**: ¡El proceso de instalación ha acabado! Marque la casilla 'Do you want to start the Control Panel now?' para abrir el panel de control de XAMPP.

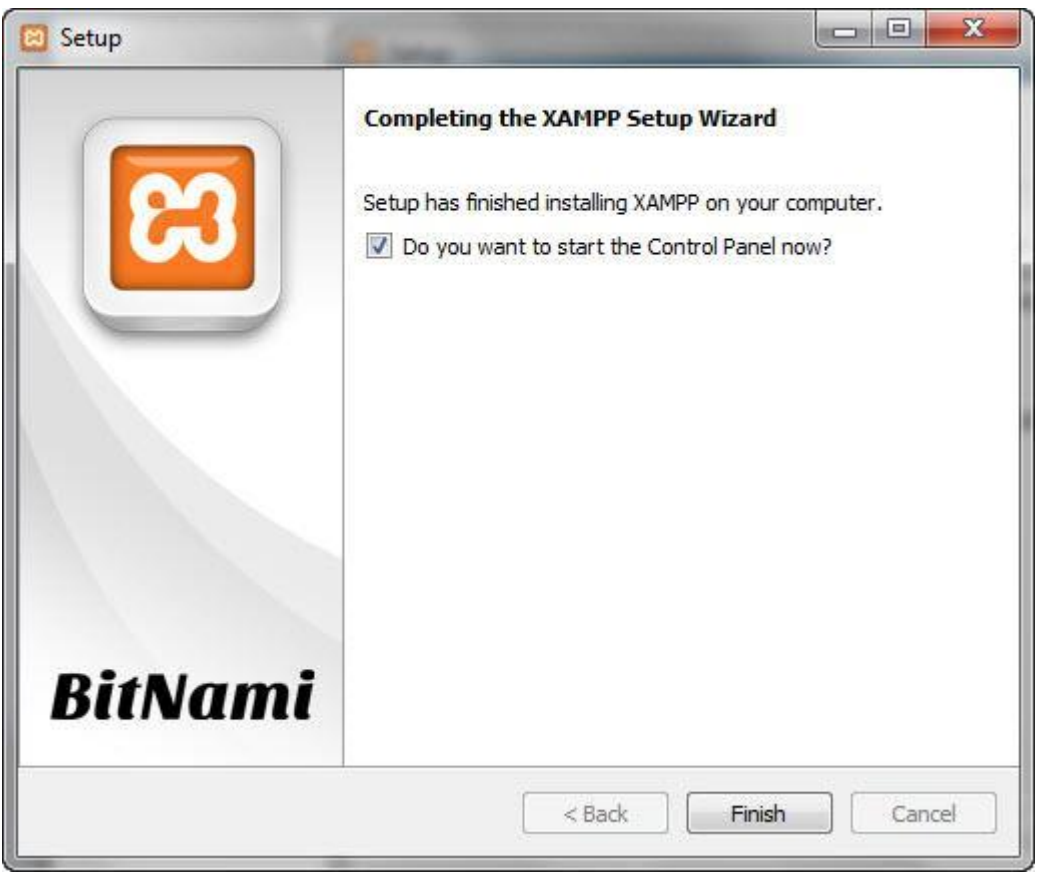

## **Entendiendo el Panel de Control de XAMPP**

El panel de control de XAMPP le da un control completo sobre todos los componentes de XAMPP instalados. Puede usar el panel de control para iniciar/parar distintos módulos, lanzar una ventana de comandos UNIX, abrir el explorador de Windows, y ver todas las operaciones que se ejecutan en segundo plano.

Aquí tiene una visión rápida del Panel de Control. Por ahora, lo único que necesita saber es cómo iniciar y parar el servidor Apache.

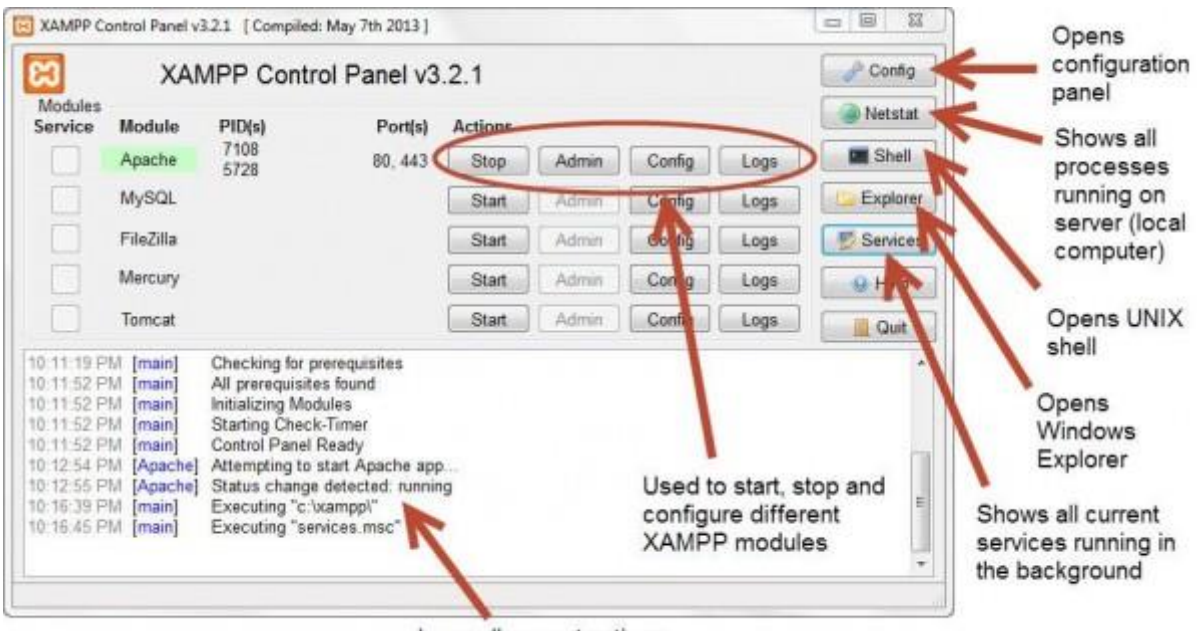

Logs all current actions

#### **Probando Su Instalación XAMPP**

Siga los siguientes pasos para probar su instalación XAMPP lanzando un servidor web Apache y creando un simple fichero PHP.

**Paso 1**: En el panel de control XAMPP, haga click en 'Start' bajo 'Actions' para el módulo Apache. Esto le indica a XAMPP que inicie el servidor web Apache.

**Paso 2**: Abra su navegador web y escriba: **[http://localhost](http://localhost/)** o 127.0.0.1

**Paso 3**: Elija su idioma en la pantalla de presentación.

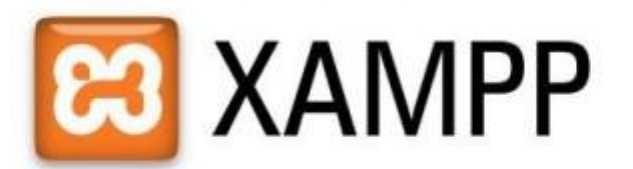

English / Deutsch / Francais / Nederlands / Polski / Italiano / Norwegian / Español / 由文 / Português (Brasil) / 日本語

**Paso 4**: Debería ver la siguiente pantalla. Esto significa que ha instalado con éxito XAMPP en su ordenador.

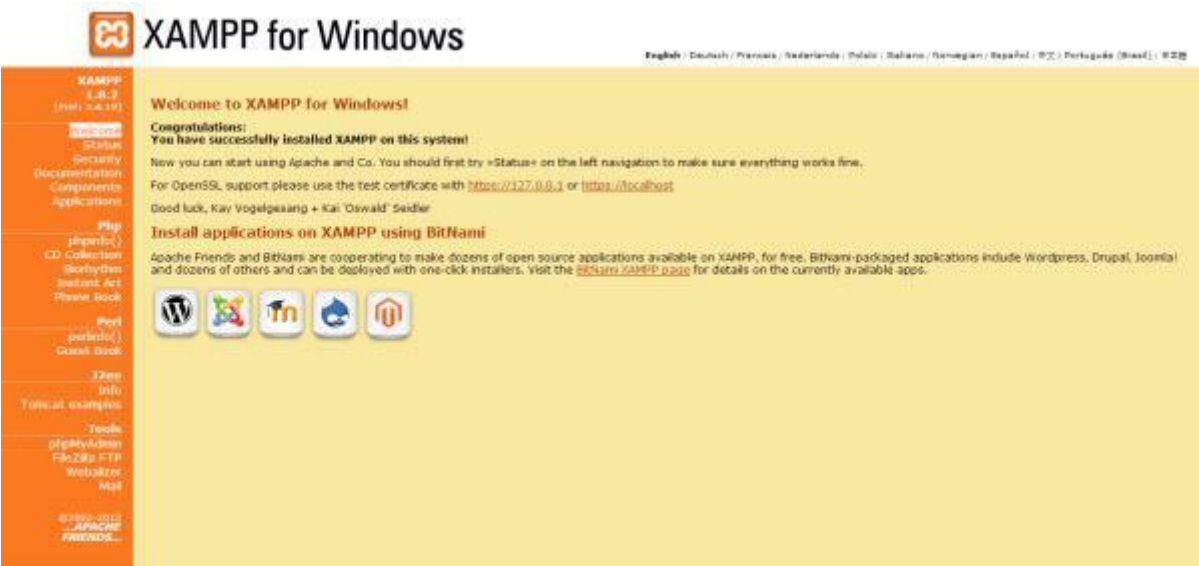

**Paso 5:** Ahora probaremos si XAMPP ha instalado PHP con éxito. Para hacer esto, lance Notepad y escriba lo siguiente en un documento nuevo:

<?php

echo 'Hello world';

?>

Guarde este archivo como 'test.php' en c:\xampp\htdocs\ (o en cualquier otro directorio en el que haya instalado XAMPP). (Mikoluk, 2013)

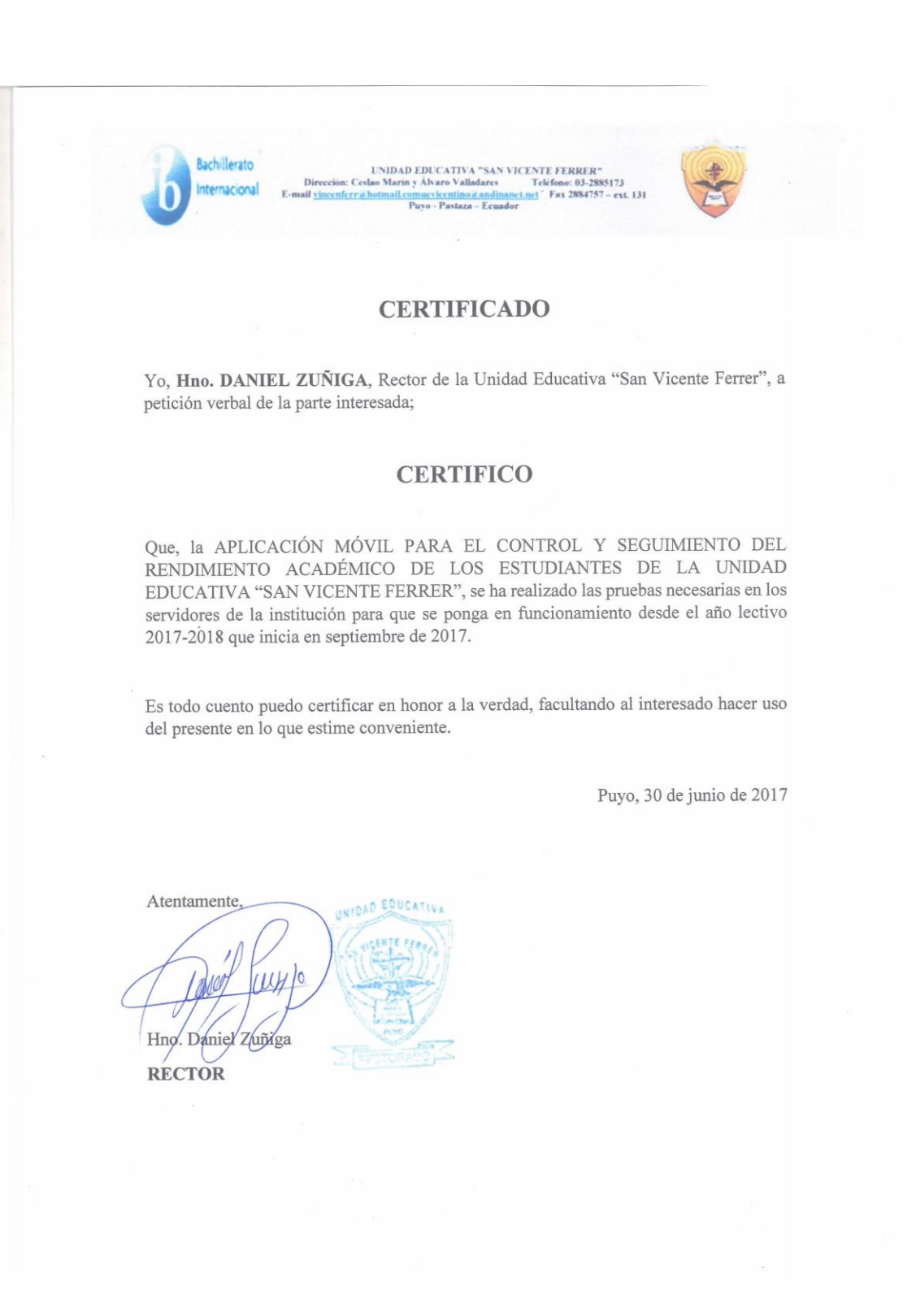